# afrafr CISCO.

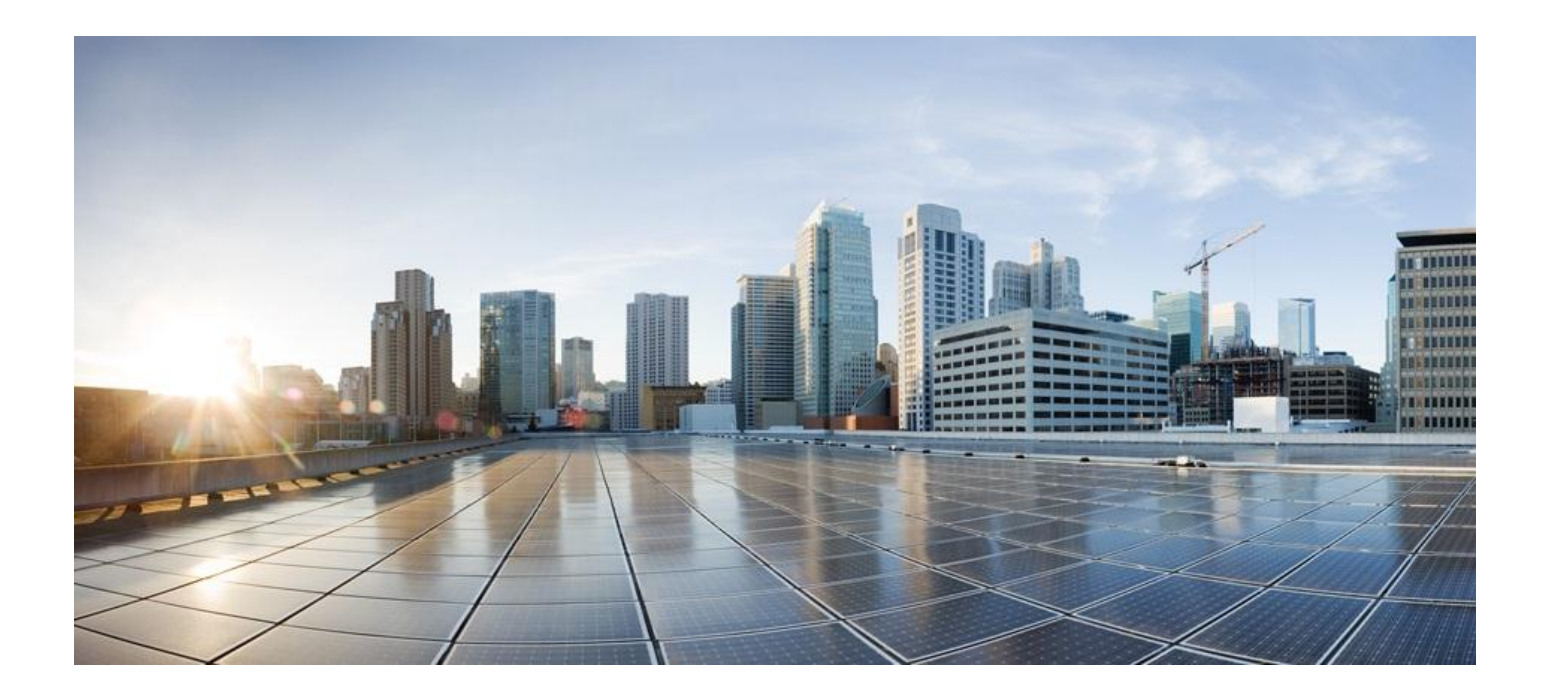

## **Cisco ASR 5x00 Series 3G Home NodeB Gateway Administration Guide**

**Version 14.0**

**Last Updated May 31, 2013**

#### **Americas Headquarters**

Cisco Systems, Inc. 170 West Tasman Drive San Jose, CA 95134-1706 USA [http://www.cisco.com](http://www.cisco.com/) Tel: 408 526-4000 800 553-NETS (6387) Fax: 408 527-0883

Text Part Number: OL-27198-03

THE SPECIFICATIONS AND INFORMATION REGARDING THE PRODUCTS IN THIS MANUAL ARE SUBJECT TO CHANGE WITHOUT NOTICE. ALL STATEMENTS, INFORMATION, AND RECOMMENDATIONS IN THIS MANUAL ARE BELIEVED TO BE ACCURATE BUT ARE PRESENTED WITHOUT WARRANTY OF ANY KIND, EXPRESS OR IMPLIED. USERS MUST TAKE FULL RESPONSIBILITY FOR THEIR APPLICATION OF ANY PRODUCTS.

THE SOFTWARE LICENSE AND LIMITED WARRANTY FOR THE ACCOMPANYING PRODUCT ARE SET FORTH IN THE INFORMATION PACKET THAT SHIPPED WITH THE PRODUCT AND ARE INCORPORATED HEREIN BY THIS REFERENCE. IF YOU ARE UNABLE TO LOCATE THE SOFTWARE LICENSE OR LIMITED WARRANTY, CONTACT YOUR CISCO REPRESENTATIVE FOR A COPY.

The Cisco implementation of TCP header compression is an adaptation of a program developed by the University of California, Berkeley (UCB) as part of UCB's public domain version of the UNIX operating system. All rights reserved. Copyright © 1981, Regents of the University of California.

NOTWITHSTANDING ANY OTHER WARRANTY HEREIN, ALL DOCUMENT FILES AND SOFTWARE OF THESE SUPPLIERS ARE PROVIDED "AS IS" WITH ALL FAULTS. CISCO AND THE ABOVE-NAMED SUPPLIERS DISCLAIM ALL WARRANTIES, EXPRESSED OR IMPLIED, INCLUDING, WITHOUT LIMITATION, THOSE OF MERCHANTABILITY, FITNESS FOR A PARTICULAR PURPOSE AND NONINFRINGEMENT OR ARISING FROM A COURSE OF DEALING, USAGE, OR TRADE PRACTICE.

IN NO EVENT SHALL CISCO OR ITS SUPPLIERS BE LIABLE FOR ANY INDIRECT, SPECIAL, CONSEQUENTIAL, OR INCIDENTAL DAMAGES, INCLUDING, WITHOUT LIMITATION, LOST PROFITS OR LOSS OR DAMAGE TO DATA ARISING OUT OF THE USE OR INABILITY TO USE THIS MANUAL, EVEN IF CISCO OR ITS SUPPLIERS HAVE BEEN ADVISED OF THE POSSIBILITY OF SUCH DAMAGES.

Cisco and the Cisco Logo are trademarks of Cisco Systems, Inc. and/or its affiliates in the U.S. and other countries. A listing of Cisco's trademarks can be found at www.cisco.com/go/trademarks. Third party trademarks mentioned are the property of their respective owners. The use of the word partner does not imply a partnership relationship between Cisco and any other company.

Any Internet Protocol (IP) addresses and phone numbers used in this document are not intended to be actual addresses and phone numbers. Any examples, command display output, network topology diagrams, and other figures included in the document are shown for illustrative purposes only. Any use of actual IP addresses or phone numbers in illustrative content is unintentional and coincidental.

Cisco ASR 5x00 Series 3G Home NodeB Gateway Administration Guide

© 2013 Cisco Systems, Inc. All rights reserved.

# **CONTENTS**

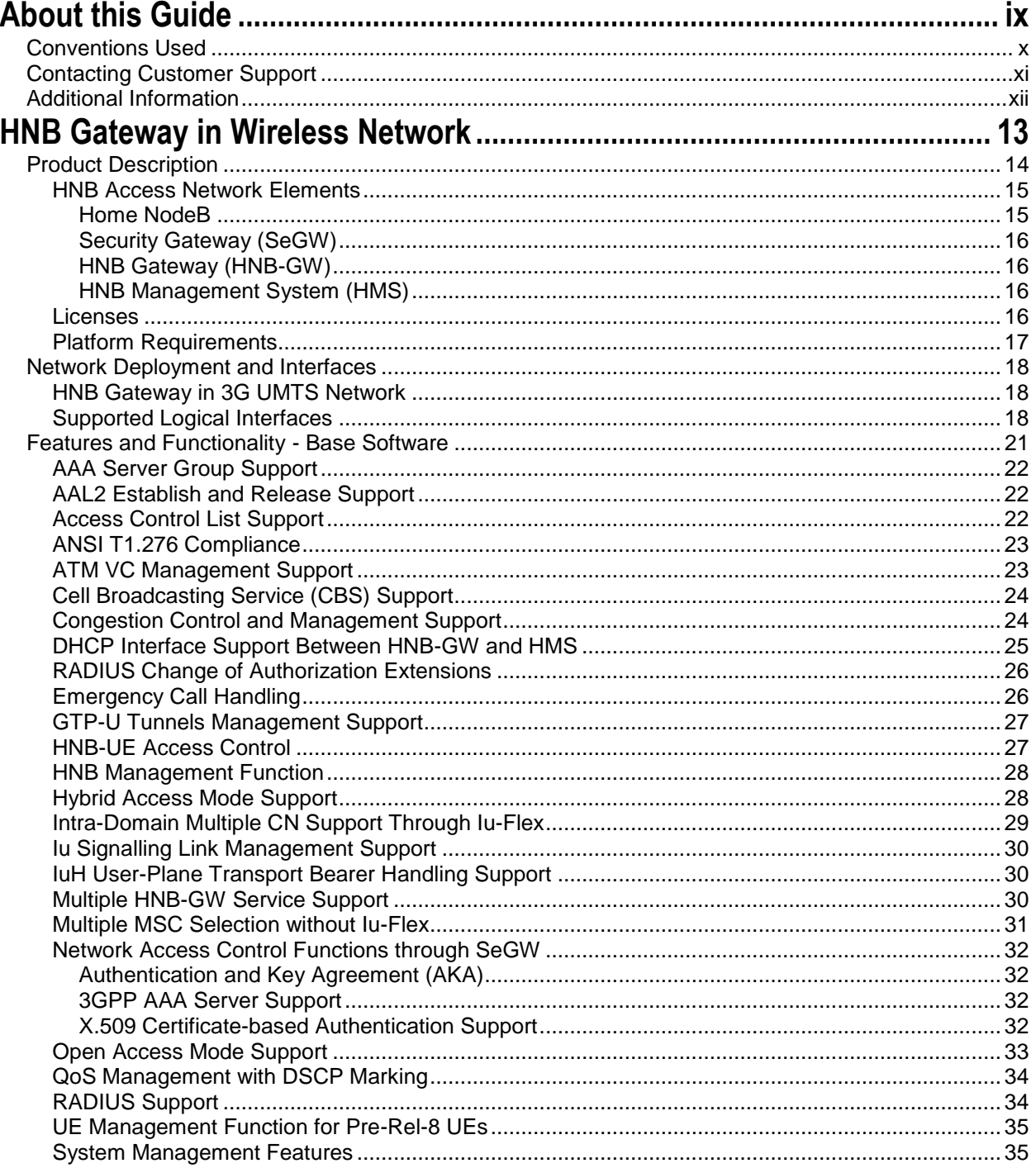

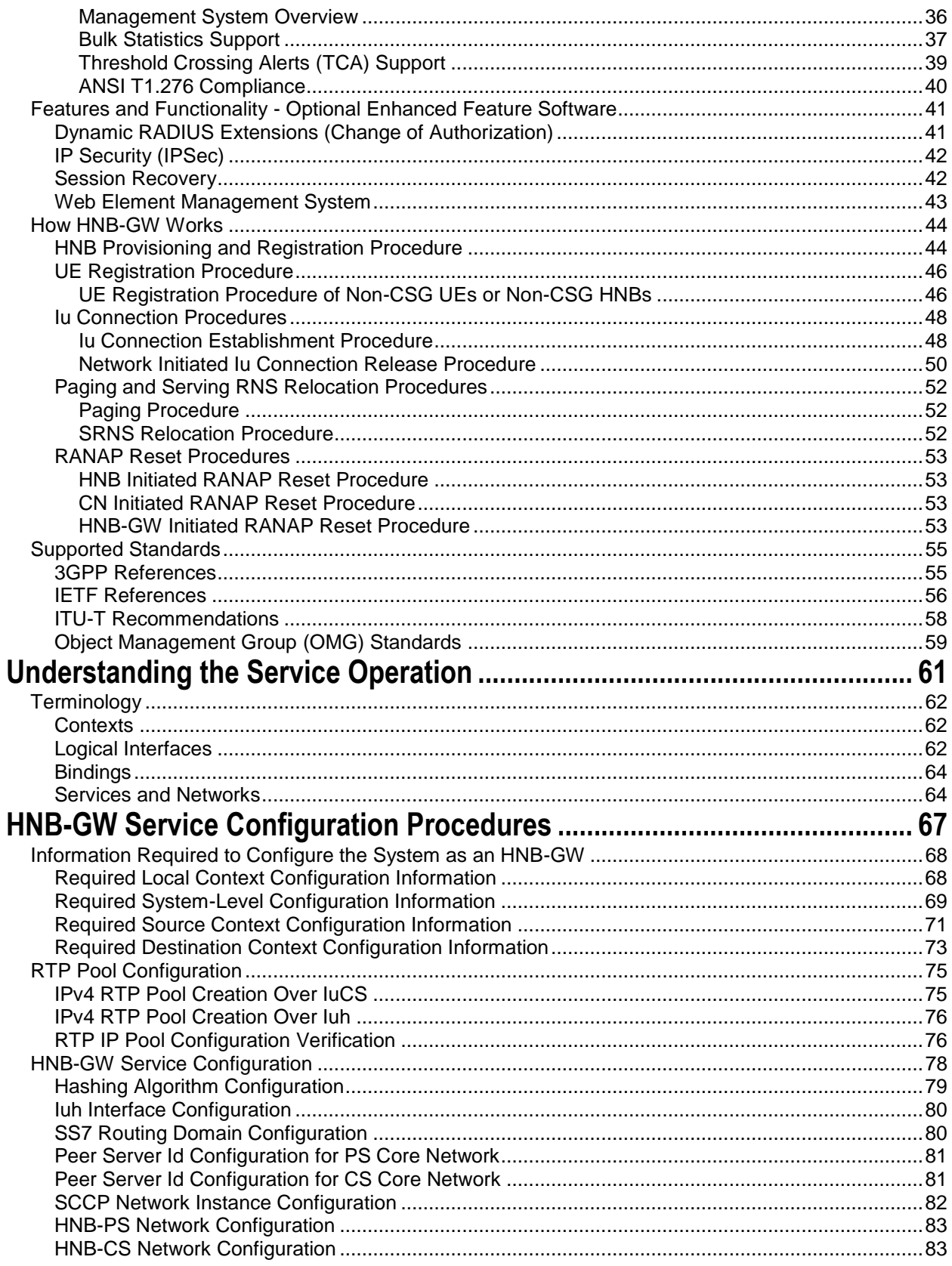

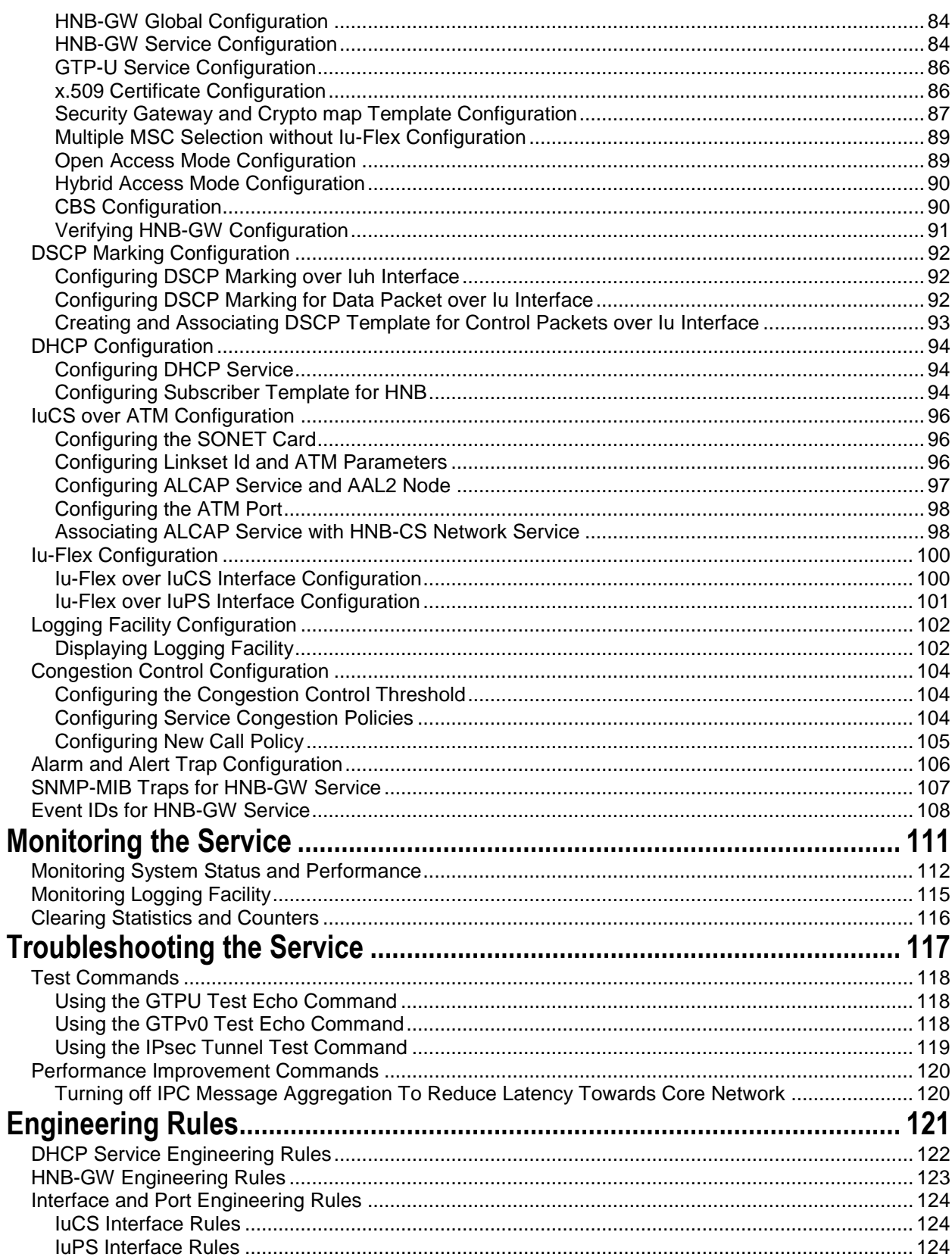

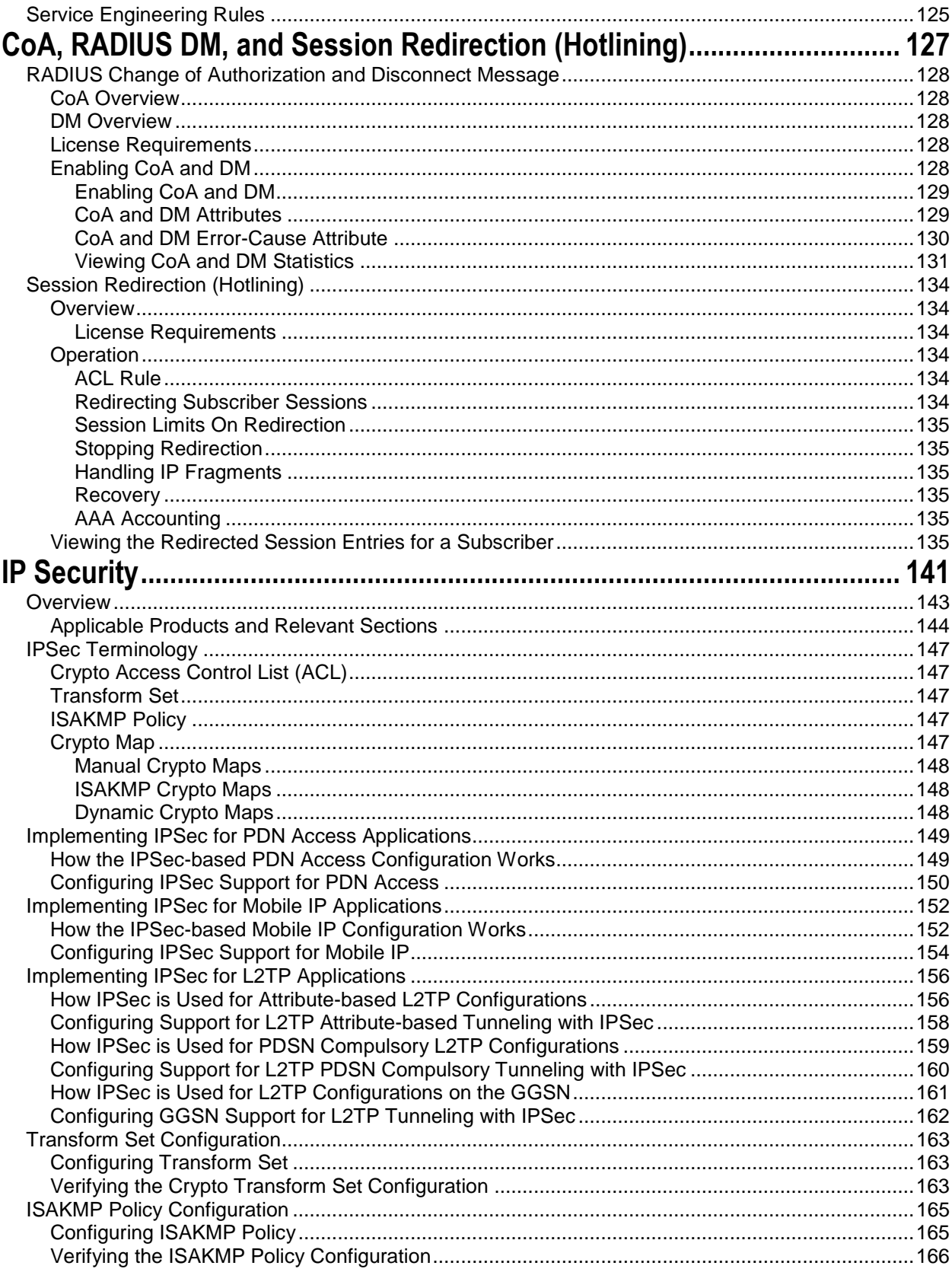

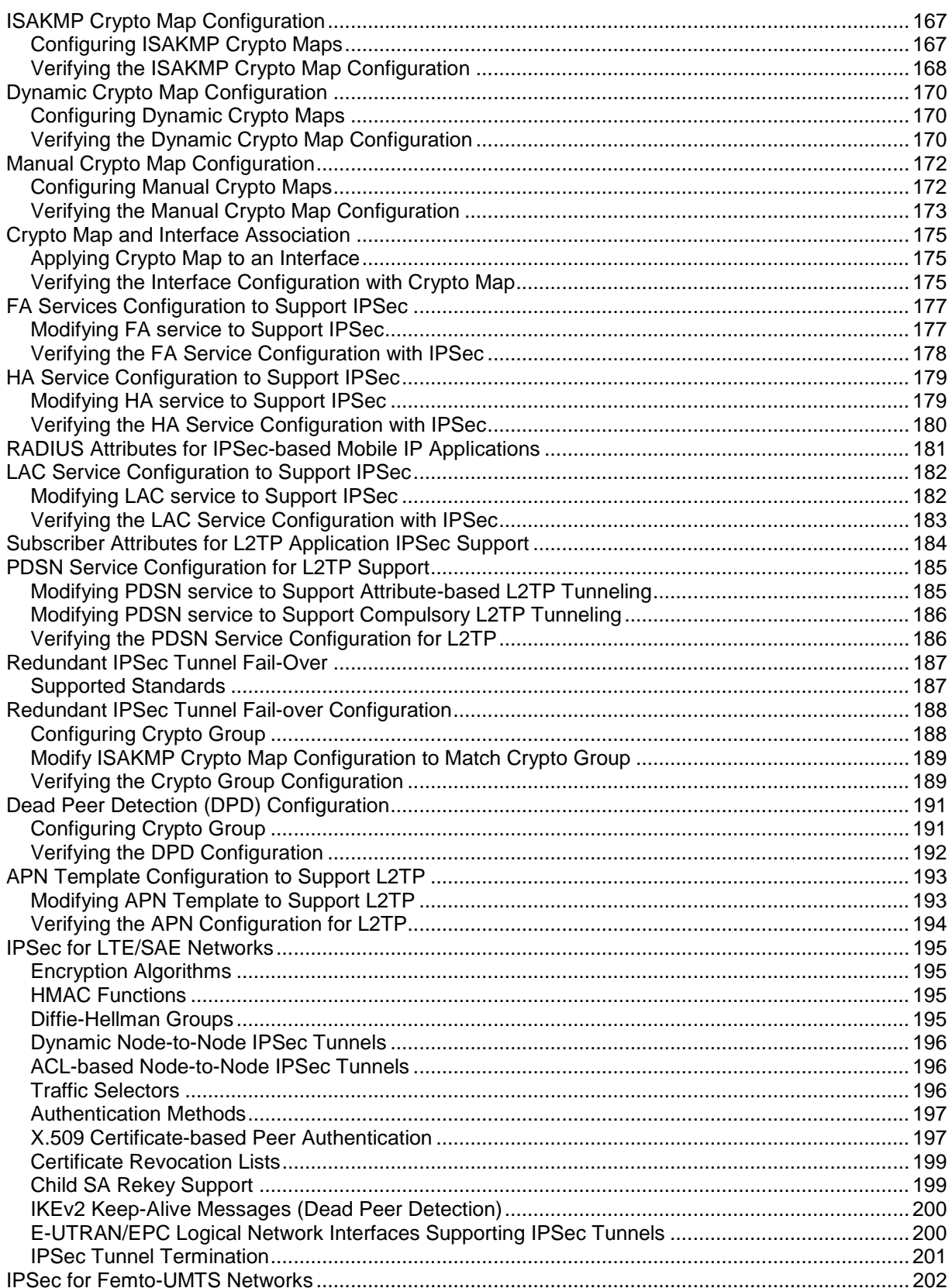

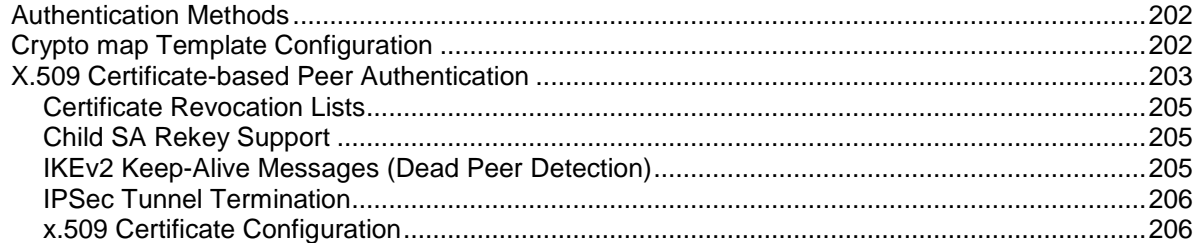

# <span id="page-8-0"></span>**About this Guide**

This document pertains to the features and functionality that run on and/or that are related to the Cisco® ASR 5x00 Chassis.

# <span id="page-9-0"></span>**Conventions Used**

The following tables describe the conventions used throughout this documentation.

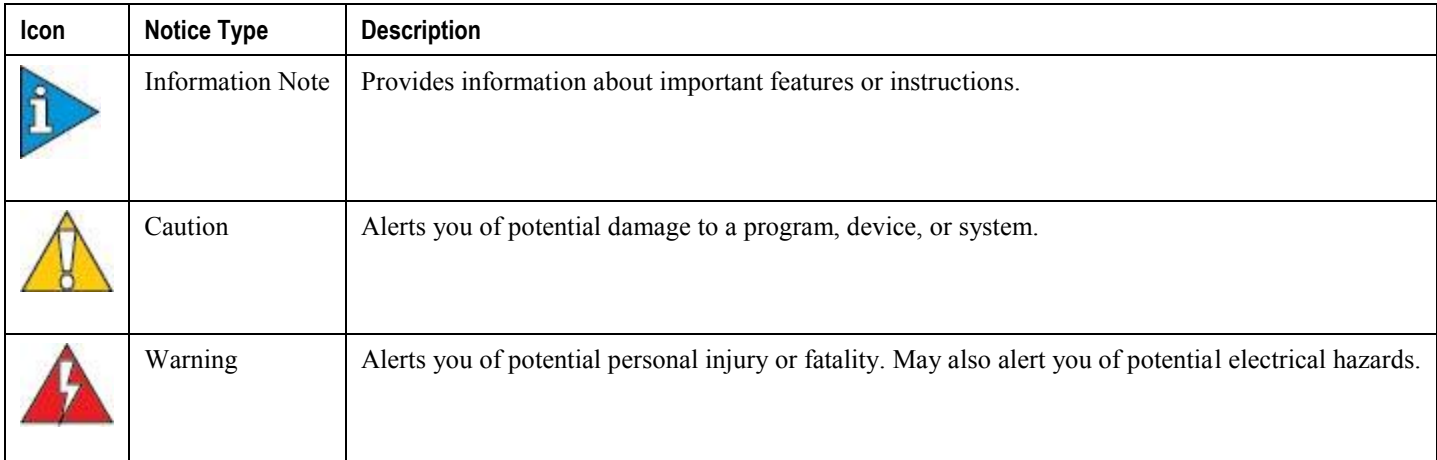

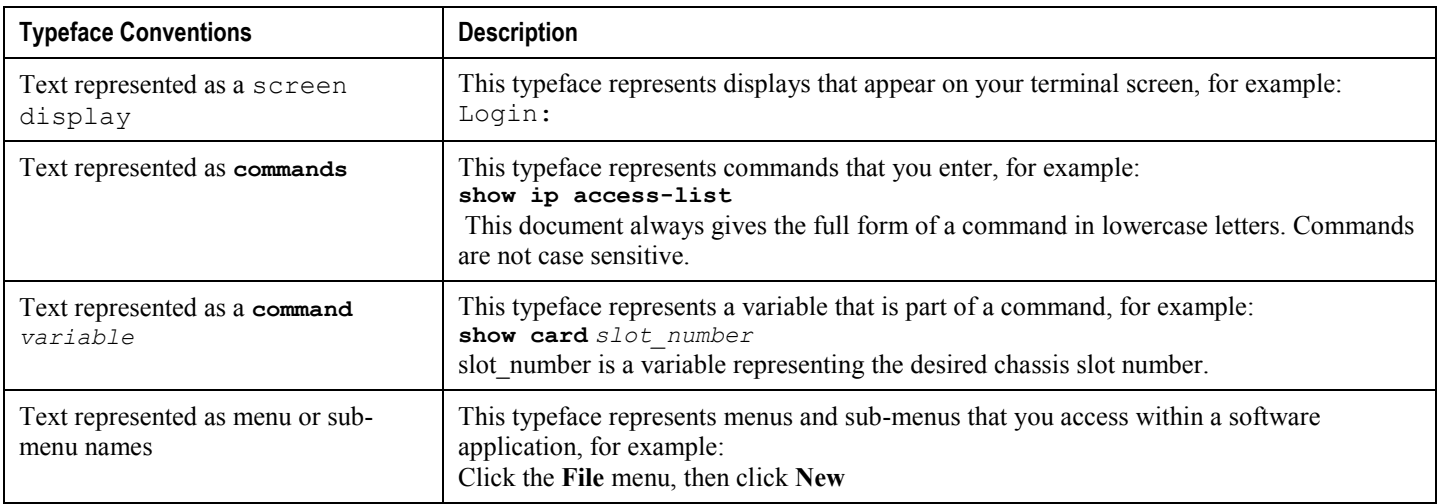

# <span id="page-10-0"></span>**Contacting Customer Support**

Use the information in this section to contact customer support.

Refer to the support area of http://www.cisco.com for up-to-date product documentation or to submit a service request. A valid username and password are required to access this site. Please contact your Cisco sales or service representative for additional information.

## <span id="page-11-0"></span>**Additional Information**

Refer to the following guides for supplemental information about the system:

- *Cisco ASR 5000 Installation Guide*
- *Cisco ASR 5000 System Administration Guide*
- *Cisco ASR 5x00 Command Line Interface Reference*
- *Cisco ASR 5x00 Thresholding Configuration Guide*
- *Cisco ASR 5x00 SNMP MIB Reference*
- *Web Element Manager Installation and Administration Guide*
- *Cisco ASR 5x00 AAA Interface Administration and Reference*
- *Cisco ASR 5x00 GTPP Interface Administration and Reference*
- *Cisco ASR 5x00 Release Change Reference*
- *Cisco ASR 5x00 Statistics and Counters Reference*
- *Cisco ASR 5x00 Gateway GPRS Support Node Administration Guide*
- *Cisco ASR 5x00 HRPD Serving Gateway Administration Guide*
- *Cisco ASR 5000 IP Services Gateway Administration Guide*
- *Cisco ASR 5x00 Mobility Management Entity Administration Guide*
- *Cisco ASR 5x00 Packet Data Network Gateway Administration Guide*
- *Cisco ASR 5x00 Packet Data Serving Node Administration Guide*
- *Cisco ASR 5x00 System Architecture Evolution Gateway Administration Guide*
- *Cisco ASR 5x00 Serving GPRS Support Node Administration Guide*
- *Cisco ASR 5x00 Serving Gateway Administration Guide*
- *Cisco ASR 5000 Session Control Manager Administration Guide*
- *Cisco ASR 5000 Packet Data Gateway/Tunnel Termination Gateway Administration Guide*
- Release notes that accompany updates and upgrades to the StarOS for your service and platform

# <span id="page-12-0"></span>**Chapter 1 HNB Gateway in Wireless Network**

The Cisco® provides 3GPP wireless carriers with a flexible solution that functions as a Home NodeB Gateway (HNB-GW) in HNB Access Network to connect UEs with existing UMTS networks.

The Home NodeB Gateway works as a gateway for Home NodeBs (HNBs) to access the core networks. The HNB-GW concentrates connections from a large amount of HNBs through IuH interface and terminates the connection to existing Core Networks (CS or PS) using standard Iu (IuCS or IuPS) interface.

This overview provides general information about the HNB Gateway including:

- [Product Description](#page-13-1)
- [Network Deployment and Interfaces](#page-17-1)
- [Features and Functionality -](#page-20-1) Base Software
- Features and Functionality [Optional Enhanced Feature Software](#page-40-1)
- [How HNB-GW Works](#page-43-1)
- [Supported Standards](#page-54-1)

# <span id="page-13-1"></span><span id="page-13-0"></span>**Product Description**

The Home NodeB Gateway is the HNB network access concentrator used to connect the Home NodeBs (HNBs)/Femto Access Point (FAP) to access the UMTS network through HNB Access Network. It aggregates Home Node-B or Femto Access Points to a single network element and then integrates them into the Mobile Operators Voice, Data and Multimedia networks.

Femtocell is an important technology and service offering that enables new Home and Enterprise service capabilities for Mobile Operators and Converged Mobile Operators (xDSL/Cable/FFTH plus Wireless). The Femtocell network consists of a plug-n-play customer premise device generically called a Home NodeB (HNB) with limited range radio access in home or Enterprise. The HNB will auto-configure itself with the Operators network and the user can start making voice, data and multimedia calls.

The figure given describes a high level view of UMTS network with Femtocell and HNB-GW.

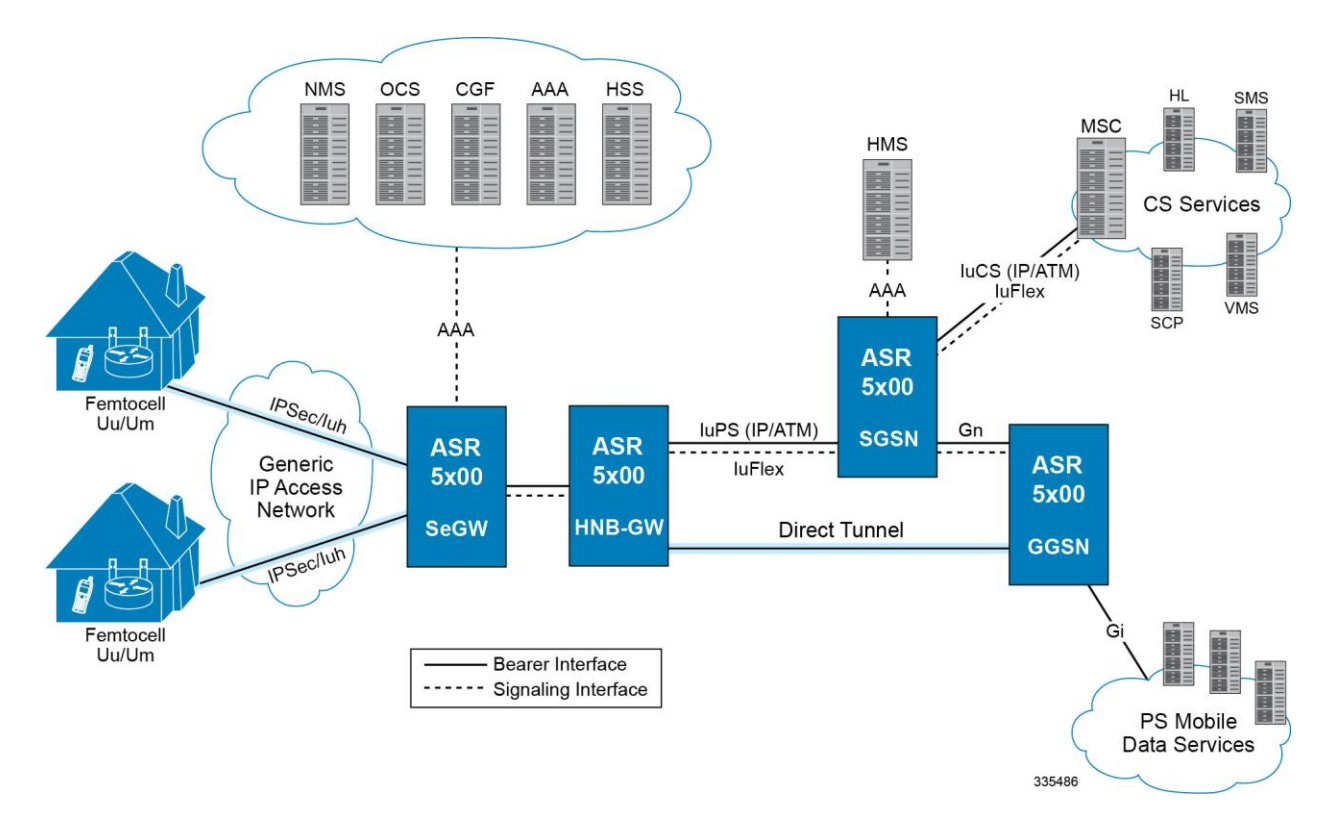

#### **Figure 1. HNB-GW Deployment in 3G UMTS Network**

Once a secure tunnel has been established between the HNB and the SeGW and the HNB has been configured by the HMS, the Operator has to connect the Femtocell network to their Core Network and services. There are several interworking approaches to Circuit Switch (CS) and Packet Switch (PS) domains. One approach is to make the Femtocell network appear as a standard Radio Access Network (RAN) to the Core Network. In addition to the HNB, SeGW and HMS the RAN approach requires a network element generically called a Femto Gateway (FGW/HNB-GW). The HNB-GW provides interworking and aggregation of large amount of Femtocell sessions toward standard CN interfaces (IuPS/IuCS). In this approach services and mobility are completely transparent to CN elements (e.g. MSC, xGSN).

<span id="page-14-0"></span>The other approach is to connect the Femtocell to an IMS Network to provide CS services to subscribers when on the Femtocell and deploy a new network element generically called a Convergence Server to provide service continuity and mobility over standard interfaces at the MSC layer (e.g GSM-MAP, IS-41). These two approaches are clearly different in how CS based services and mobility are achieved.

In accordance with 3GPP standard, the HNB-GW provides following functions and procedures in UMTS core network:

- HNB Registration/De-registration Function
- UE Registration/De-registration Function for HNB
- IuH User-plane Management Functions
- IuH User-plan Transport Bearer Handling
- Iu Link Management Functions

*Important:* Some of the features may not be available in this release. Kindly contact your local Cisco representative for more information on supported features.

#### **HNB Access Network Elements**

This section provides the brief description and functionality of various network elements involved in the UMTS Femto access network. The HNB access network includes the following functional entities:

- [Home NodeB](#page-14-1)
- [Security Gateway \(SeGW\)](#page-15-1)
- [HNB Gateway \(HNB-GW\)](#page-15-2)
- [HNB Management System \(HMS\)](#page-15-3)

#### <span id="page-14-1"></span>**Home NodeB**

A Home NodeB (HNB) is the a customer premise equipment that offers Uu interface to UE and IuH over IPSec tunnel to HNB-GW for accessing UMTS Core Network (PS or CS) in Femtocell access network.

It also provides the support to HNB registration and UE registration over IuH with HNB-GW. Apart from these functions HNB also supports some RNC like functions as given below:

- RAB management functions
- Radio Resource Management functions
- Iu Signalling Link management
- GTP-U Tunnels management
- Buffer Management
- Iu U-plane frame protocol initialization
- Mobility management functions
- Security Functions
- Service and Network Access functions
- Paging co-ordination functions
- UE Registration for HNB

• IuH user-plane Management functions

#### <span id="page-15-1"></span><span id="page-15-0"></span>**Security Gateway (SeGW)**

Security Gateway is a logical entity in Cisco HNB-GW.

Basic function of this entity are:

- Authentication of HNB
- Providing access to HMS and HNB-GW

This entity terminates the secure tunnelling for IuH and TR-069 between HNB and HNB-GW and HMS respectively. In this implementation it is an optional element which is situated on HNB-GW.

#### <span id="page-15-2"></span>**HNB Gateway (HNB-GW)**

The HNB-GW provides the access to Femto user to UMTS core network. It acts as an access gateway to HNB and concentrates connections from a large amount of HNBs. The IuH interface is used between HNB and HNB-GW and HNB-GW connects with the Core Networks (CS or PS) using the generic Iu (IuCS or IuPS) or Gn interface.

It also terminates Gn and other interfaces from UMTS core networks to provide mobile data services to HNB and to interact with HMS to perform HNB authentication and authorization.

#### <span id="page-15-3"></span>**HNB Management System (HMS)**

It is a network element management system for HNB access. Management interface between HNB and HMS is based on TR-069 family of standards.

It performs following functions while managing HNB access network:

- Facilitates HNB-GW discovery for HNB
- Provision of configuration data to the HNB
- Performs location verification of HNB and assigns appropriate serving elements (HMS, Security Gateway and HNB-GW)

The HNB Management System (HMS) comprises of the following functional entities:

- File Server: used for file upload or download, as instructed by TR-069 manager
- TR-069 Manager: Performs CM, FM and PM functionality to the HNB through Auto-configuration server (HMS)

#### **Licenses**

The HNB-GW is a licensed Cisco product. Separate session and feature licenses may be required. Contact your Cisco account representative for detailed information on specific licensing requirements. For information on installing and verifying licenses, refer to the *Managing License Keys* section of the *Software Management Operations* chapter in the *System Administration Guide*.

## <span id="page-16-0"></span>**Platform Requirements**

The HNB-GW service runs on a Cisco® ASR 5x00 chassis running StarOS Rel. 10 or later. The chassis can be configured with a variety of components to meet specific network deployment requirements. For additional information, refer to the *Installation Guide* for the chassis and/or contact your Cisco account representative.

## <span id="page-17-1"></span><span id="page-17-0"></span>**Network Deployment and Interfaces**

This section describes the supported interfaces and deployment scenario of HNB-GW in 3G Femto access network. The following information is provided in this section:

- HNB Gateway [in 3G UMTS Network](#page-17-2)
- [Supported Logical Interfaces](#page-17-3)

#### <span id="page-17-2"></span>**HNB Gateway in 3G UMTS Network**

The following figure displays simplified network views of the HNB-GW in an Femto access network accessing UMTS PS or CS Core Network.

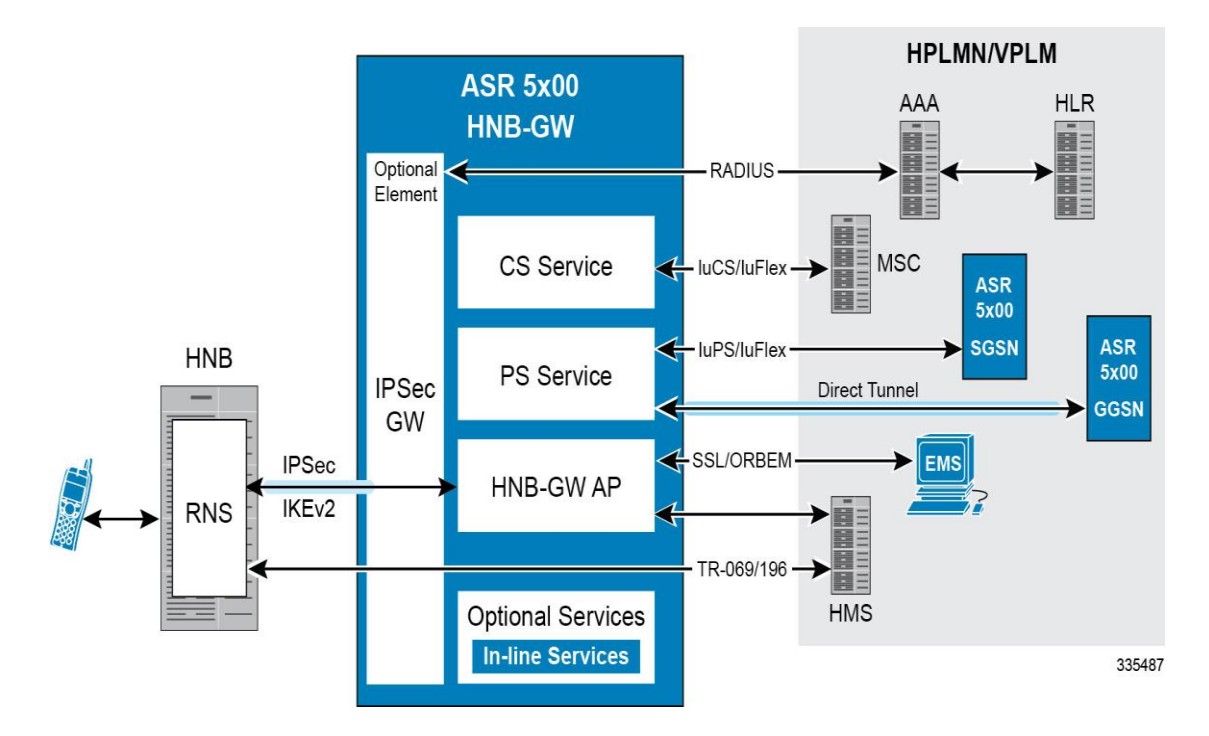

#### **Figure 2. HNB-GW in UMTS Network and Interfaces**

#### <span id="page-17-3"></span>**Supported Logical Interfaces**

This section provides the brief information on supported interfaces on HNB-GW node.

In support of both mobile and network originated subscriber UE contexts, the HNB-GW provides the following network interface support:

 **IuH Interface**: This interface is the reference point for the control plane protocol between Home NodeB and HNB-GW. IuH uses SCTP over IPSec IKEv2 tunnel as the transport layer protocol for guaranteed delivery of signaling messages between HNB-GW and Home NodeB.

**▄ Cisco ASR 5x00 Series 3G Home NodeB Gateway Administration Guide**

This is the interface used by the HNB-GW to communicate with HNB on the same Femtocell Access Network. This interface serves as path for establishing and maintaining subscriber UE contexts.

One or more IuH interfaces can be configured per system context.

 **IuCS**: This interface is the reference point in UMTS which links the HNB-GW, which acts as an RNC (Radio Network Controller), with a Mobile Switching Centre (3G MSC) in the 3G UMTS Femtocell Access Network. This interface provides an IuCS over IP or IuCS over ATM (IP over AAL5 over ATM) interface between the MSC and the RNC (HNB-GW) in the 3G UMTS Femtocell Access Network. RAN Application Part (RANAP) is the control protocol that sets up the data plane (GTP-U) between these nodes. SIGTRAN (M3UA/SCTP) or QSAAL (MTP3B/QSAAL) handle IuCS (control) for the HNB-GW.

This is the interface used by the HNB-GW to communicate with 3G MSC on the same Public Land Mobile Network (PLMN). This interface serves as path for establishing and maintaining the CS access for Femtocell UE to circuit switched UMTS core networks

One or more IuCS interfaces can be configured per system context.

 **IuPS**: This interface is the reference point between HNB-GW and SGSN. This interface provides an IuPS over IP or IuPS over ATM (IP over AAL5 over ATM) interface between the SGSN and the RNC (HNB-GW) in the 3G UMTS Femtocell Access Network. RAN Application Part (RANAP) is the control protocol that sets up the data plane (GTP-U) between these nodes. SIGTRAN (M3UA/SCTP) or QSAAL (MTP3B/QSAAL) handle IuPS-C (control) for the HNB-GW.

This is the interface used by the HNB-GW to communicate with SGSN on the same Public Land Mobile Network (PLMN). This interface serves as path for establishing and maintaining the PS access for Femtocell UE to packet switched UMTS core networks.

One or more IuPS interfaces can be configured per system context.

- **Iu-Bc**: This interface is the reference point between HNB-GW and Cell Broadcast Center (CBC) in the 3G UMTS access network. The cell broadcast center (CBC) is part of the core network (CN) and connected to a routing node, for example: a 3G SGSN, via the Bc reference point.
- **Gi**: This interface is the reference point between HNB-GW and IP Offload Gateway. It is used by the HNB-GW to communicate with Packet Data Networks (PDNs) through IP Offload Gateway in the H-PLMN/V-PLMN. Examples of PDNs are the Internet or corporate intranets.

One or more Gi interfaces can be configured per system context.

 **Gn**: This interface is the reference point between HNB-GW and GGSN. It is used by the HNB-GW to communicate with GGSNs on the same GPRS/UMTS Public Land Mobile Network (PLMN).

One or more Gn interfaces can be configured per system context.

 **RADIUS**: This interface is the reference point between a Security Gateway (SeGW) and a 3GPP AAA Server or 3GPP AAA proxy (OCS/CGF/AAA/HSS) over RADIUS protocol for AAA procedures for Femto user.

In the roaming case, the 3GPP AAA Proxy can act as a stateful proxy between the SeGW and 3GPP AAA Server.

The AAA server is responsible for transfer of subscription and authentication data for authenticating/authorizing user access and UE authentication. The SeGW communicates with the AAA on the PLMN using RADIUS protocol.

One or more RADIUS interfaces can be configured per system context.

 **TR-069**: This interface is an application layer protocol which is used for remote configuration of terminal devices, such as DSL modems, HNBs and STBs. TR-069 provides an auto configuration mechanism between the HNB and a remote node in the service provider network termed the Auto Configuration Server. The standard also uses a combination of security measures including IKEv2 (Internet Key Exchange v2) and IPsec í

(IP Security) protocols to authenticate the operator and subscriber and then guarantee the privacy of the data exchanged.

One TR-069 interface can be configured per HNB node.

 **DHCP:** This is the interface used by the HNB-GW to communicate with a Dynamic Host Control Protocol (DHCP) Server. The system can be configured to dynamically provide IP addresses for HNBs from the DHCP server.

*Important:* DHCP interface support is available in StarOS Release 14.0 and later only.

# <span id="page-20-1"></span><span id="page-20-0"></span>**Features and Functionality - Base Software**

This section describes the features and functions supported by default in base software on HNB-GW service and do not require any additional license to implement the functionality with the HNB-GW service.

Following features and supports are discussed in this section:

- [AAA Server Group Support](#page-21-1)
- [AAL2 Establish and Release Support](#page-21-2)
- [Access Control List Support](#page-21-3)
- [ANSI T1.276 Compliance](#page-22-1)
- [ATM VC Management Support](#page-22-2)
- [Cell Broadcasting Service \(CBS\) Support](#page-23-1)
- [Congestion Control and Management Support](#page-23-2)
- [DHCP Interface Support on HNB-GW to HMS](#page-24-1)
- [Dynamic RADIUS Extensions \(Change of Authorization\)](#page-25-1)
- [Emergency Call Handling](#page-25-2)
- [GTP-U Tunnels Management Support](#page-26-1)
- [HNB-UE Access Control](#page-26-2)
- [HNB Management Function](#page-27-1)
- [Hybrid Access Mode Support](#page-27-2)
- [Intra-Domain Multiple CN](#page-28-1) Support Through Iu-Flex
- [Iu Signalling Link Management Support](#page-29-1)
- [IuH User-Plane Transport Bearer Handling Support](#page-29-2)
- [Multiple HNB-GW Service Support](#page-29-3)
- [Multiple MSC Selection without Iu-Flex](#page-30-1)
- [Network Access Control Functions through SeGW](#page-31-1)
- [Open Access Mode Support](#page-32-1)
- [QoS Management with DSCP Marking](#page-33-1)
- [RADIUS Support](#page-33-2)
- [System Management Features](#page-34-1)
- [UE Management Function for Pre-Rel-8 UEs](#page-34-2)

## <span id="page-21-1"></span><span id="page-21-0"></span>**AAA Server Group Support**

Value-added feature to enable VPN service provisioning for enterprise or MVNO customers. Enables each corporate customer to maintain its own AAA servers with its own unique configurable parameters and custom dictionaries.

This feature provides support for up to 800 AAA (RADIUS and Diameter) server groups and 800 NAS IP addresses that can be provisioned within a single context or across the entire chassis. A total of 128 servers can be assigned to an individual server group. Up to 1,600 accounting, authentication and/or mediation servers are supported per chassis and may be distributed across a maximum of 1,000 nodes. This feature also enables the AAA servers to be distributed across multiple nodes within the same context.

ñ *Important:* For more information on AAA Server Group configuration, if you are using StarOS 12.3 or an earlier release, refer to the *AAA and GTPP Interface Administration and Reference*. If you are using StarOS 14.0 or a later release, refer to the *AAA Interface Administration and Reference*.

#### <span id="page-21-2"></span>**AAL2 Establish and Release Support**

Support to establish and release of ATM adaptation layer 2 (AAL2) channel within an ATM virtual connection by the HNB-GW in complete or partial compliance with the following standards:

- **3GPP TS 25.414 V9.0.0 (2009-12)**: 3rd Generation Partnership Project; Technical Specification Group Radio Access Network; UTRAN Iu interface data transport and transport signalling (Release 9)
- **3GPP TS 25.415 V8.0.0 (2008-12)**: 3rd Generation Partnership Project; Technical Specification Group Radio Access Network; UTRAN Iu interface user plane protocols (Release 8)
- **3GPP TS 25.467 V8.0.0. (2008-12)**: 3rd Generation Partnership Project; Technical Specification Group Radio Access Network; UTRAN architecture for 3G Home NodeB; Stage 2 (Release 8)
- **3GPP TS 25.467 V9.1.0 (2009-12)**: 3rd Generation Partnership Project; Technical Specification Group Radio Access Network; UTRAN architecture for 3G Home Node B (HNB); Stage 2 (Release 9)
- **ITU-T Recommendation Q.2630.1**: AAL type2 signalling protocol (Capability Set 1)
- **ITU-T Recommendation Q.2630.2**: AAL type2 signalling protocol (Capability Set 2)
- **ITU-T Recommendation I.363.2 B**: ISDN ATM Adaptation Layer (AAL) Specification: Type 2 AAL
- **ITU-T Recommendation I.366.1**: Segmentation and Reassembly Service Specific Convergence Sublayer for the AAL type 2

The HNB-GW connects to core network elements like MSC and SGSN over IuCS and IuPS interfaces respectively. The Iu interface towards core network elements could either by IP based or ATM based. To provide ATM based interface support, Cisco HNB-GW provides AAL2 support on system in order to establish a voice bearer with MSC.

#### <span id="page-21-3"></span>**Access Control List Support**

Access Control Lists provide a mechanism for controlling (i.e permitting, denying, redirecting, etc.) packets in and out of the system.

IP access lists, or Access Control Lists (ACLs) as they are commonly referred to, are used to control the flow of packets into and out of the system. They are configured on a per-context basis and consist of "rules" (ACL rules) or filters that control the action taken on packets that match the filter criteria

**▄ Cisco ASR 5x00 Series 3G Home NodeB Gateway Administration Guide**

<span id="page-22-0"></span>Once configured, an ACL can be applied to any of the following:

- An individual interface
- All traffic facilitated by a context (known as a policy ACL)
- An individual subscriber
- All subscriber sessions facilitated by a specific context

There are two primary components of an ACL:

 Rule: A single ACL consists of one or more ACL rules. As discussed earlier, the rule is a filter configured to take a specific action on packets matching specific criteria. Up to 128 rules can be configured per ACL.

Each rule specifies the action to take when a packet matches the specifies criteria. This section discusses the rule actions and criteria supported by the system.

• Rule Order: A single ACL can consist of multiple rules. Each packet is compared against each of the ACL rules, in the order in which they were entered, until a match is found. Once a match is identified, all subsequent rules are ignored.

*Important:* For more information on Access Control List configuration, refer *IP Access Control List* chapter in *System Administration Guide*.

## <span id="page-22-1"></span>**ANSI T1.276 Compliance**

ANSI T1.276 specifies security measures for Network Elements (NE). In particular it specifies guidelines for password strength, storage, and maintenance security measures.

ANSI T1.276 specifies several measures for password security.

These measures include:

- Password strength guidelines
- Password storage guidelines for network elements
- Password maintenance, e.g. periodic forced password changes

These measures are applicable to the systems and the Web Element Manager since both require password authentication. A subset of these guidelines where applicable to each platform will be implemented. A known subset of guidelines, such as certificate authentication, are not applicable to either product. Furthermore, the platforms support a variety of authentication methods such as RADIUS and SSH which are dependent on external elements. ANSI T1.276 compliance in such cases will be the domain of the external element. ANSI T1.276 guidelines will only be implemented for locally configured operators.

### <span id="page-22-2"></span>**ATM VC Management Support**

Support for Asynchronous Transfer Mode (ATM) virtual circuits (VC) management function of AAL2 and AAL5 protocol by the HNB-GW in accordance with the following standards:

 **3GPP TR 29.814 V7.1.0 (2007-06)**: 3rd Generation Partnership Project; Technical Specification Group Core Networks and Terminals Feasibility Study on Bandwidth Savings at Nb Interface with IP transport (Release 7)

HNBGW supports PVC (permanent virtual circuits) connections with CN nodes for AAL2 and AAL5 type of traffic. The Common Part Sublayer (CPS) payload which is carried out by the AAL2 protocol over ATM is also configurable with this feature. It provides the dynamic Common Part Sublayer (CPS) payload configuration for AAL2 protocol

<span id="page-23-0"></span>traffic over ATM for negotiation between HNB-GW and MSC during call. Default size for payload is 45 but values may range from 1 to 64 Bytes. This feature makes the operator to choose the CPS payload size dynamically.

## <span id="page-23-1"></span>**Cell Broadcasting Service (CBS) Support**

Cell Broadcast is a mobile technology that allows a text or binary message to be distributed to all mobile equipments and similar devices connected to a set of cells or within a designated geographical area. Cell broadcast messages are destined to radio cells rather than a specific or a few mobile terminals.

This technology is used in deploying location-based subscriber services for simultaneous delivery of messages to multiple users in a specific geographical area. Cell Broadcast Center (CBC), located at the operator side, is a node which is a source of CBS and connected to RNC in UMTS networks via standardized interface over TCP/IP protocol. The RNC-CBC interface (Iu-BC)is described in the 3GPP standard TS25.419. CBC sends broadcasting messages to the RNC with a list of cells/service areas (where the message is to be broadcasted) at a repetation rate at which the messages will be broadcasted. This repetation rate depends on the type of info in the CBS messages; for example,road traffic information will require more frequent transmission than weather information.

In case of Femto UMTS network, RNC is replaced with Home NodeB (HNB) and HNB-GW and therefore the CBC is connected to HNB-GW through Iu-BC interface. HNB-GW routes the broadcasting messages to HNB using the available SCTP connection with HNB. In order to exchange the broadcasting messages, Service Area Broadcast Protocol (SABP) is used between the CBC and HNB-GW. HNB-GW forwards these SABP messages individually to respective HNBs corresponding to the Service Area(s) present in the Service-Area list of received SABP messages by constructing new SABP messages. HNB-originated SABP messages are individually forwarded by HNB-GW to CBC. HNB-GW acts as an aggregator for the incoming SABP response messages from HNBs and forwards the combined SABP message to the CBC.

Following are the major functions of SABP:

- **Message Handling**: Broadcasting of new CB messages, amend and improve the existing broadcast messages and to halt broadcast of particular messages.
- **Load Handling**:Ascertaining the load on broadcast channels at any specific point of time.
- **Error Handling**: Reporting of some basic error situations, where there are no function-specific error messages defined.
- **Reset**: Function to end the CB message broadcasting to specific service areas by the CBC.

#### <span id="page-23-2"></span>**Congestion Control and Management Support**

Congestion Control monitors the system for conditions that could potentially degrade performance when the system is under heavy load. Typically, these conditions are temporary (for example, high CPU or memory utilization) and are quickly resolved. However, continuous or large numbers of these conditions within a specific time interval may have an impact the system's ability to service subscriber sessions. Congestion control helps identify such conditions and invokes policies for addressing the situation.

Congestion control operation is based on configuring the following:

 **Congestion Condition Thresholds:** Thresholds dictate the conditions for which congestion control is enabled and establishes limits for defining the state of the system (congested or clear). These thresholds function in a way similar to operation thresholds that are configured for the system as described in the *Thresholding Configuration Guide*. The primary difference is that when congestion thresholds are reached, a service congestion policy and an SNMP trap, starCongestion, are generated.

**▄ Cisco ASR 5x00 Series 3G Home NodeB Gateway Administration Guide**

<span id="page-24-0"></span>A threshold tolerance dictates the percentage under the configured threshold that must be reached in order for the condition to be cleared. An SNMP trap, starCongestionClear, is then triggered.

- **Port Utilization Thresholds**: If you set a port utilization threshold, when the average utilization of all ports in the system reaches the specified threshold, congestion control is enabled.
- **Port-specific Thresholds**: If you set port-specific thresholds, when any individual port-specific threshold is reached, congestion control is enabled system-wide.
- **Service Congestion Policies:** Congestion policies are configurable for each service. These policies dictate how services respond when the system detects that a congestion condition threshold has been crossed.

*Important:* For more information on Congestion Control support, refer *Congestion Control* chapter in *System Administration Guide*.

## <span id="page-24-1"></span>**DHCP Interface Support Between HNB-GW and HMS**

DHCP interface support at HNB-GW is provided to allocate IP address to HNB using DHCP procedure. Without this support IP address is allocated using locally configured IP pool. HNB connects to HNB Security Gateway (Se-GW) via IPSec tunnel. During IPSec tunnel establishment, HNB Se-GW allocates IP address to HNB. Femtocell provisioning system needs HNB IP address. This is achieved by co-locating this system with DHCP server. HNB Se-GW then uses DHCP procedure to allocate IP address to HNB.

Following is a typical message flow when HNB-GW performs as DHCP proxy:

- **1.** HNB initiates IKE transaction by sending IKE SA INIT message to share encryption parameters.
- **2.** Se-GW on HNB-GW responds with IKE SA INIT to confirm encryption parameters and the nonce.
- **3.** HNB sends IKE Auth Request and includes IDi, IDr and configuration payload to request the IP address. IDi is the IKE ID of HNB-GW.
- **4.** HNB-GW initiates Authentication with AAA Server. HNB and AAA server exchange EAP messages.
- **5.** Finally AAA server confirms successful authentication of HNB to HNB-GW and Subscriber template is selected and aaa-data is returned to SessMGR by AAAMGR which contains necessary configuration and AAA returned values.
- **6.** HNB-GW, as with previous EAP messages, relays EAP success over IKE Auth to HNB. Steps 4, 5 and 6 are not performed in case of certificate based authentication.
- **7.** HNB then initiates IKE Auth request to authenticate the SA. HNB-GW selects the IP address allocation method using the configuration from AAA-data. Method is configured to be DHCP-proxy in subscriber template. To initiate DHCP transaction, DHCP-service is used. A suitable DHCP service is selected using configuration parameters in AAA-data.
- **8.** DHCP-service selects a DHCP servers using local configuration and starts DHCP transaction. DHCP DISCOVER message is unicasted to every configured server. CID (IKE ID of HNB taken from IDi) is sent in DHCP option (61) "Client Identifier". The GIADDR is the DHCP Relay/Proxy IP, i.e. the IP to which the DHCP service is bound. The GIADDR is used by the DHCP server to select the IP pool while allocating the IP.
- **9.** If one of the DHCP servers responds (DHCP server [9] uses Failover protocol [11]) with DHCP OFFER providing the IP address. HNB-GW validates the provided IP address with local pool to check if the address is already being allotted to some other HNB. If so, DHCP transaction is not continued further and the HNB IKE establishment is rejected.
- **10.**Upon successful IP address validation for uniqueness, HNB-GW sends DHCP REQUEST message providing the same IP address and CID. Note that Every DHCP message is sent to every configured server.
- **11.**DHCP reserves the IP address and sends DHCP ACK confirming the IP address.

**12.**HNB-GW sends IKE Auth Response with allotted IP address to HNB in configuration response payload.

For this support HNB-GW is configured to communicate with DHCP server at port 61610 only and uses IKE-id of HNB as DHCP client only.

<span id="page-25-0"></span>*Important:* For more information on DHCP interface configuration, refer *HNB-GW Service Configuration Procedures*.

## <span id="page-25-1"></span>**RADIUS Change of Authorization Extensions**

*Important:* Dynamic extensions other than RADIUS Change of Authorization (CoA) and Disconnect Message (DM) are not supported on HNB-GW.

Dynamic RADIUS extension support provide operators with greater control over subscriber sessions by providing the ability to dynamically manage HNB-UE White-List and/or disconnect the subscriber session.

This functionality is based on the RFC 3576, Dynamic Authorization Extensions to Remote Authentication Dial In User Service (RADIUS), July 2003 standard.

The system supports the configuration and use of the following dynamic RADIUS extensions:

- **Change of Authorization**: The system supports CoA messages from the AAA server to change data filters associated with a subscriber session. The CoA request message from the AAA server must contain attributes to identify NAS and the subscriber session and a data filter ID for the data filter to apply to the subscriber session.
- **Disconnect Message**: The DM message is used to disconnect subscriber sessions in the system from a RADIUS server. The DM request message should contain necessary attributes to identify the subscriber session.

The above extensions can be used to dynamically re-direct subscriber bearer to an alternate address for performing functions such as provisioning, access control, and/or session disconnect.

i *Important:* For more information on dynamic RADIUS extensions support, refer *CoA, RADIUS, And Session Redirection (Hotlining)* chapter in *System Administration Guide*.

#### <span id="page-25-2"></span>**Emergency Call Handling**

The HNB-GW supports the handling of Emergency call in accordance with the following standards:

- **3GPP TS 25.467 V9.3.0 (2010-06)**: 3rd Generation Partnership Project; Technical Specification Group Radio Access Network; UTRAN architecture for 3G Home Node B (HNB); Stage 2 (Release 9)
- **3GPP TS 33.102 V9.1.0 (2009-12)**: 3rd Generation Partnership Project; Technical Specification Group Services and System Aspects; 3G Security; Security architecture Release 9)

The HNB-GW provides access for all UE/HNB when emergency call initiated. In case of non CSG UEs or non CSG HNBs, after Emergency call is finished, the context established between the HNB and operator's core network entities for UEs, who can not get access over the HNB, will be de-registered to prevent the UE from accessing non-emergency services. However if the UE remains idle for value equal to ue-idle-time, then it will be de-registered.

HNB-GW handles the emergency call in following way:

- **Authentication**: In case of emergency call, HNB sends a UE REGISTRATION REQUEST message with "Registration cause" as emergency call and excludes the "UE Permanent identity" (i.e IMSI) and HNB-GW does not perform access control for emergency call case.
- **Single Iu and Single RAB**: In case of emergency call, HNB-GW does not allow multiple RABs for UE. This means that UE must have only one Iu connection, either CS or PS, and have only one RAB on that Iu

**▄ Cisco ASR 5x00 Series 3G Home NodeB Gateway Administration Guide**

<span id="page-26-0"></span>connection. HNB-GW implements "Single IU, Single RAB policy" when UE registration comes with Emergency.

The RUA-CONNECT has an IE called "establishment cause" which can take values as "Normal" or "Emergency". If UE-registration was due to emergency then RUA-CONNECT must contain "Emergency". If RUA-CONNECT contains "normal" then HNB-GW rejects it.

While rejecting RUA connection or RAB connection the HNB-GW uses following reject cause:

- RUA Misc: unspecified
- RAB Misc: unspecified
- If UE-registration is normal then both (normal and emergency) RUA-CONNECT is allowed.

#### <span id="page-26-1"></span>**GTP-U Tunnels Management Support**

Support to manage the GTP-U tunnels between HNB-GW and GSNs by in accordance with the following standards:

- **3GPP TS 25.467 V9.1.0 (2009-12)**: 3rd Generation Partnership Project; Technical Specification Group Radio Access Network; UTRAN architecture for 3G Home Node B (HNB); Stage 2 (Release 9)
- **3GPP TS 25.468 V9.0.0 (2009-12)**: 3rd Generation Partnership Project; Technical Specification Group Radio Access Network; UTRAN Iuh Interface RANAP User Adaptation (RUA) signalling (Release 9)
- **3GPP TS 25.469 V9.0.0 (2009-12)**: 3rd Generation Partnership Project; Technical Specification Group Radio Access Network; UTRAN Iuh interface Home Node B Application Part (HNBAP) signalling (Release 9)
- **3GPP TS 29.060 V9.0.0 (2009-09)**: 3rd Generation Partnership Project; Technical Specification Group Core Network and Terminals; General Packet Radio Service (GPRS); GPRS Tunnelling Protocol (GTP) across the Gn and Gp interface (Release 9)

HNB-GW supports establishment of GTPU tunnels for each RAB over the IuPS interface. HNB-GW terminates the GTP-U tunnels coming from CN (SGSN) and initiates separate GTP-U tunnel towards HNB.

### <span id="page-26-2"></span>**HNB-UE Access Control**

UE/HNB access control support in 3G UMTS HNB Access Network is provided on HNB-GW through IMSI White list database and AAA attribute processing. This feature is in accordance with following standards:

- **3GPP TS 23.003 V8.9.0 (2010-06)**: 3rd Generation Partnership Project; Technical Specification Group Core Network and Terminals; Numbering, addressing and identification (Release 8)
- **3GPP TS 25.467 V9.3.0 (2010-06)**: 3rd Generation Partnership Project; Technical Specification Group Radio Access Network; UTRAN architecture for 3G Home Node B (HNB); Stage 2 (Release 9)
- **3GPP TS 25.469 V9.2.0 (2010-06)**: 3rd Generation Partnership Project; Technical Specification Group Radio Access Network; UTRAN Iuh interface Home Node B (HNB) Application Part (HNBAP) signalling (Release 9)
- IETF RFC-2865, Remote Authentication Dial In User Service (RADIUS), June 2000

The HNB-GW provides UE registration and de-registration procedure for the HNB to convey Rel-8 UE identification data to the HNB-GW in order to perform access control for the UE in the HNB-GW. The UE Registration also establishes a UE specific context identifier to be used between HNB and HNB-GW. The procedure triggered when the UE attempts to access the HNB via an initial NAS message and there is no context in the HNB allocated for that UE.

<span id="page-27-0"></span>For pre-Release 8 UEs, which do not support CSG and does not listen for CSG-ID, the HNB-GW ensures that a UE is authorized to access a particular Femtocell. To perform access control check for pre-Release 8 UE, HNB-GW maintains a per-HNB Whitelist. This whitelist consists of IMSIs which are allowed to access that particular HNB. The whitelist is stored in the HMS and is downloaded to HNB-GW when HNB-REGISTRATION procedure happens.

#### <span id="page-27-1"></span>**HNB Management Function**

Support for HNB registration and de-registration in 3G UMTS HNB Access Network accordance with the following standards:

- **3GPP TS 25.469 V8.1.0 (2009-03)**: 3rd Generation Partnership Project; Technical Specification Group Radio Access Network; UTRAN Iuh interface Home Node B Application Part (HNBAP) signalling (Release 8)
- IETF RFC 4960, Stream Control Transmission Protocol, December 2007

The HNB-GW provides HNB registration and de-registration procedure to register the HNB with the HNB-GW. This procedure enables the HNB-GW to provide service and core network connectivity for the HNB. On HNB-GW node this procedure is the first HNBAP procedure triggered after the SCTP association has become operational between HNB and HNB-GW.

HNB management function processes the HNB/UE access control procedure through White-List processing on HNB-GW node. Dynamic update of White-List gives the dynamic HNB management ability to HNB-GW.

#### <span id="page-27-2"></span>**Hybrid Access Mode Support**

A Closed HNB provides services only to the mobile subscribers which are member of the associated access control database (IMSI Whitelist). An HNB operating in Hybrid (Semi-Open) access mode provides services to other mobile subscribers along with members of the associated access control database whereas an Open HNB provides its services to any mobile subscriber.

HNB-GW supports Hybrids Access mode for Hybrid HNBs to expand its access control to Open, closed, and Hybrid HNB access.

This feature provides following procedure for Hybrid Access HNB registration on HNB-GW:

#### **Hybrid HNB registration:**

- **1.** HNB-GW associates a set of access-controlled IMSIs (whitelist) with every Hybrid-HNB. For a Hybrid HNB, the whitelist is send by AAA-server in the Radius-Access-Accept message to the HNB-GW. The whitelist associated with a Hybrid HNB can also be empty.
- **2.** HNB-GW supports the modification of the whitelists associated with Hybrid HNBs. AAA-Server can send a COA message to the HNB-GW to change the whitelist associated with a Hybrid HNB.
- HNB-GW doesnot support modification of the cell-access-mode of registered HNBs using RADIUS CoA message.
- HNB-GW supports Open, Closed and Hybrid access mode HNBs simultaneously.
- HNB-GW provides a configuration to disable the registration of Hybrid HNBs.
- **UE registration**:
	- **1.** HNB-GW supports guaranteed successful registration of the access-controlled (whitelisted) UEs associated with Hybrid HNBs.
	- **2.** A configuration is provided to control the maximum number of simultaneously registered non-accesscontrolled UEs from a Hybrid HNB.

**▄ Cisco ASR 5x00 Series 3G Home NodeB Gateway Administration Guide**

- <span id="page-28-0"></span>**Paging**: Support paging of UEs simultaneously via Open, Closed and Hybrid HNBs
- **Hand-in and Hand-out**: HNB-GW supports UEs' hand-in/hand-out relocation requests towards/from Hybrid HNBs. HNB-GW supports hand-in relocation for access-controlled UEs only.

*Important:* For more information on Hybrid Access Mode support configuration, refer *Hybrid Access Mode Configuration* section of *HNB-GW Administration Guide*.

## <span id="page-28-1"></span>**Intra-Domain Multiple CN Support Through Iu-Flex**

Iu-Flex is the routing functionality for intra domain connection of HNB-GW nodes to multiple CN nodes (MSC/SGSN). It provides a routing mechanism and related functionality on HNB-GW to enable it to route information of different Core Network (CN) nodes with in the CS or PS domain. It is implemented in accordance with the following standards:

- **3GPP TS 23.236 V9.0.0 (2009-12)**: 3rd Generation Partnership Project; Technical Specification Group Services and System Aspects; Intra-domain connection of Radio Access Network (RAN) nodes to multiple Core Network (CN) nodes (Release 9)
- **3GPP TS 25.468 V9.2.0 (2010-06)**: 3rd Generation Partnership Project; Technical Specification Group Radio Access Network; UTRAN Iuh Interface RANAP User Adaptation (RUA) signalling (Release 9)

HNB-GW supports Iu-Flex routing mechanism and other applications like many-to-many relation and load-sharing between CN nodes with HNB-GW and CN node pooling. This mechanism provides following benefits to network operator:

- Eliminates the single point of failure between an RNC/HNB-GW and a CN Node.
- Ensures geographical redundancy, as a pool can be distributed across sites.
- Minimizes subscriber impact during service, maintenance, or node additions or replacements.
- Increases overall capacity via load sharing across the MSCs/SGSNs in a pool.
- Reduces the need/frequency for inter-CN node RAUs. This substantially reduces signaling load and data transfer delays.
- Supports load redistribution with the MSC/SGSN offloading procedure.

To incorporate the concept of multiple CN nodes, Iu-Flex introduces the concept of "pool-areas" which is enabled by the routing mechanism in HNB GW. A pool-area is served by multiple CN nodes (MSCs or SGSNs) in parallel which share the traffic of this area between each other. Furthermore, pool-areas may overlap. From a RAN perspective a poolarea comprises all LA(s)/RA(s) of one or more RNC/BSC or HNBGW that are served by a certain group of CN nodes in parallel. One or more of the CN nodes in this group may in addition serve LAs/RAs outside this pool-area or may also serve other pool-areas. This group of CN nodes is also referred to as MSC pool or SGSN pool respectively.

The Iu-Flex enables a few different application scenarios with certain characteristics. The service provision by multiple CN nodes within a pool-area enlarges the served area compared to the service area of one CN node. This results in reduced inter CN node updates, handovers and relocations and it reduces the HLR/HSS update traffic. The configuration of overlapping pool-areas allows to separate the overall traffic into different UE moving pattern, e.g. pool-areas where each covers a separate residential area and all the same city centre. Other advantages of multiple CN nodes in a poolarea are the possibility of capacity upgrades by additional CN nodes in the pool-area or the increased service availability as other CN nodes may provide services in case one CN node in the pool-area fails.

### <span id="page-29-1"></span><span id="page-29-0"></span>**Iu Signalling Link Management Support**

Support for Iu signal link management function for HNB-GW in accordance with the following standards:

- **3GPP TS 25.412 V8.0.0 (2008-12)**: 3rd Generation Partnership Project; Technical Specification Group Radio Access Network; UTRAN Iu interface signalling transport (Release 8)
- **3GPP TS 25.413 V7.9.0 (2008-06)**: 3rd Generation Partnership Project; Technical Specification Group Radio Access Network; UTRAN Iu interface RANAP signalling (Release 7)
- **3GPP TS 25.414 V9.0.0 (2009-12)**: 3rd Generation Partnership Project; Technical Specification Group Radio Access Network; UTRAN Iu interface data transport and transport signalling (Release 9)

HNBGW supports RANAP protocol for management of IuPS/IuCS connections. The IU connection on the IuPS/IuCS interface is realized using an SCCP connection towards SGSN/MSC. The SCCP could be over SIGTRAN or ATM.

## <span id="page-29-2"></span>**IuH User-Plane Transport Bearer Handling Support**

Support for transfer of CS as well as PS data over IP on the IuH interface:

 **3GPP TS 25.467 V8.0.0. (2008-12)**: 3rd Generation Partnership Project; Technical Specification Group Radio Access Network; UTRAN architecture for 3G Home NodeB; Stage 2 (Release 8)

HNB-GW supports GTP-U v1 for PS traffic transport and RTP/RTCP for CS traffic transport on IuH interface. HNB-GW terminates the GTPU tunnels and RTP sessions at itself for each tunnel/session between CN and HNB.

### <span id="page-29-3"></span>**Multiple HNB-GW Service Support**

Support for multiple HNB-GW service on same chassis in one or multiple context is provided with this feature support.

With support of mulitple HNB-GW service on same chassis operator can utilize the various combination of subscriber access network and connectivity model.

This feature can also be utilized if operator wants to use specific HNB-GW services for residential and enterprise service on the same chasiss.

<span id="page-30-0"></span>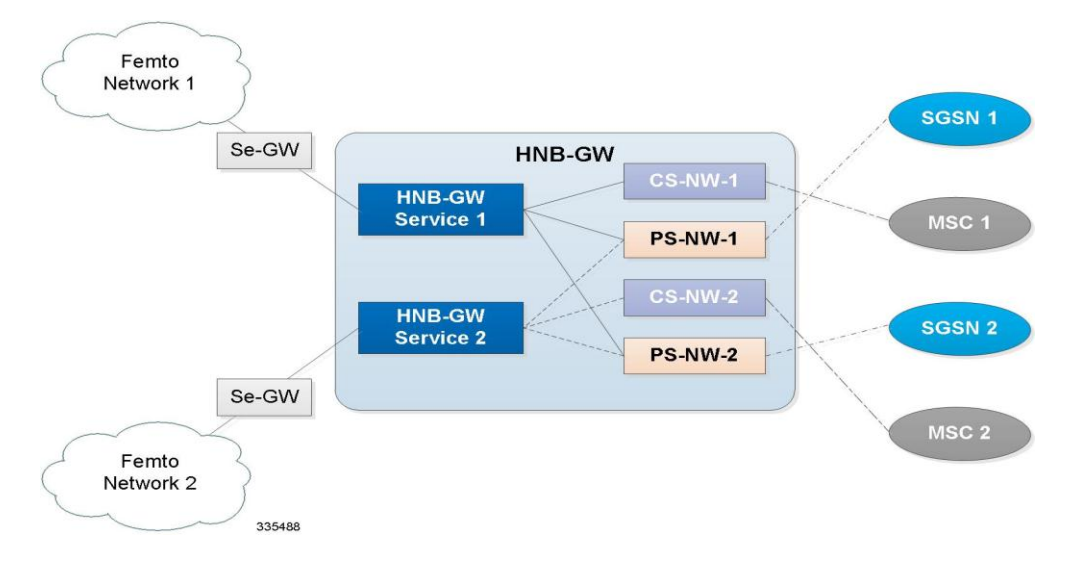

#### **Figure 3. Multiple HNB-GW Service on Single Chassis**

In order to associate multiple HNB-GW services with the same CS/PS network and to associate a particular HNB-GW service with more than one CS/PS network a dynamic association procedure is supported.

A unique logical RNC represents each CS/PS network on chassis and is assigned an RNC-ID as global RNC id.

When RUA Connect Request is received at HNB-GW, CS/PS network is selected based on values of mcc, mnc and rncid configured in radio network plmn of HNB-GW service and in CS/PS network.

Multiple HNB-GW services in the same context can share the same RTP Pool however a single GTP-U Service cannot be shared among multiple HNB-GW Services. Similarly, multiple PS networks cannot share a single GTP-U service but multiple CS networks can share the same RTP Pool and ALCAP Service.

*Important:* For more information on multiple HNB-GW service configuration, refer *HNB-GW Administration Guide*.

### <span id="page-30-1"></span>**Multiple MSC Selection without Iu-Flex**

Support for multiple MSC selection in a CS core network is provided with this feature support.

HNBGW can connect to multiple MSC and SGSN through Iu-Flex or LAC mapping. This feature implements the multiple MSC selection using LAC.

For this support the HNB-GW uses HNB's LAC, received during registration procedure in HNB REGISTER REQUEST message, to distribute RANAP-Initial UE message to an MSC. It maps the LAC with MSC point code and a set of LACs configured for each MSC, connected to the HNB-GW.

In the HNBGW, to select an MSC based on the LAC the following algorithm is used:

- If both Iu-Flex and LACs are configured for a MSC, then Iu-Flex is used to select a MSC.
- If only Iu-Flex is configured then Iu-Flex is used for selecting MSC.
- If only LACs are configured then MSC is selected using LAC from HNB.
- If both Iu-Flex and LACs are not configured in the HNBGW, it selects default MSC.

**Cisco ASR 5x00 Series 3G Home NodeB Gateway Administration Guide ▄**

## <span id="page-31-1"></span><span id="page-31-0"></span>**Network Access Control Functions through SeGW**

These functions enable secure user and device level authentication between the authenticator component of the HNB-GW and a 3GPP HSS/AuC and RADIUS-based AAA interface support.

This section describes following features:

- Authentication and Key Agreement (AKA)
- 3GPP AAA Server Support
- X.509 Certificate-based Authentication Support

#### **Authentication and Key Agreement (AKA)**

HNB-GW provides Authentication and Key Agreement mechanism for user authentication procedure over the HNB Access Network. The Authentication and Key Agreement (AKA) mechanism performs authentication and session key distribution in networks. AKA is a challenge- response based mechanism that uses symmetric cryptography.

The AKA is the procedure that take between the user and network to authenticate themselves towards each other and to provide other security features such as integrity and confidentiality protection.

In a logical order this follows the following procedure:

- **1. Authentication**: Performs authentication by, identifying the user to the network; and identifying the network to the user.
- **2. Key agreement**: Performs key agreement by, generating the cipher key; and generating the integrity key.
- **3. Protection**: When the AKA procedure is performed it protects, the integrity of messages; confidentiality of signalling data; and confidentiality of user data

#### **3GPP AAA Server Support**

This interface between the SeGW and AAA Server provides a secure connection carrying authentication, authorization, and related information. in accordance with the following standards:

 3GPP TS 33.320 V9.1.0 (2010-03): 3rd Generation Partnership Project; Technical Specification Group Services and System Aspects; Security of Home Node B (HNB) / Home evolved Node B (HeNB) (Release 9)

This reference point is located between 3GPP AAA Server/Proxy and HNB-GW. The functionality of this reference point is to enable following requirements on SeGW:

- The SeGW shall be authenticated by the HNB using a SeGW certificate.
- The SeGW shall authenticate the HNB based on HNB certificate.
- The SeGW authenticates the hosting party of the HNB in cooperation with the AAA server using EAP-AKA.
- The SeGW shall allow the HNB access to the core network only after successful completion of all required authentications.
- Any unauthenticated traffic from the HNB shall be filtered out at the SeGW

#### **X.509 Certificate-based Authentication Support**

HNB-GW supports X.509 Certificate-based authentication to HNB/UE for a public key infrastructure (PKI) for single sign-on (SSO) and Privilege Management Infrastructure (PMI). X.509 specifies the standard formats for public key certificates, certificate revocation lists, attribute certificates, and a certification path validation algorithm.

**▄ Cisco ASR 5x00 Series 3G Home NodeB Gateway Administration Guide**

## <span id="page-32-1"></span><span id="page-32-0"></span>**Open Access Mode Support**

An Open HNB provides its services to any mobile subscriber in Femto network. This feature is intended to provide Open access mode support on an UMTS HNB-GW. Open access HNBs can be deployed in public places like airports to increase the indoor coverage or to offload the traffic from the macro cell.

This feature provides following procedure for Open Access HNB registration on HNB-GW:

#### **OPEN HNB registration:**

- **1.** On receiving HNB-REGISTER-REQ from HNB, HNB-GW sends RADIUS-Access-Request to AAAserver. HNB-GW will not care whether HNB has sent cell-access-mode in the register request or not.
- **2.** AAA-server performs authentication and authorization. If this is successful AAA-server sends RADIUS-Access-Accept to HNB-GW. Then AAA-server includes the Whitelist attribute in the response. AAA-server prepare Whitelist attribute in the following manner:
	- Cell-access-mode field in the Whitelist attribute will be set to "Open".
	- Number-of-IMSIs field in the Whitelist attribute will be set to 0 (zero).
	- IMSIs will not be included in the Whitelist attribute.
- **3.** HNB-GW overrides the cell-access-mode value received from HNB by the one received from AAAserver.
- **4.** HNB-GW discards "IMSI List" received for an Open Access-mode HNB from AAA-server in Access-Accept or COA message.
- **5.** AAA server sends access-mode as 0 (Closed mode) or 1 (Hybrid mode) or 2 (Open mode). If it sends any other value in Access-Accept, then HNB-GW shall send HNB-REGISTER-REJECT with Unauthorised-HNB cause.

**Important:** HNB-GW support both "Open" mode and "Closed" mode HNBs simultaneously. In case HNB registration is disabled the HNB-GW sends HNB-REGISTER-REJECT with O&M Intervention cause.

#### **UE registration**:

- **1.** HNB-GW does not perform access control check of any UE registration request received from an Open Access-mode HNB.
- **2.** HNB-GW also does not perform any check on the UE-identity received in the registration request from an Open Access mode HNB.
- **RUA Connect**: HNB-GW does not check IMSI received in RANAP-CommonId if the same was not received from HNB in UE-REGISTER-REQ.
- **Paging**:
	- **1.** Paging received without paging-area is sent to all Open HNBs. CS Paging received with paging-area is sent to those Open HNBs whose LAC (received in HNB-REG-REQ) matches with the one received in paging message.
	- **2.** PS Paging received with paging-area is sent to those Open HNBs whose LAC and RAC (received in HNB-REG-REQ) matches with those received in paging message.
	- **3.** If sending paging towards open HNBs is disabled the paging with or without paging-area will not be sent to any Open HNB.

On receiving a relocation request, relocation proceeds only if target Closed HNB is found. If UE is currently registered via Open HNB, then that registration will be cleaned up.

<span id="page-33-0"></span>ĩ *Important:* For more information on Open Access Mode support configuration, refer *Open Access Mode Configuration* section of *HNB-GW Administration Guide*.

## <span id="page-33-1"></span>**QoS Management with DSCP Marking**

Differentiated Services Code Point (DSCP) marking over IuH interface support in 3G UMTS HNB Access Network is provided on HNB-GW for traffic quality management in accordance with following standards:

- **3GPP TS 25.414 V9.0.0 (2009-12)**: 3rd Generation Partnership Project; Technical Specification Group Radio Access Network; UTRAN Iu interface data transport and transport signalling (Release 9)
- **3GPP TS 25.468 V9.2.0 (2010-06)**: 3rd Generation Partnership Project; Technical Specification Group Radio Access Network; UTRAN Iuh Interface RANAP User Adaptation (RUA) signalling (Release 9)
- **3GPP TS 25.469 V9.2.0 (2010-06)**: 3rd Generation Partnership Project; Technical Specification Group Radio Access Network; UTRAN Iuh interface Home Node B (HNB) Application Part (HNBAP) signalling (Release 9)
- IETF RFC 2474, Definition of the Differentiated Services Field (DS Field) in the IPv4 and IPv6 Headers
- IETF RFC 4594, Configuration Guidelines for DiffServ Service Classes
- IETF RFC 4960, Stream Control Transmission Protocol

In a fixed line-mobile convergence scenario, the user data and signaling traffic from a UE is forwarded by an HNB to HNB-GW over IuH interface. IP is used as network layer for IuH. RTP/ RTCP or GTP over UDP/IP form transport for user data. SCTP/IP is used for control signaling over IuH.

These data and control packets traverse public Internet before reaching HNB-GW and vice-a-versa for the downlink traffic. RTP typically carries jitter-sensitive real-time media data such as voice and video. RTCP carries media reception/ transmit feedback that is not delay sensitive. GTP carries generic, non-media data. These various traffic types, each, deserve different QoS handling by the IP nodes they traverse between HNB and HNB-GW. Thus DSCP codes are assigned in the IP headers of the traffic such that intermediate IP nodes can provide differentiated QoS treatment to the traffic for an acceptable end-user experience.

HNB-GW supports DSCP marking of the traffic on IuH and Iu interface for downlink traffic towards HNB and for uplink traffic towards CN when IP transport is used for IuCS or IuPS.

*Important:* For more information on DSCP marking configuration, refer *DSCP Marking Configuration* section of *HNB-GW Administration Guide*.

#### <span id="page-33-2"></span>**RADIUS Support**

In HNB-GW the RADIUS support provides a mechanism for performing authorization and authentication for subscriber sessions based on the following standards:

- RFC-2618, RADIUS Authentication Client MIB, June 1999
- RFC-2620, RADIUS Accounting Client MIB, June 1999
- RFC-2865, Remote Authentication Dial In User Service (RADIUS), June 2000
- RFC-2866, RADIUS Accounting, June 2000
- RFC-2867, RADIUS Accounting Modifications for Tunnel Protocol Support, June 2000
- **▄ Cisco ASR 5x00 Series 3G Home NodeB Gateway Administration Guide**
- <span id="page-34-0"></span>• RFC-2868, RADIUS Attributes for Tunnel Protocol Support, June 2000
- RFC-2869, RADIUS Extensions, June 2000

Within context configured on the system, there are AAA and RADIUS protocol-specific parameters that can be configured. The RADIUS protocol-specific parameters are further differentiated between RADIUS Authentication server RADIUS Accounting server interaction.

Among the RADIUS parameters that can be configured are:

- **Priority**: Dictates the order in which the servers are used allowing for multiple servers to be configured in a single context.
- **Routing Algorithm**: Dictate the method for selecting among configured servers. The specified algorithm dictates how the system distributes AAA messages across the configured AAA servers for new sessions. Once a session is established and an AAA server has been selected, all subsequent AAA messages for the session will be delivered to the same server.

In the event that a single server becomes unreachable, the system attempts to communicate with the other servers that are configured. The system also provides configurable parameters that specify how it should behave should all of the RADIUS AAA servers become unreachable.

*Important:* For more information on RADIUS AAA configuration, if you are using StarOS 12.3 or an earlier release, refer to the *AAA and GTPP Interface Administration and Reference*. If you are using StarOS 14.0 or a later release, refer to the *AAA Interface Administration and Reference*.

## <span id="page-34-2"></span>**UE Management Function for Pre-Rel-8 UEs**

Support for Pre-Rel-8 UE registration and de-registration in 3G UMTS HNB Access Network in accordance with the following standards:

- **3GPP TS 25.467 V8.0.0. (2008-12)**: 3rd Generation Partnership Project; Technical Specification Group Radio Access Network; UTRAN architecture for 3G Home NodeB; Stage 2 (Release 8)
- **3GPP TS 25.469 V8.1.0 (2009-03)**: 3rd Generation Partnership Project; Technical Specification Group Radio Access Network; UTRAN Iuh interface Home Node B Application Part (HNBAP) signalling (Release 8)
- IETF RFC 4960, Stream Control Transmission Protocol, December 2007

The HNB-GW provides UE registration and de-registration procedure for the HNB to convey pre-Rel-8 UE identification data to the HNB-GW in order to perform access control for the UE in the HNB-GW. The UE Registration also establishes a UE specific context identifier to be used between HNB and HNB-GW. The procedure triggered when the UE attempts to access the HNB via an initial NAS message and there is no context in the HNB allocated for that UE.

#### <span id="page-34-1"></span>**System Management Features**

This section describes following features:

- [Management System Overview](#page-35-1)
- [Bulk Statistics Support](#page-36-1)
- [Threshold Crossing Alerts \(TCA\) Support](#page-38-1)
- [ANSI T1.276 Compliance](#page-39-1)

#### <span id="page-35-1"></span><span id="page-35-0"></span>**Management System Overview**

The system's management capabilities are designed around the Telecommunications Management Network (TMN) model for management - focusing on providing superior quality network element (NE) and element management system (Web Element Manager) functions. The system provides element management applications that can easily be integrated, using standards-based protocols (CORBA and SNMPv1, v2), into higher-level management systems - giving wireless operators the ability to integrate the system into their overall network, service, and business management systems. In addition, all management is performed out-of-band for security and to maintain system performance.

Operation and Maintenance module of chassis offers comprehensive management capabilities to the operators and enables them to operate the system more efficiently. There are multiple ways to manage the system either locally or remotely using its out-of-band management interfaces. These include:

- Using the command line interface (CLI)
- Remote login using Telnet, and Secure Shell (SSH) access to CLI through SPIO card's Ethernet management interfaces
- Local login through the Console port on SPIO card using an RS-232 serial connection
- Using the Web Element Manager application
- Supports communications through 10 Base-T, 100 Base-TX, 1000 Base-TX, or 1000
- Base-SX (optical gigabit Ethernet) Ethernet management interfaces on the SPIO
- Client-Server model supports any browser (i.e. Microsoft Internet Explorer v5.0 and above or Netscape v4.7 or above, and others)
- Supports Common Object Request Broker Architecture (CORBA) protocol and Simple Network Management Protocol version 1 (SNMPv1) for fault management
- Provides complete Fault, Configuration, Accounting, Performance, and Security (FCAPS) capabilities
- Can be easily integrated with higher-level network, service, and business layer applications using the Object Management Group's (OMG's) Interface Definition Language (IDL)

The following figure demonstrates these various element management options and how they can be utilized within the wireless carrier network.
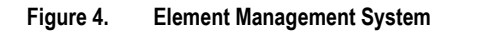

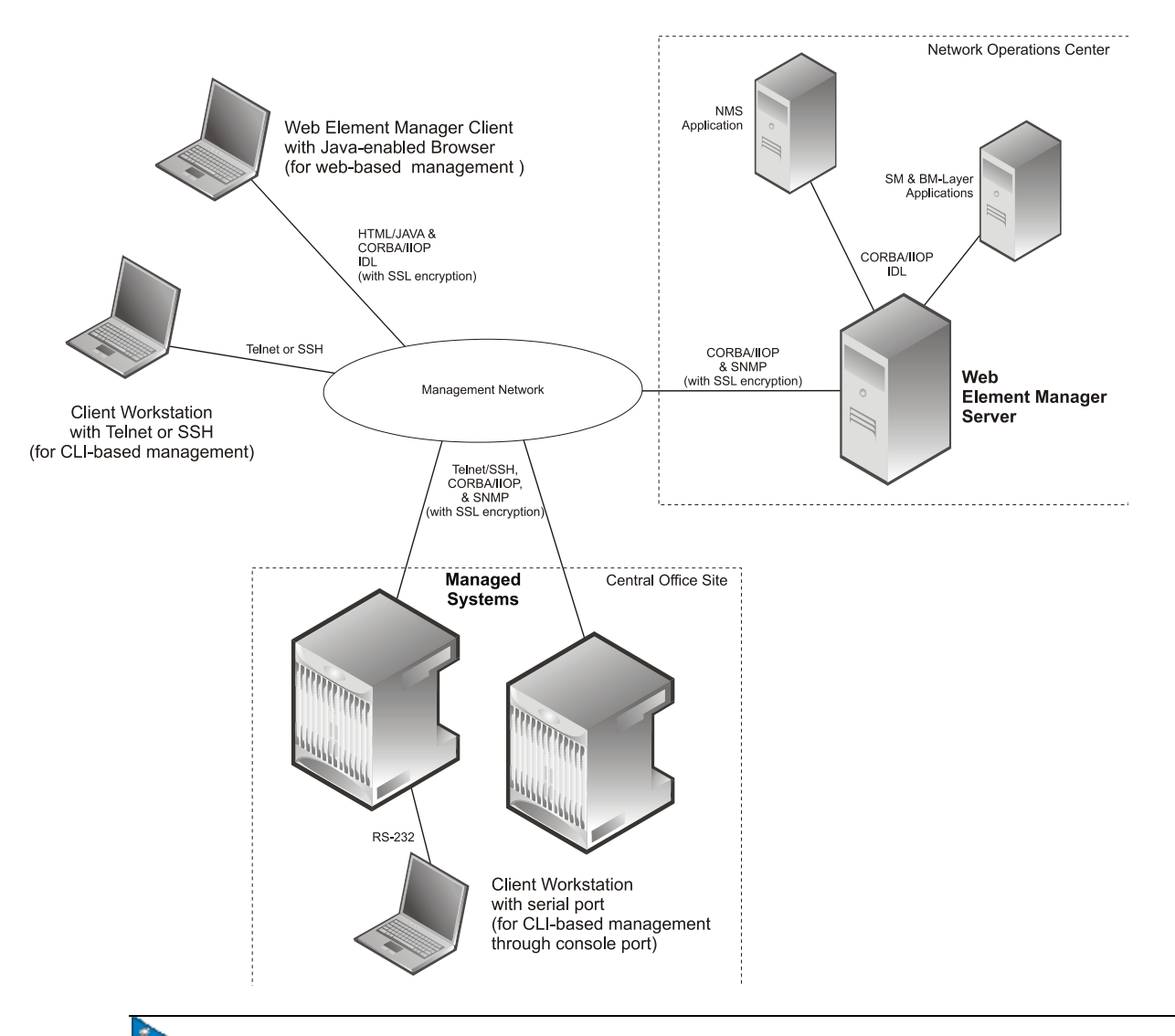

**Important:** HNB-GW management functionality is enabled for console-based access by default. For GUI-based management support, refer *WEM Installation and Administration Guide*.

*Important:* For more information on command line interface based management, refer *Command Line Interface Reference*.

### **Bulk Statistics Support**

The system's support for bulk statistics allows operators to choose to view not only statistics that are of importance to them, but also to configure the format in which it is presented. This simplifies the post-processing of statistical data since it can be formatted to be parsed by external, back-end processors.

When used in conjunction with the Web Element Manager, the data can be parsed, archived, and graphed.

The system can be configured to collect bulk statistics (performance data) and send them to a collection server (called a receiver). Bulk statistics are statistics that are collected in a group. The individual statistics are grouped by schema. Following is a partial list of supported schemas:

- **System**: Provides system-level statistics
- **Card:** Provides card-level statistics
- **Port**: Provides port-level statistics
- **GTP-U**: Provides GPRS Tunneling Protocol User message statistics
- **HNB-AAL2**: Provides ATM adaptation layer 2 (AAL2) protocol level-statistics
- **HNB-ALCAP**: Provides Access Link Control Application Part (ALCAP) service-level statistics
- **CS-Network-RANAP**: Provides RANAP-level statistics for HNB-CS network
- **CS-Network-RTP**: Provides RTP protocol-level statistics for HNB-CS network
- **HNB-GW-HNBAP**: Provides HNBAP-level statistics for HNB-GW service
- **HNB-GW-HNBAP-ACCESS-CLOSED**: Provides HNBAP-level statistics filtered for HNBs registered for Closed access mode with HNB-GW service
- **HNB-GW-HNBAP-ACCESS-HYBRID**: Provides HNBAP-level statistics filtered for HNBs registered for Hybrid access mode with HNB-GW service
- **HNB-GW-HNBAP-ACCESS-OPEN**: Provides HNBAP-level statistics filtered for HNBs registered for Open access mode with HNB-GW service
- **HNB-GW-RANAP**: Provides RANAP-level statistics for HNB-GW service
- **HNB-GW-RANAP-ACCESS-CLOSED**: Provides RANAP-level statistics filtered for HNBs registered for Closed access mode with HNB-GW service
- **HNB-GW-RANAP-ACCESS-HYBRID**: Provides RANAP-level statistics filtered for HNBs registered for Hybrid access mode with HNB-GW service
- **HNB-GW-RANAP-ACCESS-OPEN**: Provides RANAP-level statistics filtered for HNBs registered for Open access mode with HNB-GW service
- **HNB-GW-RTP**: Provides RTP protocol-level statistics for HNB-GW service
- **HNB-GW-RUA**: Provides RUA protocol-level statistics for HNB-GW service
- **HNB-GW-RUA-ACCESS-CLOSED**: Provides RUA protocol-level statistics filtered for HNBs registered for Closed access mode with HNB-GW service
- **HNB-GW-RUA-ACCESS-HYBRID**: Provides RUA protocol-level statistics filtered for HNBs registered for Hybrid access mode with HNB-GW service
- **HNB-GW-RUA-ACCESS-OPEN**: Provides RUA protocol-level statistics filtered for HNBs registered for Open access mode with HNB-GW service
- **HNB-GW-SCTP**: Provides HNB -SCTP protocol-level statistics
- **PS-Network--RANAP**: Provides RANAP-level statistics for HNB-PS network
- **SCCP**: Provides SCCP service-level statistics at system-level
- **SS7Link**: Provides SS7 link configuration related statistics at system-level
- **SS7 Routing Domain**: Provides SS7 Routing domain configuration related statistics at system level
- **▄ Cisco ASR 5x00 Series 3G Home NodeB Gateway Administration Guide**

The system supports the configuration of up to 4 sets (primary/secondary) of receivers. Each set can be configured with to collect specific sets of statistics from the various schemas. Statistics can be pulled manually from the IMG or sent at configured intervals. The bulk statistics are stored on the receiver(s) in files.

The format of the bulk statistic data files can be configured by the user. Users can specify the format of the file name, file headers, and/or footers to include information such as the date, IMG host name, IMG uptime, the IP address of the system generating the statistics (available for only for headers and footers), and/or the time that the file was generated.

When the Web Element Manager is used as the receiver, it is capable of further processing the statistics data through XML parsing, archiving, and graphing.

The Bulk Statistics Server component of the Web Element Manager parses collected statistics and stores the information in the PostgreSQL database. If XML file generation and transfer is required, this element generates the XML output and can send it to a Northbound NMS or an alternate bulk statistics server for further processing.

Additionally, if archiving of the collected statistics is desired, the Bulk Statistics server writes the files to an alternative directory on the server. A specific directory can be configured by the administrative user or the default directory can be used. Regardless, the directory can be on a local file system or on an NFS-mounted file system on the Web Element Manager server.

### **Threshold Crossing Alerts (TCA) Support**

Thresholding on the system is used to monitor the system for conditions that could potentially cause errors or outage. Typically, these conditions are temporary (i.e high CPU utilization, or packet collisions on a network) and are quickly resolved. However, continuous or large numbers of these error conditions within a specific time interval may be indicative of larger, more severe issues. The purpose of thresholding is to help identify potentially severe conditions so that immediate action can be taken to minimize and/or avoid system downtime.

The system supports Threshold Crossing Alerts for certain key resources such as CPU, memory, number of sessions etc. With this capability, the operator can configure threshold on these resources whereby, should the resource depletion cross the configured threshold, a SNMP Trap would be sent.

The following thresholding models are supported by the system:

- **Alert**: A value is monitored and an alert condition occurs when the value reaches or exceeds the configured high threshold within the specified polling interval. The alert is generated then generated and/or sent at the end of the polling interval.
- **Alarm**: Both high and low threshold are defined for a value. An alarm condition occurs when the value reaches or exceeds the configured high threshold within the specified polling interval. The alert is generated then generated and/or sent at the end of the polling interval.

Thresholding reports conditions using one of the following mechanisms:

 **SNMP traps**: SNMP traps have been created that indicate the condition (high threshold crossing and/or clear) of each of the monitored values.

Generation of specific traps can be enabled or disabled on the chassis. Ensuring that only important faults get displayed. SNMP traps are supported in both Alert and Alarm modes.

 **Logs**: The system provides a facility called threshold for which active and event logs can be generated. As with other system facilities, logs are generated Log messages pertaining to the condition of a monitored value are generated with a severity level of WARNING.

Logs are supported in both the Alert and the Alarm models.

 **Alarm System**: High threshold alarms generated within the specified polling interval are considered "outstanding" until a the condition no longer exists or a condition clear alarm is generated. "Outstanding" alarms are reported to the system's alarm subsystem and are viewable through the Alarm Management menu in the Web Element Manager.

The Alarm System is used only in conjunction with the Alarm model.

*Important:* For more information on threshold crossing alert configuration, refer *Thresholding Configuration Guide*.

#### **ANSI T1.276 Compliance**

ANSI T1.276 specifies security measures for Network Elements (NE). In particular it specifies guidelines for password strength, storage, and maintenance security measures.

ANSI T1.276 specifies several measures for password security. These measures include:

- Password strength guidelines
- Password storage guidelines for network elements
- Password maintenance, e.g. periodic forced password changes

These measures are applicable to the systems and the Web Element Manager since both require password authentication. A subset of these guidelines where applicable to each platform will be implemented. A known subset of guidelines, such as certificate authentication, are not applicable to either product. Furthermore, the platforms support a variety of authentication methods such as RADIUS and SSH which are dependent on external elements. ANSI T1.276 compliance in such cases will be the domain of the external element. ANSI T1.276 guidelines will only be implemented for locally configured operators.

# **Features and Functionality - Optional Enhanced Feature Software**

This section describes the optional enhanced features and functions support with HNB-GW service.

i *Important:* Some of the following features may require the purchase of an additional license to implement the functionality with the HNB-GW service.

This section describes following features:

- [Dynamic RADIUS Extensions \(Change of Authorization\)](#page-40-0)
- [IP Security \(IPSec\)](#page-41-0)
- [Session Recovery](#page-41-1)
- [Web Element Management System](#page-42-0)

## <span id="page-40-0"></span>**Dynamic RADIUS Extensions (Change of Authorization)**

Dynamic RADIUS extension support provide operators with greater control over subscriber PDP contexts by providing the ability to dynamically redirect data traffic, and or disconnect the PDP context.

This functionality is based on the RFC 3576, Dynamic Authorization Extensions to Remote Authentication Dial In User Service (RADIUS), July 2003 standard.

The system supports the configuration and use of the following dynamic RADIUS extensions:

- **Change of Authorization**: The system supports CoA messages from the AAA server to change data filters associated with a subscriber session. The CoA request message from the AAA server must contain attributes to identify NAS and the subscriber session and a data filter ID for the data filter to apply to the subscriber session.
- **Disconnect Message**: The DM message is used to disconnect subscriber sessions in the system from a RADIUS server. The DM request message should contain necessary attributes to identify the subscriber session.

The above extensions can be used to dynamically re-direct subscriber PDP contexts to an alternate address for performing functions such as provisioning and/or account set up. This functionality is referred to as Session Redirection, or Hotlining.

Session redirection provides a means to redirect subscriber traffic to an external server by applying ACL rules to the traffic of an existing or a new subscriber session. The destination address and optionally the destination port of TCP/IP or UDP/IP packets from the subscriber are rewritten so the packet is forwarded to the designated redirected address.

Return traffic to the subscriber has the source address and port rewritten to the original values. The redirect ACL may be applied dynamically by means of the Radius Change of Authorization (CoA) extension.

*Important:* For more information on dynamic RADIUS extensions support, refer *CoA, RADIUS, And Session Redirection (Hotlining)* in this guide.

## <span id="page-41-0"></span>**IP Security (IPSec)**

IP Security provides a mechanism for establishing secure tunnels from mobile subscribers to pre-defined endpoints (i.e. enterprise or home networks) in accordance with the following standards:

- RFC 2401, Security Architecture for the Internet Protocol
- RFC 2402, IP Authentication Header (AH)
- RFC 2406, IP Encapsulating Security Payload (ESP)
- RFC 2409, The Internet Key Exchange (IKE)
- RFC-3193, Securing L2TP using IPSEC, November 2001

IP Security (IPSec) is a suite of protocols that interact with one another to provide secure private communications across IP networks. These protocols allow the system to establish and maintain secure tunnels with peer security gateways.

IPSec tunnel supports AAA and DHCP address overlapping. Address overlapping is meant for multiple customers using the same IP address for AAA/DHCP servers. The AAA and DHCP control messages are sent over IPSec tunnels and AAA/DHCP packets required to be encrypted are decided as per the ACL configuration done for specific session.

*Important:* For more information on IPSec configuration, refer *HNB-GW Service Configuration* section.

## <span id="page-41-1"></span>**Session Recovery**

The Session Recovery feature provides seamless failover and reconstruction of subscriber session information in the event of a hardware or software fault within the system preventing a fully connected user session from being disconnected.

Session recovery is performed by mirroring key software processes (e.g. session manager and AAA manager) within the system. These mirrored processes remain in an idle state (in standby-mode), wherein they perform no processing, until they may be needed in the case of a software failure (e.g. a session manager task aborts). The system spawns new instances of "standby mode" session and AAA managers for each active Control Processor (CP) being used.

Additionally, other key system-level software tasks, such as VPN manager, are performed on a physically separate packet processing card to ensure that a double software fault (e.g. session manager and VPN manager fails at same time on same card) cannot occur. The packet processing card used to host the VPN manager process is in active mode and is reserved by the operating system for this sole use when session recovery is enabled.

The additional hardware resources required for session recovery include a standby System Processor Card (SPC) and a standby packet processing card.

There are two modes for Session Recovery.

- **Task recovery mode**: Wherein one or more session manager failures occur and are recovered without the need to use resources on a standby packet processing card. In this mode, recovery is performed by using the mirrored "standby-mode" session manager task(s) running on active packet processing cards. The "standbymode" task is renamed, made active, and is then populated using information from other tasks such as AAA manager.
- **Full packet processing card recovery mode**: Used when a packet processing card hardware failure occurs, or when a packet processing card migration failure happens. In this mode, the standby packet processing card is made active and the "standby-mode" session manager and AAA manager tasks on the newly activated packet processing card perform session recovery.

Session/Call state information is saved in the peer AAA manager task because each AAA manager and session manager task is paired together. These pairs are started on physically different packet processing cards to ensure task recovery.

*Important:* For more information on this feature, refer *Session Recovery* chapter in *System Administration Guide*.

## <span id="page-42-0"></span>**Web Element Management System**

Provides a Graphical User Interface (GUI) for performing Fault, Configuration, Accounting, Performance, and Security (FCAPS) management of the system.

The Web Element Manager is a Common Object Request Broker Architecture (CORBA)-based application that provides complete Fault, Configuration, Accounting, Performance, and Security (FCAPS) management capability for the system.

For maximum flexibility and scalability, the Web Element Manager application implements a client-server architecture. This architecture allows remote clients with Java-enabled web browsers to manage one or more systems via the server component which implements the CORBA interfaces. The server component is fully compatible with the fault-tolerant Sun® Solaris® operating system.

The following figure demonstrates various interfaces between the Cisco Web Element Manager and other network components.

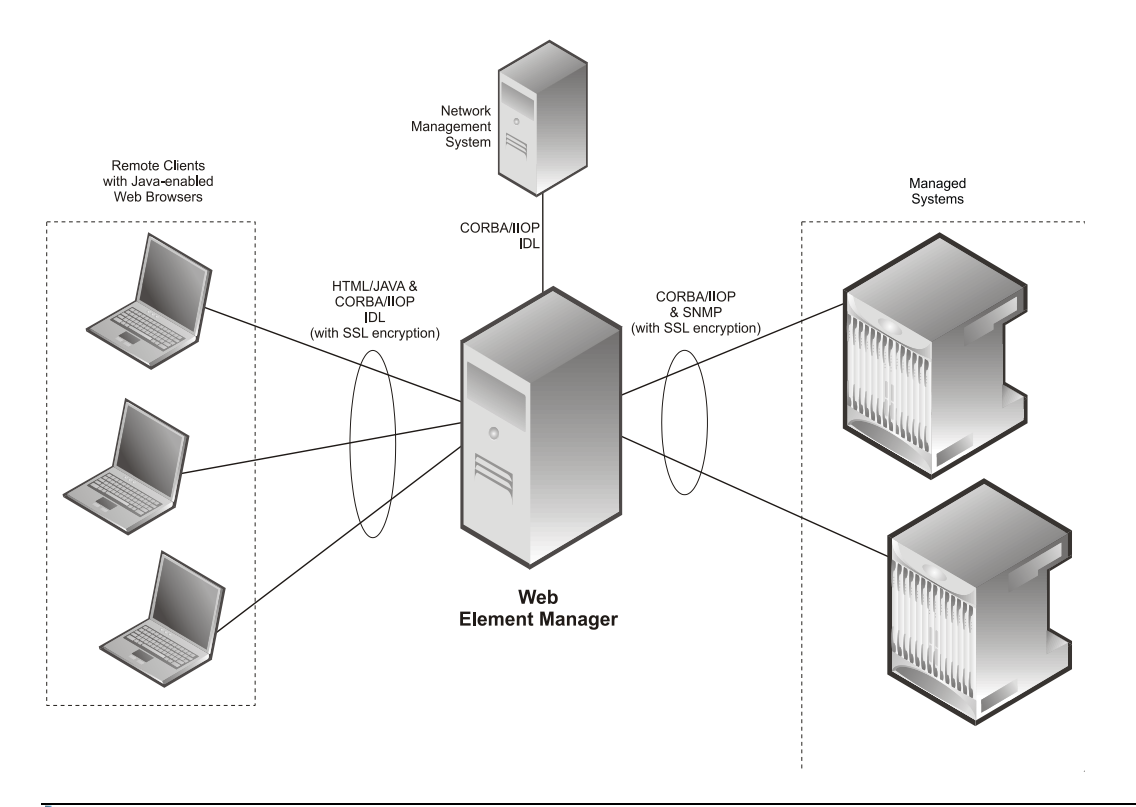

#### **Figure 5. Web Element Manager Network Interfaces**

*Important:* For more information on WEM support, refer *WEM Installation and Administration Guide*.

## **How HNB-GW Works**

This section provides information on the function and procedures of the HNB-GW in a wireless network and presents message flows for different stages of session setup.

The following procedures are supported in this release:

- [HNB Provisioning and Registration Procedure](#page-43-0)
- [UE Registration Procedure](#page-45-0)
- [Iu Connection Procedures](#page-47-0)
- [Paging and Serving RNS Relocation Procedures](#page-51-0)
- [RANAP Reset Procedures](#page-52-0)

## <span id="page-43-0"></span>**HNB Provisioning and Registration Procedure**

This section describes the call flow for HNB provisioning and registration procedure.

The following figure and the text that follows describe the message flow for HNB provisioning and registration with HNB-GW procedure.

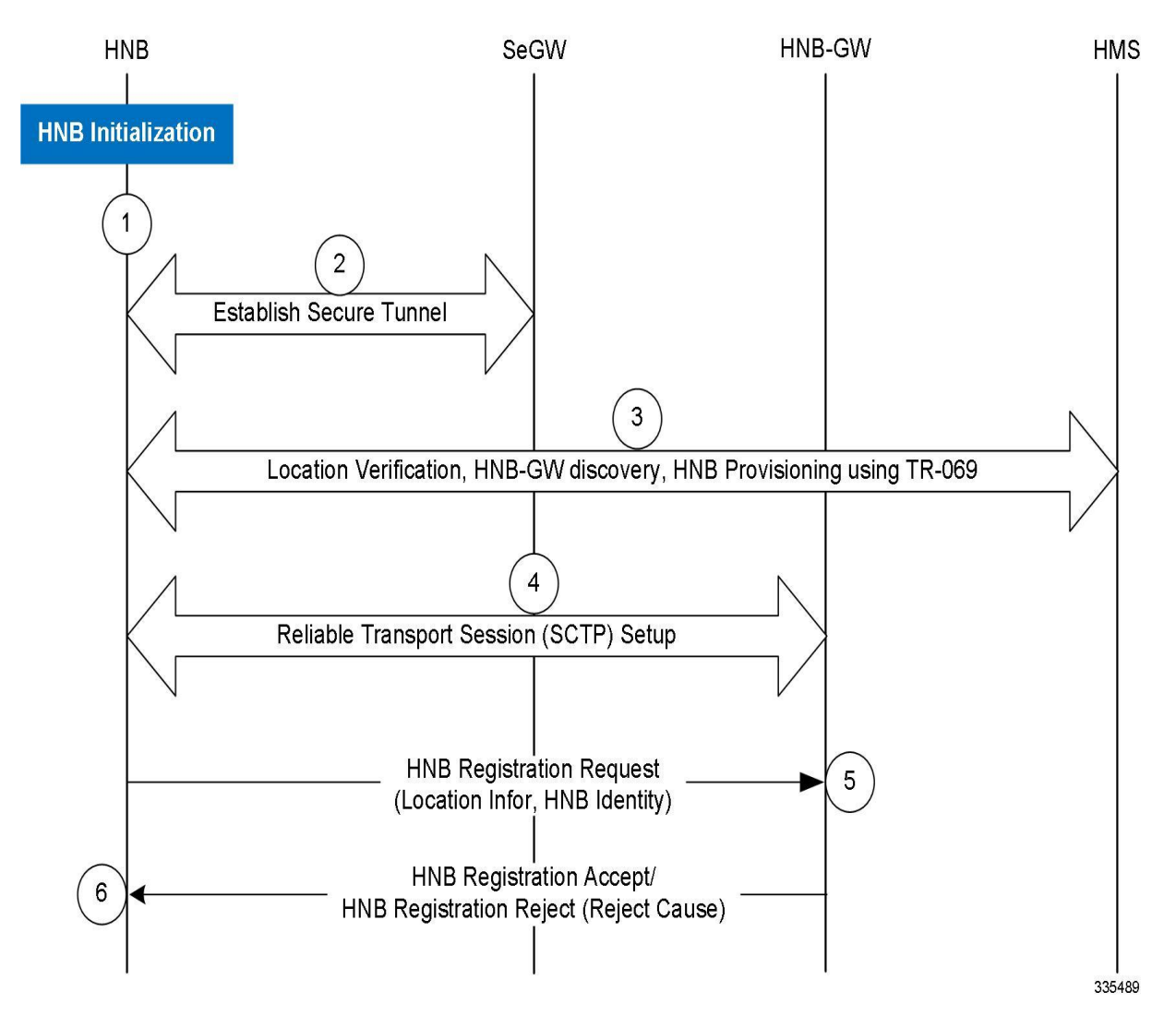

**Figure 6. HNB Provisioning and Registration Setup Call Flow**

- **1.** HNB initialization is performed to obtain HNB configuration from the HNB Management System (HMS). Similarly, HNB-GW discovery is performed to obtain the initial serving HNB-GW information.
- **2.** A secure tunnel is established from the HNB to the Security Gateway.
- **3.** Location verification shall be performed by the HMS based on information sent by the HNB (e.g. macro neighbor cell scans, global navigational satellite system type of information etc.). HMS determines the serving elements and provides the HNB-GW, HMS and Security Gateway to the HNB. The HMS also provisions configuration parameters to the HNB only after successful location verification in the HMS.
- **4.** Reliable transport setup (SCTP) completed and the HNB sets up a SCTP transport session to a well-defined port on the serving HNB-GW. HNB Registration procedure started.
- **5.** The HNB attempts to register with the serving HNB-GW using a HNB-REGISTER-REQUEST message. This message may contains:
	- **HNB Location Information**: The HNB provides location information via use of one or more of the following mechanisms:
		- detected macro coverage information (e.g. GERAN and/or UMTS cell information)
		- geographical co-ordinates (e.g. via use of GPS, etc)

- Internet connectivity information (e.g. IP address).
- **HNB Identity**: the HNB has a globally unique and permanent identity.
- **HNB Operating Parameters**: Such as the selected LAC, RAC, SAC, etc.
- **6.** The HNB-GW uses the information from the HNB-REGISTER-REQUEST message to perform access control of the HNB (e.g. whether a particular HNB is allowed to operate in a given location, etc). If the HNB-GW accepts the registration attempt the PLMN-ID received in the request shall be used to lookup the PLMN to RNC id mapping table and corresponding RNC-ID shall be returned in the HNB-REGISTER-ACCEPT message else the HNB-GW may reject the registration request (e.g. due to network congestion, blacklisted HNB, unauthorized HNB location, etc). In reject case, the HNB-GW shall respond with a HNB-REGISTER-REJECT indicating the reject cause.

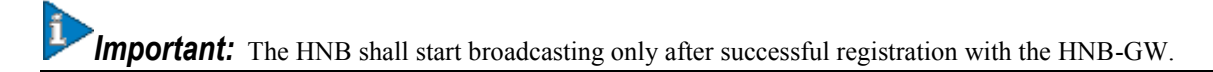

## <span id="page-45-0"></span>**UE Registration Procedure**

This section describes the UE registration procedures for HNB provides means for the HNB to convey UE identification data to the HNB-GW in order to perform access control for the UE in the HNB GW. The UE Registration also informs the HNB-GW of the specific HNB where the UE is located.

The UE registration procedure generally triggers when the UE attempts to access the HNB through an initial NAS message and there is no context id in the HNB for specific UE.

UE Registration procedure is described for following scenarios:

[UE Registration Procedure of Non-CSG UEs or Non-CSG HNBs](#page-45-1)

#### <span id="page-45-1"></span>**UE Registration Procedure of Non-CSG UEs or Non-CSG HNBs**

This procedure is applicable for non-CSG UEs or HNBs.

The following figure and the text that follows describe the message flow for UE registration procedure of Non-CSG UEs or Non-CSG HNBs:

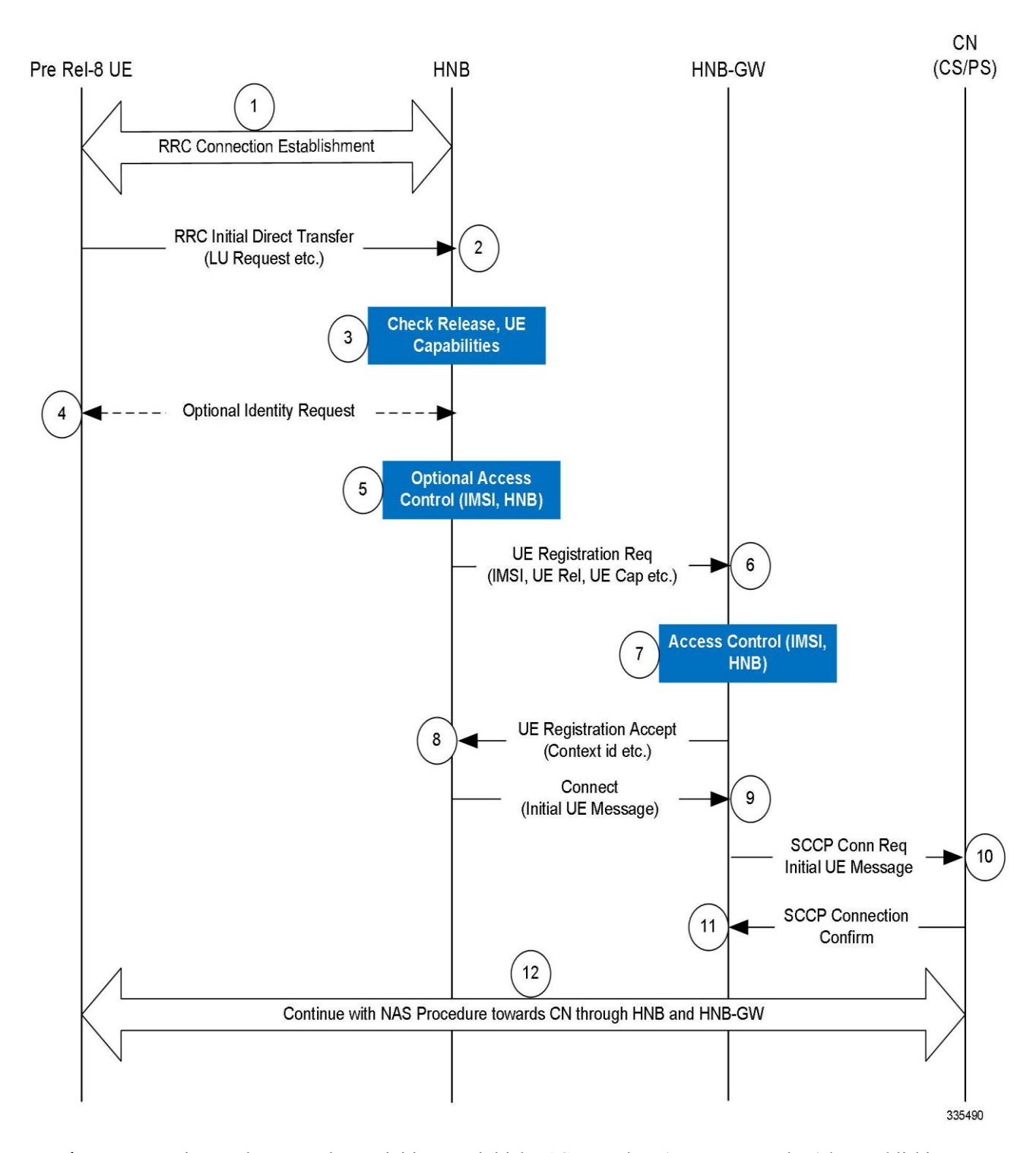

#### **Figure 7. UE Registration Call Flow for Non-CSG UEs or Non-CSG HNBs**

**1.** Upon camping on the HNB, the UE initiates an initial NAS procedure (e.g. LU Procedure) by establishing an RRC connection with the HNB. UE capabilities are reported to the HNB as part of the RRC Connection establishment procedure.

- **2.** The UE then transmits a RRC Initial Direct Transfer message carrying the initial NAS message (e.g. Location Updating Request message) with identity (IMSI or TMSI).
- **3.** The HNB checks UE capabilities provided in step 1, if these indicate that CSG is not supported and if the identity of the UE (provided during RRC Connection Establishment) is unknown at the HNB being accessed, i.e. no Context id exists for the UE, the HNB initiates UE registration towards HNB-GW (step 6-8).
- **4.** Before starting the UE Registration procedure, HNB optionally triggers the Identification procedure asking for the UE IMSI, if such identity is not provided during the RRC Connection Establishment. If the HNB has a context id for the UE, the UE registration procedure is not performed nor the Identification procedure.
- **5.** The HNB may optionally perform access control based on IMSI and provided access control list.
- **6.** The HNB attempts to register the UE on the HNB-GW by transmitting the UE-REGISTER-REQUEST. The message contains at a minimum:
	- **UE Identity**: IMSI of the (U)SIM associated with the UE and the indication about UE capabilities provided in step 1.

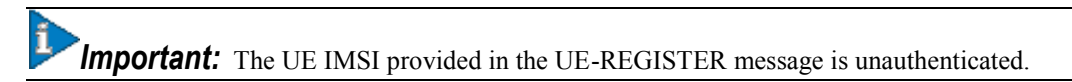

- **7.** The HNB-GW checks UE capabilities and if these indicate that CSG is not supported the HNB-GW shall perform access control for the particular UE attempting to utilize the specific HNB.
- **8.** If the HNB-GW accepts the UE registration attempt it shall allocate a context-id for the UE and respond with a UE-REGISTER-ACCEPT message, including the context-id, to the HNB. If the HNB-GW chooses to not accept the incoming UE registration request then the HNB-GW shall respond with a UE-REGISTRATION-REJECT message.
- **9.** The HNB then sends a RUA (RANAP User Adaptation) CONNECT message containing the RANAP Initial UE message to HNB-GW.
- **10.**The reception of the RUA CONNECT message at the HNB-GW triggers the setup of SCCP connection by the HNB-GW towards the CN. HNB-GW forwards the Initial UE Message to CN.
- **11.**The CN response with a SCCP Connection Confirm message to HNB-GW.
- **12.**The UE then continue with the NAS procedure (e.g. Location Updating procedure) towards the CN, via HNB and the HNB-GW.

## <span id="page-47-0"></span>**Iu Connection Procedures**

This section describes call flow for Iu connection procedures on HNB-GW.

Following procedure call flows are described for Iu connection procedures between HNB, HNB-GW, and SGSN/MSC in core network:

- [Iu Connection Establishment Procedure](#page-47-1)
- [Network Initiated Iu Connection Release Procedure](#page-49-0)

#### <span id="page-47-1"></span>**Iu Connection Establishment Procedure**

This procedure is applicable for establishment of IuH and IuPS/IuCS connection between HNB to HNB-GW and HNB-GW to SGSN/MSC in core network.

The following figure and the text that follows describe the message flow for an Iu connection establishment procedure.

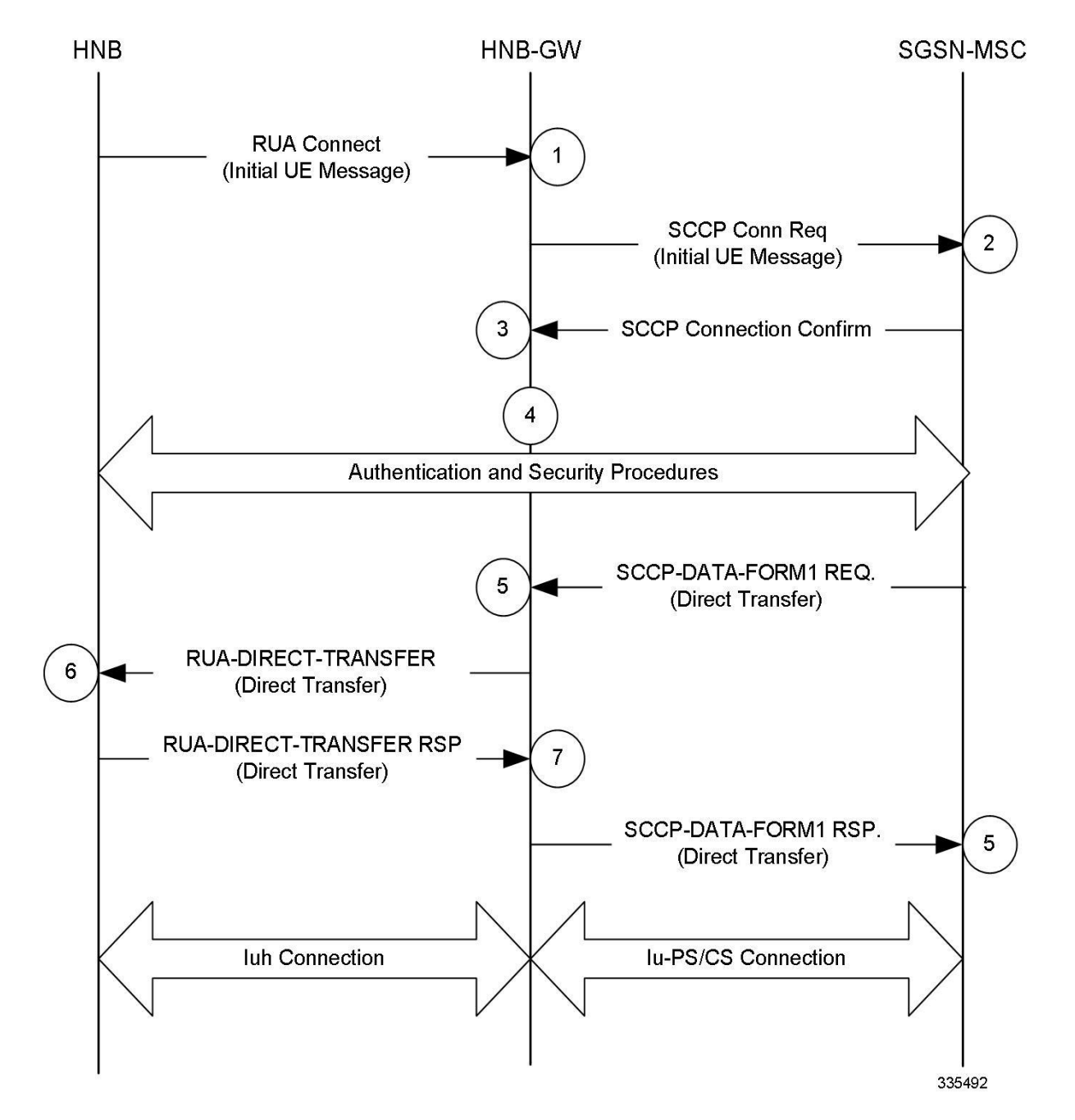

**Figure 8. Iu Connection Establishment Call Flow**

- **1.** Upon receiving of UE-REGISTER-ACCEPT message from HNB-GW, the HNB then sends a RUA CONNECT message to HNB-GW containing the RANAP Initial UE message.
- **2.** The reception of the RUA CONNECT message at the HNB-GW triggers the setup of SCCP connection by the HNB-GW towards the CN (SGSN/MSC). HNB-GW forwards the Initial UE Message.
- **3.** The CN responses with a SCCP Connection Confirm message.
- **4.** The UE then continue with the authentication and security procedures towards the CN, via HNB and the HNB-GW.
- **5.** The SGSN/MSC performs Direct Transfer procedure with HNB-GW and sends SCCP-DATA-FORM1 REQ to HNB-GW.

- **6.** The HNB-GW uses the information received in Direct Transfer procedure from CN and forwards the same to HNB through RUA-DIRECT-TRANSFER message.
- **7.** On successful acceptance of RUA-DIRECT-TRANSFER message the HNB responds to HNB-GW and sends RUA-DIRECT-TRANSFER Response message to HNB-GW.
- **8.** On reception of successful acceptance of RUA-DIRECT-TRANSFER message from HNB, the HNB-GW sends SCCP-DATA-FORM1 (Direct Transfer) Response message to CN (SGSN/MSC). This completes the establishment of IuH and IuPS/IuCS connection through HNB, HNB-GW, and SGSN/MSC in core network.

#### <span id="page-49-0"></span>**Network Initiated Iu Connection Release Procedure**

This procedure is applicable for release of IuH and IuPS/IuCS connection between HNB to HNB-GW and HNB-GW to SGSN/MSC in core network.

The following figure and the text that follows describe the message flow for an Iu connection release procedure initiated by CN (SGSN/MSC).

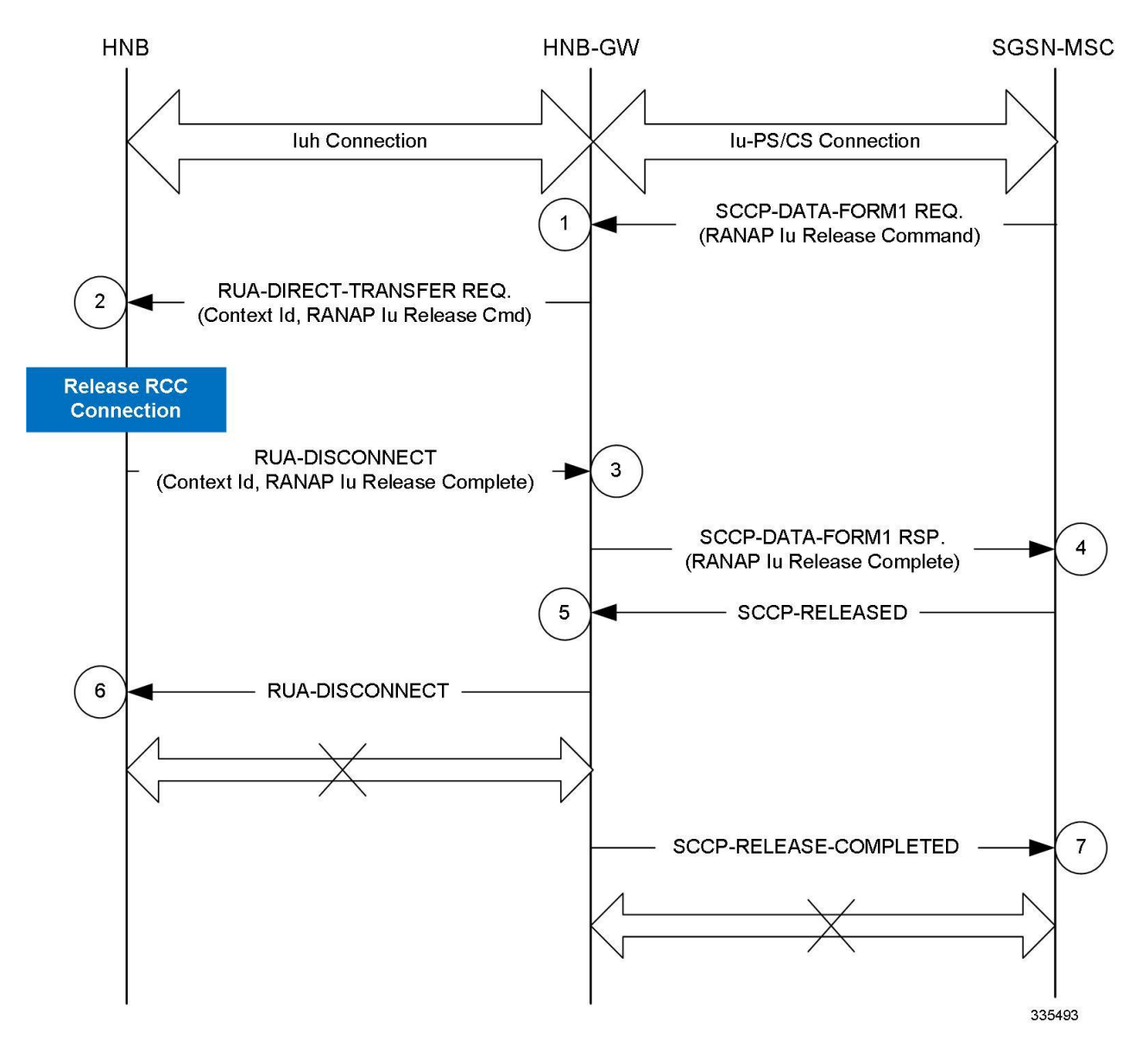

**Figure 9. Network Initiated Iu Connection Release Call Flow**

- **1.** User session is established between UE and CN via HNB and HNB-GW over Iu interface and CN (SGSN/MSC) starts RANAP Iu Release procedure with HNB-GW and sends SCCP-DATA-FORM1 REQ with RANAP Iu Release command to HNB-GW.
- **2.** The HNB-GW uses the information received in SCCP-DATA-FORM1 REQ with RANAP Iu Release procedure from CN and forwards the same to HNB through RUA-DIRECT-TRANSFER message with RANAP Iu Release command.
- **3.** On reception of RANAP Iu Release command in RUA-DIRECT-TRANSFER message the HNB triggers the RCC Connection Release procedure and responds to HNB-GW with RANAP Iu Release Complete command in RUA-DISCONNECT Response message.
- **4.** On reception of successful RANAP Iu Release Complete command in RUA-DISCONNECT Response message from HNB, the HNB-GW sends RANAP Iu Release Complete command in SCCP-DATA-FORM1 Response message to CN (SGSN/MSC).
- **5.** On reception of RANAP Iu Release Complete command in SCCP-DATA-FORM1 Response message from HNB-GW, CN sends SCCP-RELEASED message to HNB-GW and triggers the associated SCCP connection. On reception of SCCP-RELEASED message from CN, the HNB-GW sends RUA-DISCONNECT message to HNB and disconnect the IuH connection with HNB.
- **6.** After successful completion of RUA-DISCONNECT procedure and IuH connection release, HNB-GW sends SCCP-RELEASE-COMPLETE message to CN and HNB-GW confirms the IuPS/IuCS connection released between HNB-GW and CN.

## <span id="page-51-0"></span>**Paging and Serving RNS Relocation Procedures**

This section describes the call flow for network-initiated paging and SRNS relocation procedures on HNB-GW.

Following procedure call flows are described for Paging and SRNS relocation procedures between HNB, HNB-GW, and SGSN/MSC in core network:

- [Paging Procedure](#page-51-1)
- [SRNS Relocation Procedure](#page-51-2)

### <span id="page-51-1"></span>**Paging Procedure**

This procedure is applicable for establishment of IuH and IuPS/IuCS connection between HNB to HNB-GW and HNB-GW to SGSN/MSC in core network.

The following text describes the call flow for Paging procedure on HNB-GW:

- **1.** HNB-GW receives Paging from SGSN/MSC. HNB-GW finds out if any UE is registered with that IMSI.
- **2.** If a UE is registered then HNB-GW sends the Paging message to the HNB through which the UE is registered.
- **3.** If no registered UE is found then HNB-GW finds out the list of HNBs which have IMSI received in the message in their respective Whitelist.
- **4.** If one or more HNBs were found, and Paging message contained LAI, then HNB-GW compares the HNB's PLMN-ID and LAC values against LAI received in the Paging. The HNB which do not have matching values is dropped from this list.
- **5.** If one or more HNBs were found, and Paging message contained RAI, then HNB-GW compares the HNB's PLMN-ID, LAC and RAC values against RAI received in the Paging. The HNB which do not have matching values is dropped from this list.
- **6.** If Paging message did not have Paging-area then list of HNBs is same as what was found in step 1 otherwise list of HNBs is as found in step 2 or step 3.

If this list is empty then Paging message is dropped. Otherwise HNB-GW sends Paging message to these HNBs.

#### <span id="page-51-2"></span>**SRNS Relocation Procedure**

This procedure is applicable for intra-CN or inter-CN handover procedure between HNB to HNB-GW and HNB-GW to SGSN/MSC in core network.

The following text describes the call flow for SRNS relocation procedure on HNB-GW:

- **1.** HNB-GW receives Relocation-Request from SGSN/MSC in case subscriber moves from Macrocell to Femtocell in a connected mode.
- **2.** If the request does not contain IMSI (i.e. for an emergency call), HNB-GW sends Relocation-Request-Reject with an appropriate cause.
- **3.** . If the request contains IMSI, HNB-GW finds the list of registered HNBs which have this IMSI in their whitelist. If there is no such HNB found, HNB-GW sends Relocation-Request-Reject with appropriate cause.

- **4.** If there is only one such HNB found which has this IMSI in its white-list, HNB-GW sends Relocation-Request to this HNB.
- **5.** If there are more than one such HNBs found which have this IMSI in their whitelist, then HNBGW looks for Home-HNB for this IMSI. If there are more than one Home-HNB found then HNB-GW sends Relocation-Request-Reject with appropriate cause.
- **6.** If there are multiple HNBs registered which have this IMSI in their whitelist but only one Home-HNB found, HNBGW sends Relocation-Request to this HNB.

## <span id="page-52-0"></span>**RANAP Reset Procedures**

This section describes the call flow for various RANAP Reset procedures supported in HNB-GW.

Following procedure call flows are described for RANAP Reset procedures between HNB, HNB-GW, and SGSN/MSC in core network:

- [HNB Initiated RANAP Reset Procedure](#page-52-1)
- [CN Initiated RANAP Reset Procedure](#page-52-2)
- [HNB-GW Initiated RANAP Reset Procedure](#page-52-3)

#### <span id="page-52-1"></span>**HNB Initiated RANAP Reset Procedure**

This procedure is applicable for HNB-initiated RANAP Reset procedure between HNB, HNB-GW, and SGSN/MSC in core network.

The following text describes the call flow for HNB-initiated RANAP Reset procedure:

- **1.** HNB sends RANAP-RESET command message to HNB-GW for a session.
- **2.** HNB-GW identifies the all affected Iu connection for particular HNB and sends RESET-ACK message to HNB.
- **3.** HNB-GW sends SCCP\_Released (SCCP-RLSD) message to CN to release the SCCP connection for each affected Iu connection for particular HNB.
- **4.** CN (SGSN/MSC) sends the SCCP\_Release\_Complete (SCCP-RLC) message to HNB-GW and release the SCCP connection for requested HNB.

#### <span id="page-52-2"></span>**CN Initiated RANAP Reset Procedure**

This procedure is applicable for HNB-initiated RANAP Reset procedure between HNB, HNB-GW, and SGSN/MSC in core network.

The following text describes the call flow for HNB-initiated RANAP Reset procedure:

- **1.** CN (SGSN/MSC) sends RANAP-RESET command message to HNB-GW for a session.
- **2.** On receiving RANAP-RESET from CN, the HNB-GW starts Guard timer for configured timeout duration.
- **3.** HNB-GW identifies the all affected Iu connections and sends RUA-DISCONNECT message to HNB.
- **4.** On expiry of Guard timer the HNB-GW sends the RESET-ACK message to CN.

#### <span id="page-52-3"></span>**HNB-GW Initiated RANAP Reset Procedure**

This procedure is applicable for HNB-GW-initiated RANAP Reset procedure between HNB, HNB-GW, and SGSN/MSC in core network.

The HNB-GW initiates RESET towards CN node in following scenarios:

- The HNB-GW is reloaded or service restarted and SCCP Subsystem Number (SSN) allowed from CN (SGSN/MSC) node is received.
- The received SSN Prohibited or Point-code Address Inaccessible indication comes for a CN node, HNB-GW start a configurable timer.
	- If SSN allowed indication comes before timer expires, the timer is stopped.
	- On timer expiry HNB-GW deletes all SCCP connections towards the CN node.
	- If SSN Allowed indication comes after timer expiry, HNB-GW sends RANAP-RESET command message to the CN node.

The RANAP-RESET from HNB-GW is sent only if HNB-GW-initiated RANAP-RESET is configured in HNB-GW service.

## **Supported Standards**

The HNB-GW complies with the following standards for 3G UMTS Femto wireless data services.

- [3GPP References](#page-54-0)
- **[IETF References](#page-55-0)**
- [ITU-T Recommendations](#page-57-0)
- [Object Management Group \(OMG\) Standards](#page-58-0)

## <span id="page-54-0"></span>**3GPP References**

- 3GPP TS 23.003 V8.9.0 (2010-06): 3rd Generation Partnership Project; Technical Specification Group Core Network and Terminals; Numbering, addressing and identification (Release 8)
- 3GPP TS 23.041 V10.3.0 (2012-03): 3rd Generation Partnership Project; Technical Specification Group Core Network and Terminals; Technical realization of Cell Broadcast Service (CBS) (Release 10)
- 3GPP TS 25.412 V8.0.0 (2008-12): 3rd Generation Partnership Project; Technical Specification Group Radio Access Network; UTRAN Iu interface signalling transport (Release 8)
- 3GPP TS 25.413 V7.9.0 (2008-06): 3rd Generation Partnership Project; Technical Specification Group Radio Access Network; UTRAN Iu interface RANAP signalling (Release 7)
- 3GPP TS 25.414 V9.0.0 (2009-12): 3rd Generation Partnership Project; Technical Specification Group Radio Access Network; UTRAN Iu interface data transport and transport signalling (Release 9)
- 3GPP TS 25.415 V8.0.0 (2008-12): 3rd Generation Partnership Project; Technical Specification Group Radio Access Network; UTRAN Iu interface user plane protocols (Release 8)
- 3GPP TS 25.467 V8.0.0. (2008-12): 3rd Generation Partnership Project; Technical Specification Group Radio Access Network; UTRAN architecture for 3G Home NodeB; Stage 2 (Release 8)
- 3GPP TS 25.467 V9.1.0 (2009-12): 3rd Generation Partnership Project; Technical Specification Group Radio Access Network; UTRAN architecture for 3G Home Node B (HNB); Stage 2 (Release 9)
- 3GPP TS 25.467 V9.3.0 (2010-06): 3rd Generation Partnership Project; Technical Specification Group Radio Access Network; UTRAN architecture for 3G Home Node B (HNB); Stage 2 (Release 9)
- 3GPP TS 25.468 V8.0.0 (2008-12): 3rd Generation Partnership Project; Technical Specification Group Radio Access Network; UTRAN IuH Interface RANAP User Adaptation (RUA) signalling (Release 8)
- 3GPP TS 25.468 V9.0.0 (2009-12): 3rd Generation Partnership Project; Technical Specification Group Radio Access Network; UTRAN Iuh Interface RANAP User Adaptation (RUA) signalling (Release 9)
- 3GPP TS 25.468 V9.2.0 (2010-06): 3rd Generation Partnership Project; Technical Specification Group Radio Access Network; UTRAN Iuh Interface RANAP User Adaptation (RUA) signalling (Release 9)
- 3GPP TS 25.469 V8.1.0 (2009-03): 3rd Generation Partnership Project; Technical Specification Group Radio Access Network; UTRAN Iuh interface Home Node B Application Part (HNBAP) signalling (Release 8)
- 3GPP TS 25.469 V9.0.0 (2009-12): 3rd Generation Partnership Project; Technical Specification Group Radio Access Network; UTRAN Iuh interface Home Node B Application Part (HNBAP) signalling (Release 9)
- 3GPP TS 25.469 V9.2.0 (2010-06): 3rd Generation Partnership Project; Technical Specification Group Radio Access Network; UTRAN Iuh interface Home Node B (HNB) Application Part (HNBAP) signalling (Release 9)
- 3GPP TS 29.060 V9.0.0 (2009-09): 3rd Generation Partnership Project; Technical Specification Group Core Network and Terminals; General Packet Radio Service (GPRS); GPRS Tunnelling Protocol (GTP) across the Gn and Gp interface (Release 9)
- 3GPP TR 29.814 V7.1.0 (2007-06): 3rd Generation Partnership Project; Technical Specification Group Core Networks and Terminals Feasibility Study on Bandwidth Savings at Nb Interface with IP transport (Release 7)
- 3GPP TS 33.320 V9.1.0 (2010-13): 3rd Generation Partnership Project; Technical Specification Group Services and System Aspects; Security of Home Node B (HNB) / Home evolved Node B (HeNB) (Release 9)
- 3GPP TS 23.236 V8.0.0 (2008-12): 3rd Generation Partnership Project; Technical Specification Group Services and System Aspects; Intra-domain connection of Radio Access Network(RAN) nodes to multiple Core Network(CN) nodes (Release 8)

### <span id="page-55-0"></span>**IETF References**

- RFC-768, User Datagram Protocol (UPD), August 1980
- RFC-791, Internet Protocol (IP), September 1982
- RFC-793, Transmission Control Protocol (TCP), September 1981
- RFC-894, A Standard for the Transmission of IP Datagrams over Ethernet Networks, April 1984
- RFC-1089, SNMP over Ethernet, February 1989
- RFC-1144, Compressing TCP/IP headers for low-speed serial links, February 1990
- RFC-1155, Structure & identification of management information for TCP/IP-based internets, May 1990
- RFC-1157, Simple Network Management Protocol (SNMP) Version 1, May 1990
- RFC-1212, Concise MIB Definitions, March 1991
- RFC-1213, Management Information Base for Network Management of TCP/IP-based Internets: MIB-II, March 1991
- RFC-1215, A Convention for Defining Traps for use with the SNMP, March 1991
- RFC-1224, Techniques for managing asynchronously generated alerts, May 1991
- RFC-1256, ICMP Router Discovery Messages, September 1991
- RFC-1305, Network Time Protocol (Version 3) Specification, Implementation and Analysis, March 1992
- RFC-1398, Definitions of Managed Objects for the Ethernet-Like Interface Types, January 1993
- RFC-1418, SNMP over OSI, March 1993
- RFC-1570, PPP LCP Extensions, January 1994
- RFC-1643, Definitions of Managed Objects for the Ethernet-like Interface Types, July 1994
- RFC-1701, Generic Routing Encapsulation (GRE), October 1994
- RFC-1850, OSPF Version 2 Management Information Base, November 1995
- RFC-1901, Introduction to Community-based SNMPv2, January 1996
- RFC-1902, Structure of Management Information for Version 2 of the Simple Network Management Protocol (SNMPv2), January 1996

- RFC-1903, Textual Conventions for Version 2 of the Simple Network Management Protocol (SNMPv2), January 1996
- RFC-1904, Conformance Statements for Version 2 of the Simple Network Management Protocol (SNMPv2), January 1996
- RFC-1905, Protocol Operations for Version 2 of the Simple Network Management Protocol (SNMPv2), January 1996
- RFC-1906, Transport Mappings for Version 2 of the Simple Network Management Protocol (SNMPv2), January 1996
- RFC-1907, Management Information Base for Version 2 of the Simple Network Management Protocol (SNMPv2), January 1996
- RFC-1908, Coexistence between Version 1 and Version 2 of the Internet-standard Network Management Framework, January 1996
- RFC-1918, Address Allocation for Private Internets, February 1996
- RFC-1919, Classical versus Transparent IP Proxies, March 1996
- RFC-2002, IP Mobility Support, May 1995
- RFC-2003, IP Encapsulation within IP, October 1996
- RFC-2004, Minimal Encapsulation within IP, October 1996
- RFC-2005, Applicability Statement for IP Mobility Support, October 1996
- RFC-2118, Microsoft Point-to-Point Compression (MPPC) Protocol, March 1997
- RFC 2131, Dynamic Host Configuration Protocol
- RFC-2136, Dynamic Updates in the Domain Name System (DNS UPDATE)
- RFC-2211, Specification of the Controlled-Load Network Element Service
- RFC-2246, The Transport Layer Security (TLS) Protocol Version 1.0, January 1999
- RFC-2328, OSPF Version 2, April 1998
- RFC-2344, Reverse Tunneling for Mobile IP, May 1998
- RFC-2394, IP Payload Compression Using DEFLATE, December 1998
- RFC 2401, Security Architecture for the Internet Protocol
- RFC 2402, IP Authentication Header (AH)
- RFC 2406, IP Encapsulating Security Payload (ESP)
- RFC 2409, The Internet Key Exchange (IKE)
- RFC-2460, Internet Protocol Version 6 (IPv6)
- RFC-2461, Neighbor Discovery for IPv6
- RFC-2462, IPv6 Stateless Address Autoconfiguration
- RFC-2474, Definition of the Differentiated Services Field (DS Field) in the IPv4 and IPv6 Headers
- RFC-2486, The Network Access Identifier (NAI), January 1999
- RFC-2571, An Architecture for Describing SNMP Management Frameworks, April 1999
- RFC-2572, Message Processing and Dispatching for the Simple Network Management Protocol (SNMP), April 1999
- RFC-2573, SNMP Applications, April 1999

- RFC-2574, User-based Security Model (USM) for version 3 of the Simple Network Management Protocol (SNMPv3), April 1999
- RFC-4594, Configuration Guidelines for DiffServ Service Classes
- RFC-2597, Assured Forwarding PHB Group, June 1999
- RFC-2598, Expedited Forwarding PHB, June 1999
- RFC-2618, RADIUS Authentication Client MIB, June 1999
- RFC-2620, RADIUS Accounting Client MIB, June 1999
- RFC-2661, Layer Two Tunneling Protocol "L2TP", August 1999
- RFC-2697, A Single Rate Three Color Marker, September 1999
- RFC-2698, A Two Rate Three Color Marker, September 1999
- RFC-2784, Generic Routing Encapsulation (GRE) March 2000, IETF
- RFC-2794, Mobile IP Network Access Identifier Extension for IPv4, March 2000
- RFC-2809, Implementation of L2TP Compulsory Tunneling via RADIUS, April 2000
- RFC-2845, Secret Key Transaction Authentication for DNS (TSIG), May 2000
- RFC-2865, Remote Authentication Dial In User Service (RADIUS), June 2000
- RFC-2866, RADIUS Accounting, June 2000
- RFC-2867, RADIUS Accounting Modifications for Tunnel Protocol Support, June 2000
- RFC-2868, RADIUS Attributes for Tunnel Protocol Support, June 2000
- RFC-2869, RADIUS Extensions, June 2000
- RFC-4960, Stream Control Transmission Protocol
- RFC-3007, Secure Domain Name System (DNS) Dynamic Update, November 2000
- RFC-3012, Mobile IPv4 Challenge/Response Extensions, November 2000
- RFC-3056, Connection of IPv6 Domains via IPv4 Clouds, February 2001
- RFC-3101 OSPF-NSSA Option, January 2003
- RFC-3143, Known HTTP Proxy/Caching Problems, June 2001
- RFC-3193, Securing L2TP using IPSEC, November 2001
- RFC-3314, Recommendations for IPv6 in Third Generation Partnership Project (3GPP) Standards, September 2002
- RFC-3316, Internet Protocol Version 6 (IPv6) for Some Second and Third Generation Cellular Hosts, April 2003
- RFC-3706, A Traffic-Based Method of Detecting Dead Internet Key Exchange (IKE) Peers, February 2004
- RFC-3543, Registration Revocation in Mobile IPv4, August 2003
- RFC 3588, Diameter Base Protocol, September 2003
- RFC 4006, Diameter Credit-Control Application, August 2005
- RFC-4306, Internet Key Exchange (IKEv2) Protocol, December 2005

## <span id="page-57-0"></span>**ITU-T Recommendations**

ITU-T Recommendation Q.2630.1 - AAL type2 signalling protocol (Capability Set 1)

- ITU-T Recommendation Q.2630.2 AAL type2 signalling protocol (Capability Set 2)
- ITU-T Recommendation I.361 B-ISDN ATM layer specification
- ITU-T Recommendation I.363.2 B-ISDN ATM Adaptation Layer (AAL) Specification: Type 2 AAL
- ITU-T Recommendation I.366.1 Segmentation and Reassembly Service Specific Convergence Sublayer for the AAL type 2
- ITU-T Recommendation Q.2150.1 AAL type 2 signaling transport converter on broadband MTP
- ITU-T Recommendation E.164 The international public telecommunication numbering plan
- ITU-T Recommendation E.191 B-ISDN addressing

## <span id="page-58-0"></span>**Object Management Group (OMG) Standards**

• CORBA 2.6 Specification 01-09-35, Object Management Group

# **Chapter 2 Understanding the Service Operation**

The system provides wireless carriers with a flexible solution for providing Security Gateway (SeGW) and Home-NodeB Gateway (HNB-GW) functionality for 3G UMTS networks.

The system functioning as an HNB-GW is capable of supporting the following types of subscriber sessions:

- **CS Session over IuCS**: The subscriber is provided voice, video, and CS data service on circuit switch session through MSC in CS network.
- **PS Session over IuPS**: The subscriber is provided packet switch connection with different traffic class on PS session with GSN in PS.
- **Network-initiated Sessions**: Network-initiated session procedures include Paging, RANAP-Reset, Service RNS Relocation etc. from CN side on HNB-GW for a specific subscriber session and in turn HNB-GW initiates the required procedures with HNBs and CNs.

Prior to connecting to the command line interface (CLI) and beginning the system's configuration, there are important things to understand about how the system supports these applications. This chapter provides terminology and background information that must be considered before attempting to configure the system.

# **Terminology**

This section defines some of the terms used in the chapters that follow.

## **Contexts**

A context is a logical grouping or mapping of configuration parameters that pertain to various physical ports, logical IP interfaces, and services. A context can be thought of as a virtual private network (VPN).

The system supports the configuration of multiple contexts. Each is configured and operates independently from the others. Once a context has been created, administrative users can then configure services, logical IP interfaces, subscribers, etc.for that context. Administrative users would then bind the logical interfaces to physical ports.

Contexts can also be assigned domain aliases, wherein if a subscriber's domain name matches one of the configured alias names for that context, then that context is used.

Contexts on the system can be categorized as follows:

- **Source context:** Also referred to as the "ingress" context, this context provides the subscriber's point-of-entry in the system. It is also the context in which services are configured. For example, in a 3G UMTS network, the HNB access radio network containing the Home-NodeBs (HNBs) would communicate with the system via IuH interfaces configured within the source context as part of the HNB-GW service.
- **Destination context:** Also referred to as the "egress" context, this context is where a subscriber is provided connectivity to core network (such as access to the MSC, SGSN, GGSN etc.) as configured on HNB-GW service and related services. For example, the system's destination context would be configured with the IuCS, IuPS, Gn, Gi or IP offload interfaces facilitating subscriber data traffic to/from the core network (MSC, SGSN, GGSN) or other PDN (Mobile Data Service or Internet.
- AAA context: This context provides AAA functionality for subscriber bearer contexts and/or administrative user sessions and contains the policies and logical interfaces for communication between Security Gateway (SeGW) and a 3GPP AAA Server or 3GPP AAA proxy (OCS/CGF/AAA/HSS) over AAA interface for authentication and authorization procedures for Femto user.

In the roaming case, the 3GPP AAA Proxy can act as a stateful proxy between SeGW and 3GPP AAA Server.

The AAA server is responsible for transfer of subscription and authentication data for authenticating/authorizing user access and UE authentication. The SeGW communicates with the AAA on the PLMN using AAA interface.

**Important:** To ensure scalability, authentication functionality for subscriber sessions should not be configured in the local context.

For administrative users, authentication functionality can either be configured in the local context or be authenticated in the same context as subscribers.

**Local context:** This is the default context on the system used to provide out-of-band management functionality.

## **Logical Interfaces**

This section describes the logical interface supported on HNB-GW.

Prior to allowing the flow of user data, the port must be associated with a virtual circuit or tunnel called a logical interface. A logical interface within the system is defined as the logical assignment of a virtual router instance that provides higher-layer protocol transport, such as Layer 3 IP addressing. Interfaces are configured as part of the VPN context and are independent from the physical port that will be used to bridge the virtual interfaces to the network.

Logical interfaces are assigned to IP addresses and are bound to a specific port during the configuration process. Logical interfaces are also associated with services through bindings. Services are bound to an IP address that is configured for a particular logical interface. When associated, the interface takes on the characteristics of the functions enabled by the service. For example, if an interface is bound to an HNB-GW service, it will function as an IuH interface between the SeGW (HNB-GW) service and the HNB. Services are defined later in this section.

In support of both mobile and network originated subscriber UE contexts, the HNB-GW provides the following network interface support:

 **IuH Interface**: This interface is the reference point for the control plane protocol between Home NodeB and HNB-GW. IuH uses SCTP over IPSec IKEv2 tunnel as the transport layer protocol for guaranteed delivery of signaling messages between HNB-GW and Home NodeB.

This is the interface used by the HNB-GW to communicate with HNB on the same Femtocell Access Network. This interface serves as path for establishing and maintaining subscriber UE contexts.

One or more IuH interfaces can be configured per system context.

 **IuCS**: This interface is the reference point in UMTS which links the HNB-GW, which acts as an RNC (Radio Network Controller), with a Mobile Switching Centre (3G MSC) in the 3G UMTS Femtocell Access Network. This interface provides an IuCS over IP or IuCS over ATM (IP over AAL5 over ATM) interface between the MSC and the RNC (HNB-GW) in the 3G UMTS Femtocell Access Network. RAN Application Part (RANAP) is the control protocol that sets up the data plane (GTP-U) between these nodes. SIGTRAN (M3UA/SCTP) or QSAAL (MTP3B/QSAAL) handle IuCS (control) for the HNB-GW.

This is the interface used by the HNB-GW to communicate with 3G MSC on the same Public Land Mobile Network (PLMN). This interface serves as path for establishing and maintaining the CS access for Femtocell UE to circuit switched UMTS core networks

One or more IuCS interfaces can be configured per system context.

 **IuPS**: This interface is the reference point between HNB-GW and SGSN. This interface provides an IuPS over IP or IuPS over ATM (IP over AAL5 over ATM) interface between the SGSN and the RNC (HNB-GW) in the 3G UMTS Femtocell Access Network. RAN Application Part (RANAP) is the control protocol that sets up the data plane (GTP-U) between these nodes. SIGTRAN (M3UA/SCTP) or QSAAL (MTP3B/QSAAL) handle IuPS-C (control) for the HNB-GW.

This is the interface used by the HNB-GW to communicate with SGSN on the same Public Land Mobile Network (PLMN). This interface serves as path for establishing and maintaining the PS access for Femtocell UE to packet switched UMTS core networks.

One or more IuPS interfaces can be configured per system context.

 **Gi**: This interface is the reference point between HNB-GW and IP Offload Gateway. It is used by the HNB-GW to communicate with Packet Data Networks (PDNs) through IP Offload Gateway in the H-PLMN/V-PLMN. Examples of PDNs are the Internet or corporate intranets.

One or more Gi interfaces can be configured per system context.

 **Gn**: This interface is the reference point between HNB-GW and GGSN. It is used by the HNB-GW to communicate with GGSNs on the same GPRS/UMTS Public Land Mobile Network (PLMN).

One or more Gn interfaces can be configured per system context.

 **RADIUS**: This interface is the reference point between a Security Gateway (SeGW) and a 3GPP AAA Server or 3GPP AAA proxy (OCS/CGF/AAA/HSS) over RADIUS protocol for AAA procedures for Femto user.

In the roaming case, the 3GPP AAA Proxy can act as a stateful proxy between the SeGW and 3GPP AAA Server.

The AAA server is responsible for transfer of subscription and authentication data for authenticating/authorizing user access and UE authentication. The SeGW communicates with the AAA on the PLMN using RADIUS protocol.

One or more RADIUS interfaces can be configured per system context.

 **TR-069**: This interface is an application layer protocol which is used for remote configuration of terminal devices, such as DSL modems, HNBs and STBs. TR-069 provides an auto configuration mechanism between the HNB and a remote node in the service provider network termed the Auto Configuration Server. The standard also uses a combination of security measures including IKEv2 (Internet Key Exchange v2) and IPsec (IP Security) protocols to authenticate the operator and subscriber and then guarantee the privacy of the data exchanged.

One TR-069 interface can be configured per HNB node.

 **DHCP:** This is the interface used by the HNB-GW to communicate with a Dynamic Host Control Protocol (DHCP) Server. The system can be configured to dynamically provide IP addresses for HNBs from the DHCP server in HMS.

One or more DHCP interface can be configured per system context.

## **Bindings**

A binding is an association between "elements" within the system. There are two types of bindings: static and dynamic.

Static binding is accomplished through the configuration of the system. Static bindings are used to associate:

- A specific logical interface (configured within a particular context) to a physical port. Once the interface is bound to the physical port, traffic can flow through the context just as if it were any physically defined circuit. Static bindings support any encapsulation method over any interface and port type.
- A service to an IP address assigned to a logical interface within the same context. This allows the interface to take on the characteristics (i.e., support the protocols) required by the service. For example, a GGSN service bound to a logical interface will cause the logical interface to take on the characteristics of a Gn interface within a GPRS/UMTS network.

Dynamic binding associates a subscriber to a specific egress context based on the configuration of their profile or system parameters. This provides a higher degree of deployment flexibility as it allows a wireless carrier to support multiple services and facilitates seamless connections to multiple networks.

## **Services and Networks**

This section describes the services configured on HNB-GW to support various functionality.

Services are configured within a context and enable certain functionality. The following services can be configured on the system:

 **HNB-GW services**: HNB-GW services are configured in Context configuration mode to support both mobileinitiated and network-requested user contexts. The HNB-GW service must be bound to a logical interface within the same context. Once bound, the interface takes on the characteristics of an IuH interface. Multiple services can be bound to the same logical interface. Therefore, a single physical port can facilitate multiple IuH interfaces.

 **Radio Network PLMN**: The Radio Network PLMN is configured in HNB-GW service to associate PLMNs with HNB-GW.

In StarOS 12.1 and earlier, the PLMN specific configuration e.g. RNC id and association of CS or PS network shall be configured under the HNB-Radio Network PLMN configuration mode.

In StarOS Release 14.0 and later, the PLMN specific configuration e.g. RNC id and association of CS or PS network shall be configured under the HNB-CS and HNB-PS configuration mode respectively.

 **CS Network**: CS Network is a context independent configuration to define circuit switched networks. This circuit switched network configuration provides parameters for one or more MSCs where CS-domain Iuconnections shall be routed. In a typical deployment HNB-GW is connected to only one MSC.

In StarOS 12.1 and earlier, the CS network configured at the system level need to be associated with a Radio Network PLMN configured within HNB-GW service with desired granularity; PLMN level or location-area in that PLMN.

In StarOS Release 14.0 and later, the CS network configured at the system level need to be associated with a SCCP Network configured at Gloal Configuration mode.

 **PS Network**: PS Network is a context independent configuration to define packet switched networks. This packet switched network configuration provides parameters for one or more SGSN where PS-domain Iuconnections shall be routed. In a typical deployment HNB-GW is connected to only one SGSN.

In StarOS Release 12.1 and earlier, the PS network configured at the system level need to be associated with a Radio Network PLMN configured within HNB-GW service with desired granularity.

In StarOS Release 14.0 and later, the PS network configured at the system level need to be associated with a SCCP Network configured at Gloal Configuration mode.

 **GTP-U services**: GTP-U services are configured in Context configuration mode in pair of two services; one for GTP-U tunnel support towards HNB on IuH interface and another for GTP-U tunnel support towards the core network on IuPS interface to communicate with SGSN respectively.

The system supports multiple GTP-U interface connections over this service. Although this service can be configured in any independent context, but for IuH interface it must be configured in the same context as HNB-GW; i.e. source context.

Following figure illustrates the relationship between services, interfaces, and contexts within the HNB-GW system for HNB access 3G UMTS networks.

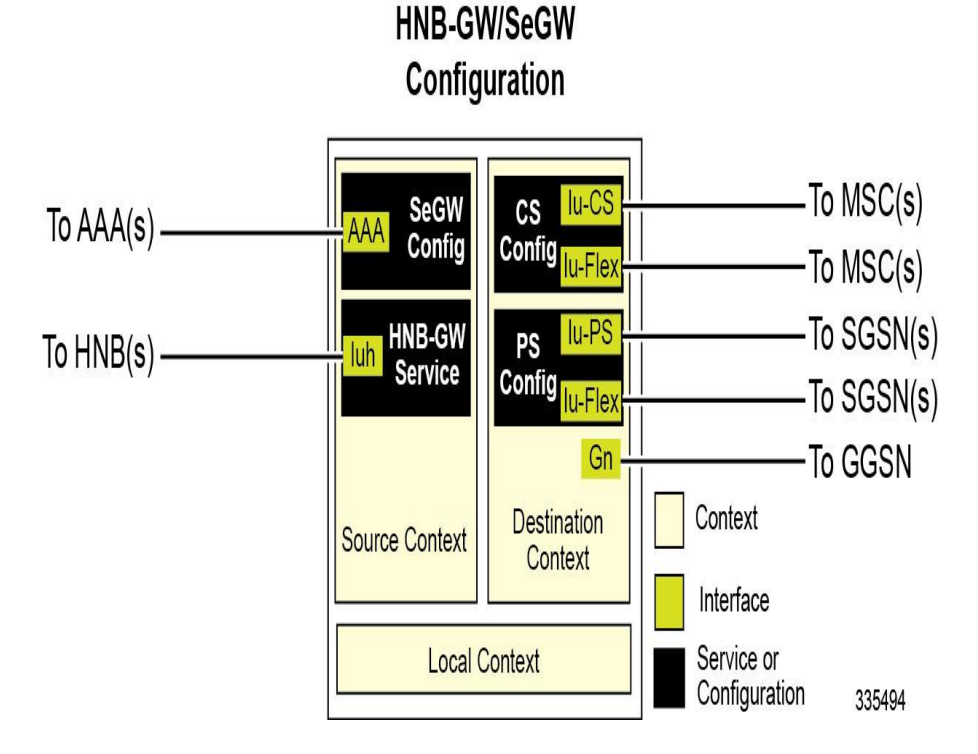

**Figure 10. Service, Interface, and Context Relationship Within the System**

The source context used to service a subscriber session is the same as the context in which the HNB-GW service is configured. Each HNB-GW service is bound to an IP address in a source context. The HNBs select which IP address to use, typically by using DNS. Once a UE has established a bearer context with an HNB-GW, the HNBs continue to use the same context as the subscriber anchored to that HNB-GW.

The destination contexts used to service a subscriber session to connect with CN.

The system determines the configuration used in destination context based on the parameter contained within the information received from HNB and also the configuration in HNB-GW service. The AAA context or AAA configuration in source context uses that context for subscriber authentication.

# **Chapter 3 HNB-GW Service Configuration Procedures**

This chapter is meant to be used in conjunction with the other chapters that describes the information needed to configure the system to support HNB-GW functionality for use in HNB access networks.

It is recommended that you identify the options from the previous chapters that are required for your specific deployment. You can then use the procedures in this chapter to configure those options.

This chapter describes following:

- [Information Required to Configure the System as an HNB-GW](#page-67-0)
- [RTP Pool Configuration](#page-74-0)
- [HNB-GW Service Configuration](#page-77-0)
- **[DSCP Marking Configuration](#page-91-0)**
- [DHCP Configuration](#page-93-0)
- [IuCS over ATM Configuration](#page-95-0)
- [Iu-Flex Configuration](#page-99-0)
- [Logging Facility Configuration](#page-101-0)
- [Congestion Control Configuration](#page-103-0)
- [Alarm and Alert Trap Configuration](#page-105-0)
- [SNMP-MIB Traps for HNB-GW Service](#page-106-0)
- [Event IDs for HNB-GW Service](#page-107-0)

i *Important:* At least one packet card must be made active prior to service configuration. Information and instructions for configuring the packet cards to be active can be found in the *Configuring System Settings* chapter of the *System Administration Guide*.

**Caution:** While configuring any base-service or enhanced feature, it is highly recommended to take care of conflicting or blocked IP addresses and port numbers for binding or assigning. In association with some service steering or access control features, like Access Control List configuration, use of inappropriate port number may result in communication loss. Refer respective feature configuration document carefully before assigning any port number or IP address for communication with internal or external network.

## <span id="page-67-0"></span>**Information Required to Configure the System as an HNB-GW**

This section provides a high-level series of steps and the associated configuration file examples for configuring the system to perform as an HNB-GW node in a test environment. Information provided in this section includes the following:

- [Required Local Context Configuration Information](#page-67-1)
- [Required System-Level Configuration Information](#page-68-0)
- [Required Source Context Configuration Information](#page-70-0)
- [Required Destination Context Configuration Information](#page-72-0)

## <span id="page-67-1"></span>**Required Local Context Configuration Information**

The following table lists the information that is required to configure the local context on an HNB-GW.

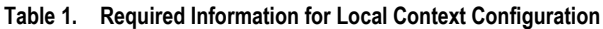

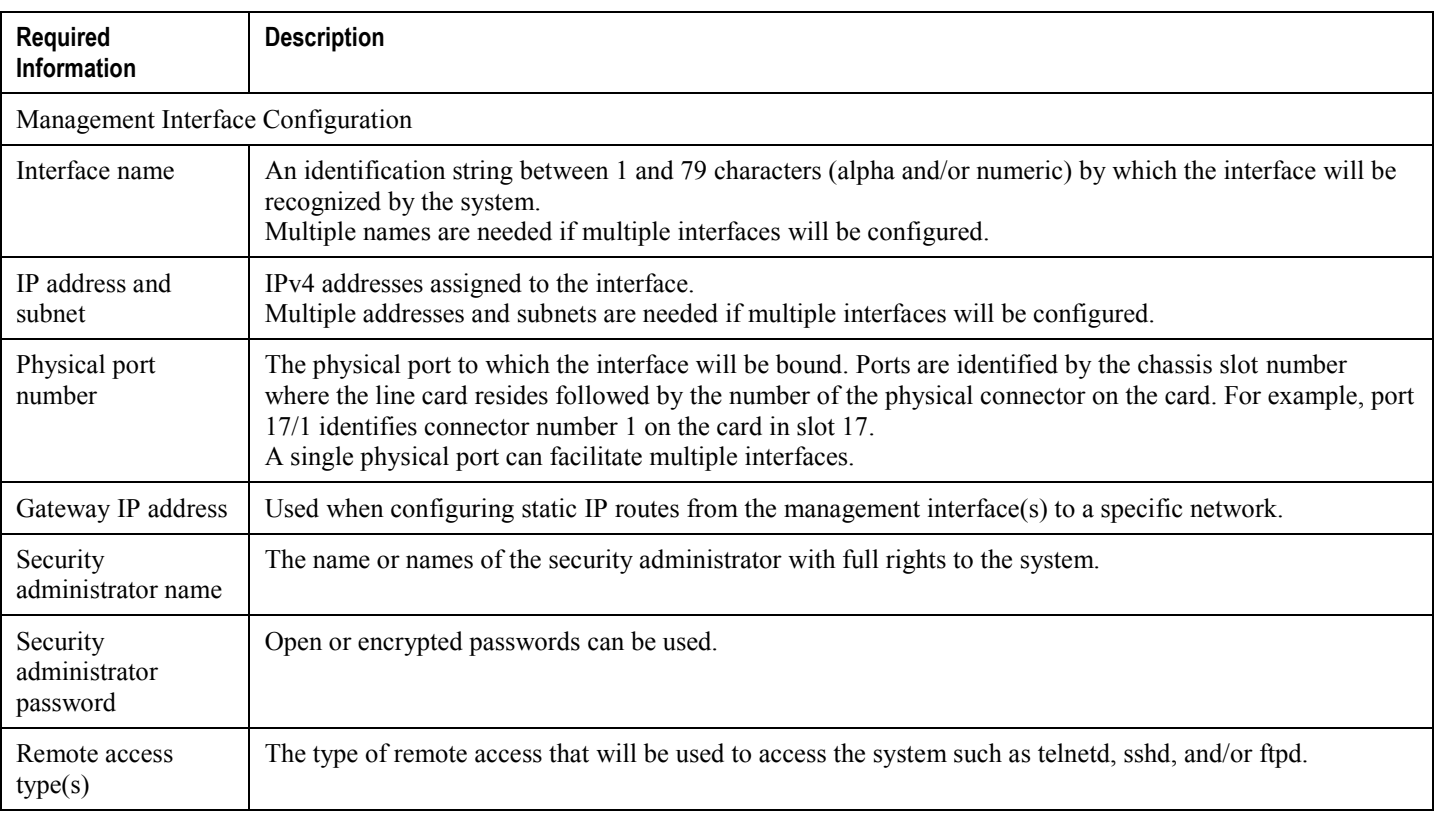

## <span id="page-68-0"></span>**Required System-Level Configuration Information**

The following table lists the information that is required to configure at the system-level Global configuration mode (context independent) to support 3G UMTS Femto support.

#### **Table 2. Required Information for System Configuration**

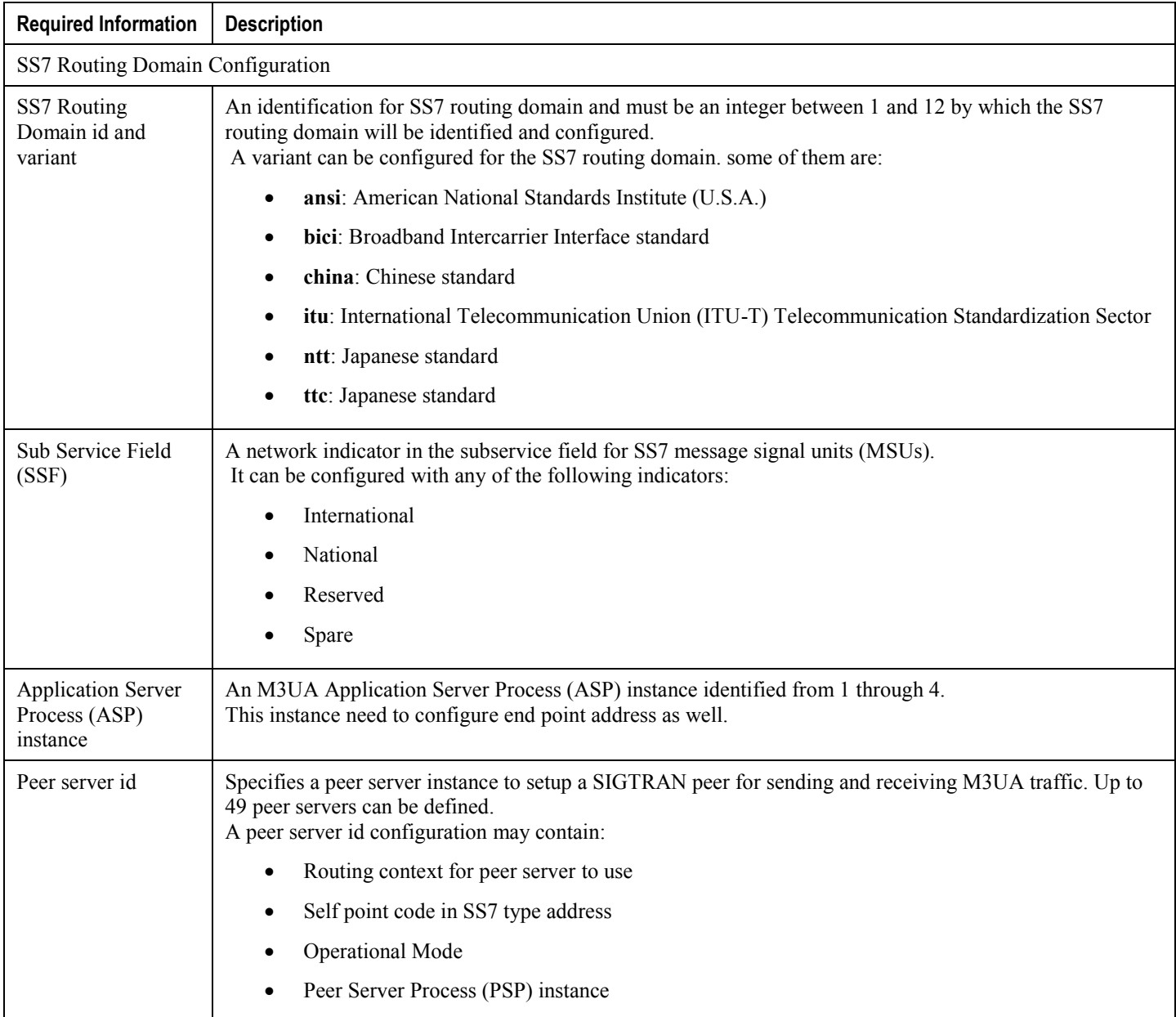

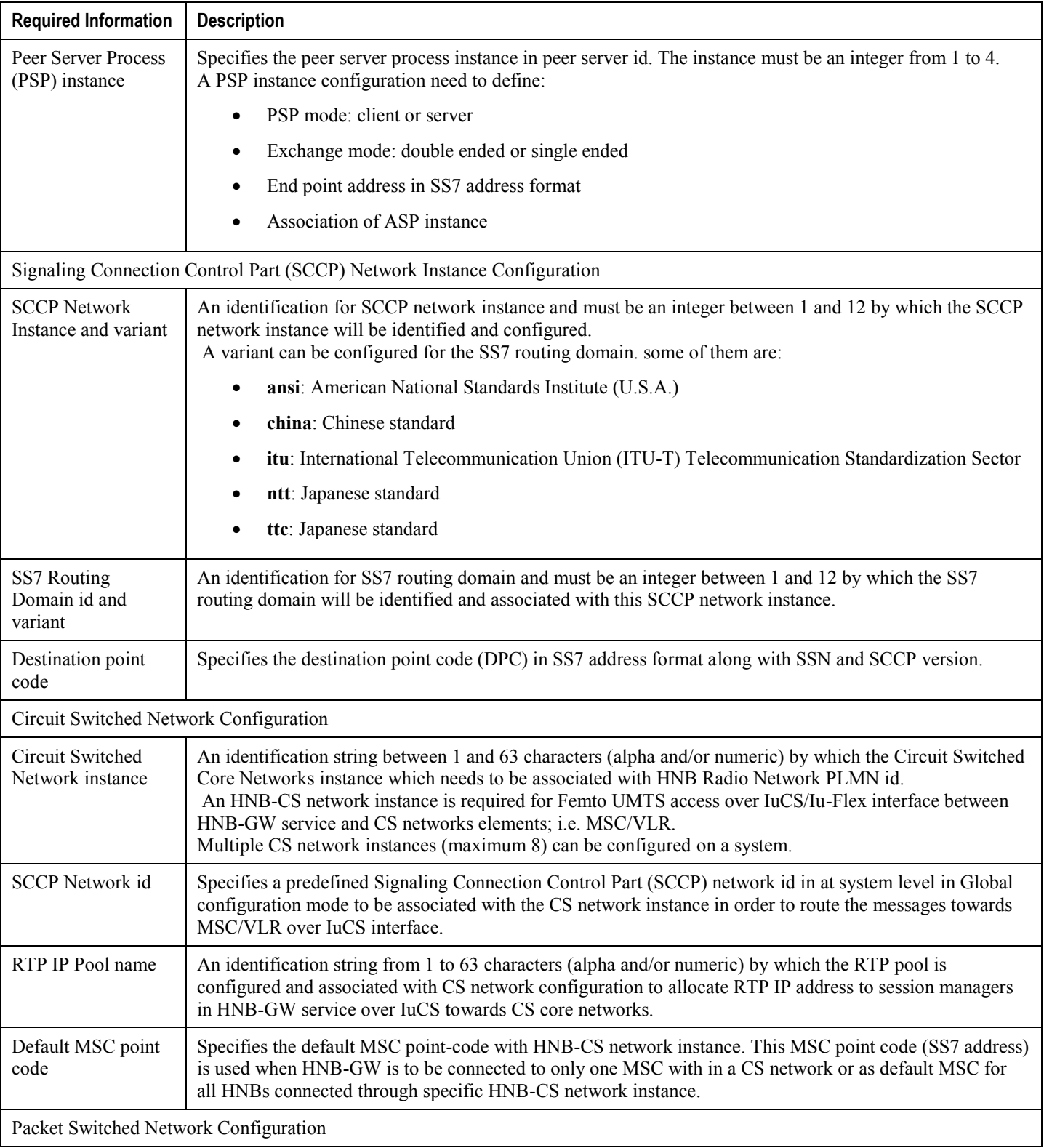

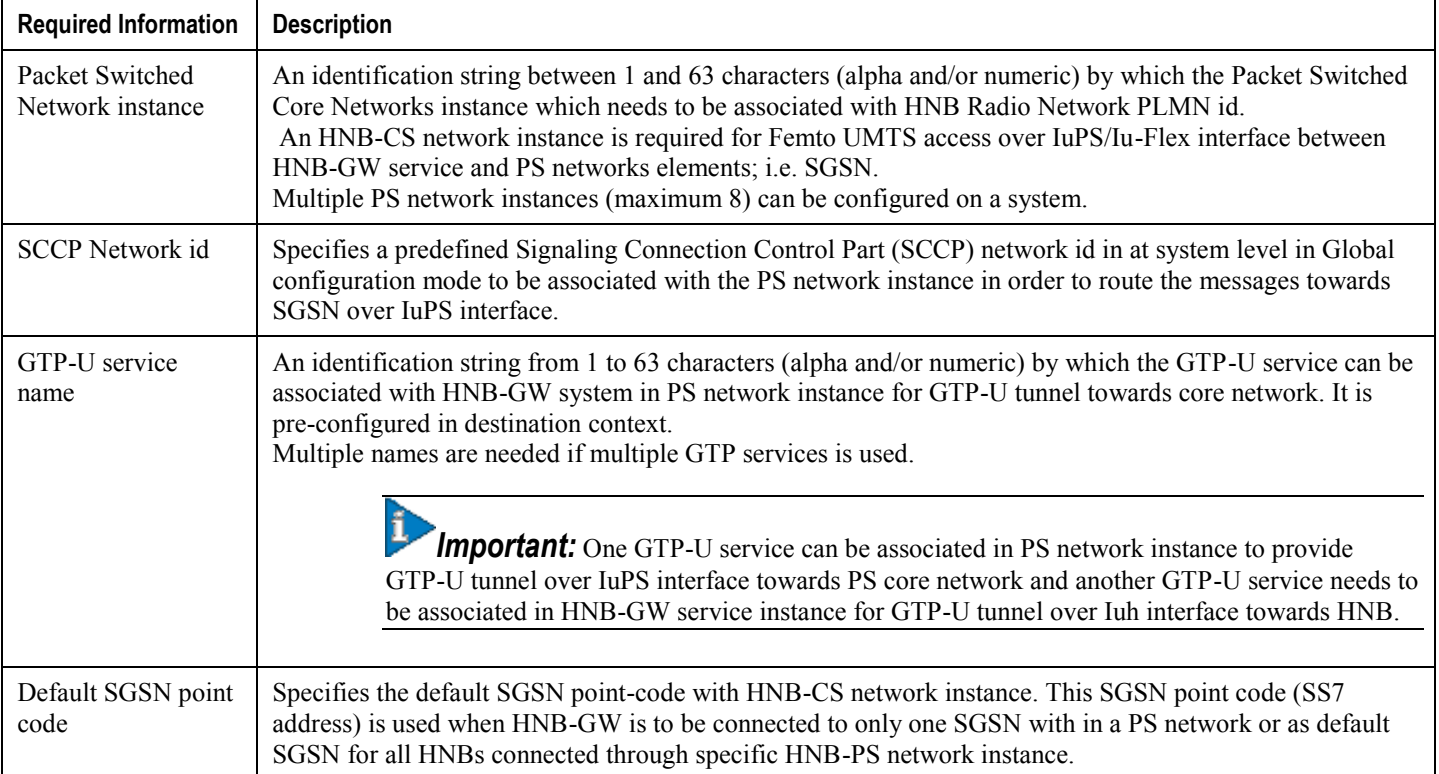

## <span id="page-70-0"></span>**Required Source Context Configuration Information**

The following table lists the information that is required to configure the Source context on an HNB-GW.

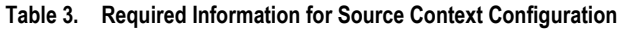

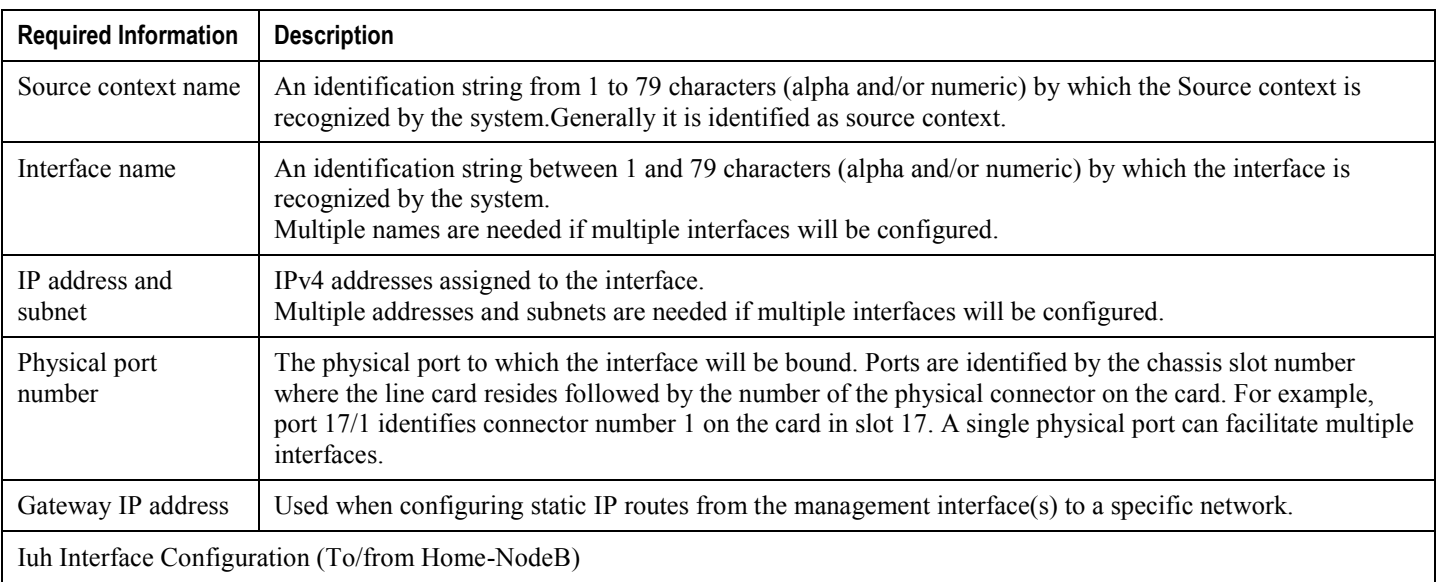

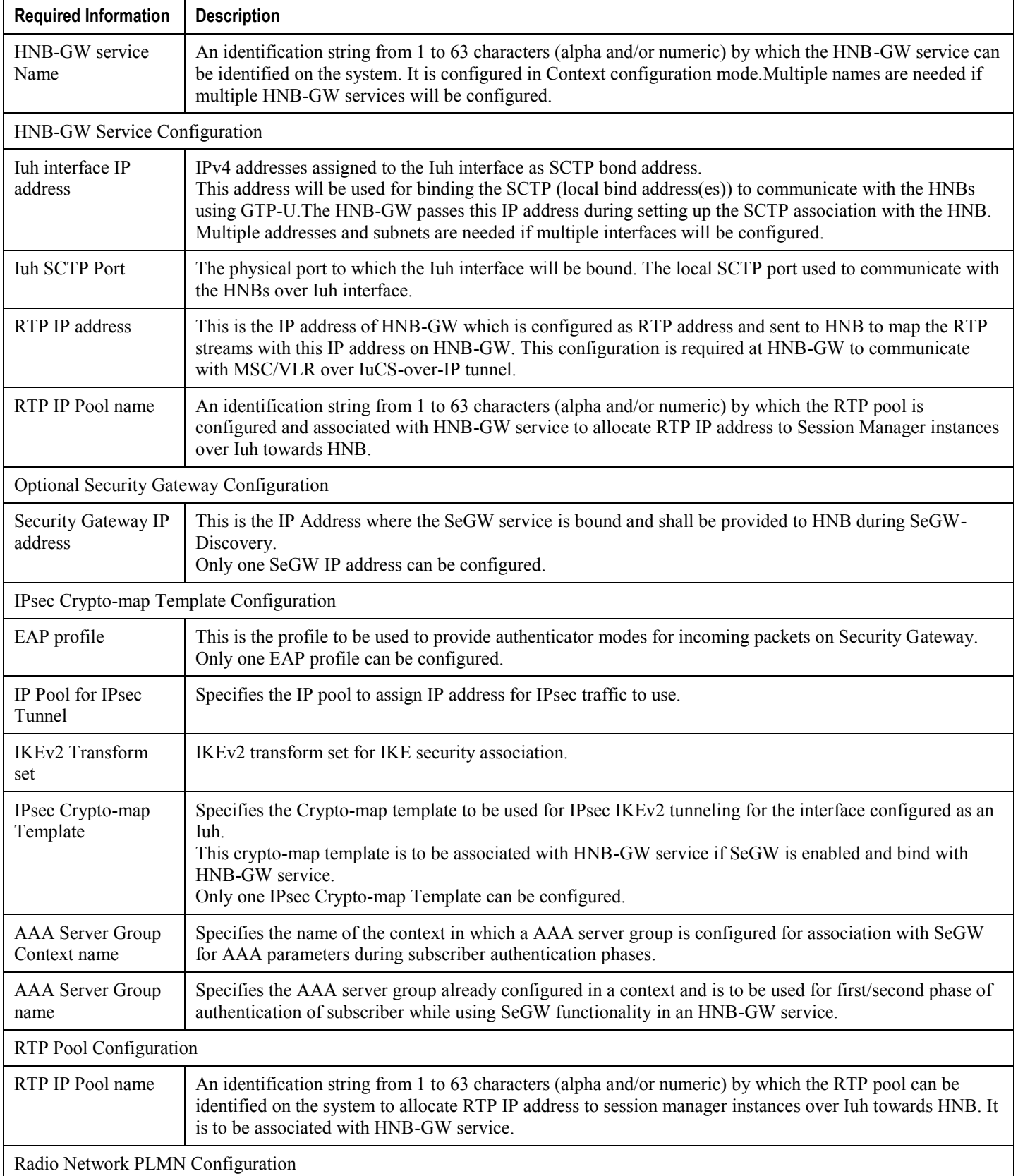
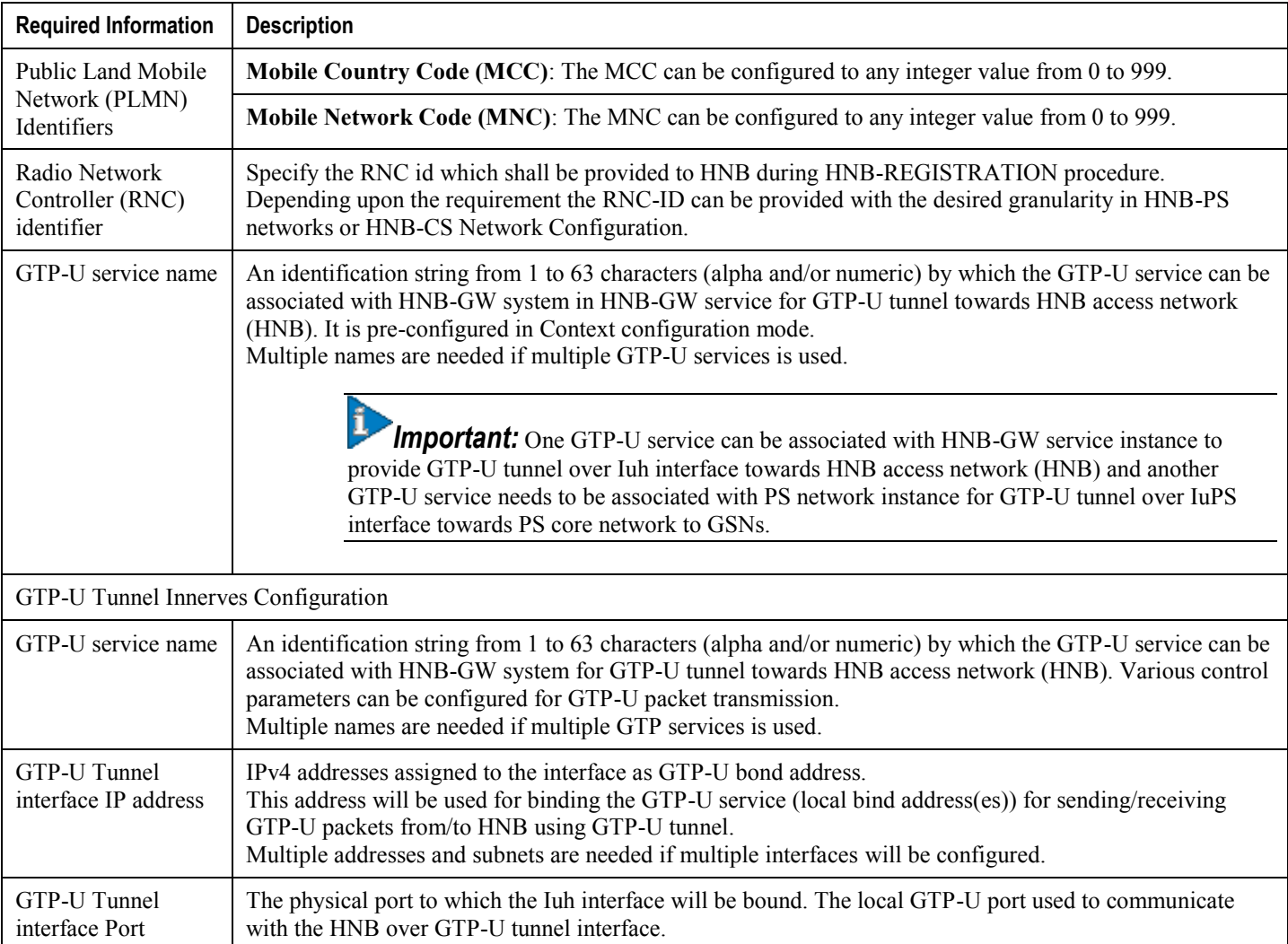

# **Required Destination Context Configuration Information**

The following table lists the information that is required to configure the destination context.

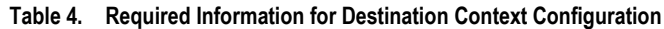

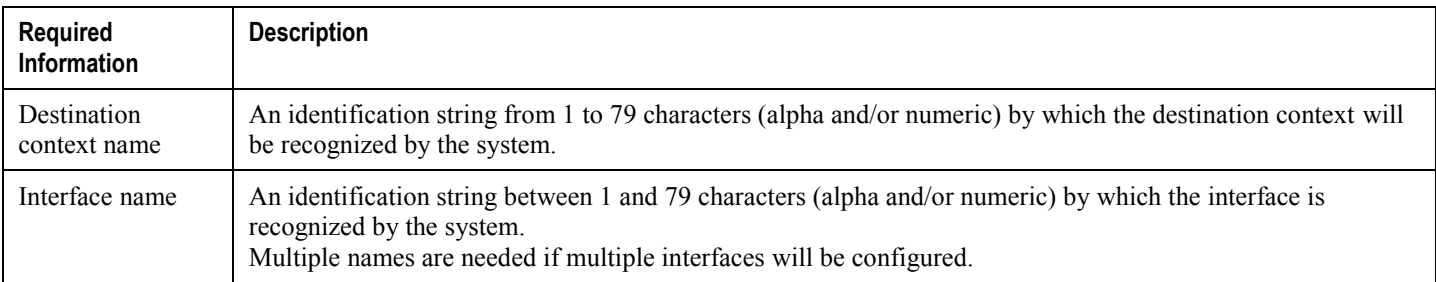

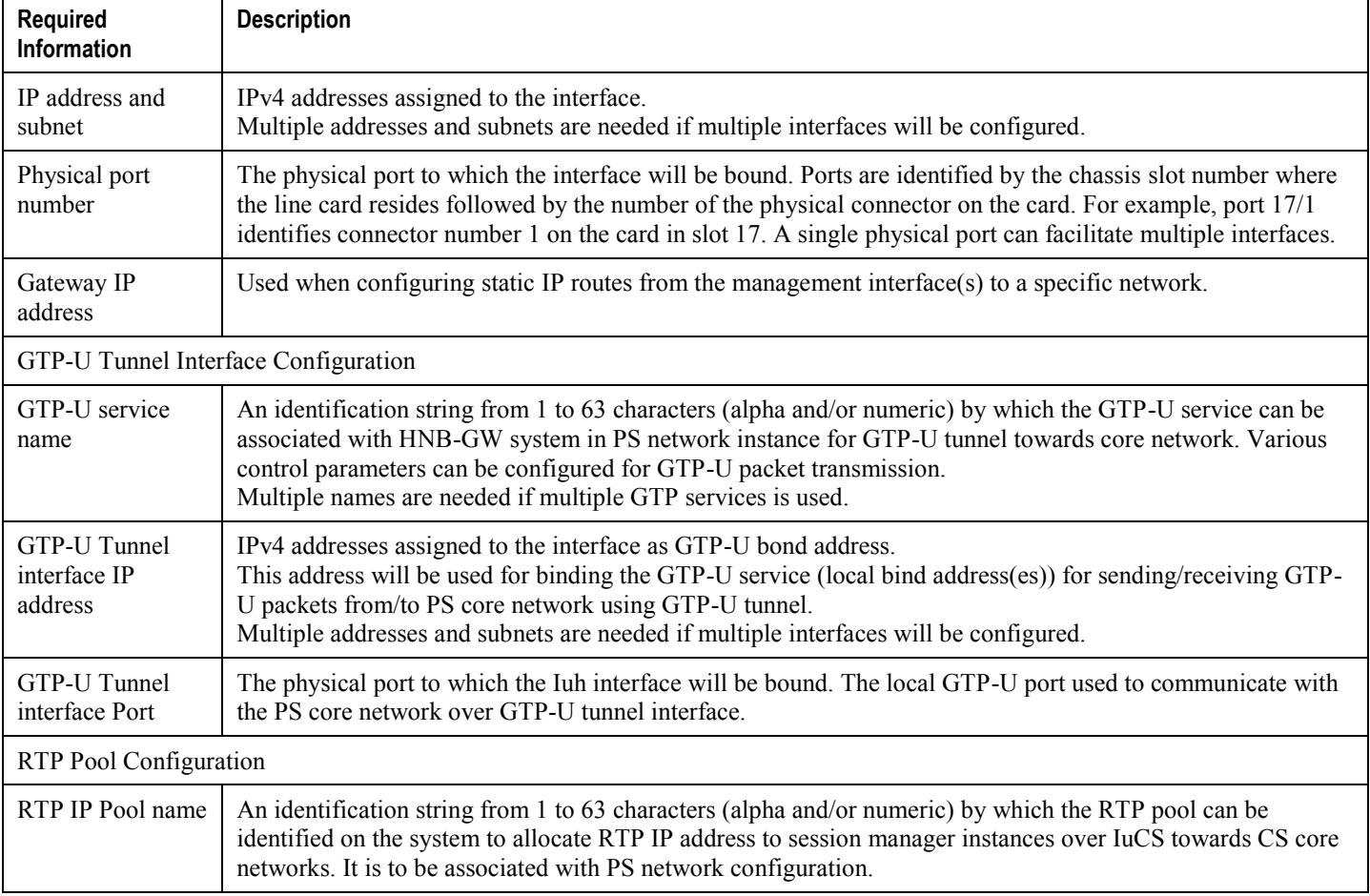

# **RTP Pool Configuration**

This configuration sets the IP pools for assigning IP addresses per session manager. The session manager acts as a mediator between HNB and MSC, shielding the IP address details of either end-point from the other one. It works on both way of connection in establishing a RTP session between the HNB and HNB-GW over Iuh and between HNB-GW and the core network over IuCSoIP. Upon successful authentication of HNB, the session manager instances are assigned with a RTP IP addresses during HNB-GW service bringing up and similarly for CS-network connectivity in case of IuCSoIP.

IP addresses can be dynamically assigned from a single pool/a group of IP pools/a group of IP pool groups. The addresses/IP pools/ IP pool groups are placed into a queue in each pool or pool group. An address is assigned from the head of the queue and, when released, returned to the end. This method is known as least recently used (LRU).

When a group of pools have the same priority, an algorithm is used to determine a probability for each pool based on the number of available addresses, then a pool is chosen based on the probability. This method, over time, allocates addresses evenly from the group of pools.

*Important:* Note that setting different priorities on each individual pool can cause addresses in some pools to be used more frequently.

To configure the RTP IP pool:

- **Step 1** Create the RTP IP pool for IPv4 addresses in source context for RTP pool allocation over Iuh interface by applying the example configuration in the *IPv4 RTP Pool Creation Over IuCS* section.
- **Step 2** Create the RTP IP pool for IPv4 addresses in destination context for RTP pool allocation over IuCS interface by applying the example configuration in the *IPv4 RTP Pool Creation Over Iuh* section.
- **Step 3** Verify your RTP IP pool configuration by applying the example configuration in the *RTP IP Pool Configuration Verification* section.
- **Step 4** Save your configuration to flash memory, an external memory device, and/or a network location using the Exec mode command **save configuration**. For additional information on how to verify and save configuration files, refer to the *System Administration Guide* and the *Command Line Interface Reference*.

# **IPv4 RTP Pool Creation Over IuCS**

Use the following example to create the IPv4 address RTP pool for RTP address allocation over IuCS interface towards CS core network.

```
configure
    context <dest_ctxt_name>
       ip pool <cs_ip_pool_name> <ip_address/mask> 
       end
```
- $\bullet \leq_{CS} i\sigma$  pool\_name> is name of the IP pool configured in destination context named  $\leq_{dest}$  ctxt\_name> and to be associated with CS Network Configuration to allocate RTP end point address towards CS network over IuCS interface.
- IP pool size needs to be determined on the number of sessMgr instances on HNB-GW. It uses one IP address for each session manager instance of user.
- To ensure proper operation with CS network configuration, RTP IP pools should be configured within a destination context.
- For more information on commands/keywords that configure additional parameters and options, refer **ip pool** command section in *Context Configuration Mode Commands* chapter of *Command Line Interface Reference*.

## **IPv4 RTP Pool Creation Over Iuh**

Use the following example to create the IPv4 address RTP pool for RTP address allocation over Iuh interface towards HNB.

```
configure
    context <dest_ctxt_name>
       ip pool <ip_pool_name> <ip_address/mask> 
       end
```
Notes:

- <*ip\_pool\_name*> is name of the IP pool configured in destination context named <*dest\_ctxt\_name*> and associated with HNB-GW service to allocate the RTP end point address in HNB-GW service over Iuh interface.
- To ensure proper operation with HNB-GW configuration, RTP IP pools must be configured within the same context as HNB-GW.
- IP pool size needs to be determined on the number of sessMgr instances on HNB-GW. It uses one IP address for each session manager instance of user.
- To ensure proper operation with CS network configuration, RTP IP pools should be configured within a destination context.
- Each address in the pool requires approximately 24 bytes of memory. Therefore, in order to conserve available memory, the number of pools may need to be limited depending on the number of addresses to be configured and the type and number of data processing cards installed.
- Setting different priorities on individual pools can cause addresses in some pools to be used more frequently.
- For more information on commands/keywords that configure additional parameters and options, refer **ip pool** command section in *Context Configuration Mode Commands* chapter of *Command Line Interface Reference*.

### **RTP IP Pool Configuration Verification**

**Step 1** Verify that your IPv4 address pool configured properly by entering the following command in Exec Mode:

**show ip pool**

The output from this command will look similar to the sample shown below. In this example all IP pools were configured in the *isp1* context.

```
context : isp1:
+-----Type: (P) - Public (R) - Private
| (S) - Static (E) - Resource
|
|+----State: (G) - Good (D) - Pending Delete (R)-Resizing
| \cdot |||++--Priority: 0..10 (Highest (0) .. Lowest (10))
||||
||||+-Busyout: (B) - Busyout configured
|||||
|||||
vvvvv Pool Name Start Address Mask/End Address Used Avail
----- --------- --------------- --------------- ------ ------
PG00 ipsec 12.12.12.0 255.255.255.0 0 254
RG00 pool3 30.30.0.0 255.255.0.0 0 65534
SG00 pool2 20.20.0.0 255.255.0.0 10 65524
PG00 pool1 10.10.0.0 255.255.0.0 0 65534
SG00 vpnpool 192.168.1.250 192.168.1.254 0 5
Total Pool Count: 5
```
# **HNB-GW Service Configuration**

HNB-GW services are configured within source contexts and allow the system to function as an HNB-GW in the 3G UMTS wireless data network.

**Important:** This section provides the minimum instruction set for configuring an HNB-GW service that allows the system to process bearer contexts with IPsec authentication on SeGW. Commands that configure additional HNB-GW service properties are provided in the different chapters of *Command Line Interface Reference*.

These instructions assume that you have already configured the system level configuration as described in *System Administration Guide*.

To configure the system to work as HNB-GW service with SeGW enabled:

- **Step 1** *Optional*. Configure threshold parameters by applying the example configuration in the *Total HNB-GW Session Thresholds* chapter in *Thresholding Configuration Guide*.
- **Step 2** *Optional*. Configure system to enable logging facilities for HNB-GW service session subscriber and protocols by applying the example configuration in the *Logging Facility Configuration* section.
- **Step 3** *Optional*. Configure congestion control parameters for HNB-GW service instance on system by applying the example configuration in the *Congestion Control Policy Configuration* section.
- **Step 4** *Optional*. Enable and configure the SNMP Traps to generate alarms and alerts from system for various events and thresholds for HNB-GW service instance by applying the example configuration in the *Alarm and Alert Trap Configuration* section.
- **Step 5** Configure system to use source Boxer Internal address (SBIA) in hashing function for ECMP-LAG distribution of RTP traffic over IuCS interface for by applying the example configuration in the *Hashing Algorithm Configuration* section.
- **Step 6** Create an interface in source context for Iuh interface by applying the example configuration in the *Iuh Interface Configuration* section.
- **Step 7** Configure SS7 routing domain by applying the example configuration in the *SS7 Routing Domain Configuration* section.
- **Step 8** Configure Peer Server identity for Circuit Switched (CS) core network in SS7 routing domain by applying the example configuration in the *Peer Server Id Configuration for CS Core Network* section.
- **Step 9** Configure Peer Server identity for Packet Switched (PS) core network in SS7 routing domain by applying the example configuration in the *Peer Server Id Configuration for PS Core Network* section.
- **Step 10** Configure SCCP network id with national variant by applying the example configuration in the *SCCP Network Instance Configuration* section.
- **Step 11** Configure CS network parameters by applying the example configuration in the *HNB-CS Network Configuration* section.
- **Step 12** Configure PS network parameters by applying the example configuration in the *HNB-PS Network Configuration* section.
- **Step 13** Configure GTP-U service parameters by applying the example configuration in the *GTP-U Service Configuration* section.
- **Step 14** Configure RTP pool parameters by applying the example configuration in the *RTP Pool Configuration* section.
- **Step 15** Create and configure the global parameters for HNB-GW service(s) configured on a single chassis by applying the example configuration in the *HNB-GW Global Configuration* section.
- **Step 16** Create and configure the HNB-GW service and associate related parameters with HNB-GW by applying the example configuration in the *HNB-GW Service Configuration* section.
- **Step 17** *Optional*. Configure Security Gateway parameters with Crypto-template and enable SeGW by associating it with HNB-GW to enabling SeGW by applying the example configuration in the *Security Gateway and Crypto Template Configuration* section.
- **Step 18** *Optional*. Configure x.509 security certificate for FAP with Crypto-template by applying the example configuration in the *x.509 Certificate Configuration* section.
- **Step 19** *Optional*. Modify the HNB-CS Network configuration to support multiple MSC selection without Iu-Flex by applying the example configuration in the *Multiple MSC Selection without Iu-Flex Configuration* section.
- **Step 20** *Optional*. Modify the HNB-GW service configuration to support the Open Access mode support for open HNBs and paging parameters by applying the example configuration in the *Open Access Mode Configuration* section.
- **Step 21** *Optional*. Modify the HNB-GW service configuration to support the Hybrid Access mode support for Hybrid HNBs and paging parameters by applying the example configuration in the *Hybrid Access Mode Configuration* section.
- **Step 22** *Optional*. Modify the HNB-GW service configuration to support the Cell Broadcasting Service (CBS) by applying the example configuration in the *CBS Configuration* section.
- **Step 23** Verify your HNB-GW configuration by following the steps in the *HNB-GW Service Configuration Verification* section.
- **Step 24** Save your configuration to flash memory, an external memory device, and/or a network location using the Exec mode command **save configuration**. For additional information on how to verify and save configuration files, refer to the *System Administration Guide* and the *Command Line Interface Reference*.

### **Hashing Algorithm Configuration**

Use the following example to configure the system to use SBIA for hashing algorithm in ECMP-LAG for even distribution of RTP packets over IuCS interface:

*Caution:* This configuration is **mandatory** for standalone HNB-GW deployment and highly recommended in other deployment scenarios where HNB-GW is used in combination with other services.

configure

```
 ecmp-lag hash use-sbia-only
```
end

Notes:

• This is a global configuration level command and will apply to all services configured on chassis.

- This configuration provides the even distribution of RTP traffic seen over IuCS interface.
- If this option is not chosen, system uses IP Source Address, IP Destination Address, IP Protocol and Source Boxer Internal Address as inputs to the hashing algorithm for ECMP-LAG distribution.

### **Iuh Interface Configuration**

Use the following example to configure the Iuh interfaces in source context:

```
configure
  context <vpn ctxt name> -noconfirm
     interface <intf_name>
       ip address <ip_address>
       end
```
Notes:

- <*vpn\_ctxt\_name*> is name of the source context in which HNB-GW service is to configure.
- $\leq$  *intf\_name*> is name of the interface which is to be used for Iuh reference between HNB-GW and HNB.

### **SS7 Routing Domain Configuration**

Use the following example to configure the SS7 routing domain id for HNB-GW service on system:

```
configure
  ss7-routing-domain <Ss7rd id> variant <v type> -noconfirm
    ssf {international | national | reserved | spare}
     asp instance <asp_instance>
       end-point address <end_point_address> context <end_ctxt_name>
       end-point bind
       end
```
- $\leq$  end point address> is IP address of the end point associated with application server process for M3UA end-point parameters in a specific SS7 routing domain instance.
- *Send\_ctxt\_name>* is name of the context which is associated with end point IP address for application server process for M3UA end-point parameters in a specific SS7 routing domain instance.

#### **Peer Server Id Configuration for PS Core Network**

Use the following example to configure the Peer Server Id in SS7 routing domain for PS core network on system:

```
configure
   ss7-routing-domain <ss7rd_id> variant <v_type>
     peer-server id <peer_server_id>
       name <sgsn_name> 
       mode {loadshare | standby}
       routing-context <routing_ctxt_id>
       self-point-code <sgsn_pointcode> 
       psp instance <psp_instance_id> 
         psp-mode {client | server}
         exchange-mode [double-ended | single-ended]
         end-point address <end_point_address>
         associate asp instance<asp_instance>
         end
```
Notes:

- *Ss7rd* id> is SS7 Routing domain identity number already configured for SS7 routing domain instance.
- <*sgsn\_pointcode*> is the address of SGSN configured in *HNB-PS Network Configuration* section and to be used for SCCP network instance.

### **Peer Server Id Configuration for CS Core Network**

Use the following example to configure the Peer Server Id in SS7 routing domain for CS core network on system:

```
configure
   ss7-routing-domain <ss7rd_id> variant <v_type>
    peer-server id <peer server id>
       name <msc_name> 
       mode {loadshare | standby}
       routing-context <routing_ctxt_id>
       self-point-code <msc_pointcode>
```
 psp instance <*psp\_instance\_id*> psp-mode {client | server} exchange-mode [double-ended | single-ended] end-point address <*end\_point\_address*> associate asp instance <*asp\_instance*> end

Notes:

- $\bullet$   $\leq$ s $7rd$   $i$ d $\geq$  is SS7 Routing domain identity number already configured for SS7 routing domain instance.
- <*msc\_pointcode*> is the address of MSC configured in *HNB-CS Network Configuration* section and to be used for SCCP network instance.

### **SCCP Network Instance Configuration**

Use the following example to configure the SCCP network instance to be associated with HNB-GW service on system:

configure

```
 sccp-network <sccp_id> variant <v_type> -noconfirm
  self-point-code <ss7_pointcode> 
  associate ss7-routing-domain <ss7rd_id>
  destination dpc <sgsn_pointcode> name <dpc_route_name>
  destination dpc <sgsn_pointcode> version <sccp_variant>
  destination dpc <sgsn_pointcode> ssn <dest_subsystem_num>
  destination dpc <msc_pointcode> name <dpc_route_name>
  destination dpc <msc_pointcode> version <sccp_variant>
  destination dpc <msc_pointcode> ssn <dest_subsystem_num>
  end
```
Notes:

- $\leq$ sccp *id* is SCCP network identifier to be associated with HNB-GW.
- $\bullet \leq v \lt type \geq$  is type of variant to be used for SCCP network instance.
- <*sgsn\_pointcode*> is the address of SGSN configured in *HNB-PS Network Configuration* section and to be used for SCCP network instance.
- <*msc\_pointcode*> is the address of MSC configured in *HNB-CS Network Configuration* section and to be used for SCCP network instance.

### **HNB-PS Network Configuration**

Use following example to configure the packet switched network parameters at system level to support HNB-GW service on system:

```
configure
   ps-network <ps_network_name> -noconfirm
     global-rnc-id mcc <mcc_num> mnc <mnc_num> id <rnc_id>
     ranap reset {ack-timeout <timer_value> | guard-timeout <g_timer> | hnbgw-initiated | 
max-retransmissions <retries>}
     associate sccp-network <sccp_network_id>
     associate gtpu-service <gtpu_ps_svc_name> context <dest_ctxt_name>
     sgsn point-code <sgsn_point_code>
     no sgsn deadtime
     map core-network-id cn_id point-code <sgsn_point_code>
     end
```
Notes:

- $\bullet$   $\leq_{ps}$  network name is name of the packet switched network used with HNB-GW for IuPS session.
- <*sgsn\_point\_code*> is address of the SGSN in SS7 point code format to be used for packet switched traffic through HNB-GW.
- $\bullet$   $\leq$ *gtpu\_svc\_name*> is name of the GTP-U service configured in  $\leq$ *gtpu\_ctxt\_name*> to provide GTP-U tunnel over IuPS interface for packet switched traffic towards PS-CN.

#### **HNB-CS Network Configuration**

Use following example to configure the circuit switched network parameters at system level to support HNB-GW service on system:

```
configure
   cs-network <cs_network_name> -noconfirm
     global-rnc-id mcc <mcc_num> mnc <mnc_num> id <rnc_id>
     ranap reset {ack-timeout <timer_value> | guard-timeout <g_timer> | hnbgw-initiated | 
max-retransmissions <retries>}
     associate rtp-pool <cs_ip_pool_name> context <dest_ctxt_name>
     associate sccp-network <sccp_network_id>
     msc point-code <msc_point_code>
```

```
 no msc deadtime
 map core-network-id cn_id point-code <msc_point_code>
 end
```
Notes:

- <*cs\_network\_name*> is name of the HNB-CS Network used with HNB-GW for IuPS session.
- $\leq_{msc}$  point code> is address of the MSC in SS7 point code format to be used for circuit switched call through HNB-GW.
- <*cs\_ip\_pool\_name*> is name of the IP pool configured in destination context named <*dest\_ctxt\_name*> to allocate RTP end point address in this CS network over IuCS interface.

### **HNB-GW Global Configuration**

Use the following example to configure the HNB-GW Global parameters on system to provide global parameters to all HNB-GW service on a single chassis.

```
configure
  hnbgw-global
     access-control-db { imsi-purge-timeout <purge_timeout> | immediate } 
     tnnsf-timer <timer_value> 
    sctp alpha-rto <alpha rto dur>
     sctp beta-rto <beta_rto_dur>
     sctp max-retx [init | path | assoc] <max_retry>
     sctp max-in-strms <in_strms>
     sctp max-out-strms <out_strms>
     end
```
Notes:

Global parameters for HNB-GW services on a chassis are provided through this configuration.

### **HNB-GW Service Configuration**

Use the following example to configure a single of multiple HNB-GW service on system in source context to provide access to HNBs towards core networks:

```
configure
   sgsn-global
```

```
 aggregate-ipc-msg { linkmgr | sessmgr } { flush-frequency frequency | num-msgs 
number_msgs } 
     exit
   context <vpn_ctxt_name>
     hnbgw-service <hnbgw_svc_name> -noconfirm
       sctp bind address <ip_address>
       sctp bind port <sctp_port>
       rtp mux
       rtcp report interval <dur>
       associate rtp-pool <ip_pool_name>
       associate gtpu-service <gtpu_iuh_svc_name>
       no handin cn-domain cs
       radio-network-plmn mcc <mcc> mnc <mnc_code>
         rnc-id <rnc_id>
         end
```
- aggregate-ipc-msg is an optional command supplied through *SGSN Global Configuration* mode and used to reduce the latency of IPC messages in SessMgr or LinkMgr towards CN. For more information, refer *Performance Improvement Commands* section in *Troubleshooting the Service* chapter of this guide.
- *<vpn\_ctxt\_name>* is name of the source context in which HNB-GW service is configured.
- $\leq h n$  svc\_name> is name of the HNB-GW service which is to be configured for used for Iuh reference between HNB-GW and HNB. Multiple HNB-GW service can be configured in a single or multiple context on a single chassis.
- $\bullet$   $\leq$  *ip\_address* is the SCTP IP address on which is HNB will communicate with HNB-GW and has characteristics of Iuh interface.
- <*gtpu\_iuh\_svc\_name*> is name of the GTP-U service configured in <*vpn\_ctxt\_name*> to provide GTP-U tunnel over Iuh interface towards HNB.
- $\bullet$   $\leq$ ip\_pool\_name> is name of the IP pool configured in source context named  $\leq$ *vpn\_ctxt\_name*> to allocate RTP end point address to session manager instance in HNB-GW service over Iuh interface.
- rtcp report interval <*dur*> command configures the generation of RTCP packet/ report types on a per HNB-GW service instance basis and sets the specified time interval  $\langle \text{duz} \rangle$  in seconds between two consecutive RTCP reports.

#### **GTP-U Service Configuration**

Use the following example to configure the GTP-U service parameters to provide GTP-U tunnel over Iuh and IuPS interface. Separate instances of this service need to be configured for Iuh and IuPS interfaces.

```
configure
  context <dest ctxt name> -noconfirm
     gtpu-service <gtpu_ps_svc_name> -noconfirm
       bind address {ipv4-address | ipv6-address} <ip_address>
       path-failure detection-policy gtp echo 
       end 
configure
   context <vpn_ctxt_name> -noconfirm
     gtpu-service <gtpu_iuh_svc_name> -noconfirm
       bind address {ipv4-address | ipv6-address} <ip_address>
       path-failure detection-policy gtp echo 
       end
```
Notes:

- $\leq$  dest ctxt name> is name of the destination context in which GTP-U service configured to provide GTP-U tunnel over IuPS interface towards core network.
- $\bullet$   $\leq$ gtpu ps svc name> is name of the GTP-U service configured to provide GTP-U tunnel over IuPS interface towards core network.
- $\leq$ *ypn\_ctxt\_name*> is name of the source context in which HNB-GW service is to be configured. The same context must be used for GTP-U service configuration to provide GTP-U tunnel over Iuh interface towards HNB.
- $\leq$ gtpu *iuh svc\_name*> is name of the GTP-U service configured to provide GTP-U tunnel over Iuh interface towards HNB.

#### **x.509 Certificate Configuration**

Use the following example to configure the x.509 certificates on the system to provide security certification between FAP and SeGW on HNB-GW.

configure

```
 certificate name <x.509_cert_name> pem { data <pem_data_string> | url <pem_data_url>} 
private-key pem { [encrypted] data <PKI_pem_data_string> | url <PKI_pem_data_url>}
```

```
 ca-certificate name <ca_root_cert_name> pem { data <pem_data_string> | url 
<pem_data_url>}
       exit
     crypto template <segw_crypto_template> ikev2-dynamic
       authentication local certificate
       authentication remote certificate
       keepalive interval <dur> timeout <dur_timeout>
       certificate <x.509_cert_name>
       ca-certificate list ca-cert-name <ca_root_cert_name>
       payload <crypto_payload_name> match childsa [match {ipv4 | ipv6}]
         ip-address-alloc dynamic
         ipsec transform-setlist <ipsec_trans_set>
         end
configure
   context <vpn_ctxt_name>
     subscriber default
       ip context-name <vpn_ctxt_name>
       ip address pool name <ip_pool_name>
       end
```
Notes:

- $\lt_{vpn}$  ctxt name> is name of the source context in which HNB-GW service is configured.
- <*x.509\_cert\_name*> is name of the x.509 certificate where PEM data <*pem\_data\_string*> and PKI <*PKI\_pem\_data\_string*> is configured.
- $\bullet$  <*ca\_root\_cert\_name*> is name of the CA root certificate where PEM data <*pem\_data\_string*> is configured for CPE.

### **Security Gateway and Crypto map Template Configuration**

Use the following example to configure the IPsec profile and Crypto map template enabling SeGW on HNB-GW for IPsec tunneling.

```
configure
   context <vpn_ctxt_name>
```

```
 eap-profile <eap_prof_name>
       mode authentication-pass-through
       exit
     ip pool ipsec <ip_address> <subnetmask>
     ipsec transform-set <ipsec_trans_set>
       exit
     ikev2 transform-set <ikev2_trans_set>
       exit
     crypto template <crypto_template>
       authentication eap-profile <eap_prof_name>
         exit
       ikev2-ikesa transform-set list <ikev2_trans_set>
       payload <crypto_payload_name> match childsa [match {ipv4 | ipv6}]
         ip-address-alloc dynamic
         ipsec transform-setlist <ipsec_trans_set>
         exit
       ikev2-ikesa keepalive-user-activity
       end
configure
```

```
 context <vpn_ctxt_name>
```

```
 hnbgw-service <hnbgw_svc_name>
```
security-gateway bind address <segw\_ip\_address> crypto-template <crypto template> context <*segw\_ctxt\_name*>

end

- $\bullet$   $\leq_{Vpn}$   $ctxt$   $name$ ) is name of the source context in which HNB-GW service is configured.
- <*segw\_ctxt\_name*> is name of the context in which Se-GW service is configured. By default it takes context where HNB-GW service is configured.
- $\leq h n$  svc\_name> is name of the HNB-GW service which is to be configured for used for Iuh reference between HNB-GW and HNB.

#### **Multiple MSC Selection without Iu-Flex Configuration**

Use the following example to configure the multiple MSC selection over IuCS interface for MSC pooling and sharing.

```
configure
   cs-network <cs_network_name>
     associate sccp-network <sccp_network_id>
     map lac range <lac_start> to <lac_end> point-code <msc_point_code>
     end
```
Notes:

- $\leq_{CS}$  network name> is name of the HNB-CS network which is already configured and associated with HNB-GW service.
- <*sccp\_network\_id*> is the identifier used for the SCCP network which is already configured and associated with HNB-CS Network <*cs\_network\_name*>.
- LAC value must be an integer between 0 and 65535.

# **Open Access Mode Configuration**

Use the following example to configure the Open Access Mode for open HNBs in an HNB-GW service instance. It also includes the paging optimization configuration for open HNBs.

```
configure
   context <vpn_ctxt_name>
     hnbgw-service <hnbgw_svc_name> -noconfirm
       hnb-access-mode open max-registered-ue <reg_ue>
       end
configure
hnbgw-global
   paging open-hnb [ hnb-where-ue-registered fallback ] {always | never | only-if-with-
paging-area}
```
end

Notes:

- $\leq v$ *pn\_ctxt\_name>* is name of the source context in which HNB-GW service is configured.
- <*hnbgw\_svc\_name*> is name of the HNB-GW service in which Open Access mode support is to be configured.
- $\bullet \leq_{reg}$  ue> is number of the UEs allowed to be registered through any Open HNB in Open Access Mode support. By default 16 UEs are allowed.

# **Hybrid Access Mode Configuration**

Use the following example to configure the Hybrid Access Mode for hybrid HNBs in an HNB-GW service instance. It also includes the paging optimization configuration for hybrid HNBs.

```
configure
   context <vpn_ctxt_name>
     hnbgw-service <hnbgw_svc_name> -noconfirm
       hnb-access-mode hybrid max-non-access-controlled-ue <reg_ue_hyb>
       hnb-access-mode mismatch-action { accept-aaa-value | hnb-reg-rej }
       end
configure
hnbgw-global
```
 paging open-hnb [ hnb-where-ue-registered fallback ] {always | never | only-if-withpaging-area}

```
 hybrid-hnb [ hnb-where-ue-registered [ hnbs-having-imsi-in-whitelist fallback [ always 
| never | only-if-with-paging-area ] | fallback [always | never |only-if-with-paging-
area]]| hnbs-having-imsi-in-whitelist fallback [always | never |only-if-with-paging-area] 
| always | never | only-if-with-paging-area ]
```
end

Notes:

- $\bullet$   $\leq_{Vpn}$   $ctxt$   $name$ ) is name of the source context in which HNB-GW service is configured.
- *<hnbgw svc\_name>* is name of the HNB-GW service in which Open Access mode support is to be configured.
- $\bullet$  <*reg\_ue\_hyb*> is number of the UEs allowed to be registered through any Hybrid HNB in Hybrid Access Mode support. By default 16 UEs are allowed.

# **CBS Configuration**

Use the following example to configure the cell broadcasting service for open, close, and hybrid HNBs in an HNB-GW service instance. Up to 16 HNB-GW services can be associated with a CBS service.

```
configure
  context <ctxt_name>
     cbs-service <cbs_svc_name>
      bind address <ip_address>
      cbc-server address <cbc_ip_address>
```

```
sabp timer <timer in secs>
       end
configure
   context <ctxt_name>
     hnbgw-service <hnbgw_svc_name> -noconfirm
      associate cbs-service <cbs_svc_name>
       end
```
Notes:

- $<$  *ctxt\_name>* is name of the source context in which HNB-GW service is configured.
- $\leq h n$  bgw svc name> is name of the HNB-GW service in which Open Access mode support is to be configured.
- <*ip\_address*> is the IPv4 type IP address of CBS service.
- <*cbc\_ip\_address*> is the IPv4 type IP address of CBC server.
- $\bullet$   $\lt$  *timer in secs*> is the SABP timer which is the wait time for receiving the SABP response from a peer. It is an integer value between 1 and 300. If not configured, the default value for this timer is taken as 10 seconds.

### **Verifying HNB-GW Configuration**

This section shows the configuration parameters configured for HNB-GW service.

**Step 1** Verify that your HNB-GW services were created and configured properly by entering the following command in Exec Mode:

**show hnbgw-service hnbgw-service** <*hnbgw\_svc\_name*>}

The output of this command displays concise listing of HNB-GW service parameter settings as configured on system.

**Step 2** Verify configuration errors of your HNB-GW services by entering the following command in Exec Mode:

#### **show configuration errors section hnbgw-service**}

The output of this command displays current configuration errors and warning information for the target configuration file as specified for HNB-GW service

# **DSCP Marking Configuration**

To configure DSCP marking for control and data packet over Iuh and Iu interface for HNB-GW service:

- **Step 1** Modify HNB-GW service to configure the DSCP marking for SCTP and UDP packets over Iuh interface by applying the example configuration in the *Configuring DSCP Marking over Iuh Interface* section.
- **Step 2** Modify HNB-GW service to configure the DSCP marking for UDP packets over Iu interface by applying the example configuration in the *Configuring DSCP Marking for Data Packet over Iu Interface* section.
- **Step 3** Modify SGSN-Global configuration to create the DSCP template for SCTP packets and modify PSP Instance to associate this DSCP template for downlink packets with particular PSP intance by applying the example configuration in the *Creating and Associating DSCP Template for Control Packets over Iu Interface* section.
- **Step 4** Save your configuration to flash memory, an external memory device, and/or a network location using the Exec mode command **save configuration**. For additional information on how to verify and save configuration files, refer to the *System Administration Guide* and the *Command Line Interface Reference*.

### **Configuring DSCP Marking over Iuh Interface**

To configure the DSCP marking over Iuh interface for SCTP and UDP packets modify the HNB-GW service by applying the following example configuration:

```
configure
   context <vpn_ctxt_name>
     hnbgw-service <hnbgw_svc_name> -noconfirm
```

```
 ip iuh-qos-dscp protocol { sctp | udp } payload { all | gtpu | rtcp | rtp } { af11 
| af12 | af13 | af21 | af22 | af23 | af31 | af32 | af33 | af41 | af42 | af43 | be | cs1 | 
cs2 | cs3 | cs4 | cs5 | cs6 | cs7 | ef }
```
end

Notes:

- $\bullet$   $\leq_{Vpn}$   $ctxt$   $name \geq$  is name of the source context in which HNB-GW service is configured.
- $\langle h_n \rangle$  svc\_name> is name of the HNB-GW service in which Open Access mode support is to be configured.
- For more commands and keyword options, refer *Command Line Interface Reference*.

#### **Configuring DSCP Marking for Data Packet over Iu Interface**

To configure the DSCP marking over Iu interface for UDP packets modify the HNB-GW service by applying the following example configuration:

configure

context <*vpn\_ctxt\_name*>

```
 hnbgw-service <hnbgw_svc_name> -noconfirm
       ip iu-qos-dscp protocol udp payload { all | gtpu | rtcp | rtp } { af11 | af12 | 
af13 | af21 | af22 | af23 | af31 | af32 | af33 | af41 | af42 | af43 | be | cs1 | cs2 | 
cs3 | cs4 | cs5 | cs6 | cs7 | ef }
       end
```
Notes:

- $\leq v_{\text{pn} \text{ctxt} \text{name}}$  is name of the source context in which HNB-GW service is configured.
- $\langle h_n \rangle$  svc\_name> is name of the HNB-GW service in which Open Access mode support is to be configured.
- For more commands and keyword options, refer *Command Line Interface Reference*.

#### **Creating and Associating DSCP Template for Control Packets over Iu Interface**

To create a DSCP template and associating it with particular PSP instance for SCTP packets over Iu interface modify the SGSN Gloal and PSP instance Configuration mode by applying the following example configuration:

```
configure
   sgsn-global
     dscp-template <sctp_dscp_template> -noconfirm
        control-packet qos-dscp { af11 | af12 | af13 | af21 | af22 | af23 | af31 | af32 | 
af33 | af41 | af42 | af43 | be | cs1 | cs2 | cs3 | cs4 | cs5 | cs6 | cs7 | ef }
        end
configure
   ss7-routing-domain <ss7rd_id> variant <v_type>
     peer-server id <peer_server_id>
       psp instance <psp_instance_id>
```
associate dscp-template downlink <*sctp\_dscp\_template*>

- *<ss7rd\_id*> is pre-configured SS7 Routing Domain instance for HNB-GW service.
- <*peer\_server\_id*> is pre-configured Peer server id configured in SS7 Routing Domain instance for HNB-GW service.
- $\bullet$   $\leq_{\text{PSD}}$  instance id $\geq$  is pre-configured PSP instance id configured for Peer-Server id in SS7 Routing Domain instance for HNB-GW service.
- <*sctp\_dscp\_template*> is the DSCP tempate created in SGSN Global mode for SCTP DSCP marking and associated with PSP instance in SS7 Routing Domain instance for HNB-GW service.

# **DHCP Configuration**

To configure DHCP Proxy interface support on chassis for HNB-GW service:

- **Step 1** Create a DHCP service specific to HNB-GW service by applying the example configuration in the *Configuring DHCP Service* section.
- **Step 2** Create a subscriber template for HNB clients sesssion and associate the DHCP service with created subscriber template by applying the example configuration in the *Configuring Subscriber Template for HNB* section.
- **Step 3** Save your configuration to flash memory, an external memory device, and/or a network location using the Exec mode command **save configuration**. For additional information on how to verify and save configuration files, refer to the *System Administration Guide* and the *Command Line Interface Reference*.

# **Configuring DHCP Service**

Configure a DHCP service for DHCP interface support in the HNB-GW service by applying the following example configuration:

```
configure
   context <vpn_ctxt_name>
     dhcp-service <dhcp_svc_name> -noconfirm
       dhcp client-identifier ike-id
       dhcp server selection-algorithm use-all
       dhcp server <dhcp_server_ip>
       dhcp server port 61610
       end
```
Notes:

- $\bullet$   $\leq_{Vpn}$   $ctxt$   $name$ ) is name of the source context in which HNB-GW service is configured.
- $\leq$  *dhcp\_svc\_name* is name of the DHCP service configured in Context Configuration mode for DHCP interface support in HNB-GW service.
- $\leq$ *dhcp\_server\_ip*> IP address of the DHCP server associated with DHCP service for DHCP interface support in HNB-GW service.
- For more commands and keyword options, refer *Command Line Interface Reference*.

### **Configuring Subscriber Template for HNB**

Configure the subscriber template to associate the DHCP service for HNB clients by applying the following example configuration:

```
configure
   context <vpn_ctxt_name>
     subscriber default
       dhcp service <dhcp_svc_name> context <vpn_ctxt_name>
       end
```
- $\langle v_{pn\_ctxt\_name} \rangle$  is name of the source context in which DHCP service is configured.
- $\langle$  *dhcp\_svc\_name*> is name of the pre-configured DHCP service configured in Context Configuration mode for DHCP interface support in HNB-GW service.
- For more commands and keyword options, refer *Command Line Interface Reference*.

# **IuCS over ATM Configuration**

To configure IuCS-over-ATM on HNB-GW service:

- **Step 1** Configure and activate the SONET card by applying the example configuration in the *Configuring the SONET Card* section.
- **Step 2** Modify the configured SS7 Routing Domain configuration with Linkset Id and ATM parameters by applying the example configuration in the *Configuring Linkset Id and ATM Parameters* section.
- **Step 3** Configure ALCAP service and AAL2 node parameters by applying the example configuration in the *Configuring ALCAP Service and AAL2 Node* section.
- **Step 4** Configure the ATM port and PVC for AAL2 and AAL5 type of PVC by applying the example configuration in the *Configuring the ATM Port* section.
- **Step 5** Modify the configured HNB-CS Network service configuration to associate ALCAP service for IuCS-over-ATM support by applying the example configuration in the *Associating ALCAP Service with HNB-CS Network Service* section.
- **Step 6** Save your configuration to flash memory, an external memory device, and/or a network location using the Exec mode command **save configuration**. For additional information on how to verify and save configuration files, refer to the *System Administration Guide* and the *Command Line Interface Reference*.

# **Configuring the SONET Card**

To configure a SONET card for IuCS-over-ATM facility, apply the following example configuration:

```
configure
    card <sonet_card_num>
      framing {sonet | SDH}
      no shutdown
      end
```
Notes:

- For other configuration procedures of ATM card, refer *Creating and Configuring ATM Interfaces and Ports* section in *System Administration Guide*.
- For more commands and keyword options, refer *Command Line Interface Reference*.

# **Configuring Linkset Id and ATM Parameters**

To configure the linkset id and ATM parameters you need to modify existing SS7 Routing domain configuration by applying the following example:

configure

```
 ss7-routing-domain <ss7rd_id> variant <v_type>
     ssf {international | national | reserved | spare}
     linkset id <linkset_id>
       self-point-code <self_pointcode>
       adjacent-point-code <adj_pointcode>
       link id <link_id> link-type atm-broadband
       priority <link_priority_value>
       signaling-link-code <sig_link_code>
       exit
     exit
     route destination-point-code <rd_pointcode> linkset-id <linkset_id>
       end
Notes:
```
■ *<ss7rd* id> is pre-configured SS7 Routing Domain instance configured at the system level to provide IuCSover-ATM support to HNB-GW service.

#### **Configuring ALCAP Service and AAL2 Node**

To configure the ALCAP service with AAL2 node a nd AAL2 path parameters apply the following example:

```
configure
   context <alcap_ctxt_name>
     alcap-service <alcap_svc_name> -noconfirm
       associate ss7-routing-domain <ss7rd_id>
       self-point-code <alcap_pointcode> 
       aal2-route endpoint <AESA_route_endpoint> aal2-node <aal2_node_name>
       aal2-node <aal2_node_name> 
         point-code <aal2_pointcode> 
         aal2-path-id <aal2_path_id> [block]
         end
```
- $\leq$  *alcap\_ctxt\_name>* is name of the context in which ALCAP service is configured.
- $\leq$  alcap svc name> is name of the ALCAP service which is to be configured for IuCS-over-ATM between HNB-GW and CS core network.
- $\leq$ ss7rd id> is a pre-configured SS7 routing domain instance.
- <*alcap\_pointcode*> is address of the ALCAP node in SS7 point code notation.

#### **Configuring the ATM Port**

To configure ATM port for IuCS-over-ATM facility, apply the following example configuration:

```
configure
   port atm <sonet_card_num>/<port_num>
      no shutdown
      pvc vpi <vpi_num> vci <aal5_vci_num> type aal5
        no shutdown
        bind link ss7-routing-domain <ss7rd_id> linkset-id <linkset_id> link-id <link_id>
        exit
      pvc vpi <vpi_num> vci <aal2_vci_num> type aal2 cps-payload-size <cps_paylod_size>
        no shutdown
        bind alcap-service <alcap_svc_name> context <alcap_ctxt_name> aal2-node 
<aal2_node_name> aal2-path <aal2_path_id>
        end
```
Notes:

- <*alcap\_ctxt\_name*> is name of the context in which ALCAP service is configured.
- $\leq$  *alcap\_svc\_name*> is name of the pre-configured ALCAP service which is bound to ATM port for IuCS-over-ATM between HNB-GW and CS core network.
- <*aal2\_node\_name*> is a pre-configured AAL2 node in ALCAP Service Configuration mode.
- $\leq$  aal2 path id> is a pre-configured identifier for AAL2 path in AAL2 Node Configuration mode.

### **Associating ALCAP Service with HNB-CS Network Service**

To associate a pre-configured ALCAP service with HNB-CS Network Service for IuCS-over-ATM function, apply the following example configuration:

configure

cs-network <*cs\_network\_name*>

```
 associate alcap-service <alcap_svc_name> context <alcap_ctxt_name>
```
end

- <*cs\_network\_name*> is a pre-configured HNB-CS Network service associated with HNB-GW for CS session.
- $\le$  *alcap\_svc\_name*> is name of the ALCAP service configured in destination context named <*alcap\_ctxt\_name*> to provide IuCS over ATM support through this CS network.

# **Iu-Flex Configuration**

To configure Iu-Flex support on HNB-GW service:

- **Step 1** Modify the configured HNB-CS Network configuration with Iu-Flex parameters by applying the example configuration in the *Iu-Flex over IuCS Interface Configuration* section.
- **Step 2** Modify the configured HNB-PS Network configuration with Iu-Flex parameters by applying the example configuration in the *Iu-Flex over IuPS Interface Configuration* section.
- **Step 3** Save your configuration to flash memory, an external memory device, and/or a network location using the Exec mode command **save configuration**. For additional information on how to verify and save configuration files, refer to the *System Administration Guide* and the *Command Line Interface Reference*.

## **Iu-Flex over IuCS Interface Configuration**

Use the following example to configure the Iu-Flex feature over IuCS interface for MSC pooling and sharing.

```
configure
   cs-network <cs_network_name>
     map idnns range <idnns_start> to <idnns_end> point-code <msc_point_code> [ backup 
point-code <bkup_msc_point_code>]
     map nri range <nri_start> to <nri_end> point-code <msc_point_code>
     nri length <nri_value>
     null-nri <null_nri_value>
     offload-msc point-code <msc_point_code>
     end
```
Notes:

- $\bullet$   $\leq_{CS}$  network name> is name of the HNB-CS network which is already configured and associated with HNB-GW service.
- $\leq$ *nri* value> must be an integer between 1 and 10. A zero NRI length value disables the Iu-Flex feature on HNB-GW service.
- **offload-msc point-code** <*msc\_point\_code*> command enables the exclusion of specific primary MSC during NAS Node Selection Function (NNSF) procedure when it needs to be off-loaded while using Iu-Flex functionality on HNB-GW node.

i *Important:* Offload check is only for the primary point code and NOT for the backup point code. This command can be used for planned maintenance as well.

### **Iu-Flex over IuPS Interface Configuration**

Use the following example to configure the Iu-Flex feature over IuPS interface for SGSN pooling and sharing.

configure

ps-network <*ps\_network\_name*>

 map idnns range <*idnns\_start*> to <*idnns\_end*> point-code <*sgsn\_point\_code*> [ backup point-code <*bkup\_sgsn\_point\_code*>]

map nri range <*nri\_start*> to <*nri\_end*> point-code <*sgsn\_point\_code*>

nri length <*nri\_value*>

null-nri <*null\_nri\_value*>

offload-sgsn point-code <*sgsn\_point\_code*>

end

Notes:

- *<sgsn\_network\_name*> is name of the HNB-PS network which is already configured and associated with HNB-GW service.
- $\leq nri$  value must be an integer between 1 and 10. A zero NRI length value disables the Iu-Flex feature on HNB-GW service.
- **offload-sgsn point-code** <*sgsn\_point\_code*> command enables the exclusion of specific primary SGSN during NAS Node Selection Function (NNSF) procedure when it needs to be off-loaded while using Iu-Flex functionality on HNB-GW node.

*Important:* Offload check is only for the primary point code and NOT for the backup point code. This command can be used for planned maintenance as well.

# **Logging Facility Configuration**

Use the following example to configure the HNB-GW system to enable the logging and debug facilities for HNB-GW subscriber and related protocols.

*Important:* This section provides the minimum instruction set for configuring logging facilities for system monitoring that allows the user to monitor the events and logging. Commands that configure additional logging facilities are provided in the *Exec Mode Command* chapter of *Command Line Interface Reference*.

```
configure
   logging console
  logging display event-verbosity {min | concise | full}
   logging filter runtime facility aal2 { critical | error | warning | unusual | info | 
trace | debug }
   logging filter runtime facility alcap { critical | error | warning | unusual | info | 
trace | debug }
   logging filter runtime facility alcapmgr { critical | error | warning | unusual | info 
| trace | debug }
   logging filter runtime facility diameter { critical | error | warning | unusual | info 
| trace | debug }
   logging filter runtime facility hnb-gw { critical | error | warning | unusual | info | 
trace | debug }
   logging filter runtime facility hnbmgr { critical | error | warning | unusual | info | 
trace | debug }
   logging filter runtime facility sccp { critical | error | warning | unusual | info | 
trace | debug }
   logging filter runtime facility sctp { critical | error | warning | unusual | info | 
trace | debug }
   logging filter runtime facility threshold { critical | error | warning | unusual | info 
| trace | debug }
```
*Important:* Refer *System Administration Guide* for more information on logging facility configuration.

# **Displaying Logging Facility**

This section shows the logging facility event logs for logging facilities enabled on HNB-GW node.

**▄ Cisco ASR 5x00 Series 3G Home NodeB Gateway Administration Guide**

**Step 1** Verify the logging facilities configured on HNB-GW system node by entering the following command in Exec Mode:

**show logging** [ **active** | **verbose**]

The output of this command provides the display of event logs for configured logging facilities.

# **Congestion Control Configuration**

To configure Congestion Control functionality:

- **Step 1** Configure Congestion Control Threshold by applying the example configuration in the *Configuring the Congestion Control Threshold* section.
- **Step 2** Configure Service Congestion Policies by applying the example configuration in the *Configuring Service Congestion Policies* section.
- **Step 3** *Optional*. Operator can configure the system to reject all new incoming calls to specific or all HNB-GW service instance in a busy-out or planned maintenance or for troubleshooting by applying the example configuration in the *Configuring New Call Policy* section.
- **Step 4** Save your configuration to flash memory, an external memory device, and/or a network location using the Exec mode command **save configuration**. For additional information on how to verify and save configuration files, refer to the *System Administration Guide* and the *Command Line Interface Reference*.

# **Configuring the Congestion Control Threshold**

To configure congestion control threshold, apply the following example configuration:

```
configure
   congestion-control threshold max-sessions-per-service-utilization <percent>
   congestion-control threshold tolerance <percent>
   end
```
Notes:

- There are several additional threshold parameters. See the *Global Configuration Mode* chapter of the *Command Line Interface Reference* for more information.
- The tolerance is the percentage under a configured threshold that dictates the point at which the condition is cleared.
- Repeat this configuration as needed for additional thresholds.

# **Configuring Service Congestion Policies**

To create a congestion control policy, apply the following example configuration:

```
configure
   congestion-control policy hnbgw-service action { drop | none | reject }
   end
```
Notes:

For HNB-GW service sessions **reject** is the default action.

# **Configuring New Call Policy**

To create a new call policy in a busy our or planned maintenance or other operator intervened scenario, apply the following example configuration:

newcall policy hnbgw-service [all | name <*hnbgw\_svc\_name*>] reject

Notes:

 For HNB-GW service sessions **reject** is the default action for all new calls coming on a specific or all HNB-GW service instance.

# **Alarm and Alert Trap Configuration**

To enable and configure the SNMP Traps to generate alarms and alerts from system for various events and thresholds in HNB-GW service, apply the following example configuration:

configure

```
 snmp trap { enable | suppress} [congestion] {ThreshTotalHNBGWHnbSess | 
ThreshTotalHNBGWIuSess | ThreshTotalHNBGWUeSess} [ target <trap_collector>]
     snmp trap { enable | suppress} {ThreshTotalHNBGWHnbSess | ThreshTotalHNBGWIuSess | 
ThreshTotalHNBGWUeSess} [ target <trap_collector>]
     snmp trap { enable | suppress} HNBGWALCAPNodeReset [ target <trap_collector>]
     snmp trap { enable | suppress} HNBGWALCAPPathBlock [ target <trap_collector>]
     snmp trap { enable | suppress} HNBGWALCAPPathReset [ target <trap_collector>]
     snmp trap { enable | suppress} HNBGWALCAPPathUnBlock [ target <trap_collector>]
     snmp trap { enable | suppress} HNBGWMSCRanapReset [ target <trap_collector>]
     snmp trap { enable | suppress} HNBGWSGSNRanapReset [ target <trap_collector>]
     snmp trap { enable | suppress} HNBGWServiceStart [ target <trap_collector>]
     snmp trap { enable | suppress} HNBGWServiceStop [ target <trap_collector>]
     snmp trap { enable | suppress} HNBGWServiceStop [ target <trap_collector>]
   end
```
- There are several additional SNMP Traps which can be configured. Refer *Global Configuration Mode* chapter of the *Command Line Interface Reference* for more information.
- For more information on SNMP Traps, refer *System SNMP-MIB Reference*.
- Repeat this configuration as needed for additional traps.

# **SNMP-MIB Traps for HNB-GW Service**

SNMP traps are used to manage and monitor the service on HNB-GW node. Supported SNMP traps and its id are indicated in the following table.

#### **Table 5. SNMP Traps and Object Ids**

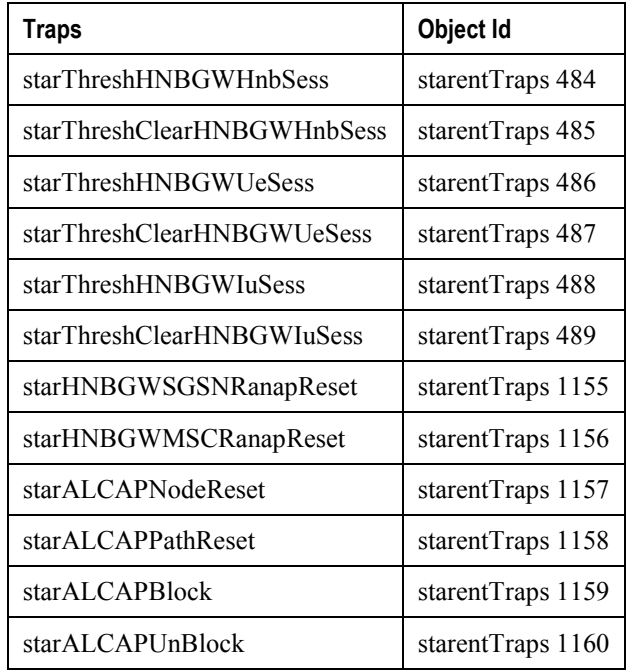

j *Important:* For more information on SNMP trap configuration and supported object ids, refer *System SNMP*-*MIB Reference*.

# **Event IDs for HNB-GW Service**

Identification numbers (IDs) are used to reference events as they occur when logging is enabled on the system. Logs are collected on a per facility basis.

Each facility possesses its own range of event IDs as indicated in the following table.

f *Important:* Not all event IDs are used on all platforms. It depends on the platform type and the license(s) running.

For more information on logging facility configuration and event id, refer *Configuring and Viewing System Logs* chapter in *System Administration Guide*.

#### **Table 6. System Event Facilities and ID Ranges**

| <b>Facility</b>                                     | <b>Event ID Range</b> |
|-----------------------------------------------------|-----------------------|
| <b>HNB-GW Facility Events</b>                       | 151000-151999         |
| <b>HNB Manager Facility Events</b>                  | 158000-158199         |
| <b>ALCAP Manager Facility Events</b>                | 160500-160899         |
| <b>ALCAP Protocol Facility Events</b>               | 160900-161399         |
| <b>SCTP Protocol Facility Events</b>                | 87300-87499           |
| <b>AAL2 Protocol Facility Events</b>                | 173200-173299         |
| <b>RANAP User Adaptation Protocol Facility Even</b> | 152000-152009         |
| <b>RANAP Protocol Facility Event</b>                | 87700-87899           |
| <b>AAA Client Facility Events</b>                   | 6000-6999             |
| <b>Alarm Controller Facility Events</b>             | 65000-65999           |
| Card/Slot/Port (CSP) Facility Events                | 7000-7999             |
| Command Line Interface Facility Events              | 30000-30999           |
| Event Log Facility Events                           | 2000-2999             |
| Lawful Intercept Log Facility Events                | 69000-69999           |
| Mobile IPv6 Facility Events                         | 129000-129999         |
| Network Access Signaling Facility Events            | 153000-153999         |
| <b>Statistics Facility Events</b>                   | 31000-31999           |
| <b>System Facility Events</b>                       | 1000-1999             |
| System Initiation Task (SIT) Main Facility Events   | 4000-4999             |
| <b>Threshold Facility Events</b>                    | 61000-61999           |

**<sup>▄</sup> Cisco ASR 5x00 Series 3G Home NodeB Gateway Administration Guide**
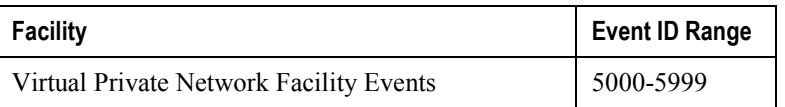

# **Chapter 4 Monitoring the Service**

This chapter provides information for monitoring service status and performance using the **show** commands found in the Command Line Interface (CLI). These command have many related keywords that allow them to provide useful information on all aspects of the system ranging from current software configuration through call activity and status.

The selection of keywords described in this chapter is intended to provided the most useful and in-depth information for monitoring the system. For additional information on these and other **show** command keywords, refer to the Command Line Interface Reference.

In addition to the CLI, the system supports the sending of Simple Network Management Protocol (SNMP) traps that indicate status and alarm conditions. Refer to the *SNMP MIB Reference Guide* for a detailed listing of these traps.

## **Monitoring System Status and Performance**

This section contains commands used to monitor the status of tasks, managers, applications and other software components in the system. Output descriptions for most of the commands are located in the *Counters and Statistics Reference*.

#### **Table 7. System Status and Performance Monitoring Commands**

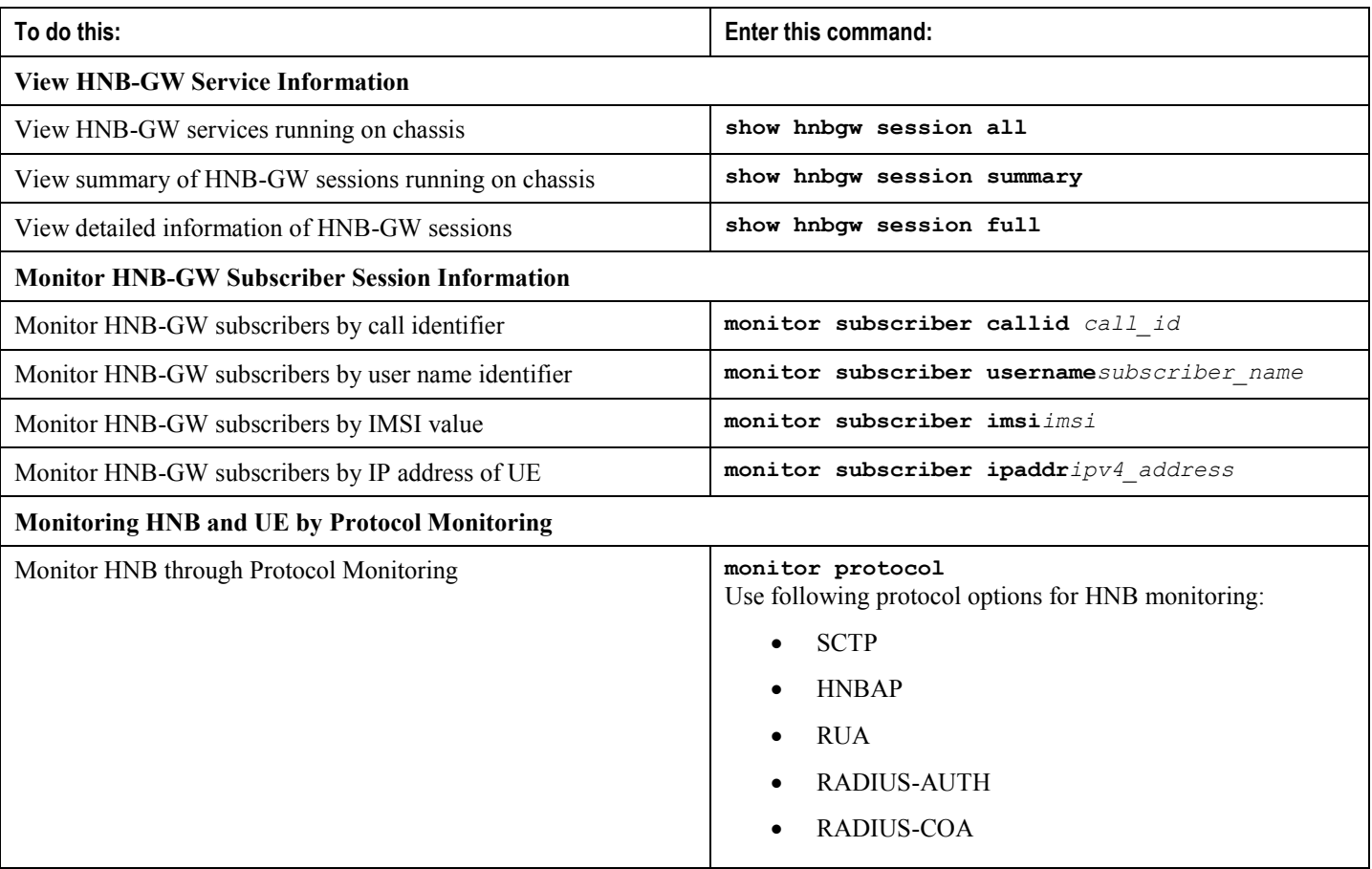

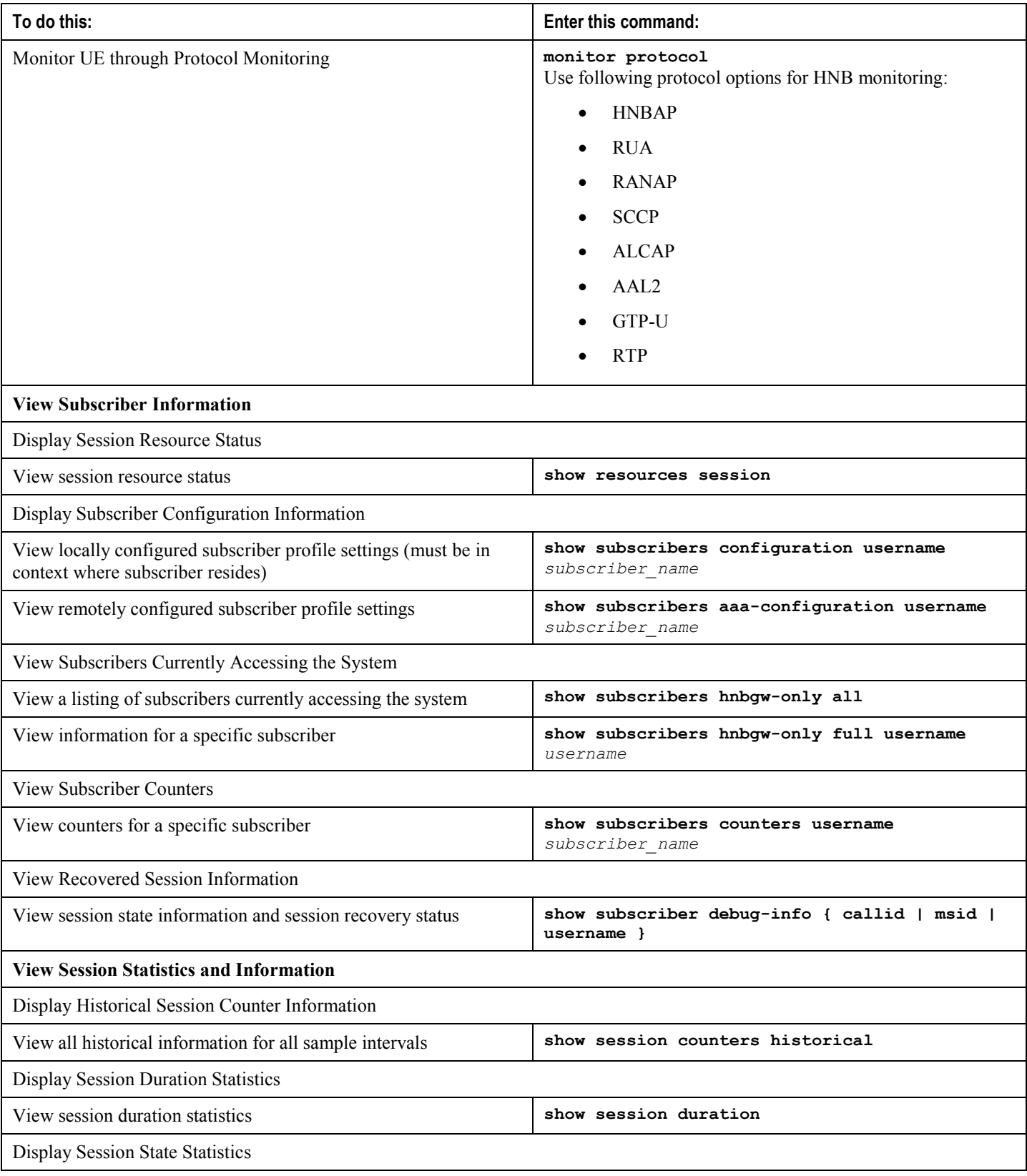

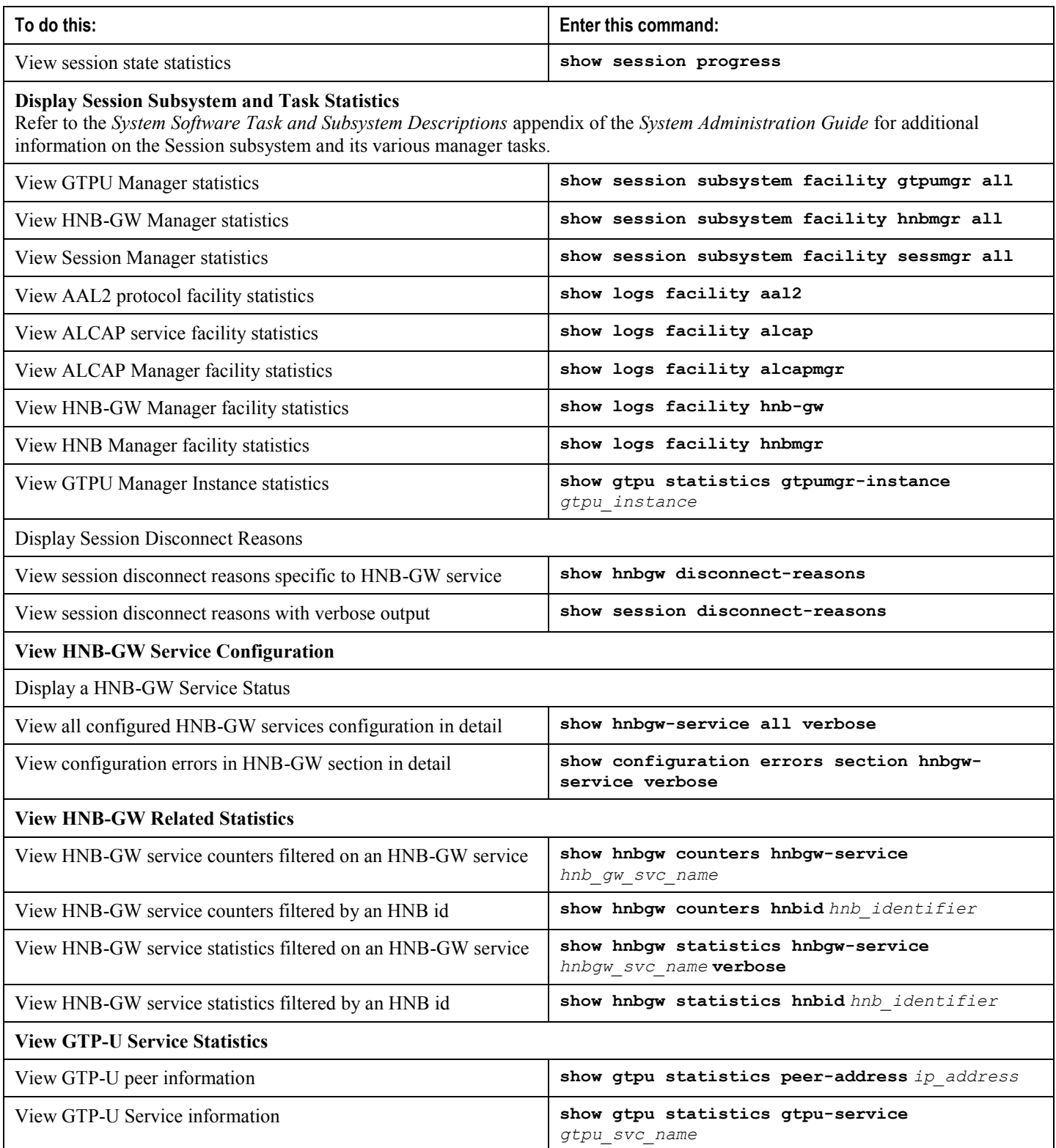

## **Monitoring Logging Facility**

This section contains commands used to monitor the logging facility active for specific tasks, managers, applications and other software components in the system.

**Table 8. Logging Facility Monitoring Commands**

| To do this:                                                                 | Enter this command:                                         |
|-----------------------------------------------------------------------------|-------------------------------------------------------------|
| Monitor logging facility for specific session<br>based on Call-id on system | logging trace callid call id                                |
| Monitor logging facility based on IP address<br>used in session on system   | logging trace ipaddr ip address                             |
| Monitor logging facility based on MS<br>Identity used in session on system  | logging trace msid ms identifier                            |
| Monitor logging facility based on user name<br>used in session on system    | logging trace username name                                 |
| Monitor AAL2 logging facility on HNB-GW                                     | logging filter active facility aal2 { critical   error      |
| system                                                                      | warning   unusual   info   trace   debug }                  |
| Monitor Diameter logging facility on HNB-                                   | logging filter active facility diameter { critical   error  |
| GW system                                                                   | warning   unusual   info   trace   debug }                  |
| Monitor ALCAP logging facility on HNB-                                      | logging filter active facility alcap { critical   error     |
| GW system                                                                   | warning   unusual   info   trace   debug }                  |
| Monitor HNB-GW service logging facility                                     | logging filter active facility hnbgw { critical   error     |
| on HNB-GW system                                                            | warning   unusual   info   trace   debug }                  |
| Monitor HNBManager logging facility on                                      | logging filter active facility hnbmgr { critical   error    |
| HNB-GW system                                                               | warning   unusual   info   trace   debug }                  |
| Monitor SCCP logging facility on HNB-GW                                     | logging filter active facility sccp { critical   error      |
| system                                                                      | warning   unusual   info   trace   debug }                  |
| Monitor SCTP logging facility on HNB-GW                                     | logging filter active facility sctp { critical   error      |
| system                                                                      | warning   unusual   info   trace   debug }                  |
| Monitor threshold logging facility on HNB-                                  | logging filter active facility threshold { critical   error |
| GW system                                                                   | warning   unusual   info   trace   debug }                  |

## **Clearing Statistics and Counters**

It may be necessary to periodically clear statistics and counters in order to gather new information. The system provides the ability to clear statistics and counters based on their grouping (AAL2, ALCAP, HNB, HNB-GW, GTP-U, etc.).

Statistics and counters can be cleared using the CLI **clear** command. Refer to *Command Line Interface Reference* for detailed information on using this command.

# **Chapter 5 Troubleshooting the Service**

This chapter provides information and instructions for using the system command line interface (CLI) for troubleshooting issues that may arise during service operation.

## **Test Commands**

In the event that an issue was discovered with an installed application or line card, depending on the severity, it may be necessary to take corrective action.

The system provides several redundancy and fail-over mechanisms to address issues with application and line cards in order to minimize system downtime and data loss. These mechanisms are described in the sections that follow.

## **Using the GTPU Test Echo Command**

This command tests the HNB-GW's ability to exchange GPRS Tunneling Protocol user plane (GTP-U) packets with the specified peer nodes which can be useful in troubleshooting and/or monitoring.

The test is performed by the system sending GTP-U echo request messages to the specified node(s) and waiting for a response.

*Important:* This command must be executed from within the context in which at least one HNB-GW service is configured.

The command has the following syntax:

```
gtpu test echo src-address src_ip_address{ all | sgsn-address ip_address }
```
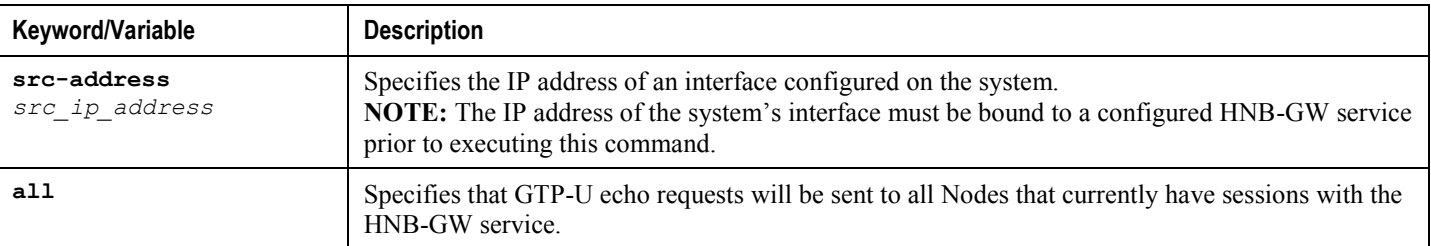

The following figure displays a sample of this command's output showing a successful GTPU echo-test from an HNB-GW service bound to address 192.168.157.32 to an SGSN with an address of 192.168.157.2.

GTPU test echo -------------- SGSN: 192.168.157.2 Tx/Rx: 1/1 RTT(ms): 24 (COMPLETE)

### **Using the GTPv0 Test Echo Command**

This command tests the HNB-GW's ability to exchange GPRS Tunneling Protocol version 0 (GTPv0) packets with the specified SGSNs which can be useful troubleshooting and/or monitoring.

The test is performed by the system sending GTPv0 echo request messages to the specified SGSN(s) and waiting for a response.

Π *Important:* This command must be executed from within the context in which at least one HNB-GW service is configured.

The command has the following syntax:

```
gtpv0 test echo src-address src_ip_address { all | sgsn-address ip_address }
```
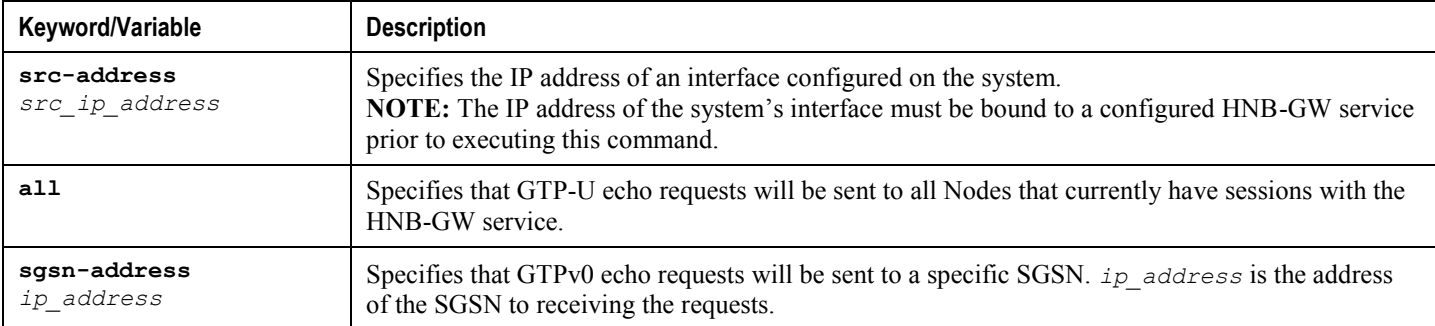

The following figure displays a sample of this command's output showing a successful GTPv0 echo-test from an HNB-GW service bound to address 192.168.157.32 to an SGSN with an address of 192.168.157.2.

```
GTPv0 test echo
 --------------
SGSN: 192.168.157.2 Tx/Rx: 1/1 RTT(ms):14 (COMPLETE)Recovery: 210(0xD2)
```
### **Using the IPsec Tunnel Test Command**

This command tests the system's ability to communicate through an IPsec Tunnel. This functionality is useful for troubleshooting and/or monitoring.

The command has the following syntax:

```
test ipsec tunnel ip-pool ip_pool_name destination-ip des_ip_address source-ip
src_ip_address
```
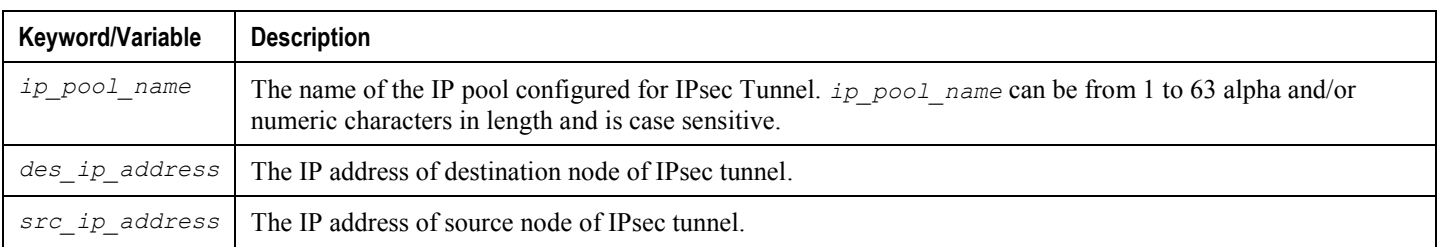

## **Performance Improvement Commands**

In the event that an issue of IPC message latency towards core network was discovered with HNB-GW service, it may be necessary to take corrective/preventive action.

The system provides a latency reduction mechanisms in *SGSN Global Service Configuration Mode* to address latency issues in order to minimize the latency towards core network. These mechanism is described in the section that follow.

### **Turning off IPC Message Aggregation To Reduce Latency Towards Core Network**

This command enables/disables aggregation of IPC messages in the link manager (linkmgr) and session manager (sessmgr).

This command includes options to configure the frequency of aggregated message flushing and the number of packets to be buffered before the flush.

At the HNB-GW node, this command provides a solution to reduce latency while sending the IPC messages toward CN.

*Important:* This command must be executed from *SGSN Global Service Configuration Mode* within the context in which the HNB-GW service is configured. Refer *Command Line Interface Reference* for more information on this command.

The command has the following syntax:

```
aggregate-ipc-msg {linkmgr | sessmgr } {flush-frequency frequency | num-msgs
number_msgs }
```
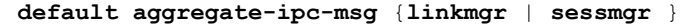

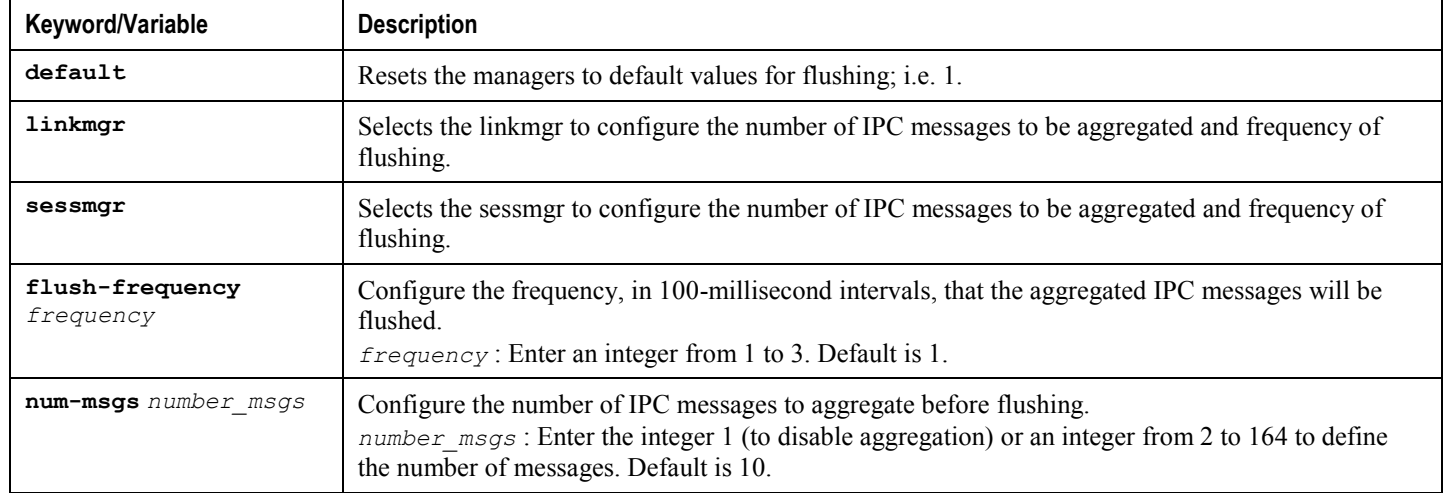

# **Chapter 6 Engineering Rules**

This section provides engineering rules or guidelines that must be considered prior to configuring the system for your network deployment.

This appendix describes following engineering rules for HNB-GW service:

- [DHCP Service Engineering Rules](#page-121-0)
- [HNB-GW Engineering Rules](#page-122-0)
- [Service Engineering Rules](#page-124-0)

# <span id="page-121-0"></span>**DHCP Service Engineering Rules**

The following engineering rule applies to the DHCP Service:

- Up to 8 DHCP servers may be configured per DHCP service.
- A maximum of 3 DHCP server can be tried for a call.

## <span id="page-122-0"></span>**HNB-GW Engineering Rules**

The following engineering rules apply when the system is configured as an HNB-GW:

- A maximum of 16 HNB-GW service can be configured on a system which is further limited to a maximum of 256 services (regardless of type) can be configured per system.
- A maximum of 16 CS-network instances can be configured on system for HNB-GW network function but multiple HNB-GW services can be associated with the same CS-network instance.
- A maximum of 16 PS-network instances can be configured on system for HNB-GW network function but multiple HNB-GW services can be associated with the same PS-network instance.
- A particular HNB-GW service can be associated with more than one CS/PS network entity.
- A maximum of 12 HNB-SCCP-network instance can be configured on system for HNB-GW network function.
- A maximum of 4 HNB-ALCAP service can be configured on system for HNB-GW network function.
- A maximum of 4 Radio Network PLMN ids can be configured in an HNB-GW service.
- A maximum of 4 unique RNC ids can be configured in a Radio Network PLMN.
- A maximum of 1 SeGW IP address can be associated with an HNB-GW service.

## **Interface and Port Engineering Rules**

The rules discussed in this section pertain to both the Ethernet 10/100 and Ethernet 1000 Line Cards and the four-port Quad Gig-E Line Card and the type of interfaces they facilitate.

### **IuCS Interface Rules**

When supporting CS networks, the system can be configured to provide IuCS interface support and connects to the MSC in a CS network in same the PLMN.

The following engineering rules apply to the IuCS interface between the HNB-GW and MSC:

- An IuCS interface is created once the IP address of a logical interface is bound to an ASP-IP defined in the SS7- RD-instance which is defined in SCCP Network instance which is defined in CS Network configuration based on destination point-code.
- The logical interface(s) that will be used to facilitate the IuCS interface(s) must be configured within the egress context.
- CS Network services must be configured within the local context.
- Multiple MSCs (maximum 25) can be configured through IuCS interfaces within the HNB-GW service instance.

### **IuPS Interface Rules**

When supporting PS networks, the system can be configured to provide IuPS interface support and connects to the SGSN in a PS network in the same PLMN.

The following engineering rules apply to the IuPS interface between the HNB-GW and SGSN:

- An IuPS interface is created once the IP address of a logical interface is bound to a PS Network service.
- $\bullet$  The logical interface(s) that will be used to facilitate the IuPS interface(s) must be configured within the egress context.
- PS Network services must be configured within the local context at the system level.
- Multiple SGSNs (maximum 25) can be configured through IuPS interfaces within the HNB-GW service instance.

## <span id="page-124-0"></span>**Service Engineering Rules**

The following engineering rules apply to services configured within the system:

A maximum of 256 services (regardless of type) can be configured per system.

 $\sqrt{N}$ *Caution:* Large numbers of services greatly increase the complexity of management and may impact overall system performance (i.e. resulting from such things as system handoffs). Therefore, it is recommended that a large number of services only be configured if your application absolutely requires it. Please contact your local service representative for more information.

# **Chapter 7 CoA, RADIUS DM, and Session Redirection (Hotlining)**

This chapter describes Change of Authorization (CoA), Disconnect Message (DM), and Session Redirect (Hotlining) support in the system. RADIUS attributes, Access Control Lists (ACLs) and filters that are used to implement these features are discussed. The product administration guides provide examples and procedures for configuration of basic services on the system. It is recommended that you select the configuration example that best meets your service model, and configure the required elements for that model, as described in this Administration Guide, before using the procedures in this chapter.

í *Important:* Not all functions, commands, and keywords/variables are available or supported for all network function or services. This depends on the platform type and the installed license(s).

## <span id="page-127-0"></span>**RADIUS Change of Authorization and Disconnect Message**

This section describes how the system implements CoA and DM RADIUS messages and how to configure the system to use and respond to CoA and DM messages.

### **CoA Overview**

The system supports CoA messages from the AAA server to change data filters associated with a subscriber session. The CoA request message from the AAA server must contain attributes to identify NAS and the subscriber session and a data filter ID for the data filter to apply to the subscriber session. The filter-id attribute (attribute ID 11) contains the name of an Access Control List (ACL). For detailed information on configuring ACLs, refer to the *IP Access Control Lists* chapter in the *System Administration Guide*.

If the system successfully executes a CoA request, a CoA-ACK message is sent back to the RADIUS server and the data filter is applied to the subscriber session. Otherwise, a CoA-NAK message is sent with an error-cause attribute without making any changes to the subscriber session.

í *Important:* Changing ACL and rulebase together in a single CoA is not supported. For this, two separate CoA requests can be sent through AAA server requesting for one attribute change per request.

### **DM Overview**

The DM message is used to disconnect subscriber sessions in the system from a RADIUS server. The DM request message should contain necessary attributes to identify the subscriber session. If the system successfully disconnects the subscriber session, a DM-ACK message is sent back to the RADIUS server, otherwise, a DM-NAK message is sent with proper error reasons.

### **License Requirements**

The RADIUS Change of Authorization (CoA) and Disconnect Message (DM) are licensed Cisco features. A separate feature license may be required. Contact your Cisco account representative for detailed information on specific licensing requirements. For information on installing and verifying licenses, refer to the *Managing License Keys* section of the *Software Management Operations* chapter in the *System Administration Guide*.

## **Enabling CoA and DM**

To enable RADIUS Change of Authorization and Disconnect Message:

- **Step 1** Enable the system to listen for and respond to CoA and DM messages from the RADIUS server as described in the [Enabling CoA and DM](#page-128-0) section.
- **Step 2** Save your configuration to flash memory, an external memory device, and/or a network location using the Exec mode command **save configuration**. For additional information on how to verify and save configuration files, refer to the *System Administration Guide* and the *Command Line Interface Reference*.

**Step 3** View CoA and DM message statistics as described in the [Viewing CoA and DM Statistics](#page-130-0) section.

ñ *Important:* Commands used in the configuration examples in this section provide base functionality to the extent that the most common or likely commands and/or keyword options are presented. In many cases, other optional commands and/or keyword options are available. Refer to the *Command Line Interface Reference* for complete information regarding all commands. Not all commands and keywords/variables are available or supported. This depends on the platform type and the installed license(s).

#### <span id="page-128-0"></span>**Enabling CoA and DM**

Use the following example to enable the system to listen for and respond to CoA and DM messages from the RADIUS server:

#### **configure**

```
 context <context_name>
```
 **radius change-authorize-nas-ip** *<ipv4/ipv6\_address>*

 **end**

#### Notes:

*<context\_name>* must be the name of the AAA context where you want to enable CoA and DM.

For more information on configuring the AAA context, if you are using StarOS 12.3 or an earlier release, refer to the *Configuring Context-Level AAA Functionality* section of the *AAA and GTPP Interface Administration and Reference*. If you are using StarOS 14.0 or a later release, refer to the *AAA Interface Administration and Reference*.

 A number of optional keywords and variables are available for the **radius change-authorize-nas-ip** command. For more information regarding this command please refer to the *Command Line Interface Reference*.

#### **CoA and DM Attributes**

For CoA and DM messages to be accepted and acted upon, the system and subscriber session to be affected must be identified correctly.

To identify the system, use any one of the following attributes:

- NAS-IP-Address: NAS IP address if present in the CoA/DM request should match with the NAS IP address.
- NAS-Identifier: If this attribute is present, its value should match to the nas-identifier generated for the subscriber session

To identify the subscriber session, use any one of the following attributes.

- If 3GPP2 service is configured the following attribute is used for correlation identifier:
	- 3GPP2-Correlation-ID: The values should exactly match the 3GPP2-correlation-id of the subscriber session. This is one of the preferred methods of subscriber session identification.
- If 3GPP service is configured the following attributes are used for different identifiers:
	- 3GPP-IMSI: International Mobile Subscriber Identification (IMSI) number should be validated and matched with the specified IMSI for specific PDP context.

- 3GPP-NSAPI: Network Service Access Point Identifier (NSAPI) should match to the NSAPI specified for specific PDP context.
- User-Name: The value should exactly match the subscriber name of the session. This is one of the preferred methods of subscriber session identification.
- Framed-IP-Address: The values should exactly match the framed IP address of the session.
- Calling-station-id: The value should match the Mobile Station ID.

To specify the ACL to apply to the subscriber session, use the following attribute:

• Filter-ID: CoA only. This must be the name of an existing Access Control List. If this is present in a CoA request, the specified ACL is immediately applied to the specified subscriber session. The Context Configuration mode command, **radius attribute filter-id direction**, controls in which direction filters are applied.

The following attributes are also supported:

- Event-Timestamp: This attribute is a timestamp of when the event being logged occurred.
- If 3GPP2 service is configured following additional attributes are supported:
	- 3GPP2-Disconnect-Reason: This attribute indicates the reason for disconnecting the user. This attribute may be present in the RADIUS Disconnect-request Message from the Home Radius server to the PDSN.
	- 3GPP2-Session-Termination-Capability: When CoA and DM are enabled by issuing the radius changeauthorize-nas-ip command, this attribute is included in a RADIUS Access-request message to the Home RADIUS server and contains the value 3 to indicate that the system supports both Dynamic authorization with RADIUS and Registration Revocation for Mobile IPv4. The attribute is also included in the RADIUS Access-Accept message and contains the preferred resource management mechanism by the home network, which is used for the session and may include values 1 through 3.

#### **CoA and DM Error-Cause Attribute**

The Error-Cause attribute is used to convey the results of requests to the system. This attribute is present when a CoA or DM NAK or ACK message is sent back to the RADIUS server.

The value classes of error causes are as follows:

- 0-199, 300-399 reserved
- 200-299 successful completion
- 400-499 errors in RADIUS server
- 500-599 errors in NAS/Proxy

The following error cause is sent in ACK messages upon successful completion of a CoA or DM request:

• 201 - Residual Session Context Removed

The following error causes are sent in NAK messages when a CoA or DM request fails:

- 401 Unsupported Attribute
- 402 Missing Attribute
- 403 NAS Identification Mismatch
- 404 Invalid Request
- 405 Unsupported Service

- 406 Unsupported Extension
- 501 Administratively Prohibited
- 503 Session Context Not Found
- 504 Session Context Not Removable
- 506 Resources Unavailable

#### <span id="page-130-0"></span>**Viewing CoA and DM Statistics**

View CoA and DM message statistics by entering the following command:

#### **show session subsystem facility aaamgr**

The following is a sample output of this command.

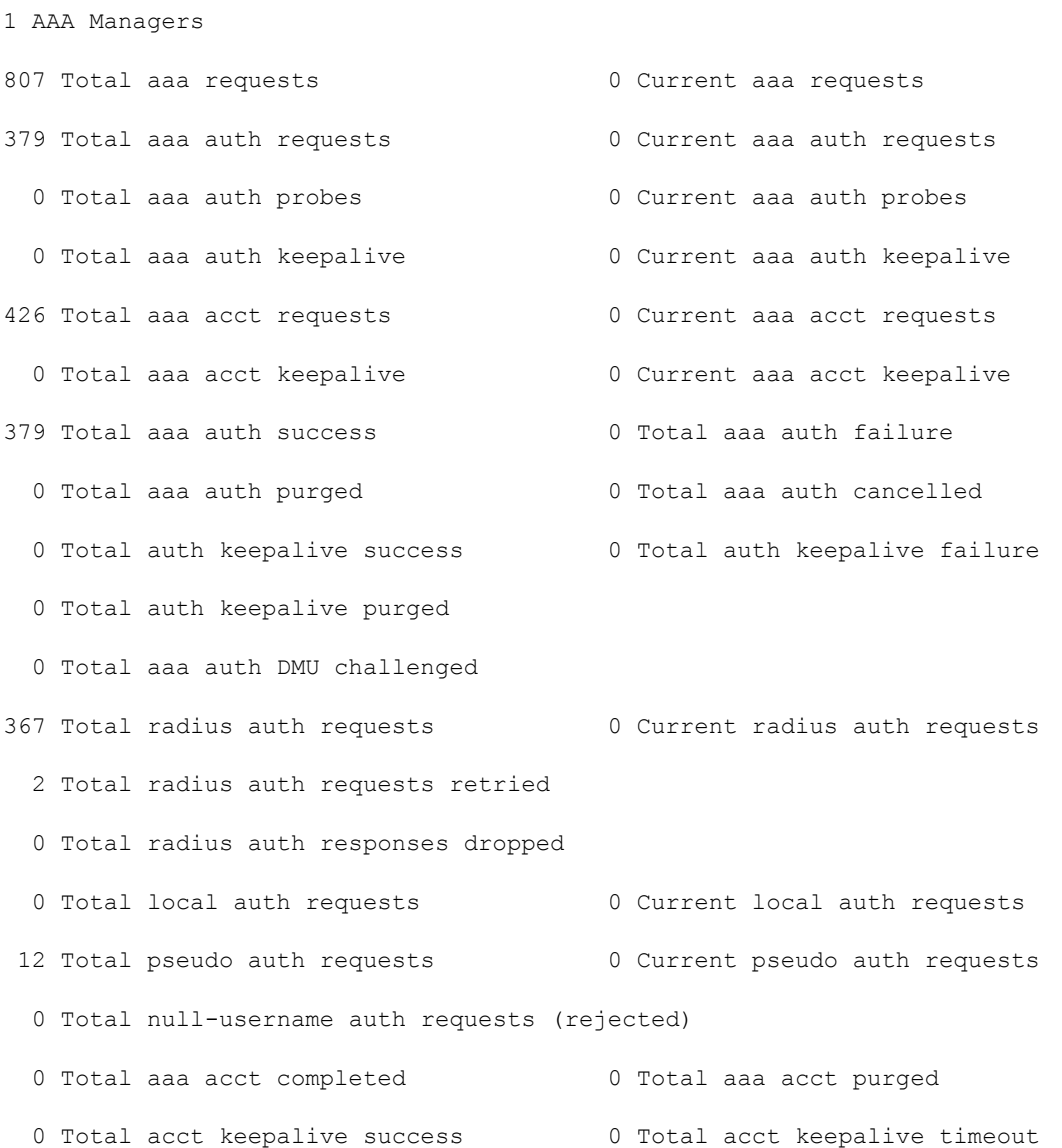

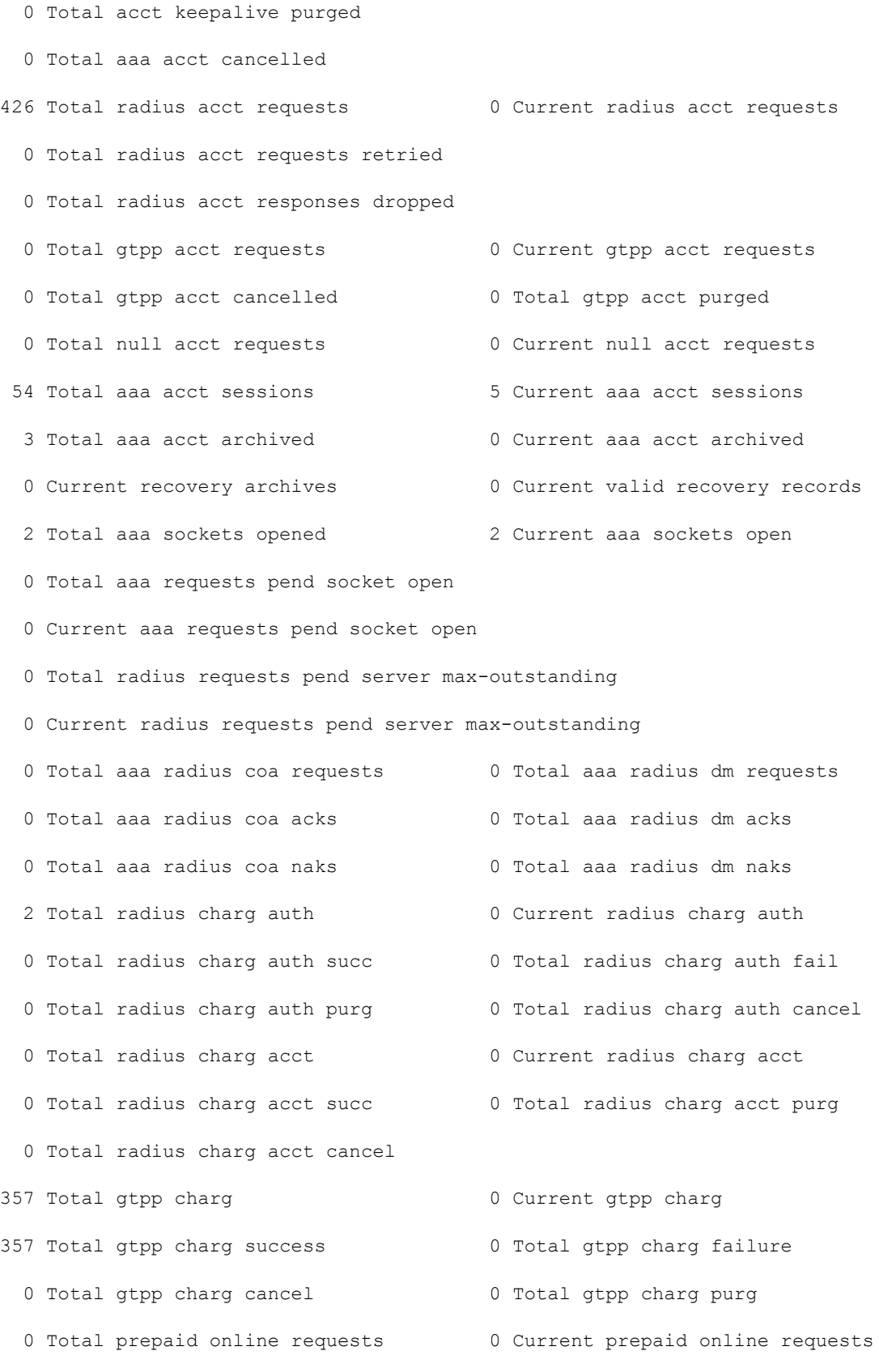

- 0 Total prepaid online success 60 Current prepaid online failure
- 
- 0 Current prepaid online purged
- 0 Total aaamgr purged requests
- 0 SGSN: Total db records
- 0 SGSN: Total sub db records
- 0 SGSN: Total mm records
- 0 SGSN: Total pdp records
- 0 SGSN: Total auth records
- 
- 0 Total prepaid online retried 0 Total prepaid online cancelled

## **Session Redirection (Hotlining)**

*Important:* Functionality described for this feature in this segment is not applicable for HNB-GW sessions.

### **Overview**

Session redirection provides a means to redirect subscriber traffic to an external server by applying ACL rules to the traffic of an existing or a new subscriber session. The destination address and optionally the destination port of TCP/IP or UDP/IP packets from the subscriber are rewritten so the packet is forwarded to the designated redirected address. Return traffic to the subscriber has the source address and port rewritten to the original values. The redirect ACL may be applied dynamically by means of the RADIUS Change of Authorization (CoA) feature.

Note that the session redirection feature is only intended to redirect a very small subset of subscribers at any given time. The data structures allocated for this feature are kept to the minimum to avoid large memory overhead in the session managers.

#### **License Requirements**

The Session Redirection (Hotlining) is a licensed Cisco feature. A separate feature license may be required. Contact your Cisco account representative for detailed information on specific licensing requirements. For information on installing and verifying licenses, refer to the *Managing License Keys* section of the *Software Management Operations* chapter in the *System Administration Guide*.

### **Operation**

#### **ACL Rule**

An ACL rule named **readdress server** supports redirection of subscriber sessions. The ACL containing this rule must be configured in the destination context of the user. Only TCP and UDP protocol packets are supported. The ACL rule allows specifying the redirected address and an optional port. The source and destination address and ports (with respect to the traffic originating from the subscriber) may be wildcarded. If the redirected port is not specified, the traffic will be redirected to the same port as the original destination port in the datagrams. For detailed information on configuring ACLs, refer to the *IP Access Control Lists* chapter in the *System Administration Guide*. For more information on **readdress server**, refer to the *ACL Configuration Mode Commands* chapter of the *Command Line Interface Reference*.

#### **Redirecting Subscriber Sessions**

An ACL with the **readdress server** rule is applied to an existing subscriber session through CoA messages from the RADIUS server. The CoA message contains the 3GPP2-Correlation-ID, User-Name, Acct-Session-ID, or Framed-IP-Address attributes to identify the subscriber session. The CoA message also contains the Filter-Id attribute which specifies the name of the ACL with the r**eaddress server** rule. This enables applying the ACL dynamically to existing subscriber sessions. By default, the ACL is applied as both the input and output filter for the matching subscriber unless the Filter-Id in the CoA message bears the prefix **in:** or **out:**.

For information on CoA messages and how they are implemented in the system, refer to the [RADIUS Change of](#page-127-0)  [Authorization and Disconnect Message](#page-127-0) section.

*Important:* Changing ACL and rulebase together in a single CoA is not supported. For this, two separate CoA requests can be sent through AAA server requesting for one attribute change per request.

#### **Session Limits On Redirection**

To limit the amount of memory consumed by a session manager a limit of 2000 redirected session entries per session manager is allocated. This limit is equally shared by the set of subscribers who are currently being redirected. Whenever a redirected session entry is subject to revocation from a subscriber due to an insufficient number of available session entries, the least recently used entry is revoked.

#### **Stopping Redirection**

The redirected session entries for a subscriber remain active until a CoA message issued from the RADIUS server specifies a filter that does not contain the readdress server ACL rule. When this happens, the redirected session entries for the subscriber are deleted.

All redirected session entries are also deleted when the subscriber disconnects.

#### **Handling IP Fragments**

Since TCP/UDP port numbers are part of the redirection mechanism, fragmented IP datagrams must be reassembled before being redirected. Reassembly is particularly necessary when fragments are sent out of order. The session manager performs reassembly of datagrams and reassembly is attempted only when a datagram matches the redirect server ACL rule. To limit memory usage, only up to 10 different datagrams may be concurrently reassembled for a subscriber. Any additional requests cause the oldest datagram being reassembled to be discarded. The reassembly timeout is set to 2 seconds. In addition, the limit on the total number of fragments being reassembled by a session manager is set to 1000. If this limit is reached, the oldest datagram being reassembled in the session manager and its fragment list are discarded. These limits are not configurable.

#### **Recovery**

When a session manager dies, the ACL rules are recovered. The session redirect entries have to be re-created when the MN initiates new traffic for the session. Therefore when a crash occurs, traffic from the Internet side is not redirected to the MN.

#### **AAA Accounting**

Where destination-based accounting is implemented, traffic from the subscriber is accounted for using the original destination address and not the redirected address.

### **Viewing the Redirected Session Entries for a Subscriber**

View the redirected session entries for a subscriber by entering the following command:

```
show subscribers debug-info { callid <id> | msid <id> | username <name> }
```
The following command displays debug information for a subscriber with the MSID 0000012345:

#### **show subscribers debug-info msid 0000012345**

The following is a sample output of this command:

username: user1 callid: 01ca11b1 msid: 0000100003

Card/Cpu: 4/2

Sessmgr Instance: 7

Primary callline:

Redundancy Status: Original Session

Checkpoints Attempts Success Last-Attempt Last-Success

Full: 27 26 15700ms 15700ms

Micro: 76 76 4200ms 4200ms

Current state: SMGR\_STATE\_CONNECTED

FSM Event trace:

State Event

SMGR\_STATE\_OPEN SMGR\_EVT\_NEWCALL\_SMGR\_STATE\_NEWCALL\_ARRIVED\_SMGR\_EVT\_ANSWER\_CALL SMGR\_STATE\_NEWCALL\_ANSWERED SMGR\_EVT\_LINE\_CONNECTED SMGR\_STATE\_LINE\_CONNECTED SMGR\_EVT\_LINK\_CONTROL\_UP SMGR\_STATE\_LINE\_CONNECTED SMGR\_EVT\_AUTH\_REQ

SMGR\_STATE\_LINE\_CONNECTED SMGR\_EVT\_IPADDR\_ALLOC\_SUCCESS

SMGR\_STATE\_LINE\_CONNECTED SMGR\_EVT\_AUTH\_SUCCESS

SMGR\_STATE\_LINE\_CONNECTED SMGR\_EVT\_UPDATE\_SESS\_CONFIG

SMGR\_STATE\_LINE\_CONNECTED SMGR\_EVT\_LOWER\_LAYER\_UP

Data Reorder statistics

Total timer expiry: 0 Total flush (tmr expiry): 0

Total no buffers: 0 Total flush (no buffers): 0

Total flush (queue full): 0 Total flush (out of range):0

Total flush (svc change): 0 Total out-of-seq pkt drop: 0

Total out-of-seq arrived: 0

IPv4 Reassembly Statistics:

Success: 0 In Progress: 0

Failure (timeout): 0 Failure (no buffers): 0

Failure (other reasons): 0

```
Redirected Session Entries:
Allowed: 2000 Current: 0
Added: 0 Deleted: 0
 Revoked for use by different subscriber: 0
 Peer callline:
Redundancy Status: Original Session
 Checkpoints Attempts Success Last-Attempt Last-Success
 Full: 0 0 0ms 0ms
Micro: 0 0 0ms 0ms
 Current state: SMGR_STATE_CONNECTED
 FSM Event trace:
 State Event
 SMGR_STATE_OPEN SMGR_EVT_MAKECALL
 SMGR_STATE_MAKECALL_PENDING SMGR_EVT_LINE_CONNECTED
 SMGR_STATE_LINE_CONNECTED SMGR_EVT_LOWER_LAYER_UP
 SMGR_STATE_CONNECTED_SMGR_EVT_AUTH_REQ
 SMGR_STATE_CONNECTED_SMGR_EVT_AUTH_SUCCESS
 SMGR_STATE_CONNECTED SMGR_EVT_REQ_SUB_SESSION
 SMGR_STATE_CONNECTED_SMGR_EVT_RSP_SUB_SESSION
username: user1 callid: 01ca11b1 msid: 0000100003
Card/Cpu: 4/2
 Sessmgr Instance: 7
 Primary callline:
Redundancy Status: Original Session
 Checkpoints Attempts Success Last-Attempt Last-Success
 Full: 27 26 15700ms 15700ms
Micro: 76 76 4200ms 4200ms
 Current state: SMGR_STATE_CONNECTED
 FSM Event trace:
```
State Event SMGR\_STATE\_OPEN SMGR\_EVT\_NEWCALL SMGR\_STATE\_NEWCALL\_ARRIVED\_SMGR\_EVT\_ANSWER\_CALL SMGR\_STATE\_NEWCALL\_ANSWERED\_SMGR\_EVT\_LINE\_CONNECTED SMGR\_STATE\_LINE\_CONNECTED\_SMGR\_EVT\_LINK\_CONTROL\_UP SMGR\_STATE\_LINE\_CONNECTED\_SMGR\_EVT\_AUTH\_REQ SMGR\_STATE\_LINE\_CONNECTED SMGR\_EVT\_IPADDR\_ALLOC\_SUCCESS SMGR\_STATE\_LINE\_CONNECTED SMGR\_EVT\_AUTH\_SUCCESS SMGR\_STATE\_LINE\_CONNECTED SMGR\_EVT\_UPDATE\_SESS\_CONFIG SMGR\_STATE\_LINE\_CONNECTED\_SMGR\_EVT\_LOWER\_LAYER\_UP Data Reorder statistics Total timer expiry: 0 Total flush (tmr expiry): 0 Total no buffers: 0 Total flush (no buffers): 0 Total flush (queue full): 0 Total flush (out of range):0 Total flush (svc change): 0 Total out-of-seq pkt drop: 0 Total out-of-seq arrived: 0 IPv4 Reassembly Statistics: Success: 0 In Progress: 0 Failure (timeout): 0 Failure (no buffers): 0 Failure (other reasons): 0 Redirected Session Entries: Allowed: 2000 Current: 0 Added: 0 Deleted: 0 Revoked for use by different subscriber: 0 Peer callline: Redundancy Status: Original Session Checkpoints Attempts Success Last-Attempt Last-Success Full: 0 0 0ms 0ms Micro: 0 0 0ms 0ms

Current state: SMGR\_STATE\_CONNECTED FSM Event trace: State Event SMGR\_STATE\_OPEN SMGR\_EVT\_MAKECALL SMGR\_STATE\_MAKECALL\_PENDING SMGR\_EVT\_LINE\_CONNECTED SMGR\_STATE\_LINE\_CONNECTED\_SMGR\_EVT\_LOWER\_LAYER\_UP SMGR\_STATE\_CONNECTED\_SMGR\_EVT\_AUTH\_REQ SMGR\_STATE\_CONNECTED\_SMGR\_EVT\_AUTH\_SUCCESS SMGR\_STATE\_CONNECTED SMGR\_EVT\_REQ\_SUB\_SESSION SMGR\_STATE\_CONNECTED\_SMGR\_EVT\_RSP\_SUB\_SESSION SMGR\_STATE\_CONNECTED SMGR\_EVT\_ADD\_SUB\_SESSION SMGR\_STATE\_CONNECTED\_SMGR\_EVT\_AUTH\_REQ SMGR\_STATE\_CONNECTED\_SMGR\_EVT\_AUTH\_SUCCESS Data Reorder statistics Total timer expiry: 0 Total flush (tmr expiry): 0 Total no buffers: 0 Total flush (no buffers): 0 Total flush (queue full): 0 Total flush (out of range):0 Total flush (svc change): 0 Total out-of-seq pkt drop: 0 Total out-of-seq arrived: 0 IPv4 Reassembly Statistics: Success: 0 In Progress: 0 Failure (timeout): 0 Failure (no buffers): 0 Failure (other reasons): 0 Redirected Session Entries: Allowed: 2000 Current: 0 Added: 0 Deleted: 0 Revoked for use by different subscriber: 0

# **Chapter 8 IP Security**

This chapter provides information on configuring an enhanced or extended service. The product Administration Guides provide examples and procedures for configuration of basic services on the system. It is recommended that you select the configuration example that best meets your service model, and configure the required elements for that model, as described in the respective product Administration Guide, before using the procedures in this chapter.

í *Important:* The IP Security is a licensed Cisco feature. A separate feature license may be required. Contact your Cisco account representative for detailed information on specific licensing requirements. For information on installing and verifying licenses, refer to the *Managing License Keys* section of the *Software Management Operations* chapter in the *System Administration Guide*.

∕ ∬ **Caution:** IPSec parameter configurations saved using this release may not function properly with older software releases.

This chapter contains the following sections:

- [Overview](#page-142-0)
- [IPSec Terminology](#page-146-0)
- [Implementing IPSec for PDN Access Applications](#page-148-0)
- [Implementing IPSec for Mobile IP Applications](#page-151-0)
- [Implementing IPSec for L2TP Applications](#page-155-0)
- [Transform Set Configuration](#page-162-0)
- [ISAKMP Policy Configuration](#page-164-0)
- [ISAKMP Crypto Map Configuration](#page-166-0)
- [Dynamic Crypto Map Configuration](#page-169-0)
- [Manual Crypto Map Configuration](#page-171-0)
- [Crypto Map and Interface Association](#page-174-0)
- [FA Services Configuration to Support IPSec](#page-176-0)
- [HA Service Configuration to Support IPSec](#page-178-0)
- [RADIUS Attributes for IPSec-based Mobile IP Applications](#page-180-0)
- LAC Service [Configuration to Support IPSec](#page-181-0)
- [Subscriber Attributes for L2TP Application IPSec Support](#page-183-0)
- [PDSN Service Configuration for L2TP Support](#page-184-0)
- [Redundant IPSec Tunnel Fail-Over](#page-186-0)
- [Redundant IPSec Tunnel Fail-over Configuration](#page-187-0)
- [Dead Peer Detection \(DPD\) Configuration](#page-190-0)
- [APN Template Configuration to Support L2TP](#page-192-0)
- [IPSec for LTE/SAE Networks](#page-194-0)

## <span id="page-142-0"></span>**Overview**

IP Security (IPSec) is a suite of protocols that interact with one another to provide secure private communications across IP networks. These protocols allow the system to establish and maintain secure tunnels with peer security gateways. IPSec can be implemented on the system for the following applications:

 **PDN Access:** Subscriber IP traffic is routed over an IPSec tunnel from the system to a secure gateway on the packet data network (PDN) as determined by access control list (ACL) criteria. This application can be implemented for both core network service and HA-based systems. The following figure shows IPSec configurations.

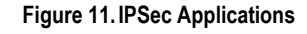

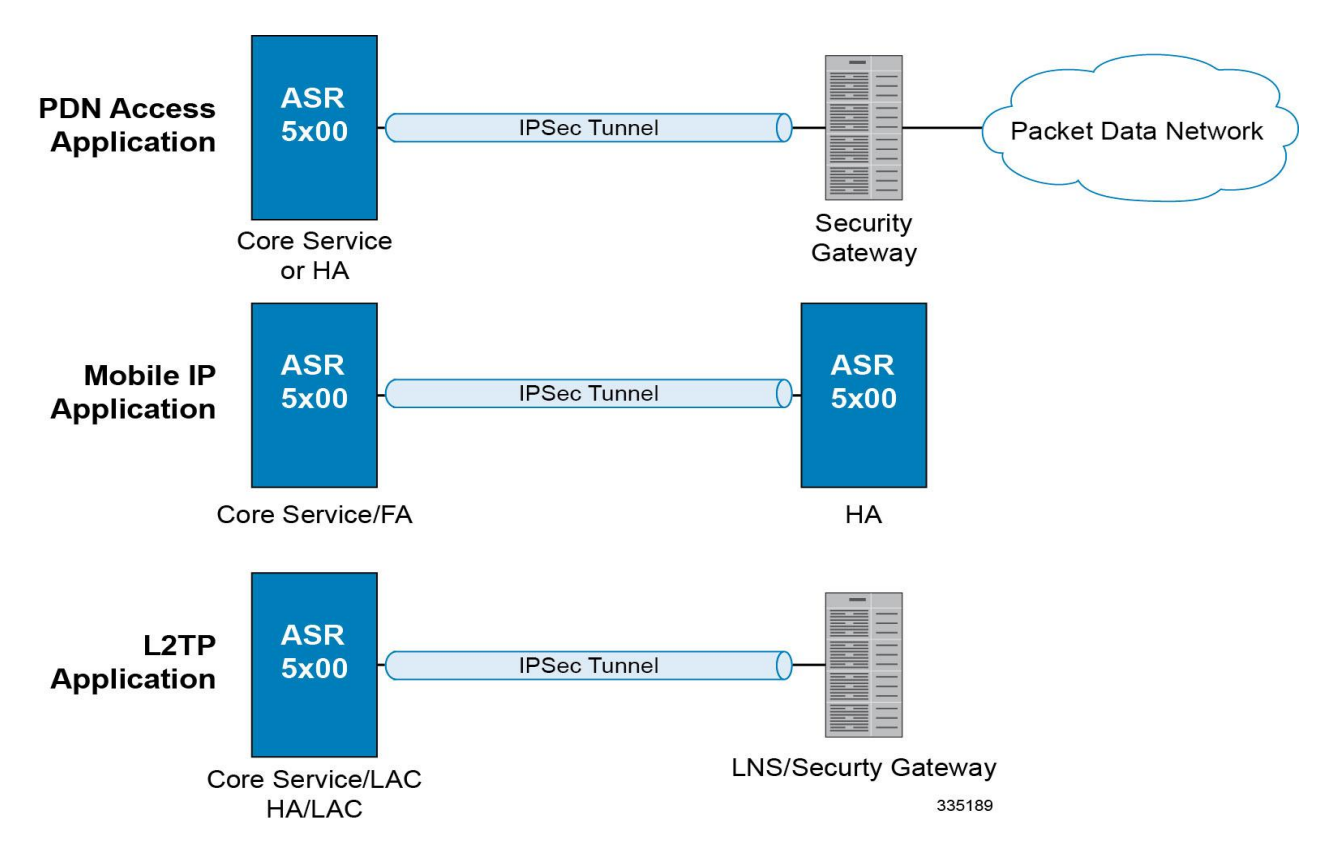

 **Mobile IP:** Mobile IP control signals and subscriber data is encapsulated in IPSec tunnels that are established between foreign agents (FAs) and home agents (HAs) over the Pi interfaces.

> **Important:** Once an IPSec tunnel is established between an FA and HA for a particular subscriber, all new Mobile IP sessions using the same FA and HA are passed over the tunnel regardless of whether or not IPSec is supported for the new subscriber sessions. Data for existing Mobile IP sessions is unaffected.

**L2TP:** L2TP-encapsulated packets are routed from the system to an LNS/secure gateway over an IPSec tunnel.

Note that: IPSec can be implemented for both attribute-based and compulsory tunneling applications for 3GPP2 services.

## **Applicable Products and Relevant Sections**

The IPSec feature is supported for various products. The following table indicates the products on which the feature is supported and the relevant sections within the chapter that pertain to that product.

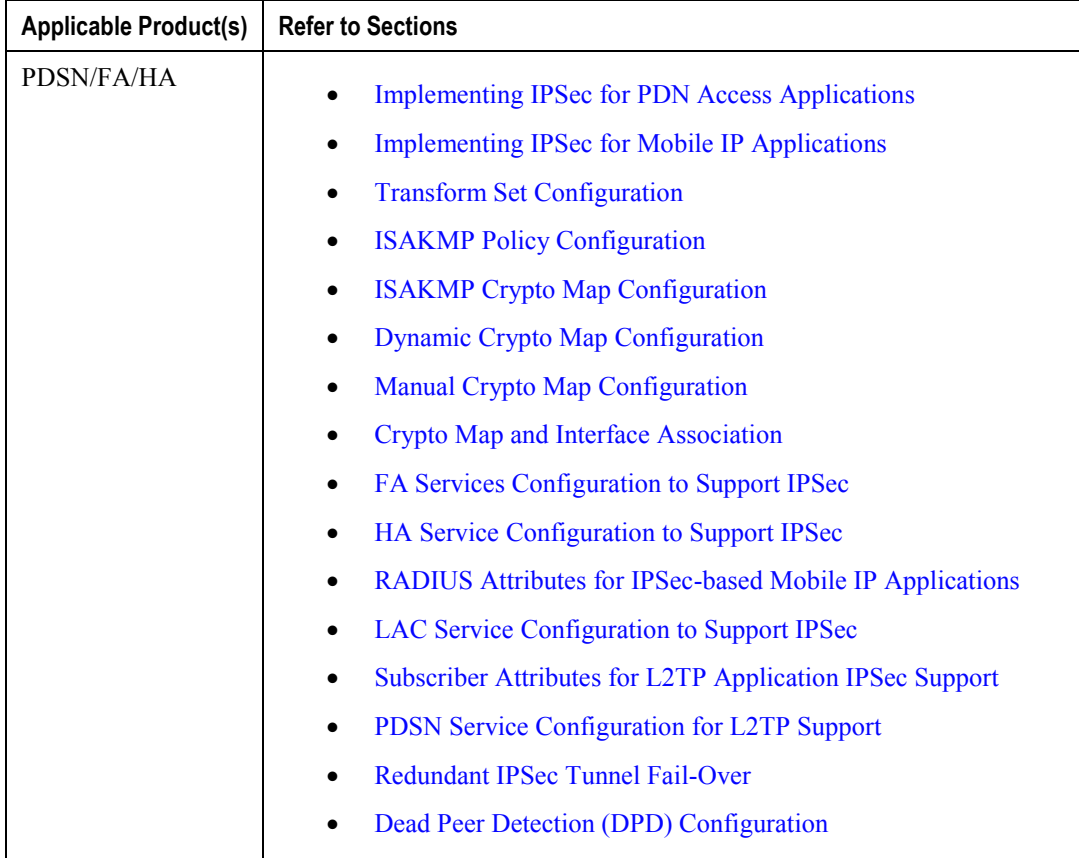
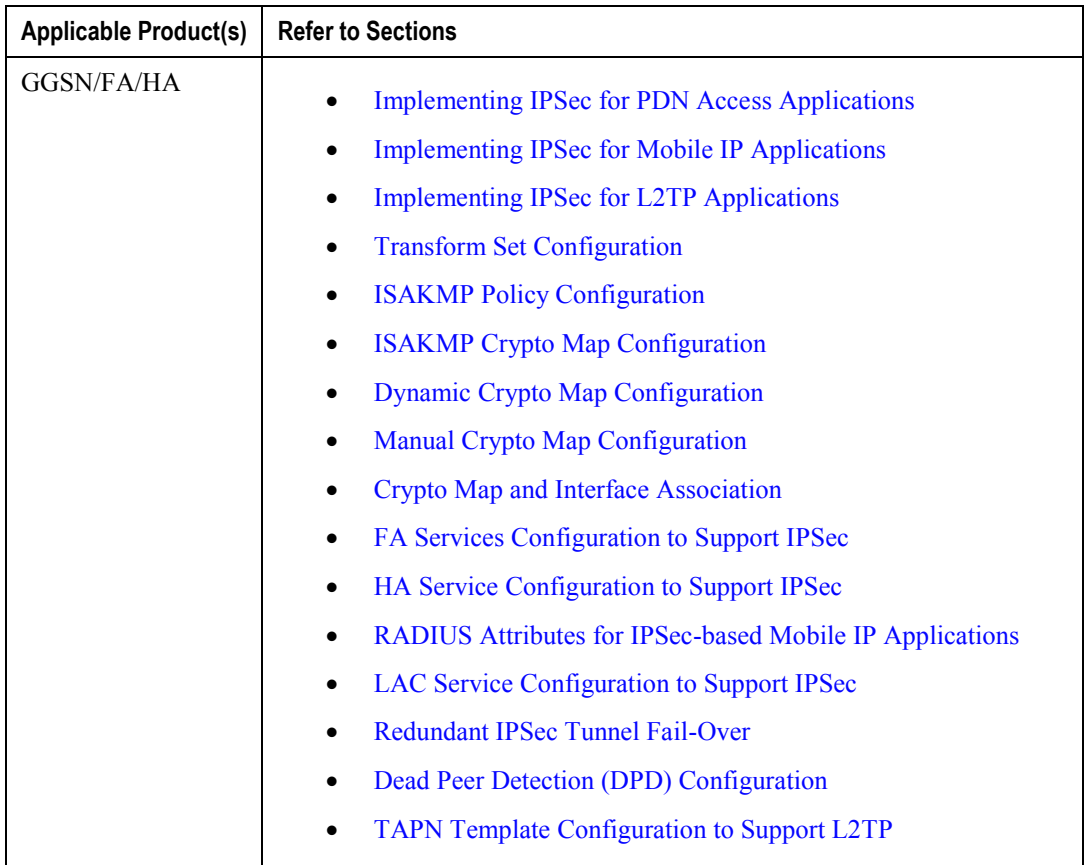

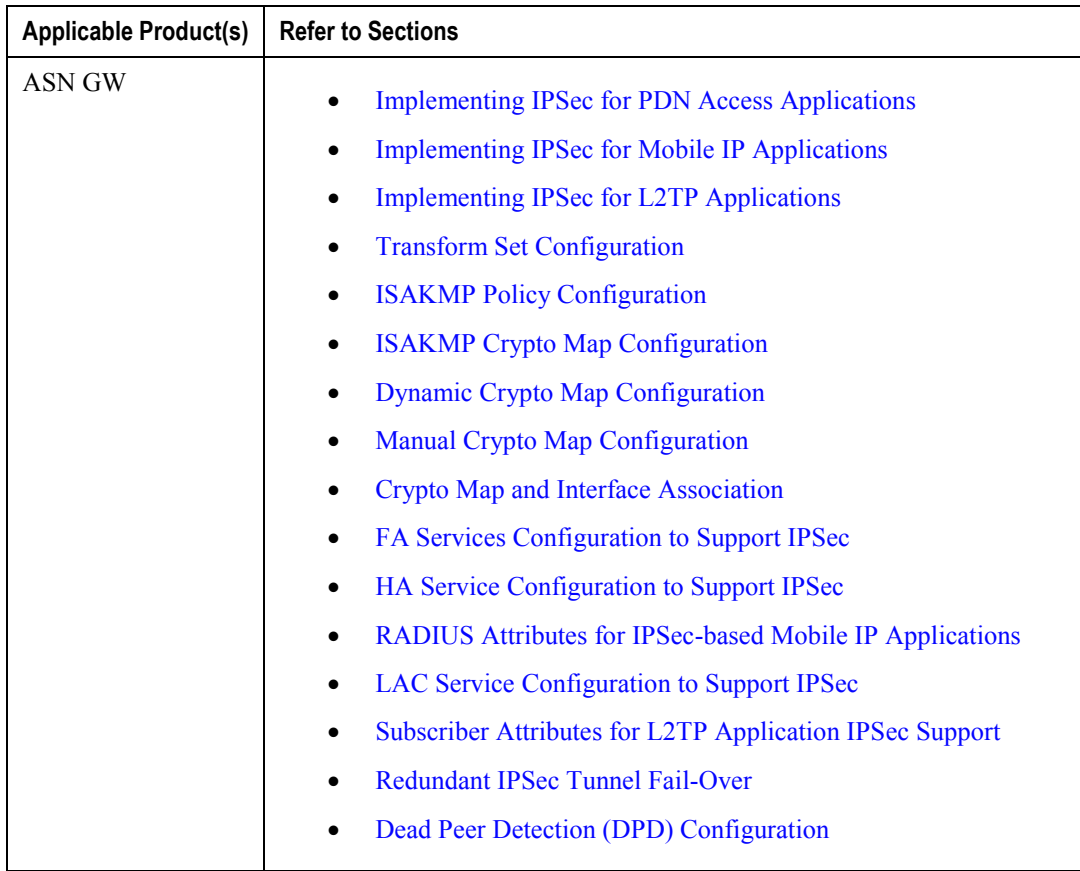

# **IPSec Terminology**

There are four items related to IPSec support on the system that must be understood prior to beginning configuration. They are:

- Crypto Access Control List (ACL)
- Transform Set
- ISAKMP Policy
- Crypto Map

## **Crypto Access Control List (ACL)**

As described in the *IP Access Control Lists* chapter of this guide, ACLs on the system define rules, usually permissions, for handling subscriber data packets that meet certain criteria. Crypto ACLs, however, define the criteria that must be met in order for a subscriber data packet to be routed over an IPSec tunnel.

Unlike other ACLs that are applied to interfaces, contexts, or one or more subscribers, crypto ACLs are matched with crypto maps. In addition, crypto ACLs contain only a single rule while other ACL types can consist of multiple rules.

Prior to routing, the system examines the properties of each subscriber data packet. If the packet properties match the criteria specified in the crypto ACL, the system will initiate the IPSec policy dictated by the crypto map.

### **Transform Set**

Transform Sets are used to define IPSec security associations (SAs). IPSec SAs specify the IPSec protocols to use to protect packets.

Transform sets are used during Phase 2 of IPSec establishment. In this phase, the system and a peer security gateway negotiate one or more transform sets (IPSec SAs) containing the rules for protecting packets. This negotiation ensures that both peers can properly protect and process the packets.

## **ISAKMP Policy**

Internet Security Association Key Management Protocol (ISAKMP) policies are used to define Internet Key Exchange (IKE) SAs. The IKE SAs dictate the shared security parameters (i.e. which encryption parameters to use, how to authenticate the remote peer, etc.) between the system and a peer security gateway.

During Phase 1 of IPSec establishment, the system and a peer security gateway negotiate IKE SAs. These SAs are used to protect subsequent communications between the peers including the IPSec SA negotiation process.

## **Crypto Map**

Crypto Maps define the tunnel policies that determine how IPSec is implemented for subscriber data packets.

There are three types of crypto maps supported by the system. They are:

• Manual crypto maps

**Cisco ASR 5x00 Series 3G Home NodeB Gateway Administration Guide ▄**

- ISAKMP crypto maps
- Dynamic crypto maps

#### **Manual Crypto Maps**

These are static tunnels that use pre-configured information (including security keys) for establishment. Because they rely on statically configured information, once created, the tunnels never expire; they exist until their configuration is deleted.

Manual crypto maps define the peer security gateway to establish a tunnel with, the security keys to use to establish the tunnel, and the IPSec SA to be used to protect data sent/received over the tunnel. Additionally, manual crypto maps are applied to specific system interfaces.

#### *Important:* Because manual crypto map configurations require the use of static security keys (associations), they are not as secure as crypto maps that rely on dynamically configured keys. Therefore, it is recommended that they only be configured and used for testing purposes.

#### **ISAKMP Crypto Maps**

These tunnels are similar to manual crypto maps in that they require some statically configured information such as the IP address of a peer security gateway and that they are applied to specific system interfaces.

However, ISAKMP crypto maps offer greater security because they rely on dynamically generated security associations through the use of the Internet Key Exchange (IKE) protocol.

When ISAKMP crypto maps are used, the system uses the pre-shared key configured for map as part of the Diffie-Hellman (D-H) exchange with the peer security gateway to initiate Phase 1 of the establishment process. Once the exchange is complete, the system and the security gateway dynamically negotiate IKE SAs to complete Phase 1. In Phase 2, the two peers dynamically negotiate the IPSec SAs used to determine how data traversing the tunnel will be protected.

#### **Dynamic Crypto Maps**

These tunnels are used for protecting L2TP-encapsulated data between the system and an LNS/security gateway or Mobile IP data between an FA service configured on one system and an HA service configured on another.

The system determines when to implement IPSec for L2TP-encapsulated data either through attributes returned upon successful authentication for attribute based tunneling, or through the configuration of the LAC service used for compulsory tunneling.

The system determines when to implement IPSec for Mobile IP based on RADIUS attribute values as well as the configurations of the FA and HA service(s).

# <span id="page-148-0"></span>**Implementing IPSec for PDN Access Applications**

This section provides information on the following topics:

- [How the IPSec-based PDN Access Configuration Works](#page-148-1)
- [Configuring IPSec Support for PDN Access](#page-149-0)

In covering these topics, this section assumes that ISAKMP crypto maps are configured/used as opposed to manual crypto maps.

## <span id="page-148-1"></span>**How the IPSec-based PDN Access Configuration Works**

The following figure and the text that follows describe how sessions accessing a PDN using IPSec are processed by the system.

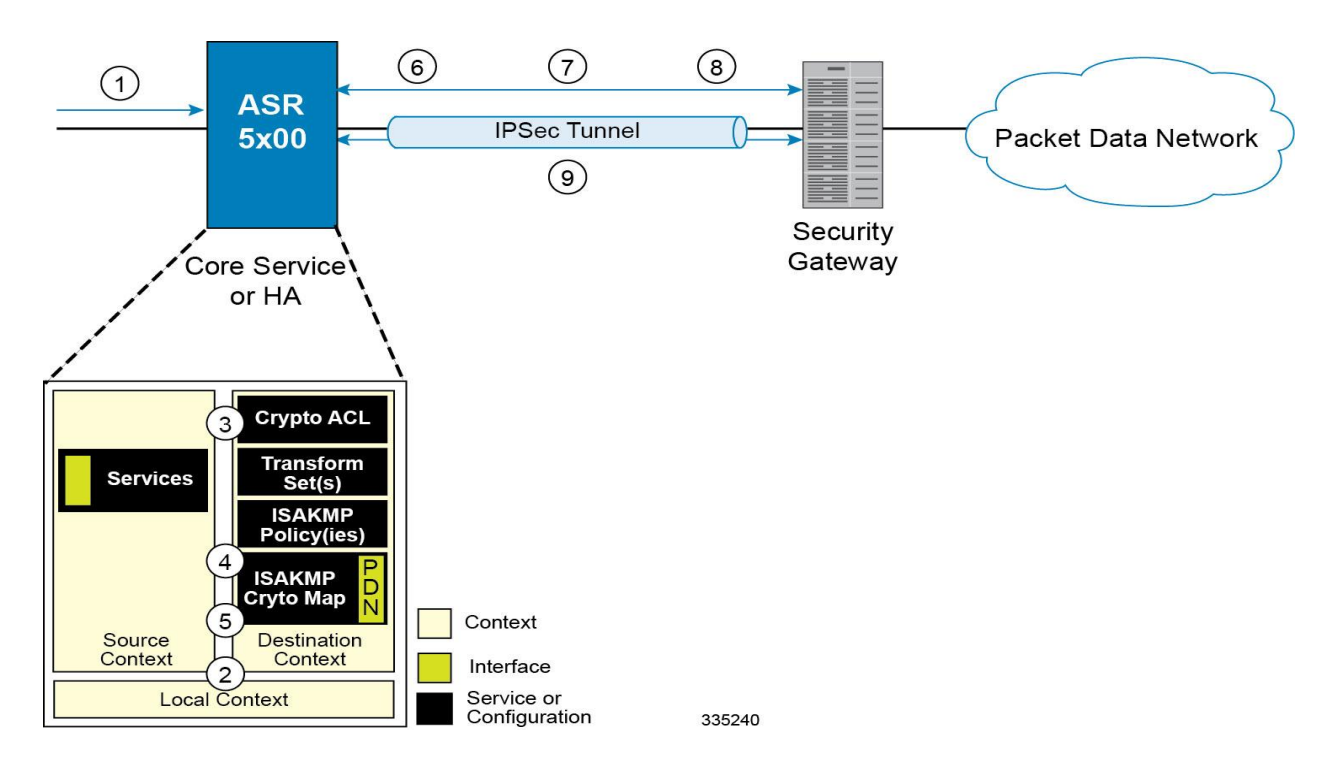

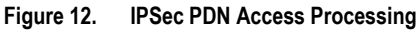

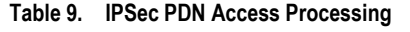

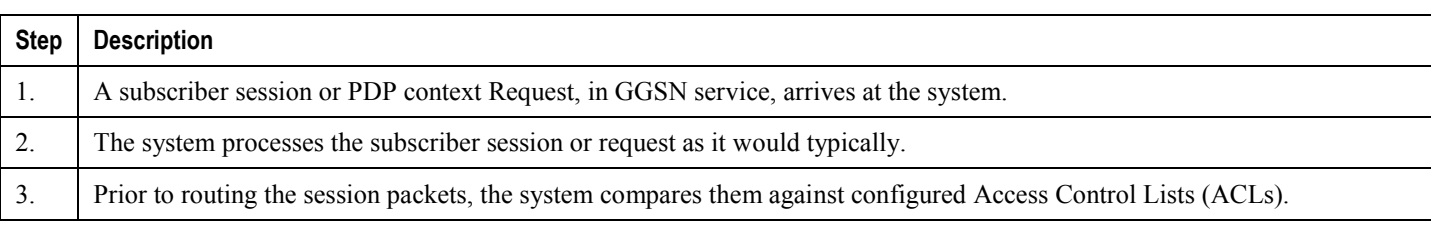

**Cisco ASR 5x00 Series 3G Home NodeB Gateway Administration Guide ▄**

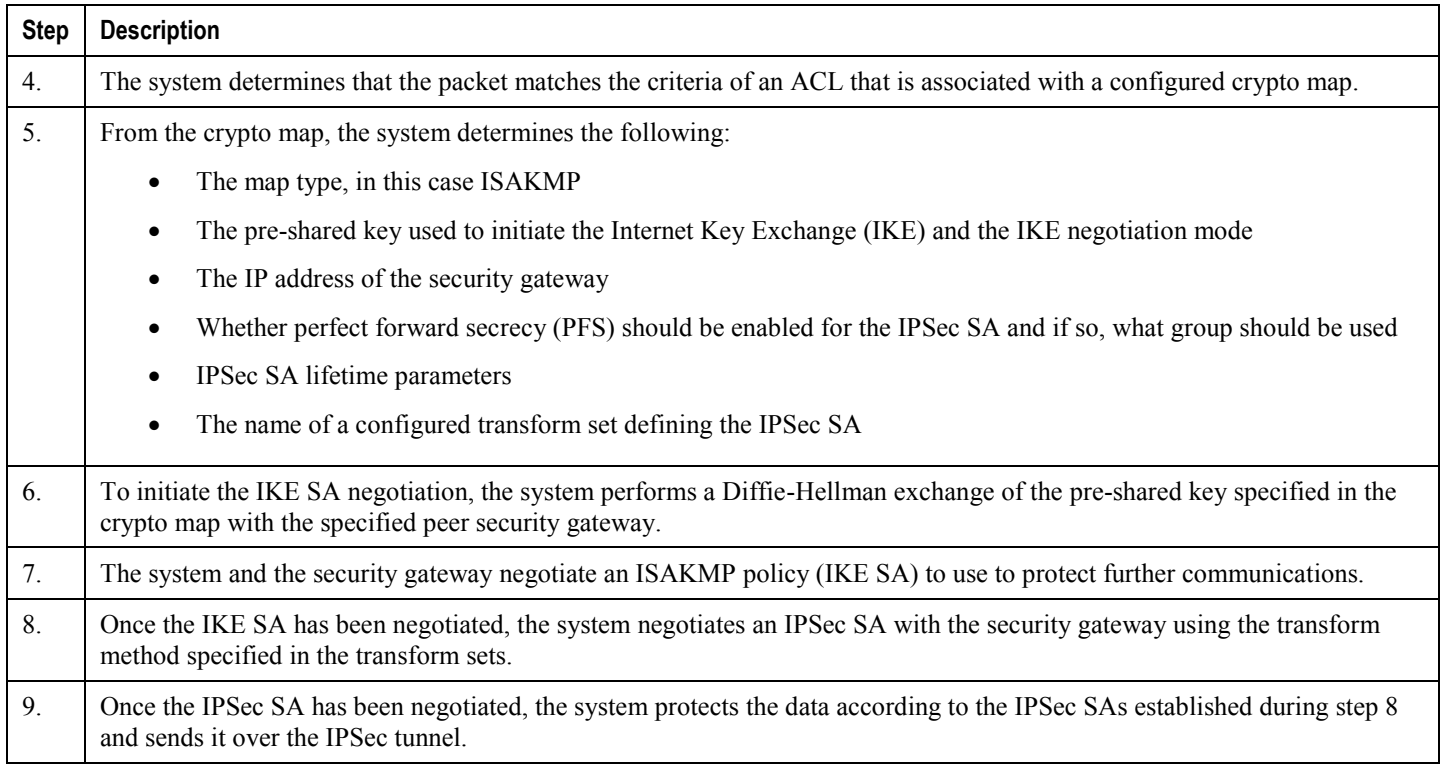

## <span id="page-149-0"></span>**Configuring IPSec Support for PDN Access**

This section provides a list of the steps required to configure IPSec functionality on the system in support of PDN access. Each step listed refers to a different section containing the specific instructions for completing the required procedure.

*Important:* These instructions assume that the system was previously configured to support subscriber data sessions either as a core service or an HA. In addition, parameters configured using this procedure must be configured in the same destination context on the system.

- **Step 1** Configure one or more IP access control lists (ACLs) according to the information and instructions located in *IP Access Control Lists* chapter of this guide.
- **Step 2** Configure one or more transform sets according to the instructions located in the [Transform Set Configuration](#page-162-0) section of this chapter.
- **Step 3** Configure one or more ISAKMP policies according to the instructions located in the [ISAKMP Policy Configuration](#page-164-0) section of this chapter.
- **Step 4** Configure an ipsec-isakmp crypto map according to the instructions located in the [ISAKMP Crypto Map Configuration](#page-166-0) section of this chapter.
- **Step 5** Apply the crypto map to an interface on the system according to the instructions located in the Crypto Map and [Interface Association](#page-174-0) section of this chapter.

**▄ Cisco ASR 5x00 Series 3G Home NodeB Gateway Administration Guide**

**Step 6** Save your configuration to flash memory, an external memory device, and/or a network location using the Exec mode command **save configuration**. For additional information on how to verify and save configuration files, refer to the *System Administration Guide* and the *Command Line Interface Reference*.

# <span id="page-151-0"></span>**Implementing IPSec for Mobile IP Applications**

This section provides information on the following topics:

- [How the IPSec-based Mobile IP Configuration Works](#page-151-1)
- [Configuring IPSec Support for Mobile IP](#page-153-0)

## <span id="page-151-1"></span>**How the IPSec-based Mobile IP Configuration Works**

The following figure and the text that follows describe how Mobile IP sessions using IPSec are processed by the system.

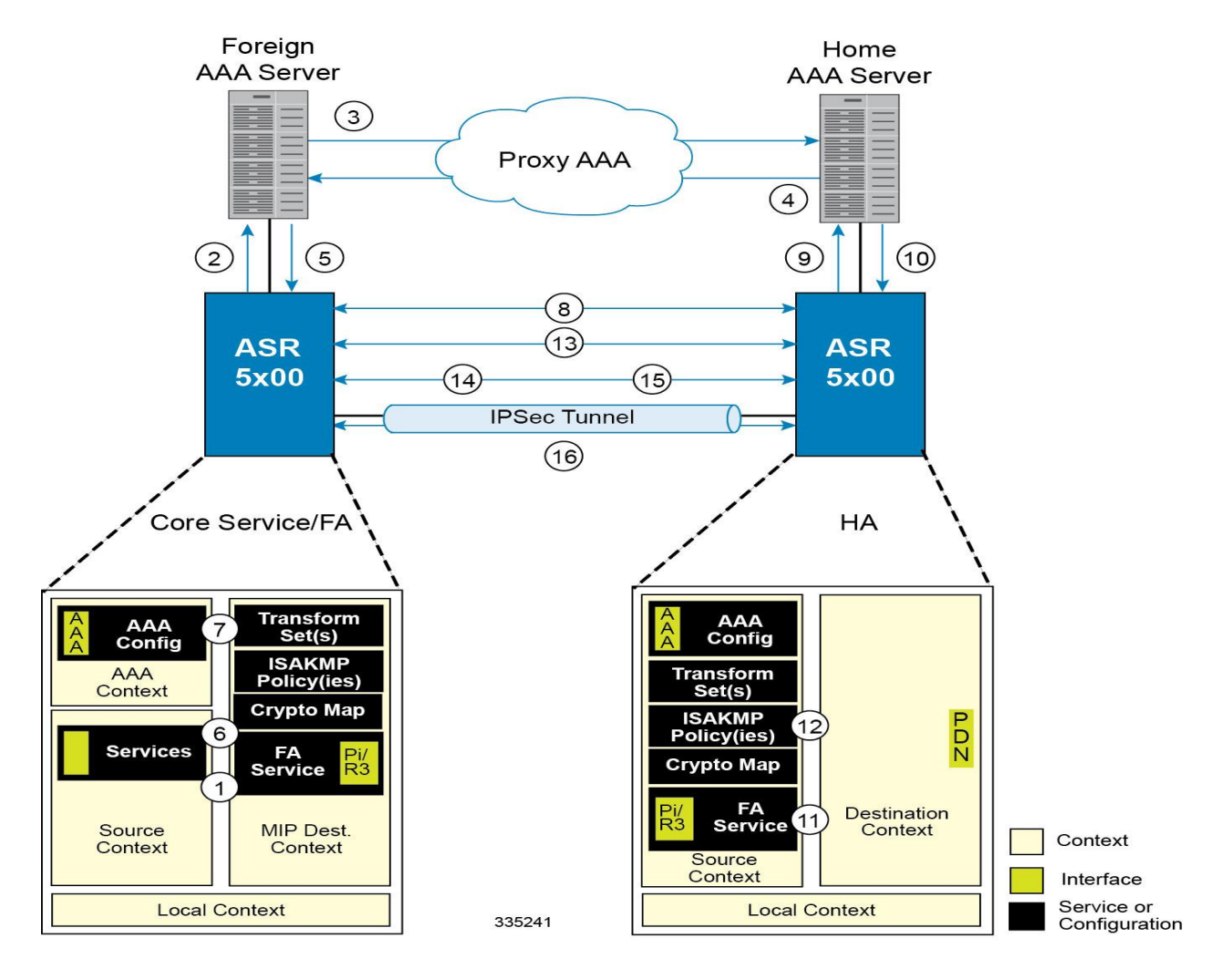

**Figure 13. IPSec-based Mobile IP Session Processing**

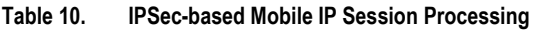

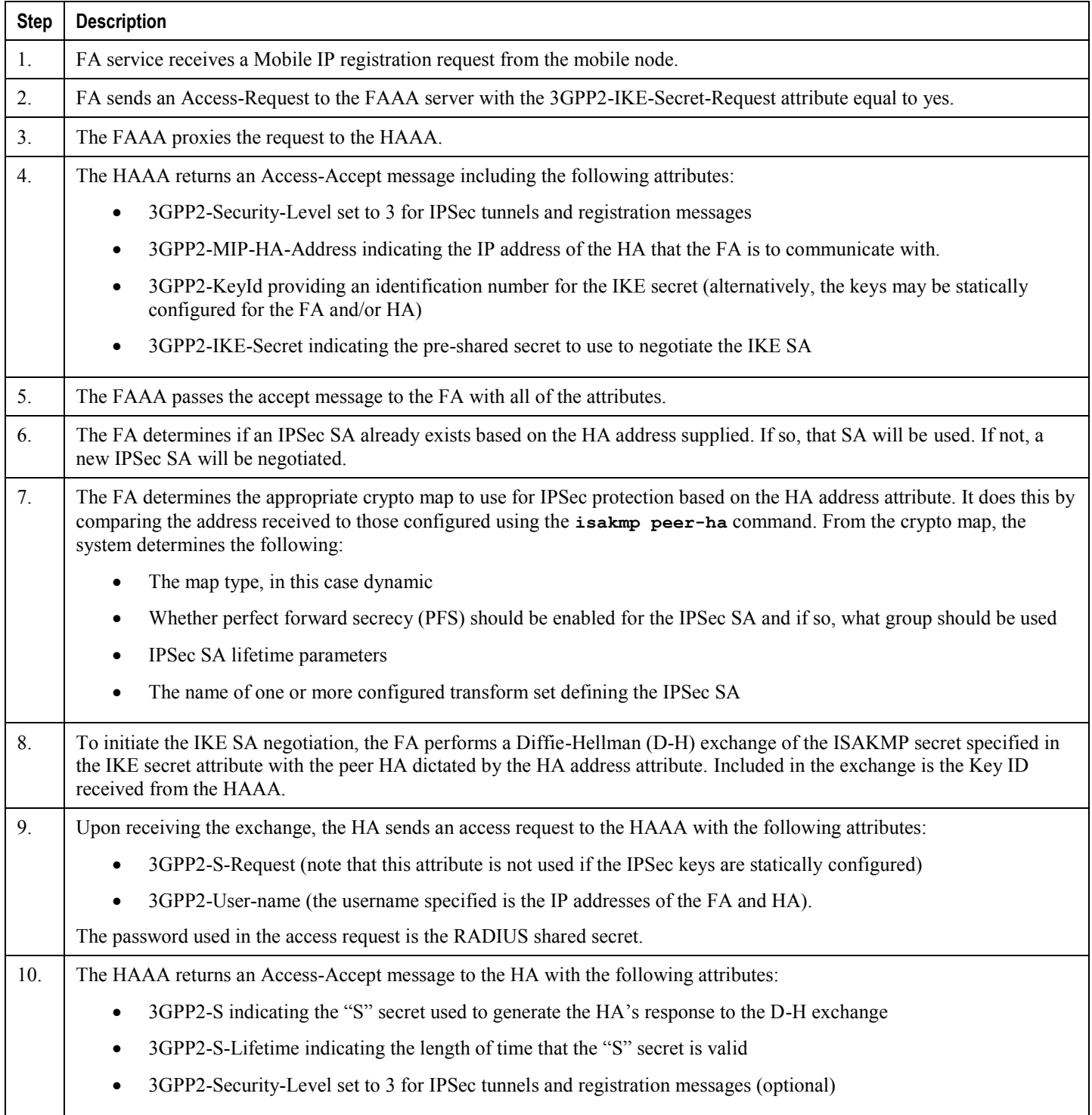

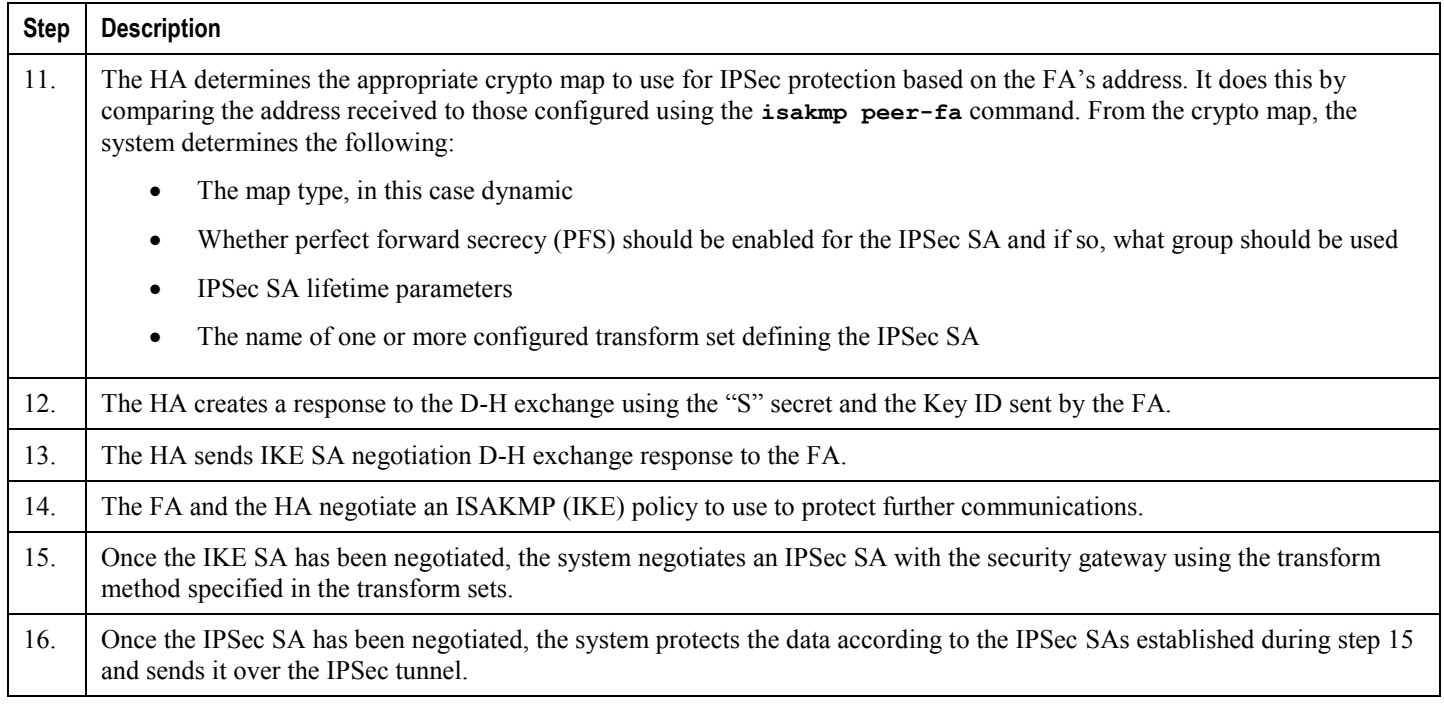

Ĺ *Important:* Once an IPSec tunnel is established between an FA and HA for a particular subscriber, all new Mobile IP sessions using the same FA and HA are passed over the tunnel regardless of whether or not IPSec is supported for the new subscriber sessions. Data for existing Mobile IP sessions is unaffected.

## <span id="page-153-0"></span>**Configuring IPSec Support for Mobile IP**

This section provides a list of the steps required to configure IPSec functionality on the system in support of Mobile IP. Each step listed refers to a different section containing the specific instructions for completing the required procedure.

ĭ *Important:* These instructions assume that the systems were previously configured to support subscriber data sessions either as an FA or an HA

**Step 1** Configure one or more transform sets for the FA system according to the instructions located in the Transform Set [Configuration](#page-162-0) section of this chapter.

The transform set(s) must be configured in the same context as the FA service.

**Step 2** Configure one or more ISAKMP policies or the FA system according to the instructions located in the ISAKMP Policy [Configuration](#page-164-0) section of this chapter.

The ISAKMP policy(ies) must be configured in the same context as the FA service.

**Step 3** Configure an ipsec-isakmp crypto map or the FA system according to the instructions located in the Dynamic Crypto [Map Configuration](#page-169-0) section of this chapter.

The crypto map(s) must be configured in the same context as the FA service.

**▄ Cisco ASR 5x00 Series 3G Home NodeB Gateway Administration Guide**

**Step 4** Optional. Configure DPD for the FA to help prevent IPSec tunnel state mismatches between the FA and HA according to the instructions located in the [Dead Peer Detection \(DPD\) Configuration](#page-190-0) section of this chapter.

> **Important:** Though the use of DPD is optional, it is recommended in order to ensure service availability.

- **Step 5** Configure the FA Service or the FA system according to the instructions located in the FA Services Configuration to [Support IPSec](#page-176-0) section of this chapter.
- **Step 6** Configure one or more transform sets for the HA system according to the instructions located in the Transform Set [Configuration](#page-162-0) section of this chapter.

The transform set(s) must be configured in the same context as the HA service.

**Step 7** Configure one or more ISAKMP policies or the HA system according to the instructions located in the ISAKMP Policy [Configuration](#page-164-0) section of this chapter.

The ISAKMP policy(ies) must be configured in the same context as the HA service.

**Step 8** Configure an ipsec-isakmp crypto map or the HA system according to the instructions located in the Dynamic Crypto [Map Configuration](#page-169-0) section of this chapter.

The crypto map(s) must be configured in the same context as the HA service.

**Step 9** Optional. Configure DPD for the HA to help prevent IPSec tunnel state mismatches between the FA and HA according to the instructions located in the [Dead Peer Detection \(DPD\) Configuration](#page-190-0) section of this chapter.

> *Important:* Though the use of DPD is optional, it is recommended in order to ensure service availability.

- **Step 10** Configure the HA Service or the HA system according to the instructions located in the section of this chapter.
- **Step 11** Configure the required attributes for RADIUS-based subscribers according to the information located in the RADIUS [Attributes for IPSec-based Mobile IP Applications](#page-180-0) section of this chapter.
- **Step 12** Save your configuration to flash memory, an external memory device, and/or a network location using the Exec mode command **save configuration**. For additional information on how to verify and save configuration files, refer to the *System Administration Guide* and the *Command Line Interface Reference*.

# <span id="page-155-0"></span>**Implementing IPSec for L2TP Applications**

This section provides information on the following topics:

- [How IPSec is Used for Attribute-based L2TP Configurations](#page-155-1)
- [Configuring Support for L2TP Attribute-based Tunneling with IPSec](#page-157-0)
- [How IPSec is Used for PDSN Compulsory L2TP Configurations](#page-158-0)
- [Configuring Support for L2TP PDSN Compulsory Tunneling with IPSec](#page-159-0)
- [How IPSec is Used for L2TP Configurations on the GGSN](#page-160-0)
- [Configuring GGSN Support for L2TP Tunneling with IPSec](#page-161-0)

### <span id="page-155-1"></span>**How IPSec is Used for Attribute-based L2TP Configurations**

The following figure and the text that follows describe how IPSec-encrypted attribute-based L2TP sessions are processed by the system.

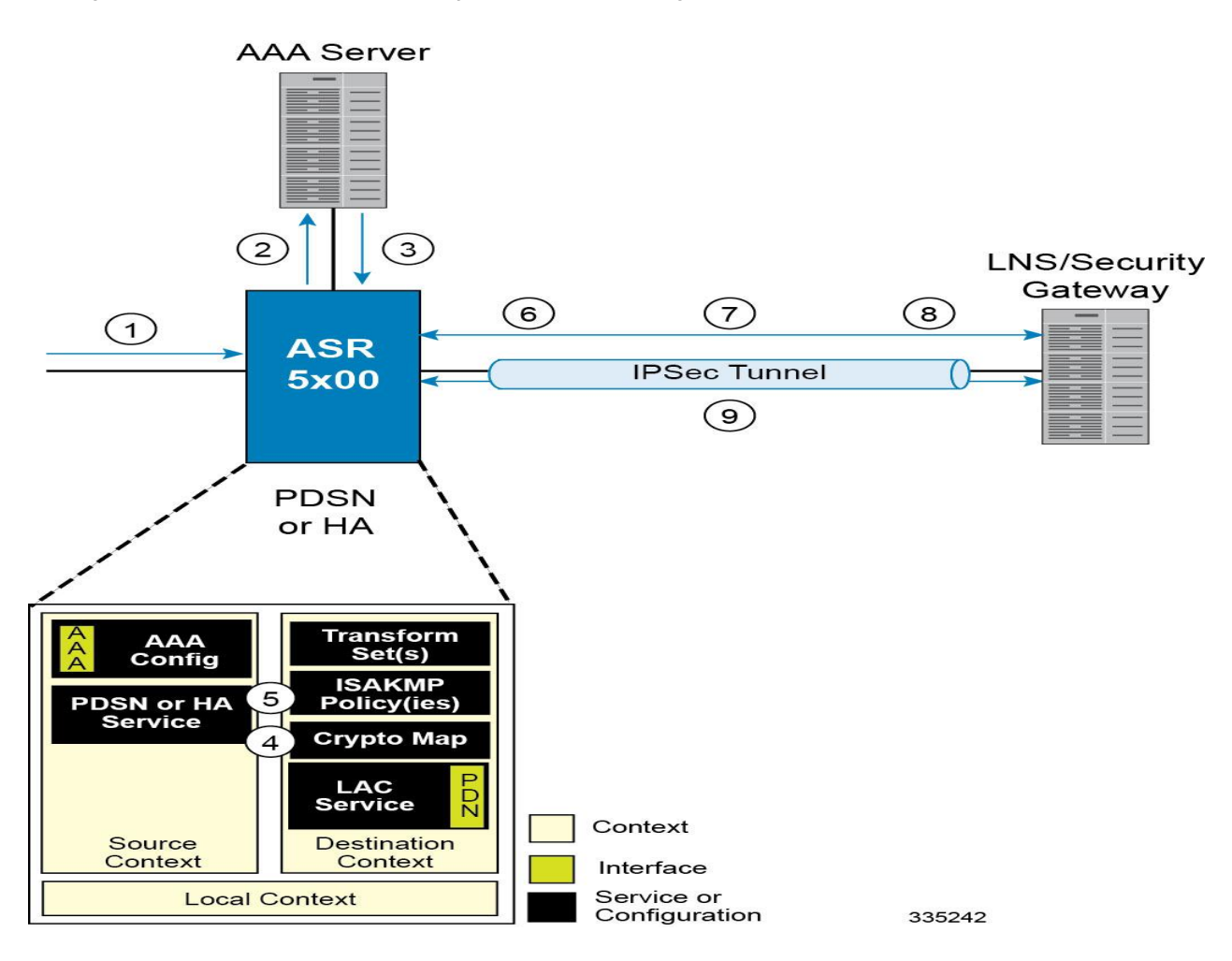

#### **Figure 14.Attribute-based L2TP, IPSec-Encrypted Session Processing**

**Table 11. Attribute-based L2TP, IPSec-Encrypted Session Processing**

| <b>Step</b> | <b>Description</b>                                                                                                    |
|-------------|----------------------------------------------------------------------------------------------------|
|             | A subscriber session arrives at the system.                                                                                                    |
| 2.          | The system attempts to authenticate the subscriber with the AAA server.                                                                                                    |
| 3.          | The profile attributes returned upon successful authentication by the AAA server indicate that session data is to be tunneled<br>using L2TP. In addition, attributes specifying a crypto map name and ISAKMP secret are also supplied indicating that IP<br>security is also required. |
| 4.          | The system determines that the crypto map name supplied matches a configured crypto map.                                                                                                    |

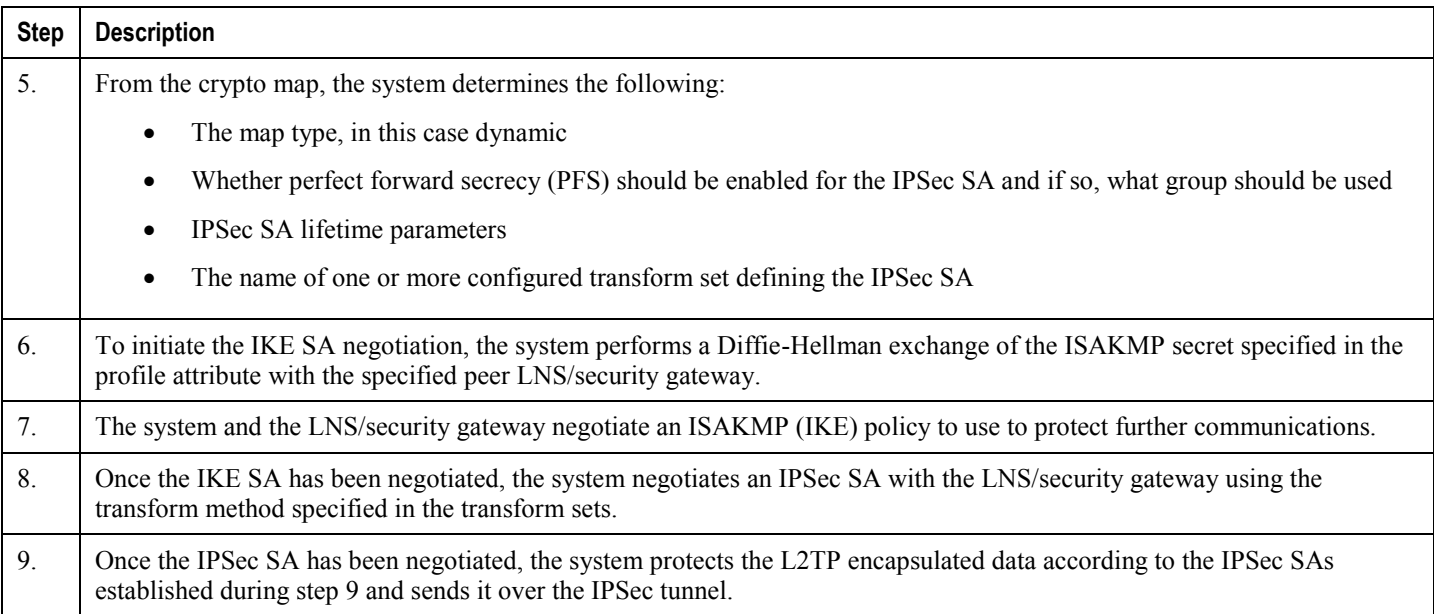

### <span id="page-157-0"></span>**Configuring Support for L2TP Attribute-based Tunneling with IPSec**

This section provides a list of the steps required to configure IPSec functionality on the system in support of attributebased L2TP tunneling. Each step listed refers to a different section containing the specific instructions for completing the required procedure.

i *Important:* These instructions assume that the system was previously configured to support subscriber data sessions and L2TP tunneling either as a PDSN or an HA. In addition, with the exception of subscriber attributes, all other parameters configured using this procedure must be configured in the same destination context on the system as the LAC service.

- **Step 1** Configure one or more transform sets according to the instructions located in the [Transform Set Configuration](#page-162-0) section of this chapter.
- **Step 2** Configure one or more ISAKMP policies according to the instructions located in the [ISAKMP Policy Configuration](#page-164-0) section of this chapter.
- **Step 3** Configure an ipsec-isakmp crypto map according to the instructions located in the [Dynamic Crypto Map Configuration](#page-169-0) section of this chapter.
- **Step 4** Configure the subscriber profile attributes according to the instructions located in the Subscriber Attributes for L2TP [Application IPSec Support](#page-183-0) section of this chapter.
- **Step 5** Save your configuration to flash memory, an external memory device, and/or a network location using the Exec mode command **save configuration**. For additional information on how to verify and save configuration files, refer to the *System Administration Guide* and the *Command Line Interface Reference*.

## <span id="page-158-0"></span>**How IPSec is Used for PDSN Compulsory L2TP Configurations**

The following figure and the text that follows describe how IPSec-encrypted PDSN compulsory L2TP sessions are processed by the system.

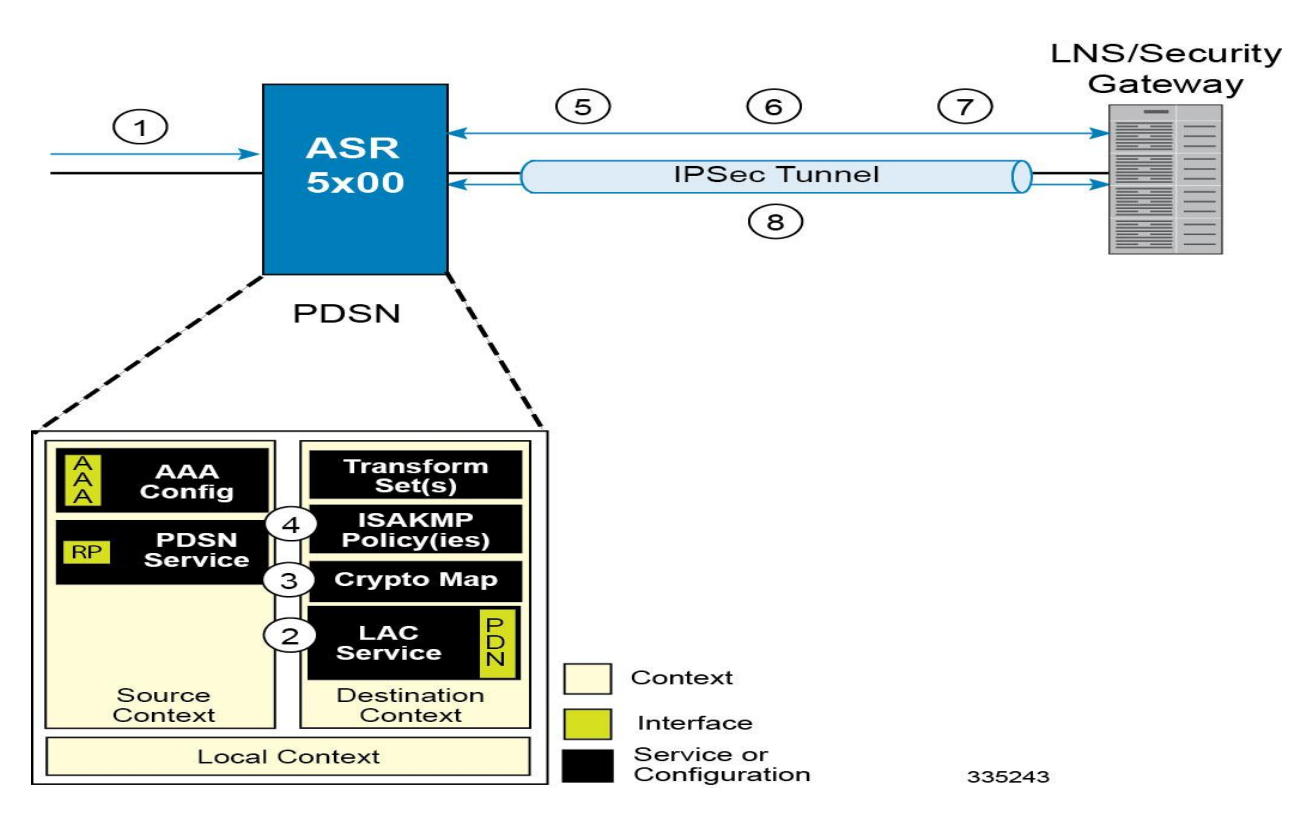

#### **Figure 15.PDSN Compulsory L2TP, IPSec-Encrypted Session Processing**

**Table 12. PDSN Compulsory L2TP, IPSec-Encrypted Session Processing**

| <b>Step</b> | <b>Description</b>                                                                                                    |
|-------------|----------------------------------------------------------------------------------------------------|
| 1.          | A subscriber session arrives at a PDSN service on the system that is configured to perform compulsory tunneling. The<br>system uses the LAC service specified in the PDSN service's configuration. |
| 2.          | The LAC service dictates the peer LNS to use and also specifies the following parameters indicating that IP security is also<br>required:                                                          |
|             | Crypto map name<br>٠                                                                                                    |
|             | <b>ISAKMP</b> secret<br>$\bullet$                                                                                                    |
|             | The system determines that the crypto map name supplied matches a configured crypto map.                                                                                                    |

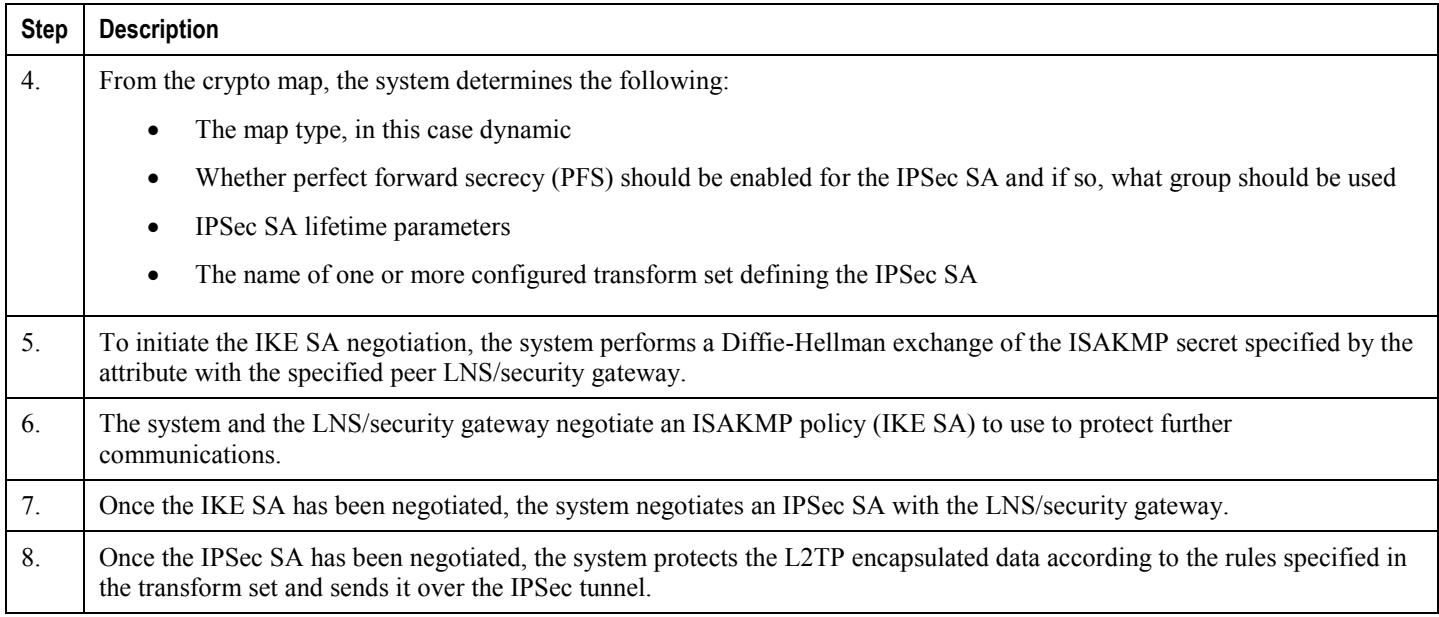

### <span id="page-159-0"></span>**Configuring Support for L2TP PDSN Compulsory Tunneling with IPSec**

This section provides a list of the steps required to configure IPSec functionality on the system in support of PDSN compulsory L2TP tunneling. Each step listed refers to a different section containing the specific instructions for completing the required procedure.

i *Important:* These instructions assume that the system was previously configured to support PDSN compulsory tunneling subscriber data sessions. In addition, all parameters configured using this procedure must be configured in the same destination context on the system as the LAC service.

- **Step 1** Configure one or more transform sets according to the instructions located in the [Transform Set Configuration](#page-162-0) section of this chapter.
- **Step 2** Configure one or more ISAKMP policies according to the instructions located in the [ISAKMP Policy Configuration](#page-164-0) section of this chapter.
- **Step 3** Configure an ipsec-isakmp crypto map according to the instructions located in the [Dynamic Crypto Map Configuration](#page-169-0) section of this chapter.
- **Step 4** Configure the subscriber profile attributes according to the instructions located in the Subscriber Attributes for L2TP [Application IPSec Support](#page-183-0) section of this chapter.
- **Step 5** Save your configuration to flash memory, an external memory device, and/or a network location using the Exec mode command **save configuration**. For additional information on how to verify and save configuration files, refer to the *System Administration Guide* and the *Command Line Interface Reference*.

## <span id="page-160-0"></span>**How IPSec is Used for L2TP Configurations on the GGSN**

The following figure and the text that follows describe how IPSec-encrypted attribute-based L2TP sessions are processed by the system.

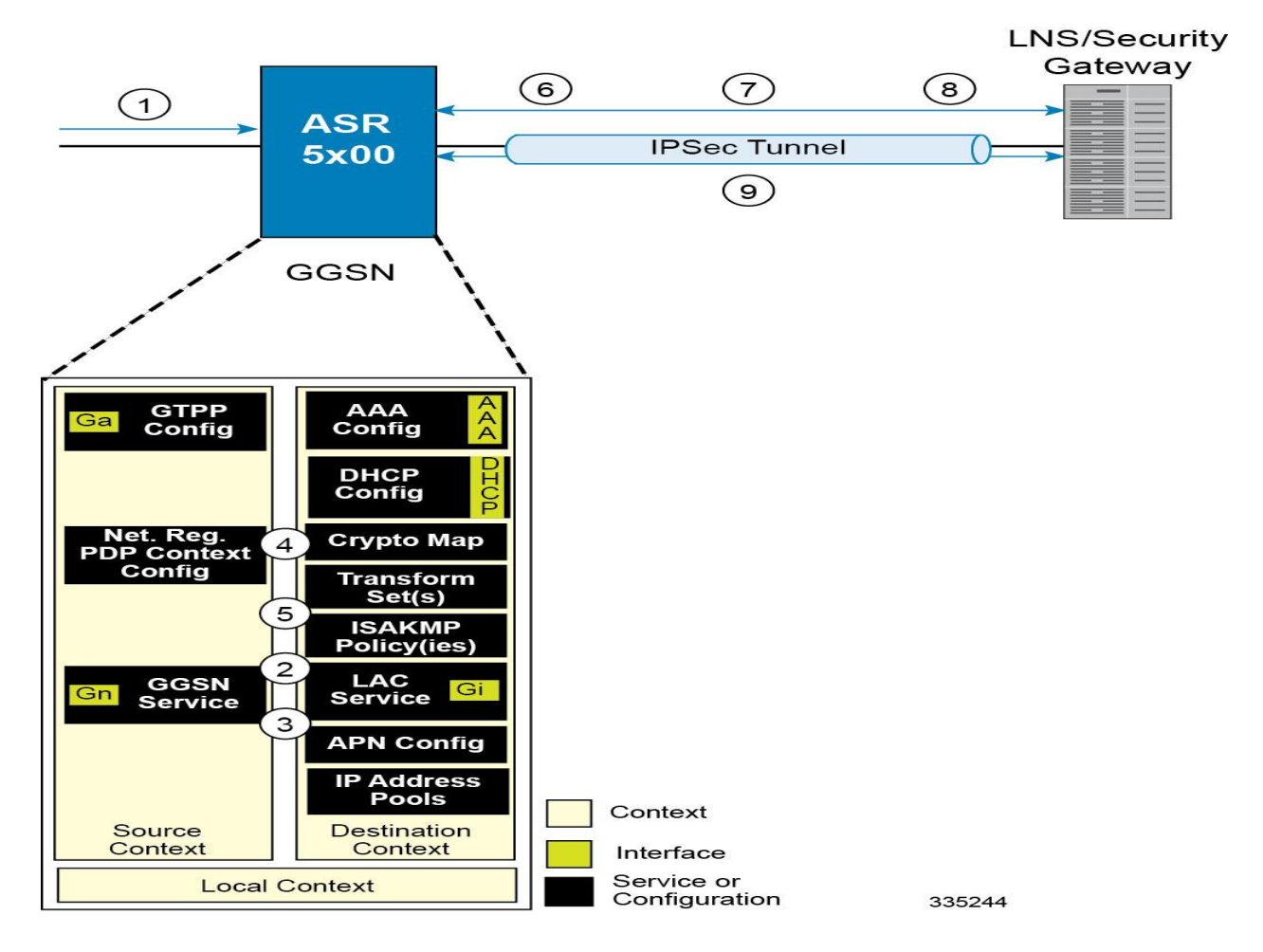

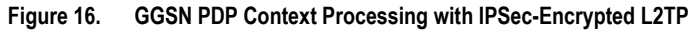

**Table 13. GGSN PDP Context Processing with IPSec-Encrypted L2TP**

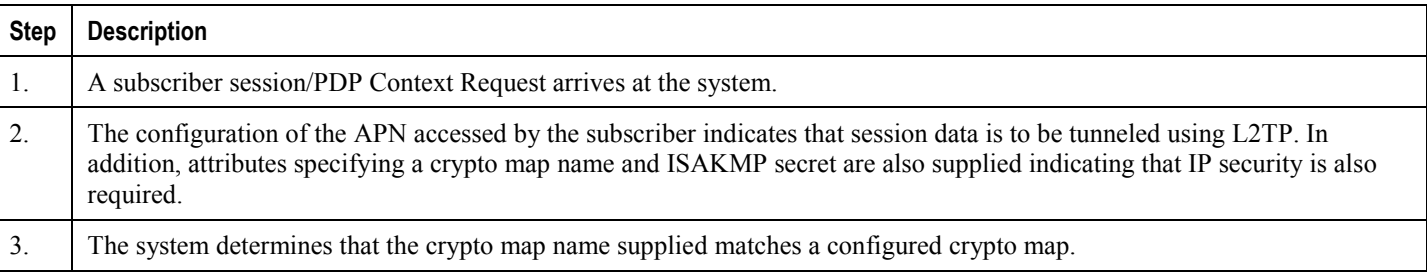

 **IP Security**

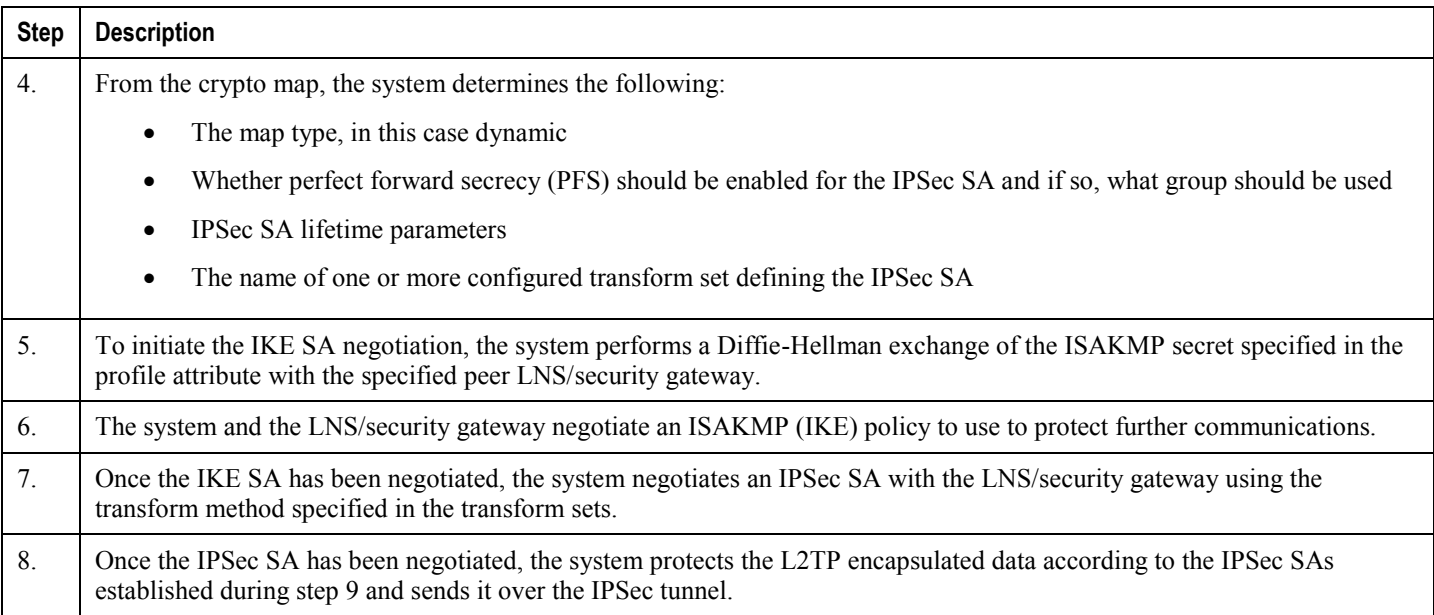

### <span id="page-161-0"></span>**Configuring GGSN Support for L2TP Tunneling with IPSec**

This section provides a list of the steps required to configure the GGSN to encrypt L2TP tunnels using IPSEC. Each step listed refers to a different section containing the specific instructions for completing the required procedure.

j *Important:* These instructions assume that the system was previously configured to support subscriber PDP contexts and L2TP tunneling either as a GGSN. In addition, all parameters configured using this procedure must be configured in the same destination context on the system as the LAC service.

- **Step 1** Configure one or more transform sets according to the instructions located in the [Transform Set Configuration](#page-162-0) section of this chapter.
- **Step 2** Configure one or more ISAKMP policies according to the instructions located in the [ISAKMP Policy Configuration](#page-164-0) section of this chapter.
- **Step 3** Configure an ipsec-isakmp crypto map according to the instructions located in the [Dynamic Crypto Map Configuration](#page-169-0) section of this chapter.
- **Step 4** Configure [APN](#page-192-0) support for encrypting L2TP tunnels using IPSec according to the instructions located in the APN [Template Configuration to Support L2TP](#page-192-0) section of this chapter.
- **Step 5** Save your configuration to flash memory, an external memory device, and/or a network location using the Exec mode command **save configuration**. For additional information on how to verify and save configuration files, refer to the *System Administration Guide* and the *Command Line Interface Reference*.

# <span id="page-162-0"></span>**Transform Set Configuration**

This section provides instructions for configuring transform sets on the system.

ĭ *Important:* This section provides the minimum instruction set for configuring transform set on your system. For more information on commands that configure additional parameters and options, refer to the *Context Configuration Mode Commands* and *Crypto Transform Configuration Mode* chapters in the *Command Line Interface Reference.*

To configure the crypto transform set for IPSec:

- **Step 1** Configure crypto transform set by applying the example configuration in the [Configuring Transform Set](#page-162-1) section.
- **Step 2** Verify your Crypto Transform Set configuration by following the steps in the [Verifying the Crypto Transform Set](#page-162-2)  [Configuration](#page-162-2) section.
- **Step 3** Save your configuration to flash memory, an external memory device, and/or a network location using the Exec mode command **save configuration**. For additional information on how to verify and save configuration files, refer to the *System Administration Guide* and the *Command Line Interface Reference*.

#### <span id="page-162-1"></span>**Configuring Transform Set**

Use the following example to create the crypto transform set on your system:

```
configure
    context <ctxt_name>
       crypto ipsec transform-set <transform_name> ah hmac { md5-96 | none |sha1-96 } esp 
hmac { { md5-96 | none | sha1-96 } { cipher {des-cbc | 3des-cbc | aes-cbc } | none }
          mode { transport | tunnel }
          end
```
Notes:

- $\bullet$   $\lt$ ctxt name> is the system context in which you wish to create and configure the crypto transform set(s).
- <*transform\_name*> is the name of the crypto transform set in the current context that you want to configure for IPSec configuration.
- For more information on parameters, refer to the *IPSec Transform Configuration Mode Commands* chapter in the *Command Line Interface Reference.*

### <span id="page-162-2"></span>**Verifying the Crypto Transform Set Configuration**

These instructions are used to verify the crypto transform set(s) was/were configured.

#### **▀ Transform Set Configuration**

**Step 1** Verify that your header crypto transform set configurations by entering the following command in Exec Mode in specific context:

show crypto transform-set *transform\_name*

This command produces an output similar to that displayed below using the configuration of a transform set named test1.

```
Transform-Set test1 :
AH : none
ESP :hmac md5-96, 3des-cbc
Encaps Mode: TUNNEL
```
# <span id="page-164-0"></span>**ISAKMP Policy Configuration**

This section provides instructions for configuring ISAKMP policies on the system. ISAKMP policy configuration is only required if the crypto map type is either ISAKMP or Dynamic.

**Important:** This section provides the minimum instruction set for configuring ISAKMP policies on the system. For more information on commands that configure additional parameters and options, refer to the *Context Configuration Mode Commands* and *ISAKMP Configuration Mode Commands* chapters in the *Command Line Interface Reference.*

To configure the ISAKMP policy for IPSec:

- **Step 1** Configure crypto transform set by applying the example configuration in the [Configuring ISAKMP Policy](#page-164-1) section.
- **Step 2** Verify your ISAKMP policy configuration by following the steps in the [Verifying the ISAKMP Policy Configuration](#page-165-0) section.
- **Step 3** Save your configuration to flash memory, an external memory device, and/or a network location using the Exec mode command **save configuration**. For additional information on how to verify and save configuration files, refer to the *System Administration Guide* and the *Command Line Interface Reference*.

## <span id="page-164-1"></span>**Configuring ISAKMP Policy**

Use the following example to create the ISAKMP policy on your system:

#### **configure**

```
 context <ctxt_name>
    ikev1 policy <priority>
       encryption { 3des-cbc | des-cbc }
       hash { md5 | sha1 }
       group { 1 | 2 | 3 | 4 | 5 }
       lifetime <time>
       end
```
Notes:

- *setxt\_name*> is the system context in which you wish to create and configure the ISAKMP policy.
- <*priority*> dictates the order in which the ISAKMP policies are proposed when negotiating IKE SAs.
- For more information on parameters, refer to the I*SAKMP Configuration Mode Commands* chapter in the *Command Line Interface Reference.*

### <span id="page-165-0"></span>**Verifying the ISAKMP Policy Configuration**

These instructions are used to verify the ISAKMP policy configuration.

**Step 1** Verify that your ISAKMP policy configuration by entering the following command in Exec Mode in specific context:

**show crypto isakmp policy** *priority*

This command produces an output similar to that displayed below that displays the configuration of an ISAKMP policy with priority 1.

```
1 ISAKMP Policies are configured
Priority : 1
Authentication Method : preshared-key
Lifetime : 120 seconds
IKE group : 5
hash : md5
encryption : 3des-cbc
```
**Caution:** Modification(s) to an existing ISAKMP policy configuration will not take effect until the  $\angle$ related security association has been cleared. Refer to the **clear crypto security-association** command located in the *Exec Mode Commands* chapter of the *Command Line Interface Reference* for more information.

# <span id="page-166-0"></span>**ISAKMP Crypto Map Configuration**

This section provides instructions for configuring ISAKMP crypto maps.

fi *Important:* This section provides the minimum instruction set for configuring ISAKMP crypto maps on the system. For more information on commands that configure additional parameters and options, refer to the *Context Configuration Mode Commands* and *Crypto Map ISAKMP Configuration Mode* chapters in the *Command Line Interface Reference.*

To configure the ISAKMP crypto maps for IPSec:

- **Step 1** Configure ISAKMP crypto map by applying the example configuration in the [Configuring ISAKMP Crypto](#page-166-1) Maps section.
- **Step 2** Verify your ISAKMP crypto map configuration by following the steps in the Verifying the ISAKMP Crypto Map [Configuration](#page-167-0) section.
- **Step 3** Save your configuration to flash memory, an external memory device, and/or a network location using the Exec mode command **save configuration**. For additional information on how to verify and save configuration files, refer to the *System Administration Guide* and the *Command Line Interface Reference*.

### <span id="page-166-1"></span>**Configuring ISAKMP Crypto Maps**

Use the following example to create the ISAKMP crypto map on your system:

```
configure
    context <ctxt_name>
       crypto map <map_name> ipsec-isakmp
          set peer <agw_address>
          set isakmp preshared-key <isakmp_key>
          set mode { aggressive | main }
          set pfs { group1 | group2 | group5 }
          set transform-set <transform_name>
          match address <acl_name> [ preference ]
          match crypto-group <group_name> { primary | secondary }
          end
Notes:
```
 $\lt$ ctxt  $name$  is the system context in which you wish to create and configure the ISAKMP crypto maps.

- $\bullet$   $\leq_{map}$  name> is name by which the ISAKMP crypto map will be recognized by the system.
- $\bullet$   $\leq$  *acl\_name* is name of the pre-configured ACL. It is used for configurations not implementing the IPSec Tunnel Failover feature and match the crypto map to a previously defined crypto ACL. This is an optional parameter.
- $\bullet \leq$  *group* name is name of the Crypto group configured in the same context. It is used for configurations using the IPSec Tunnel Failover feature. This is an optional parameter. For more information, refer to the [Redundant](#page-186-0)  [IPSec Tunnel Fail-Over](#page-186-0) section of this chapter.
- For more information on parameters, refer to the *Crypto Map ISAKMP Configuration Mode Commands* chapter in the *Command Line Interface Reference.*

### <span id="page-167-0"></span>**Verifying the ISAKMP Crypto Map Configuration**

These instructions are used to verify the ISAKMP crypto map configuration.

**Step 1** Verify that your ISAKMP crypto map configurations by entering the following command in Exec Mode in specific context:

show crypto map [ tag *map\_name* | type ipsec-isakmp ]

This command produces an output similar to that displayed below that displays the configuration of a crypto map named test\_map2.

```
Map Name : test map2
     ========================================
 Payload :
 crypto acl2: permit tcp host 10.10.2.12 neq 35 any
 Crypto map Type : ISAKMP
 IKE Mode : MAIN
 IKE pre-shared key : 3fd32rf09svc
 Perfect Forward Secrecy : Group2
 Hard Lifetime :
 28800 seconds
 4608000 kilobytes
 Number of Transforms: 1
 Transform : test1
 AH : none
 ESP: md5 3des-cbc
 Encaps mode: TUNNEL
```
**▄ Cisco ASR 5x00 Series 3G Home NodeB Gateway Administration Guide**

Local Gateway: Not Set Remote Gateway: 192.168.1.1

**Caution:** Modification(s) to an existing ISAKMP crypto map configuration will not take effect until the related security association has been cleared. Refer to the **clear crypto security-association** command located in the *Exec Mode Commands* chapter of the *Command Line Interface Reference* for more information.

# <span id="page-169-0"></span>**Dynamic Crypto Map Configuration**

This section provides instructions for configuring dynamic crypto maps. Dynamic crypto maps should only be configured in support of L2TP or Mobile IP applications.

*Important:* This section provides the minimum instruction set for configuring dynamic crypto maps on the system. For more information on commands that configure additional parameters and options, refer to the *Context Configuration Mode Commands* and *Crypto Map Dynamic Configuration Mode* chapters in the *Command Line Interface Reference.*

To configure the dynamic crypto maps for IPSec:

- **Step 1** Configure dynamic crypto maps by applying the example configuration in the [Configuring Dynamic Crypto Maps](#page-169-1) section.
- **Step 2** Verify your dynamic crypto map configuration by following the steps in the Verifying the Dynamic Crypto Map [Configuration](#page-169-2) section.
- **Step 3** Save your configuration to flash memory, an external memory device, and/or a network location using the Exec mode command **save configuration**. For additional information on how to verify and save configuration files, refer to the *System Administration Guide* and the *Command Line Interface Reference*.

### <span id="page-169-1"></span>**Configuring Dynamic Crypto Maps**

Use the following example to create the crypto transform set on your system:

```
configure
    context <ctxt_name>
       crypto map <map_name> ipsec-dynamic
          set pfs { group1 | group2 | group5 }
          set transform-set <transform_name>
          end
```
Notes:

- *<ctxt\_name>* is the system context in which you wish to create and configure the dynamic crypto maps.
- $\bullet$   $\leq$   $map$   $name$  is name by which the dynamic crypto map will be recognized by the system.
- For more information on parameters, refer to the *Crypto Map Dynamic Configuration Mode Commands* chapter in the *Command Line Interface Reference.*

#### <span id="page-169-2"></span>**Verifying the Dynamic Crypto Map Configuration**

These instructions are used to verify the dynamic crypto map configuration.

**▄ Cisco ASR 5x00 Series 3G Home NodeB Gateway Administration Guide**

**Step 1** Verify that your dynamic crypto map configurations by entering the following command in Exec Mode in specific context:

show crypto map [ tag *map name* | type ipsec-dynamic ]

This command produces an output similar to that displayed below using the configuration of a dynamic crypto map named test map3.

Map Name : test map3 ======================================== Crypto map Type : ISAKMP (Dynamic) IKE Mode : MAIN IKE pre-shared key : Perfect Forward Secrecy : Group2 Hard Lifetime : 28800 seconds 4608000 kilobytes Number of Transforms: 1 Transform : test1 AH : none ESP: md5 3des-cbc Encaps mode: TUNNEL Local Gateway: Not Set Remote Gateway: Not Set

**Caution:** Modification(s) to an existing dynamic crypto map configuration will not take effect until the related security association has been cleared. Refer to the **clear crypto security-association** command located in the *Exec Mode Commands* chapter of the *Command Line Interface Reference* for more information.

# <span id="page-171-0"></span>**Manual Crypto Map Configuration**

This section provides instructions for configuring manual crypto maps on the system.

#### í *Important:* Because manual crypto map configurations require the use of static security keys (associations), they are not as secure as crypto maps that rely on dynamically configured keys. Therefore, it is recommended that they only be configured and used for testing purposes.

**Important:** This section provides the minimum instruction set for configuring manual crypto maps on the system. For more information on commands that configure additional parameters and options, refer to the *Context Configuration Mode Commands* and *Crypto Map Manual Configuration Mode* chapters in the *Command Line Interface Reference.*

To configure the manual crypto maps for IPSec:

- **Step 1** Configure manual crypto map by applying the example configuration in the [Configuring Manual Crypto Maps](#page-171-1) section.
- **Step 2** Verify your manual crypto map configuration by following the steps in the Verifying the Manual Crypto Map [Configuration](#page-172-0) section.
- **Step 3** Save your configuration to flash memory, an external memory device, and/or a network location using the Exec mode command **save configuration**. For additional information on how to verify and save configuration files, refer to the *System Administration Guide* and the *Command Line Interface Reference*.

## <span id="page-171-1"></span>**Configuring Manual Crypto Maps**

Use the following example to create the manual crypto map on your system:

#### **configure**

```
 context <ctxt_name>
       crypto map <map_name> ipsec-manual
          set peer <agw_address>
          match address <acl_name> [ preference ]
          set transform-set <transform_name>
          set session-key { inbound | outbound } { ah <ah_spi> [ encrypted ] key <ah_key> 
| esp <esp_spi> [ encrypted ] cipher <encryption_key> [ encrypted ] authenticator
<auth_key> }
```
**end**

Notes:

•  $<$  *ctxt* name> is the system context in which you wish to create and configure the manual crypto maps.

**▄ Cisco ASR 5x00 Series 3G Home NodeB Gateway Administration Guide**

- <*map\_name*> is name by which the manual crypto map will be recognized by the system.
- $\le$ *acl\_name* $\ge$  is name of the pre-configured ACL. It is used for configurations not implementing the IPSec Tunnel Failover feature and match the crypto map to a previously defined crypto ACL. This is an optional parameter.
- The length of the configured key must match the configured algorithm.
- $\bullet \leq$  *group* name> is name of the Crypto group configured in the same context. It is used for configurations using the IPSec Tunnel Failover feature. This is an optional parameter.
- For more information on parameters, refer to the *Crypto Map Manual Configuration Mode Commands* chapter in the *Command Line Interface Reference.*

#### <span id="page-172-0"></span>**Verifying the Manual Crypto Map Configuration**

These instructions are used to verify the manual crypto map configuration.

**Step 1** Verify that your manual crypto map configurations by entering the following command in Exec Mode in specific context:

show crypto map [ tag map name | type ipsec-manual ]

This command produces an output similar to that displayed below that displays the configuration of a crypto map named test map.

```
Map Name : test map
========================================
 Payload :
 crypto acl1: permit tcp host 1.2.3.4 gt 30 any
 Crypto map Type : manual(static)
 Transform : test1
 Encaps mode: TUNNEL
 Transmit Flow
 Protocol : ESP
 SPI : 0x102 (258)
 Hmac : md5, key: 23d32d23cs89
 Cipher : 3des-cbc, key: 1234asd3c3d
 Receive Flow
 Protocol : ESP
 SPI : 0x101 (257) Hmac : md5, key: 008j90u3rjp
```
Cipher : 3des-cbc, key: sdfsdfasdf342d32 Local Gateway: Not Set Remote Gateway: 192.168.1.40

**Caution:** Modification(s) to an existing manual crypto map configuration will not take effect until the related security association has been cleared. Refer to the **clear crypto security-association** command located in the *Exec Mode Commands* chapter of the *Command Line Interface Reference* for more information.

**▄ Cisco ASR 5x00 Series 3G Home NodeB Gateway Administration Guide**

# <span id="page-174-0"></span>**Crypto Map and Interface Association**

This section provides instructions for applying manual or ISAKMP crypto maps to interfaces configured on the system. Dynamic crypto maps should not be applied to interfaces.

*Important:* This section provides the minimum instruction set for applying manual or ISAKMP crypto maps to an interface on the system. For more information on commands that configure additional parameters and options, refer to the *Command Line Interface Reference.*

To apply the crypto maps to an interface:

- **Step 1** Configure a manual or ISAKMP crypto map by applying the example configuration in any of the following sections:
- **Step 2** Apply desired crypto map to system interface by following the steps in the [Applying Crypto Map to an Interface](#page-174-1) section
- **Step 3** Verify your manual crypto map configuration by following the steps in the Verifying the Interface Configuration with [Crypto Map](#page-174-2) section.
- **Step 4** Save your configuration to flash memory, an external memory device, and/or a network location using the Exec mode command **save configuration**. For additional information on how to verify and save configuration files, refer to the *System Administration Guide* and the *Command Line Interface Reference*.

## <span id="page-174-1"></span>**Applying Crypto Map to an Interface**

Use the following example to apply an existing crypto map to an interface on your system:

```
configure
```

```
 context <ctxt_name>
    interface <interface_name>
    crypto-map <map_name>
    end
```
Notes:

- $\bullet$   $\lt$ *ctxt* name> is the system context in which the interface is configured to apply crypto map.
- $\leq$ interface\_name> is the name of a specific interface configured in the context to which the crypto map will be applied.
- $\leq$  map name is name of the preconfigured ISAKMP or a manual crypto map.

## <span id="page-174-2"></span>**Verifying the Interface Configuration with Crypto Map**

These instructions are used to verify the interface configuration with crypto map.

**Cisco ASR 5x00 Series 3G Home NodeB Gateway Administration Guide ▄**

**Step 1** Verify that your interface is configured properly with crypto map by entering the following command in Exec Mode in specific context:

**show configuration context** *ctxt\_name |* **grep interface**

The interface configuration aspect of the display should look similar to that shown below. In this example an interface named 20/6 was configured with a crypto map called isakmp\_map1.

**interface** *20/6*

**ip address** *192.168.4.10 255.255.255.0*

**crypto-map isakmp\_map1**

# <span id="page-176-0"></span>**FA Services Configuration to Support IPSec**

This section provides instructions for configuring FA services to support IPSec.

These instructions assume that the FA service was previously configured and system is ready to serve as an FA.

ñ *Important:* This section provides the minimum instruction set for configuring an FA service to support IPSec on the system. For more information on commands that configure additional parameters and options, refer to the *Command Line Interface Reference*.

To configure the FA service to support IPSec:

- **Step 1** Modify FA service configuration by following the steps in the [Modifying FA service to Support IPSec](#page-176-1) section
- **Step 2** Verify your FA service configuration by following the steps in the [Verifying the FA Service Configuration with IPSec](#page-177-0) section.
- **Step 3** Save your configuration to flash memory, an external memory device, and/or a network location using the Exec mode command **save configuration**. For additional information on how to verify and save configuration files, refer to the *System Administration Guide* and the *Command Line Interface Reference*.

#### <span id="page-176-1"></span>**Modifying FA service to Support IPSec**

Use the following example to modify FA service to support IPSec on your system:

#### **configure**

**context** <*ctxt\_name*>

**fa-service** <*fa\_svc\_name*>

```
 isakmp peer-ha <ha_address> crypto-map <map_name> [ secret <preshared_secret> ]
```

```
 isakmp default crypto-map <map_name> [ secret <preshared_secret> ]
```
**end**

Notes:

- $\bullet$   $\lt$ ctxt name> is the system context in which the FA service is configured to support IPSec.
- $\leq$  *fa\_svc\_name* is name of the FA service for which you are configuring IPSec.
- $\leq$ ha\_address $\geq$  is IP address of the HA service to which FA service will communicate on IPSec.
- $\leq$ map name> is name of the preconfigured ISAKMP or a manual crypto map.
- A default crypto map for the FA service to be used in the event that the AAA server returns an HA address that is not configured as an ISAKMP peer HA.
- For maximum security, the default crypto map should be configured in addition to peer-ha crypto maps instead of being used to provide IPSec SAs to all HAs. Note that once an IPSec tunnel is established between the FA and HA for a particular subscriber, all new Mobile IP sessions using the same FA and HA are passed over the

**Cisco ASR 5x00 Series 3G Home NodeB Gateway Administration Guide ▄**

tunnel regardless of whether or not IPSec is supported for the new subscriber sessions. Data for existing Mobile IP sessions is unaffected.

### <span id="page-177-0"></span>**Verifying the FA Service Configuration with IPSec**

These instructions are used to verify the FA service to support IPSec.

**Step 1** Verify that your FA service is configured properly with IPSec by entering the following command in Exec Mode in specific context:

**show fa-service** { **name service\_name** | **all** }

The output of this command is a concise listing of FA service parameter settings configured on the system.

# <span id="page-178-0"></span>**HA Service Configuration to Support IPSec**

This section provides instructions for configuring HA services to support IPSec.

These instructions assume that the HA service was previously configured and system is ready to serve as an HA.

ĭ *Important:* This section provides the minimum instruction set for configuring an HA service to support IPSec on the system. For more information on commands that configure additional parameters and options, refer to the *Command Line Interface Reference.*

To configure the HA service to support IPSec:

- **Step 1** Modify HA service configuration by following the steps in the [Modifying HA service to Support IPSec](#page-178-1) section
- **Step 2** Verify your HA service configuration by following the steps in the [Verifying the HA Service Configuration with IPSec](#page-179-0) section.
- **Step 3** Save your configuration to flash memory, an external memory device, and/or a network location using the Exec mode command **save configuration**. For additional information on how to verify and save configuration files, refer to the *System Administration Guide* and the *Command Line Interface Reference*.

## <span id="page-178-1"></span>**Modifying HA service to Support IPSec**

Use the following example to modify an existing HA service to support IPSec on your system:

```
configure
    context <ctxt_name>
       ha-service <ha_svc_name>
          isakmp aaa-context <aaa_ctxt_name>
          isakmp peer-fa <fa_address> crypto-map <map_name> [ secret <preshared_secret> ]
          end
```
Notes:

- *<ctxt\_name>* is the system context in which the FA service is configured to support IPSec.
- $\leq$  *ha\_svc\_name* > is name of the HA service for which you are configuring IPSec.
- <*fa\_address*> is IP address of the FA service to which HA service will communicate on IPSec.
- <*aaa\_ctxt\_name*> name of the context through which the HA service accesses the HAAA server to fetch the IKE S Key and S Lifetime parameters.
- <*map\_name*> is name of the preconfigured ISAKMP or a manual crypot map.

## <span id="page-179-0"></span>**Verifying the HA Service Configuration with IPSec**

These instructions are used to verify the HA service to support IPSec.

**Step 1** Verify that your HA service is configured properly with IPSec by entering the following command in Exec Mode in specific context:

**show ha-service** { **name service\_name** | **all** }

The output of this command is a concise listing of HA service parameter settings configured on the system.
# **RADIUS Attributes for IPSec-based Mobile IP Applications**

As described in the [How the IPSec-based Mobile IP Configuration Works](#page-151-0) section of this chapter, the system uses attributes stored in a subscriber's RADIUS profile to determine how IPSec should be implemented.

The table below lists the attributes that must be configured in the subscriber's RADIUS attributes to support IPSec for Mobile IP. These attributes are contained in the following dictionaries:

- $-3GPP2$
- 3GPP2-835
- Starent
- Starent-835
- Starent-VSA1
- Starent-VSA1-835

#### **Table 14. Attributes Used for Mobile IP IPSec Support**

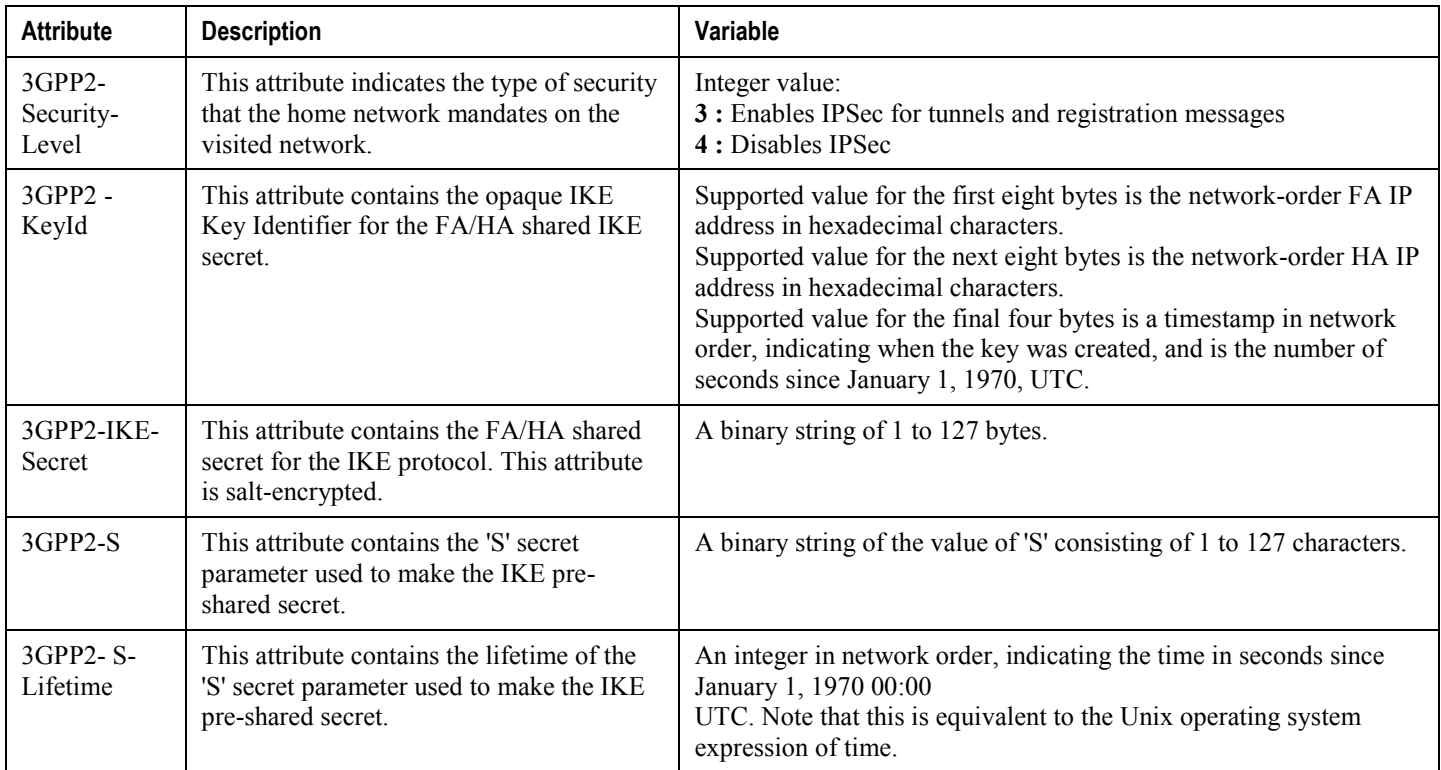

# **LAC Service Configuration to Support IPSec**

This section provides instructions for configuring LAC services to support IPSec.

í *Important:* These instructions are required for compulsory tunneling. They should only be performed for attribute-based tunneling if the Tunnel-Service-Endpoint, the SN1-Tunnel-ISAKMP-Crypto-Map, or the SN1 -Tunnel-ISAKMP-Secret are not configured in the subscriber profile.

These instructions assume that the LAC service was previously configured and system is ready to serve as an LAC server.

í *Important:* This section provides the minimum instruction set for configuring an LAC service to support IPSec on the system. For more information on commands that configure additional parameters and options, refer to the *Command Line Interface Reference.*

To configure the LAC service to support IPSec:

- **Step 1** Modify LAC service configuration by following the steps in the [Modifying LAC service to Support IPSec](#page-181-0) section.
- **Step 2** Verify your LAC service configuration by following the steps in the Verifying the LAC Service Configuration with [IPSec](#page-182-0) section.
- **Step 3** Save your configuration to flash memory, an external memory device, and/or a network location using the Exec mode command **save configuration**. For additional information on how to verify and save configuration files, refer to the *System Administration Guide* and the *Command Line Interface Reference*.

## <span id="page-181-0"></span>**Modifying LAC service to Support IPSec**

Use the following example to modify an existing LAC service to support IPSec on your system:

#### **configure**

```
 context <ctxt_name>
```
**lac-service** <*lac\_svc\_name*>

```
 peer-lns <ip_address> [encrypted] secret <secret> [crypto-map <map_name> { 
[encrypted] isakmp-secret <secret> } ] [ description <text> ] [ preference <integer>]
```
**isakmp aaa-context** <*aaa\_ctxt\_name*>

isakmp peer-fa <*fa\_address*> crypto-map <*map\_name*> [ **secret** <*preshared\_secret*> ]

**end**

Notes:

■ *<ctxt\_name>* is the destination context where the LAC service is configured to support IPSec.

**▄ Cisco ASR 5x00 Series 3G Home NodeB Gateway Administration Guide**

- $\leq$  *lac\_svc\_name*> is name of the LAC service for which you are configuring IPSec.
- $\leq$  1ns address> is IP address of the LNS node to which LAC service will communicate on IPSec.
- $\leq$  aaa\_ctxt\_name> name of the context through which the HA service accesses the HAAA server to fetch the IKE S Key and S Lifetime parameters.
- <*map\_name*> is name of the preconfigured ISAKMP or a manual crypot map.

# <span id="page-182-0"></span>**Verifying the LAC Service Configuration with IPSec**

These instructions are used to verify the LAC service to support IPSec.

**Step 1** Verify that your LAC service is configured properly with IPSec by entering the following command in Exec Mode in specific context:

```
show lac-service nameservice_name
```
The output of this command is a concise listing of LAC service parameter settings configured on the system.

# **Subscriber Attributes for L2TP Application IPSec Support**

In addition to the subscriber profile attributes listed in the *RADIUS and Subscriber Profile Attributes Used* section of the *L2TP Access Concentrator* chapter in this guide, the table below lists the attributes required to support IPSec for use with attribute-based L2TP tunneling.

These attributes are contained in the following dictionaries:

- Starent
- Starent-835

#### **Table 15. Subscriber Attributes for IPSec encrypted L2TP Support**

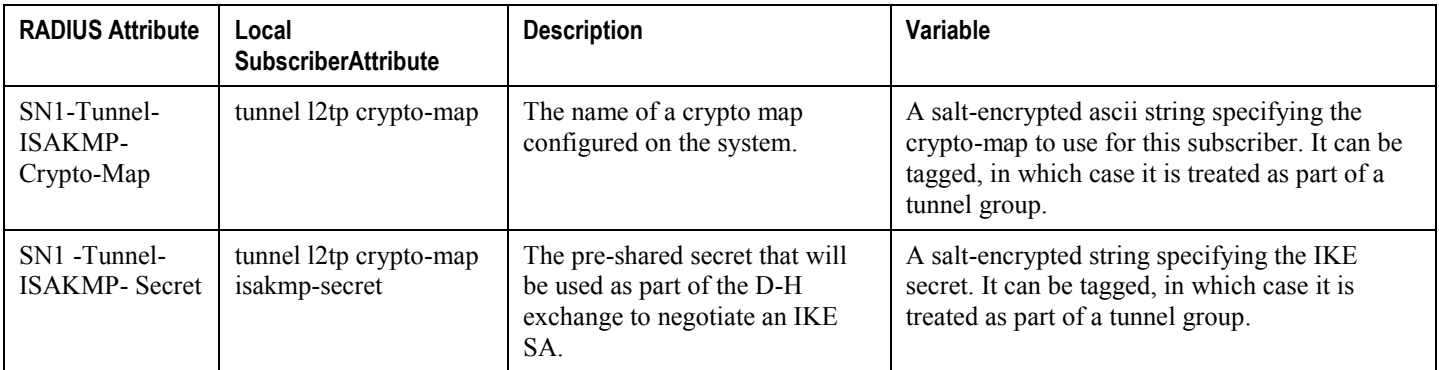

# **PDSN Service Configuration for L2TP Support**

PDSN service configuration is required for compulsory tunneling and optional for attribute-based tunneling.

For attribute-based tunneling, a configuration error could occur such that upon successful authentication, the system determines that the subscriber session requires L2TP but can not determine the name of the context in which the appropriate LAC service is configured from the attributes supplied. As a precautionary, a parameter has been added to the PDSN service configuration options that will dictate the name of the context to use. It is strongly recommended that this parameter be configured.

This section contains instructions for modifying the PDSN service configuration for either compulsory or attributebased tunneling.

These instructions assume that the PDSN service was previously configured and system is ready to serve as a PDSN.

This section provides the minimum instruction set for configuring an L2TP service on the PDSN system. For more information on commands that configure additional parameters and options, refer to the *Command Line Interface Reference.*

To configure the PDSN service to support L2TP:

- **Step 1** Modify PDSN service to configure compulsory tunneling or attribute-based tunneling by applying the example configuration in any of the following sections:
	- [Modifying PDSN service to Support Attribute-based L2TP Tunneling](#page-184-0)
	- Modifying PDSN service to [Support Compulsory L2TP Tunneling](#page-185-0)
- **Step 2** Verify your LAC service configuration by following the steps in the Verifying the PDSN Service Configuration for [L2TP](#page-185-1) section.
- **Step 3** Save your configuration to flash memory, an external memory device, and/or a network location using the Exec mode command **save configuration**. For additional information on how to verify and save configuration files, refer to the *System Administration Guide* and the *Command Line Interface Reference*.

### <span id="page-184-0"></span>**Modifying PDSN service to Support Attribute-based L2TP Tunneling**

Use the following example to modify an existing PDSN service to support attribute-based L2TP tunneling on your system:

```
configure
    context <ctxt_name>
       pdsn-service <pdsn_svc_name>
          ppp tunnel-context <lac_ctxt_name>
          end
```
Notes:

•  $\langle ctxt \rangle$  name is the destination context where the PDSN service is configured.

- $\leq$ *pdsn\_svc\_name* is name of the PDSN service for which you are configuring attribute-based L2TP tunneling.
- $\leq$  *lac\_ctxt\_name*> is the name of the destination context where the LAC service is located.

### <span id="page-185-0"></span>**Modifying PDSN service to Support Compulsory L2TP Tunneling**

Use the following example to modify an existing PDSN service to support compulsory L2TP tunneling on your system:

#### **configure**

```
 context <ctxt_name>
    pdsn-service <pdsn_svc_name>
       ppp tunnel-context <lac_ctxt_name>
       ppp tunnel-type l2tp
       end
```
Notes:

- $\lt$ *ctxt* name> is the destination context where the PDSN service is configured.
- $\leq$ *pdsn\_svc\_name* is name of the PDSN service for which you are configuring attribute-based L2TP tunneling.
- $\leq$  *lac\_ctxt\_name*> is name of the destination context where the LAC service is located.

### <span id="page-185-1"></span>**Verifying the PDSN Service Configuration for L2TP**

These instructions are used to verify the PDSN service to support L2TP.

**Step 1** Verify that your PDSN service is configured properly with L2TP by entering the following command in Exec Mode in specific context:

#### **show pdsn-service name** *service\_name*

The output of this command is a concise listing of PDSN service parameter settings configured on the system.

# <span id="page-186-0"></span>**Redundant IPSec Tunnel Fail-Over**

The Redundant IPSec Tunnel Fail-Over functionality is included with the IPSec feature license and allows the configuration of a secondary ISAKMP crypto map-based IPSec tunnel over which traffic is routed in the event that the primary ISAKMP crypto map-based tunnel cannot be used.

This feature introduces the concept of crypto (tunnel) groups when using IPSec tunnels for access to packet data networks (PDNs). A crypto group consists of two configured ISAKMP crypto maps. Each crypto map defines the IPSec policy for a tunnel. In the crypto group, one tunnel serves as the primary, the other as the secondary (redundant). Note that the method in which the system determines to encrypt user data in an IPSec tunnel remains unchanged.

Group tunnels are perpetually maintained with IPSec Dead Peer Detection (DPD) packets exchanged with the peer security gateway.

*Important:* The peer security gateway must support RFC 3706 in order for this functionality to function properly.

When the system determines that incoming user data traffic must be routed over one of the tunnels in a group, the system automatically uses the primary tunnel until either the peer is unreachable (the IPSec DPD packets cease), or the IPSec tunnel fails to re-key. If the primary peer becomes unreachable, the system automatically begins to switch user traffic to the secondary tunnel. The system can be configured to either automatically switch user traffic back to the primary tunnel once the corresponding peer security gateway is reachable and the tunnel is configured, or require manual intervention to do so.

This functionality also supports the generation of Simple network Management Protocol (SNMP) notifications indicating the following conditions:

- **Primary Tunnel is down:** A primary tunnel that was previously "up" is now "down" representing an error condition.
- **Primary Tunnel is up:** A primary tunnel that was previously "down" is now "up".
- **Secondary tunnel is down:** A secondary tunnel that was previously "up" is now "down" representing an error condition.
- **Secondary Tunnel is up:** A secondary tunnel that was previously "down" is now "up".
- **Fail-over successful:** The switchover of user traffic was successful. This is generated for both primary-tosecondary and secondary-to-primary switchovers.
- **Unsuccessful fail-over:** An error occurred when switching user traffic from either the primary to secondary tunnel or the secondary to primary tunnel.

# **Supported Standards**

Support for the following standards and requests for comments (RFCs) has been added with the Redundant IPSec Tunnel Fail-over functionality:

RFC 3706, A Traffic-Based Method of Detecting Dead Internet Key Exchange (IKE) Peers, February 2004

# **Redundant IPSec Tunnel Fail-over Configuration**

This section provides information and instructions for configuring the Redundant IPSec Tunnel Fail-over feature. These instructions assume that the system was previously configured to support subscriber data sessions either as a core service or an HA.

*Important:* Parameters configured using this procedure must be configured in the same context on the system.

*Important:* The system supports a maximum of 32 crypto groups per context. However, configuring crypto groups to use the same loopback interface for secondary IPSec tunnels is not recommended and may compromise redundancy on the chassis.

*Important:* This section provides the minimum instruction set for configuring crypto groups on the system. For more information on commands that configure additional parameters and options, refer Command Line Interface Reference.

To configure the Crypto group to support IPSec:

- **Step 1** Configure a crypto group by following the steps in the [Configuring Crypto Group](#page-190-0) section
- **Step 2** Configure one or more ISAKMP policies according to the instructions provided in the [ISAKMP Policy Configuration](#page-164-0) section of this chapter.
- **Step 3** Configure IPSec DPD settings using the instructions provided in the [Dead Peer Detection \(DPD\) Configuration](#page-190-1) section of this chapter.
- **Step 4** Configure an ISAKMP crypto map for the primary and secondary tunnel according to the instructions provided in the [ISAKMP Crypto Map Configuration](#page-166-0) section of this chapter.
- **Step 5** Match the existing ISAKMP crypto map to Crypto group by following the steps in the Modify ISAKMP Crypto Map [Configuration to Match Crypto Group](#page-188-0) section
- **Step 6** Verify your Crypto Group configuration by following the steps in the [Verifying the Crypto Group Configuration](#page-188-1) section.
- **Step 7** Save your configuration to flash memory, an external memory device, and/or a network location using the Exec mode command **save configuration**. For additional information on how to verify and save configuration files, refer to the *System Administration Guide* and the *Command Line Interface Reference*.

## **Configuring Crypto Group**

Use the following example to configure a crypto group on your system for redundant IPSec tunnel fail-over support:

**configure**

```
 context <ctxt_name>
```
**ikev1 keepalive dpd interval** <*dur*> timeout <*dur*> **num-retry** <*retries*>

```
 crypto-group <group_name>
    match address <acl_name> [ <preference> ]
    switchover auto [ do-not-revert ]
    end
```
Notes:

- $<$  *ctxt\_name* is the destination context where the Crypto Group is to be configured.
- *<group* name> is name of the Crypto group you want to configure for IPSec tunnel failover support.
- $\le$ acl\_name> is name of the pre-configured crypto ACL. It is used for configurations not implementing the IPSec Tunnel Failover feature and match the crypto map to a previously defined crypto ACL. For more information on crypto ACL, refer [Crypto Access Control List \(ACL\)](#page-146-0) section of this chapter.

### <span id="page-188-0"></span>**Modify ISAKMP Crypto Map Configuration to Match Crypto Group**

Use the following example to match the crypto group with ISAKMP crypto map on your system:

```
configure
    context <ctxt_name>
       crypto map <map_name1> ipsec-isakmp
          match crypto-group <group_name> primary
          end
configure
    context <ctxt_name>
       crypto map <map_name> ipsec-isakmp
          match crypto-group <group_name> secondary
          end
```
Notes:

- <*ctxt\_name*> is the system context in which you wish to create and configure the ISAKMP crypto maps.
- $\leq$ *group* name> is name of the Crypto group configured in the same context for IPSec Tunnel Failover feature.
- <*map\_name1*> is name of the preconfigured ISAKMP crypto map to match with crypto group as primary.
- <*map\_name2*> is name of the preconfigured ISAKMP crypto map to match with crypto group as secondary.

### <span id="page-188-1"></span>**Verifying the Crypto Group Configuration**

These instructions are used to verify the crypto group configuration.

**▀ Redundant IPSec Tunnel Fail-over Configuration**

**Step 1** Verify that your system is configured properly with crypto group by entering the following command in Exec Mode in specific context:

**show crypto group** [ **summary** | **name** *group\_name* ]

The output of this command is a concise listing of crypto group parameter settings configured on the system.

# <span id="page-190-1"></span>**Dead Peer Detection (DPD) Configuration**

This section provides instructions for configuring the Dead Peer Detection (DPD).

Defined by RFC 3706, Dead Peer Detection (DPD) is used to simplify the messaging required to verify communication between peers and tunnel availability.

DPD is configured at the context level and is used in support of the IPSec Tunnel Failover feature (refer to the [Redundant IPSec Tunnel Fail-Over](#page-186-0) section) and/or to help prevent tunnel state mismatches between an FA and HA when IPSec is used for Mobile IP applications. When used with Mobile IP applications, DPD ensures the availability of tunnels between the FA and HA. (Note that the starIPSECDynTunUp and starIPSECDynTunDown SNMP traps are triggered to indicate tunnel state for the Mobile IP scenario.)

Regardless of the application, DPD must be supported/configured on both security peers. If the system is configured with DPD but it is communicating with a peer that does not have DPD configured, IPSec tunnels still come up. However, the only indication that the remote peer does not support DPD exists in the output of the **show crypto isakmp security-associations summary** command.

*Important:* If DPD is enabled while IPSec tunnels are up, it will not take affect until all of the tunnels are cleared.

*Important:* DPD must be configured in the same context on the system as other IPSec Parameters.

To configure the Crypto group to support IPSec:

- **Step 1** Enable dead peer detection on system in support of the IPSec Tunnel Failover feature by following the steps in the [Configuring Crypto Group](#page-190-0) section
- **Step 2** Verify your Crypto Group configuration by following the steps in the [Verifying the DPD Configuration](#page-191-0) section.
- **Step 3** Save your configuration to flash memory, an external memory device, and/or a network location using the Exec mode command **save configuration**. For additional information on how to verify and save configuration files, refer to the *System Administration Guide* and the *Command Line Interface Reference*.

## <span id="page-190-0"></span>**Configuring Crypto Group**

Use the following example to configure a crypto group on your system for redundant IPSec tunnel fail-over support:

**configure**

```
 context <ctxt_name>
```

```
 ikev1 keepalive dpd interval <dur> timeout <dur> num-retry <retries>
```
**end**

Notes:

•  $\leq$  *ctxt* name> is the destination context where the Crypto Group is to be configured.

# <span id="page-191-0"></span>**Verifying the DPD Configuration**

These instructions are used to verify the dead peer detection configuration.

**Step 1** Verify that your system is configured properly with crypto group with DPD by entering the following command in Exec Mode in specific context:

show crypto group [ summary | name group name ]

The output of this command is a concise listing of crypto group parameter settings configured on the system.

# **APN Template Configuration to Support L2TP**

This section provides instructions for adding L2TP support for APN templates configured on the system.

These instructions assume that the APN template was previously configured on this system.

*Important:* This section provides the minimum instruction set for configuring an APN template to support L2TP for APN. For more information on commands that configure additional parameters and options, refer to the *Command Line Interface Reference.* To configure the APN to support L2TP:

- **Step 1** Modify preconfigured APN template by following the steps in the [Modifying APN Template to Support L2TP](#page-192-0) section
- **Step 2** Verify your APN configuration by following the steps in the [Verifying the APN Configuration for L2TP](#page-193-0) section.
- **Step 3** Save your configuration to flash memory, an external memory device, and/or a network location using the Exec mode command **save configuration**. For additional information on how to verify and save configuration files, refer to the *System Administration Guide* and the *Command Line Interface Reference*.

# <span id="page-192-0"></span>**Modifying APN Template to Support L2TP**

Use the following example to modify APN template to support L2TP:

#### **configure**

```
 context <ctxt_name>
```
**apn** <*apn\_name*>

```
 tunnel l2tp [ peer-address <lns_address> [ [ encrypted ] secret <l2tp_secret> ] 
[ preference <num> ] [ tunnel-context <tunnel_ctxt_name> ] [ local-address
<agw_ip_address> ] [ crypto-map <map_name> { [ encrypted ] isakmp-secret <crypto_secret> 
} ]
```
**end**

Notes:

- $\leq$  *ctxt* name> is the system context in which the APN template is configured.
- $\leq$  *apn* name> is name of the preconfigured APN template in which you want to configure L2TP support.
- <*lns\_address*> is IP address of the LNS node to which this APN will communicate.
- <*tunnel\_ctxt\_name*> is the L2TP context in which the L2TP tunnel is configured.
- $\leq$ agw ip address> is the local IP address of the GGSN in which this APN template is configured.
- $\leq_{map\text{name}}$  *name* is the preconfigured crypto map (ISAKMP or manual) which is to use for L2TP.

# <span id="page-193-0"></span>**Verifying the APN Configuration for L2TP**

These instructions are used to verify the APN template configuration for L2TP.

# **IPSec for LTE/SAE Networks**

The Cisco MME (Mobility Management Entity), S-GW (Serving Gateway), and P-GW (Packet Data Network Gateway) support IPSec and IKEv2 encryption using IPv4 and IPv6 addressing in LTE/SAE (Long Term Evolution/System Architecture Evolution) networks. IPSec and IKEv2 encryption enables network domain security for all IP packetswitched networks, providing confidentiality, integrity, authentication, and anti-replay protection via secure IPSec tunnels.

# **Encryption Algorithms**

IPSec for LTE/SAE supports the following control and data path encryption algorithms:

- AES-CBC-128 (Advanced Encryption Standard-Cipher Block Chaining-128)
- AES-CBC-256 (Advanced Encryption Standard-Cipher Block Chaining-256)
- DES-CBC (Data Encryption Standard-Cipher Block Chaining)
- 3DES-CBC (Triple Data Encryption Standard-Cipher Bock Chaining)

### **HMAC Functions**

IPSec for LTE/SAE supports the following data path HMAC (Hash-based Message Authentication Code) functions:

- AES-XCBC-MAC-96 (Advanced Encryption Standard-X Cipher Block Chaining-Message Authentication Code-96)
- MD5-96 (Message Digest 5-96)
- SHA1-96 (Secure Hash Algorithm 1-96)

IPSec for LTE/SAE supports the following control path HMAC (Hash-based Message Authentication Code) functions:

- AES-XCBC-MAC-96 (Advanced Encryption Standard-X Cipher Block Chaining-Message Authentication Code-96)
- MD5-96 (Message Digest 5-96)
- SHA1-96 (Secure Hash Algorithm 1-96)
- SHA2-256-128 (Secure Hash Algorithm 2-256-128)
- SHA2-384-192 (Secure Hash Algorithm 2-384-192)
- SHA2-512-256 (Secure Hash Algorithm 2-512-256)

## **Diffie-Hellman Groups**

IPSec for LTE/SAE supports the following Diffie-Hellman groups for IKE and Child SAs (Security Associations):

- Diffie-Hellman Group 1: 768-bit MODP (Modular Exponential) Group
- Diffie-Hellman Group 2: 1024-bit MODP Group

- Diffie-Hellman Group 5: 1536-bit MODP Group
- Diffie-Hellman Group 14: 2048-bit MODP Group
- None: No Diffie-Hellman Group (no perfect forward secrecy)

### **Dynamic Node-to-Node IPSec Tunnels**

IPSec for LTE/SAE enables network nodes to initiate an IPSec tunnel with another node for secure signaling and data traffic between the nodes, enabling up to 64K dynamic, service-integrated IPSec tunnels per chassis. Once established, a dynamic node-to-node IPSec tunnel continues to carry all of the signaling and/or bearer traffic between the nodes. Dynamic node-to-node IPSec for LTE/SAE is supported on the S1-MME interface for signaling traffic between the eNodeB and the MME, on the S1-U interface for data traffic between the eNodeB and the S-GW, and on the S5 interface for data traffic between the S-GW and the P-GW.

Dynamic node-to-node IPSec gets configured using dynamic IKEv2 crypto templates, which are used to specify common cryptographic parameters for the IPSec tunnels such as the encryption algorithm, HMAC function, and Diffie-Hellman group. Additional information necessary for creating node-to-node IPSec tunnels such as revocation lists are fetched dynamically from the IPSec tunnel requests.

For configuration instructions for dynamic node-to-node IPSec, see the configuration chapter in the administration guides for the MME, S-GW, and P-GW.

### **ACL-based Node-to-Node IPSec Tunnels**

Node-to-node IPSec for LTE/SAE can also be configured using crypto ACLs (Access Control Lists), which define the matching criteria used for routing subscriber data packets over an IPSec tunnel. ACL-based node-to-node IPSec tunnels are supported on the S1-MME interface for signaling traffic between the eNodeB and the MME, on the S1-U interface for data traffic between the eNodeB and the S-GW, and on the S5 interface for data traffic between the S-GW and the P-GW.

Unlike other ACLs that are applied to interfaces, contexts, or to one or more subscribers, crypto ACLs are applied via matching criteria to crypto maps, which define tunnel policies that determine how IPSec is implemented for subscriber data packets. Prior to routing, the system examines the properties of each subscriber data packet. If the packet properties match the criteria specified in the crypto ACL, the system initiates the IPSec policy dictated by the crypto map. ACLbased node-to-node IPSec tunnels are configured using either IKEv2-IPv4 or IKEv2-IPv6 crypto maps for IPv4 or IPv6 addressing.

Up to 150 ACL-based node-to-node IPSec tunnels are supported on the system, each with one SA bundle that includes one Tx and one Rx endpoint. However, to avoid significant performance degradation, dynamic node-to-node IPSec tunnels are recommended. If ACL-based node-to-node IPSec tunnels are used, a limit of about ten ACL-based node-tonode IPSec tunnels per system is recommended.

For configuration instructions for ACL-based node-to-node IPSec, see the configuration chapter in the administration guides for the MME, S-GW, and P-GW.

For more information on ACLs, see the *System Administration Guide.*

## **Traffic Selectors**

Per RFC 4306, when a packet arrives at an IPSec subsystem and matches a 'protect' selector in its Security Policy Database (SPD), the subsystem must protect the packet via IPSec tunneling. Traffic selectors enable an IPSec subsystem to accomplish this by allowing two endpoints to share information from their SPDs. Traffic selector payloads contain

the selection criteria for packets being sent over IPSec security associations (SAs). Traffic selectors can be created on the P-GW, S-GW, and MME for dynamic node-to-node IPSec tunnels during crypto template configuration by specifying a range of peer IPv4 or IPV6 addresses from which to carry traffic over IPSec tunnels.

For example, consider an eNodeB with an IP address of 1.1.1.1 and an S-GW with a service address of 2.2.2.2. The S-GW is registered to listen for IKE requests from the eNodeBs in the network using the following information:

- Local Address: 2.2.2.2
- Peer Address Network: 1.1.0.0 Mask: 255.255.0.0
- Payload ACL (Access Control List): udp host 2.2.2.2 eq 2123 1.1.0.0 0.0.255.255

When an IKE request arrives the S-GW from eNodeB address 1.1.1.1, the IPSec subsystem converts the payload ACL to: udp host 2.2.2.2 eq 2123 host 1.1.1.1, and this payload becomes the traffic selector for the IPSec tunnel being negotiated.

To properly accommodate control traffic between IPSec nodes, each child SA must include at least two traffic selectors: one with a well-known port in the source address, and one with a well-known port in the destination address. Continuing the example above, the final traffic selectors would be:

- $\bullet$  Destination port as well-known port: udp host 2.2.2.2 1.1.0.0 0.0.255.255 eq 2123
- Source port as well-known port: udp host  $2.2.2.2$  eq  $2123$   $1.1.0.0$   $0.0.255.255$

Note that for ACL-based node-to-node IPSec tunnels, the configured crypto ACL becomes the traffic selector with no modification.

### **Authentication Methods**

IPSec for LTE/SAE includes the following authentication methods:

- **PSK (Pre-Shared Key) Authentication:** A pre-shared key is a shared secret that was previously shared between two network nodes. IPSec for LTE/SAE supports PSK such that both IPSec nodes must be configured to use the same shared secret.
- **X.509 Certificate-based Peer Authentication:** IPSec for LTE/SAE supports X.509 certificate-based peer authentication and CA (Certificate Authority) certificate authentication as described below.

### **X.509 Certificate-based Peer Authentication**

X.509 specifies standard formats for public key certificates, certificate revocation lists, attribute certificates, and a certification path validation algorithm. X.509 certificates are configured on each IPSec node so that it can send the certificate as part of its IKE\_AUTH\_REQ for the remote node to authenticate it. These certificates can be in PEM (Privacy Enhanced Mail) or DER (Distinguished Encoding Rules) format, and can be fetched from a repository via HTTP or FTP.

CA certificate authentication is used to validate the certificate that the local node receives from a remote node during an IKE\_AUTH exchange.

A maximum of sixteen certificates and sixteen CA certificates are supported per system. One certificate is supported per service, and a maximum of four CA certificates can be bound to one crypto template.

For configuration instructions for X.509 certificate-based peer authentication, see the configuration chapter in the administration guides for the MME, S-GW, and P-GW.

The figure below shows the message flow during X.509 certificate-based peer authentication. The table that follows the figure describes each step in the message flow.

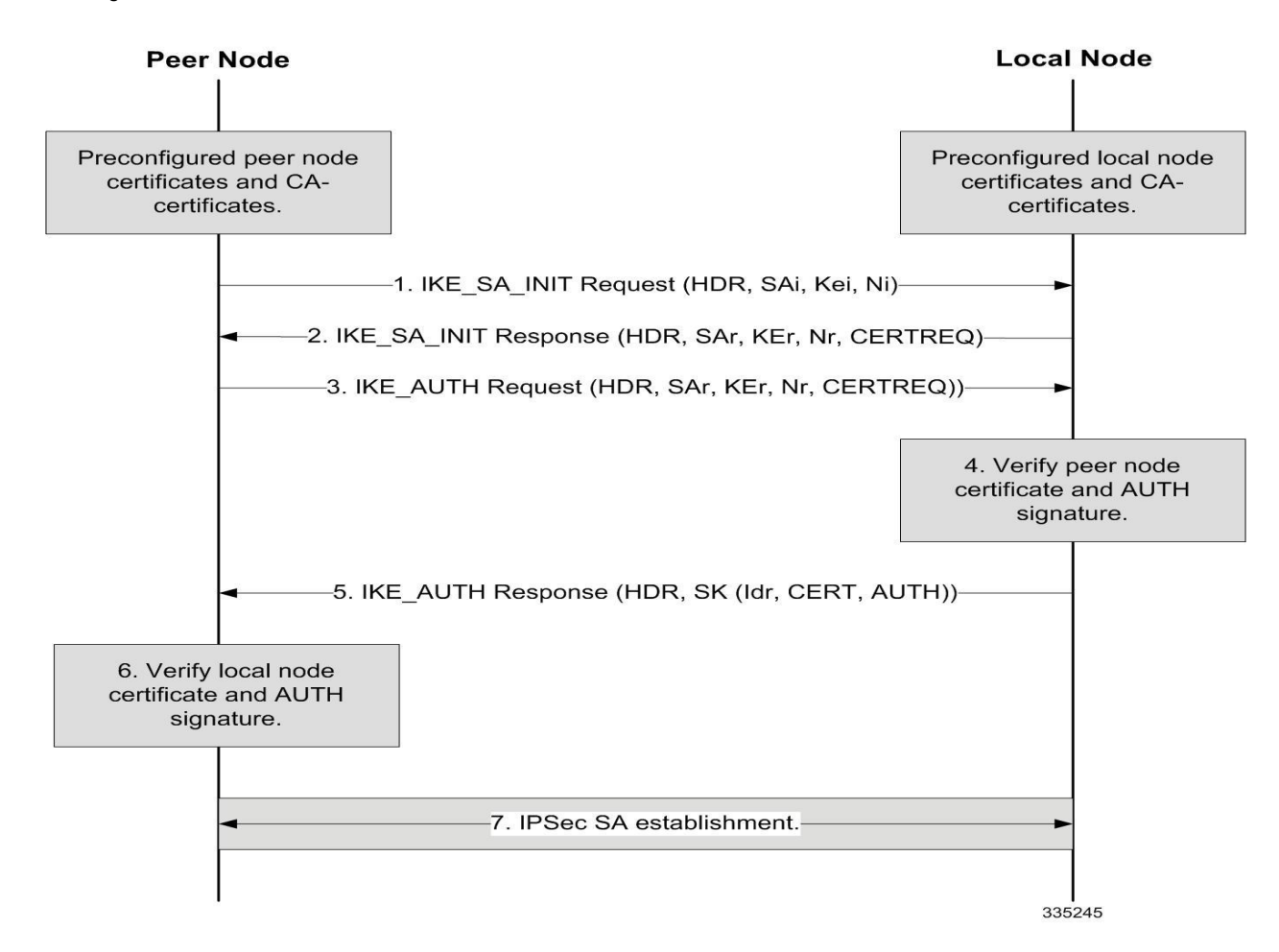

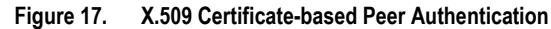

**Table 16. X.509 Certificate-based Peer Authentication**

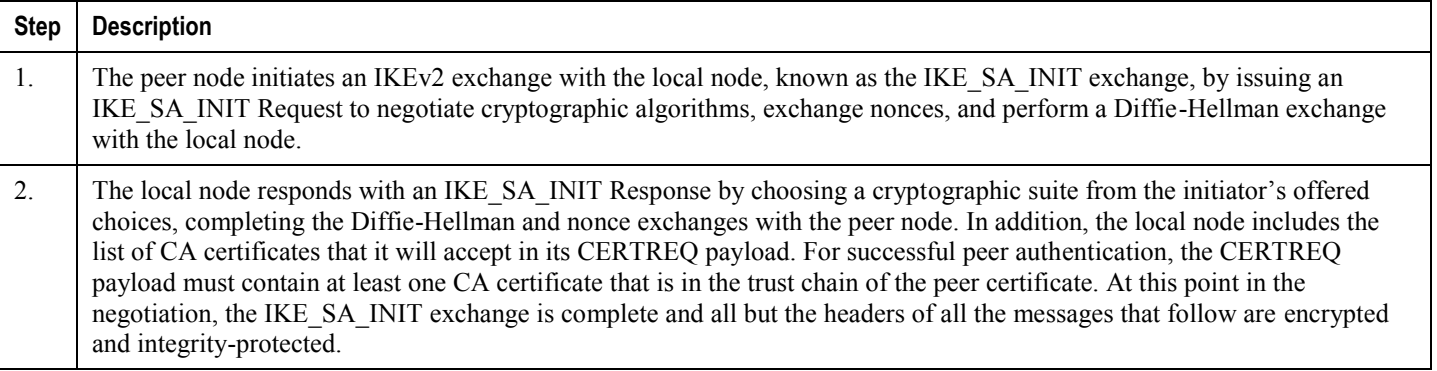

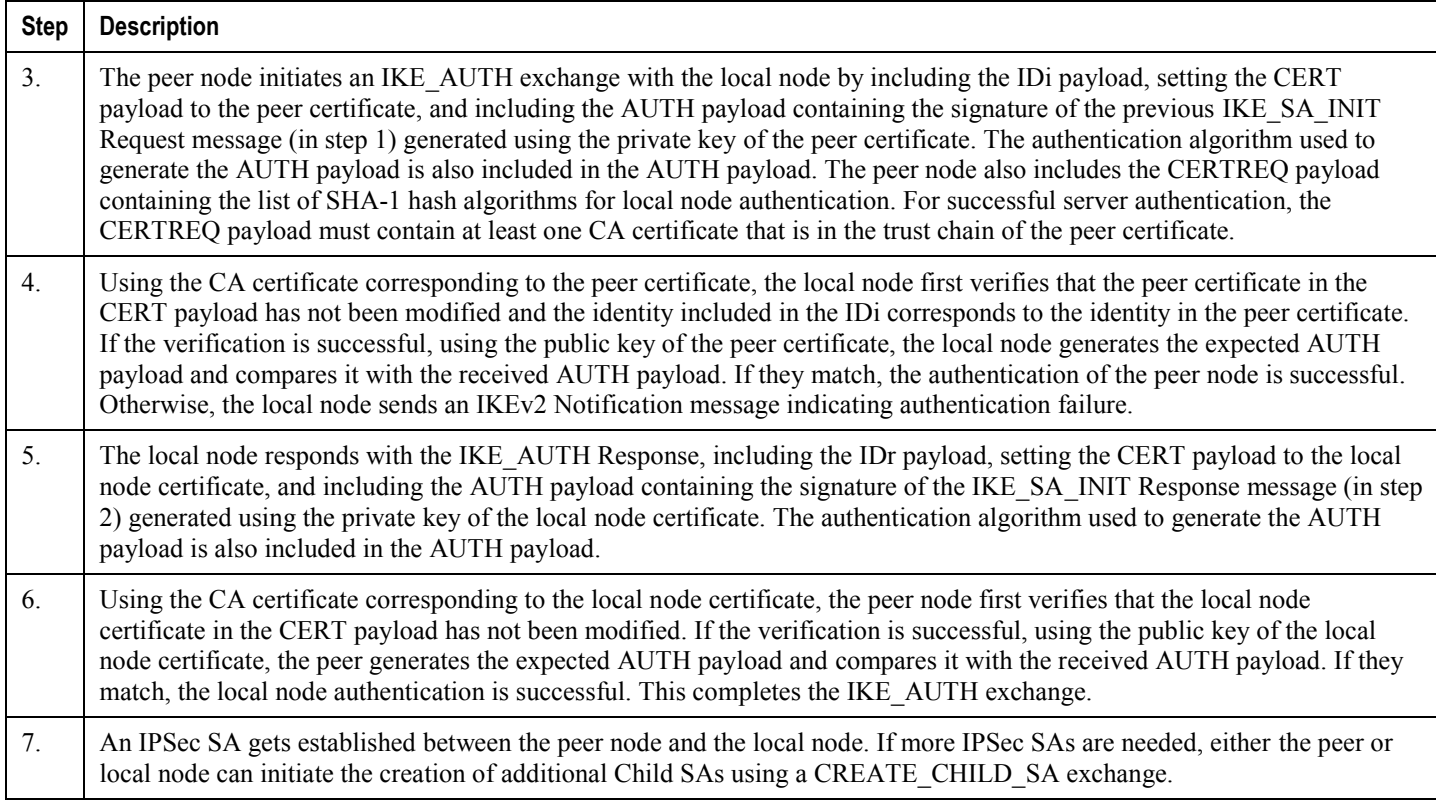

# **Certificate Revocation Lists**

Certificate revocation lists track certificates that have been revoked by the CA (Certificate Authority) and are no longer valid. Per RFC 3280, during certificate validation, IPSec for LTE/SAE checks the certificate revocation list to verify that the certificate the local node receives from the remote node has not expired and hence is still valid.

During configuration via the system CLI, one certificate revocation list is bound to each crypto template and can be fetched from its repository via HTTP or FTP.

# **Child SA Rekey Support**

Rekeying of an IKEv2 Child Security Association (SA) occurs for an already established Child SA whose lifetime (either time-based or data-based) is about to exceed a maximum limit. The IPSec subsystem initiates rekeying to replace the existing Child SA. During rekeying, two Child SAs exist momentarily (500ms or less) to ensure that transient packets from the original Child SA are processed by the IPSec node and not dropped.

Child SA rekeying is disabled by default, and rekey requests are ignored. This feature gets enabled in the Crypto Configuration Payload Mode of the system's CLI.

# **IKEv2 Keep-Alive Messages (Dead Peer Detection)**

IPSec for LTE/SAE supports IKEv2 keep-alive messages, also known as Dead Peer Detection (DPD), originating from both ends of an IPSec tunnel. Per RFC 3706, DPD is used to simplify the messaging required to verify communication between peers and tunnel availability. You configure DPD on each IPSec node. You can also disable DPD, and the node will not initiate DPD exchanges with other nodes. However, the node always responds to DPD availability checks initiated by another node regardless of its DPD configuration.

# **E-UTRAN/EPC Logical Network Interfaces Supporting IPSec Tunnels**

The figure below shows the logical network interfaces over which secure IPSec tunnels can be created in an E-UTRAN/EPC (Evolved UMTS Terrestrial Radio Access Network/Evolved Packet Core) network. The table that follows the figure provides a description of each logical network interface.

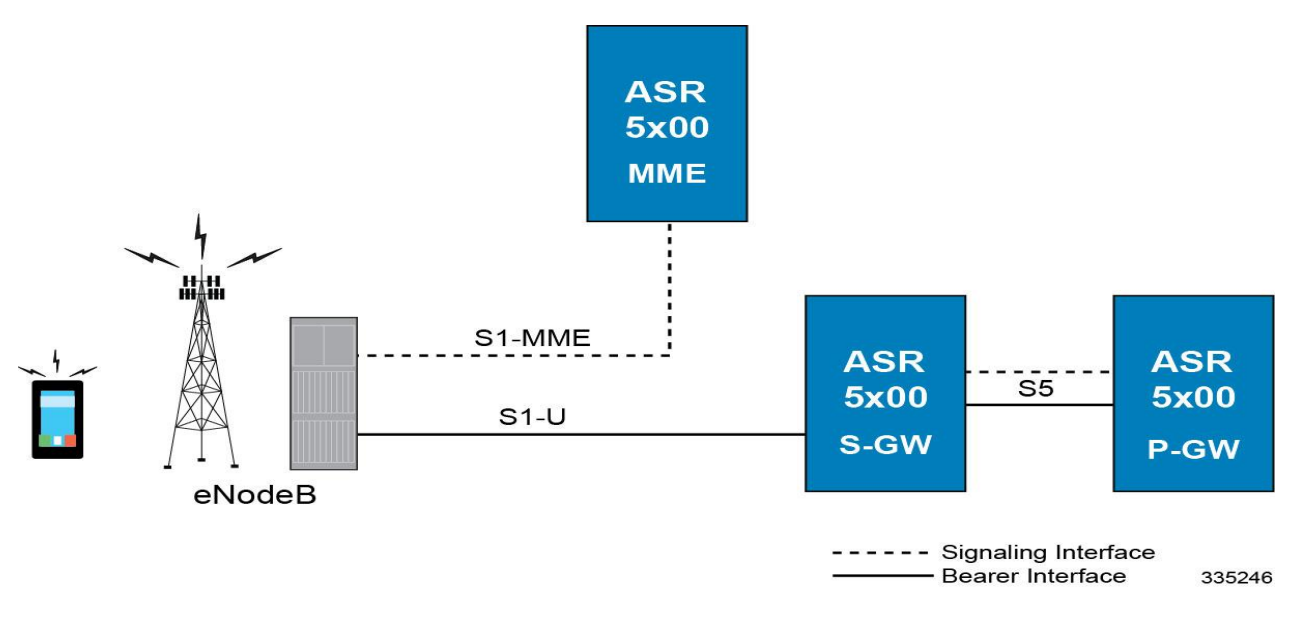

**Figure 18. E-UTRAN/EPC Logical Network Interfaces Supporting IPSec Tunnels**

**Table 17. E-UTRAN/EPC Logical Network Interfaces Supporting IPSec Tunnels**

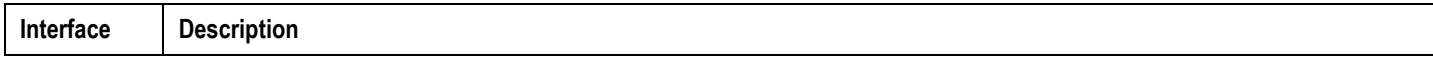

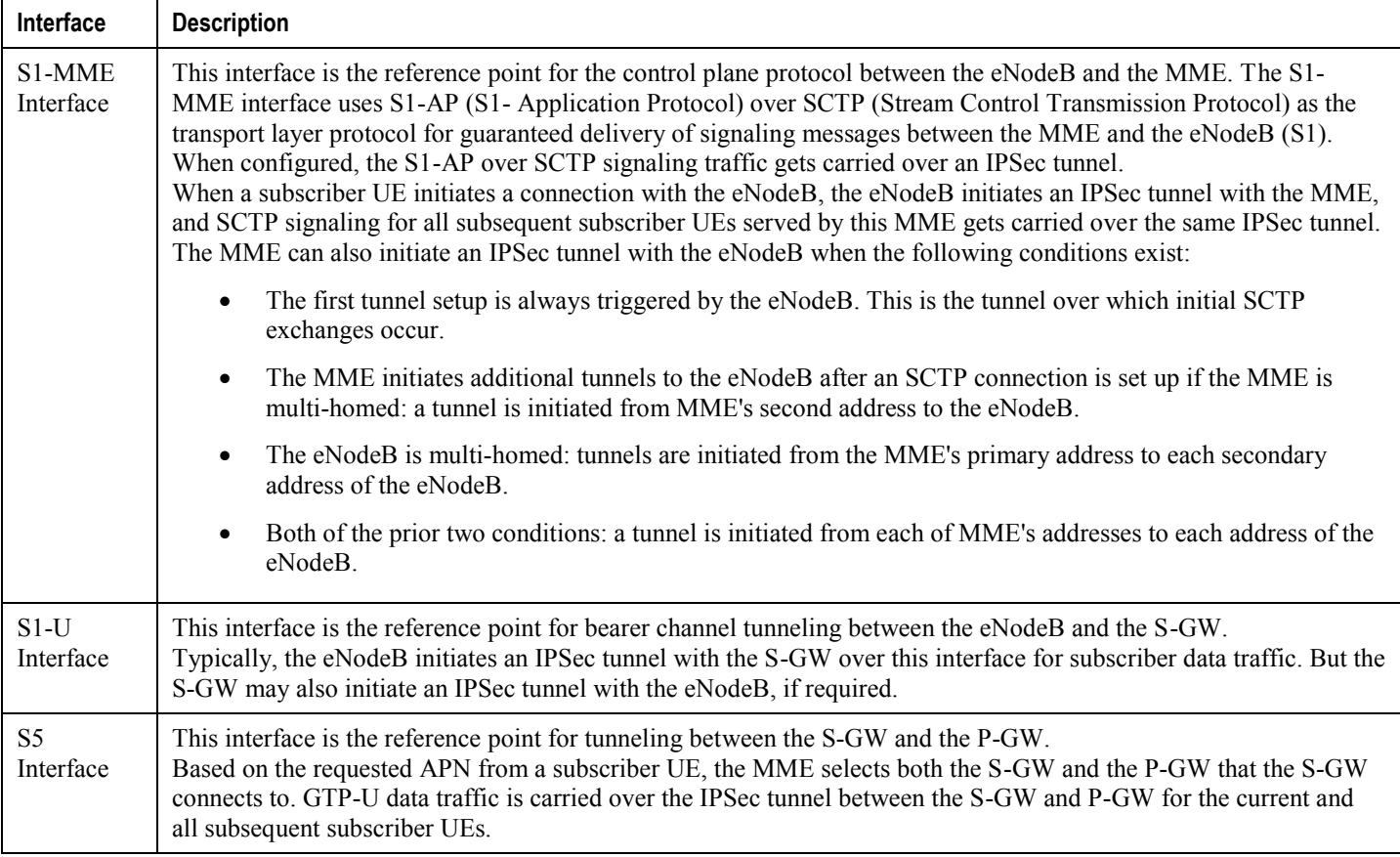

# **IPSec Tunnel Termination**

IPSec tunnel termination occurs during the following scenarios:

- **Idle Tunnel Termination:** When a session manager for a service detects that all subscriber sessions using a given IPSec tunnel have terminated, the IPSec tunnel also gets terminated after a timeout period.
- **Service Termination:** When a service running on a network node is brought down for any reason, all corresponding IPSec tunnels get terminated. This may be caused by the interface for a service going down, a service being stopped manually, or a task handling an IPSec tunnel restarting.
- **Unreachable Peer:** If a network node detects an unreachable peer via Dead Peer Detection (DPD), the IPSec tunnel between the nodes gets terminated. DPD can be enabled per P-GW, S-GW, and MME service via the system CLI during crypto template configuration.
- **E-UTRAN Handover Handling:** Any IPSec tunnel that becomes unusable due to an E-UTRAN network handover gets terminated, while the network node to which the session is handed initiates a new IPSec tunnel for the session.

# **IPSec for Femto-UMTS Networks**

The Cisco HNB-GW (Home-NodeB Gateway) supports IPSec and IKEv2 encryption using IPv4 addressing in Femto-UMTS IPSec and IKEv2 encryption enables network domain security for all IP packet-switched networks, providing confidentiality, integrity, authentication, and anti-replay protection via secure IPSec tunnels.

### **Authentication Methods**

IPSec for Femto-UMTS includes the following authentication methods:

- **PSK (Pre-Shared Key) Authentication:** A pre-shared key is a shared secret that was previously shared between two network nodes. IPSec for Femto-UMTS supports PSK such that both IPSec nodes must be configured to use the same shared secret.
- **X.509 Certificate-based Peer Authentication:** IPSec for Femto-UMTS supports X.509 certificate-based peer authentication and CA (Certificate Authority) certificate authentication as described below.

## **Crypto map Template Configuration**

Use the following example to configure the IPsec profile and Crypto map template to associate with SeGW and enabling IPsec tunneling.

```
configure
   context <vpn_ctxt_name>
     eap-profile <eap_prof_name>
       mode authentication-pass-through
       exit
     ip pool ipsec <ip_address> <subnetmask>
     ipsec transform-set <ipsec_trans_set>
       exit
     ikev2 transform-set <ikev2_trans_set>
       exit
     crypto template <crypto_template>
       authentication eap-profile <eap_prof_name>
         exit
       ikev2-ikesa transform-set list <ikev2_trans_set>
       payload <crypto_payload_name> match childsa [match {ipv4 | ipv6}]
```

```
 ip-address-alloc dynamic
         ipsec transform-setlist <ipsec_trans_set>
         exit
       ikev2-ikesa keepalive-user-activity
       end
configure
   context <vpn_ctxt_name>
     hnbgw-service <hnbgw_svc_name>
```
 security-gateway bind address <*segw\_ip\_address*> crypto-template <*crypto\_template*> context <*segw\_ctxt\_name*>

end

Notes:

- $\leq v_{\text{pn} \text{ctxt} \text{name}}$  is name of the source context in which HNB-GW service is configured.
- $\leq$ segw ctxt name> is name of the context in which Se-GW service is configured. By default it takes context where HNB-GW service is configured.
- $\leq h n$  svc\_name> is name of the HNB-GW service which is to be configured for used for Iuh reference between HNB-GW and HNB.

### **X.509 Certificate-based Peer Authentication**

X.509 specifies standard formats for public key certificates, certificate revocation lists, attribute certificates, and a certification path validation algorithm. X.509 certificates are configured on each IPSec node so that it can send the certificate as part of its IKE\_AUTH\_REQ for the remote node to authenticate it. These certificates can be in PEM (Privacy Enhanced Mail) or DER (Distinguished Encoding Rules) format, and can be fetched from a repository via HTTP or FTP.

CA certificate authentication is used to validate the certificate that the local node receives from a remote node during an IKE\_AUTH exchange.

A maximum of sixteen certificates and sixteen CA certificates are supported per system. One certificate is supported per service, and a maximum of four CA certificates can be bound to one crypto template.

The figure below shows the message flow during X.509 certificate-based peer authentication. The table that follows the figure describes each step in the message flow.

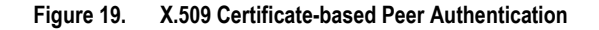

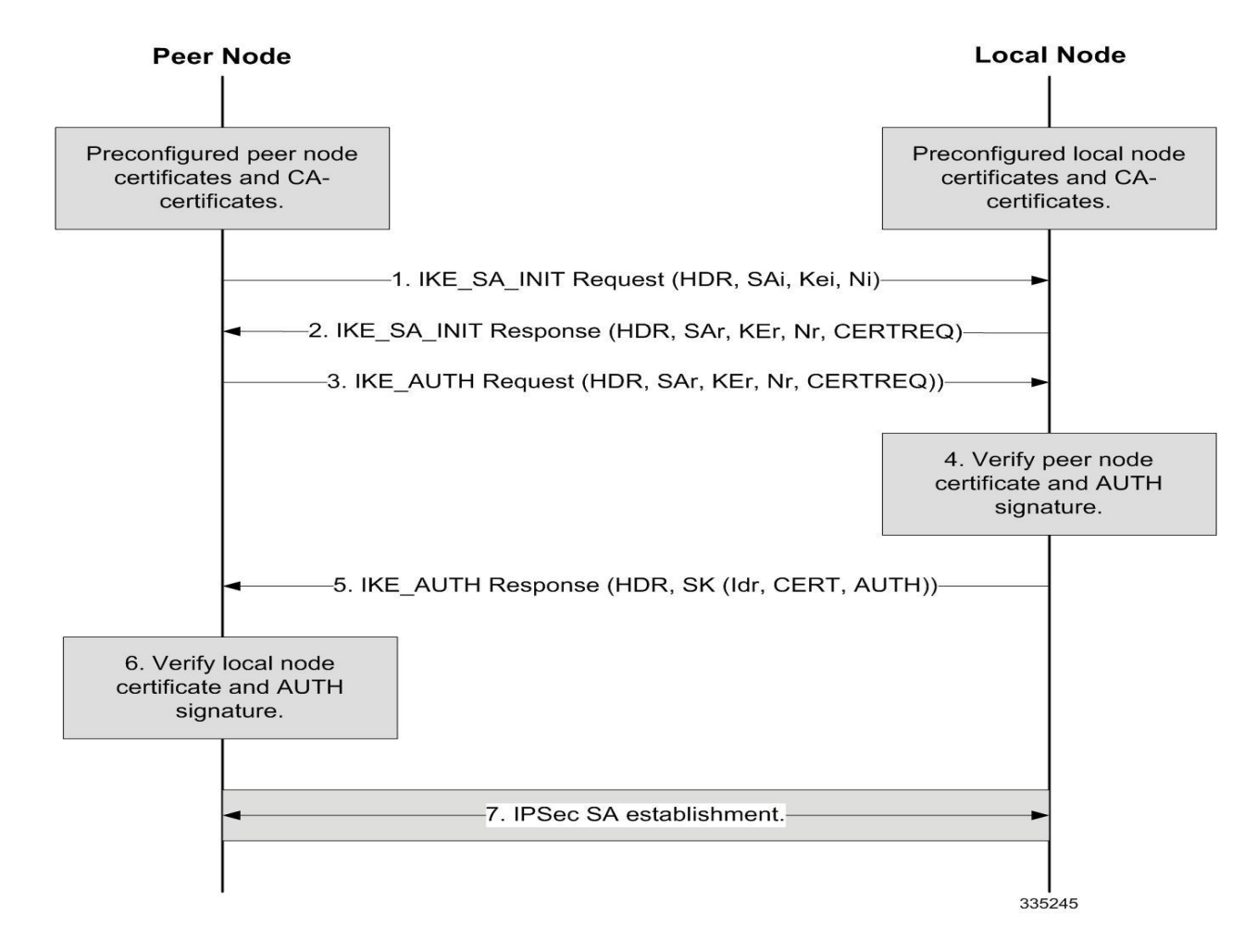

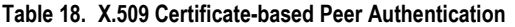

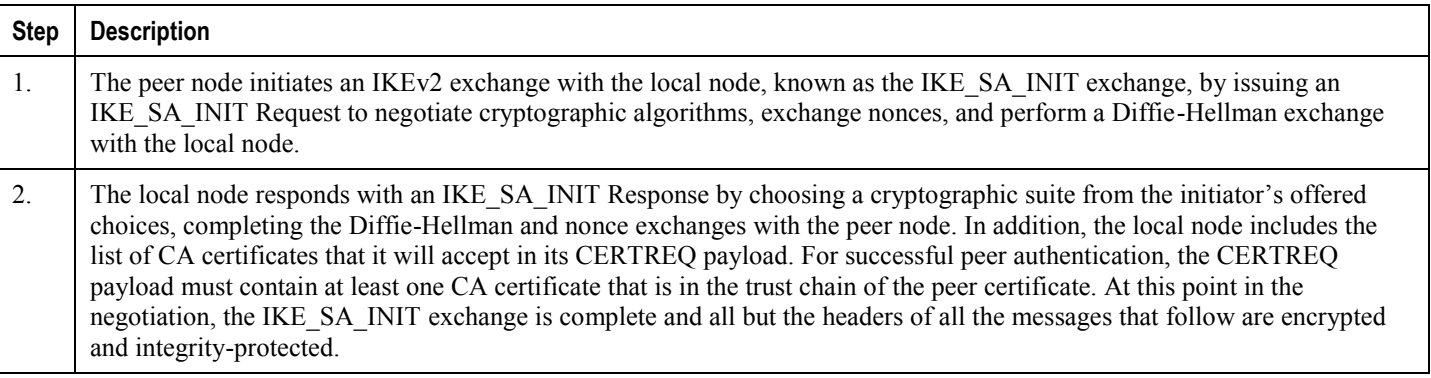

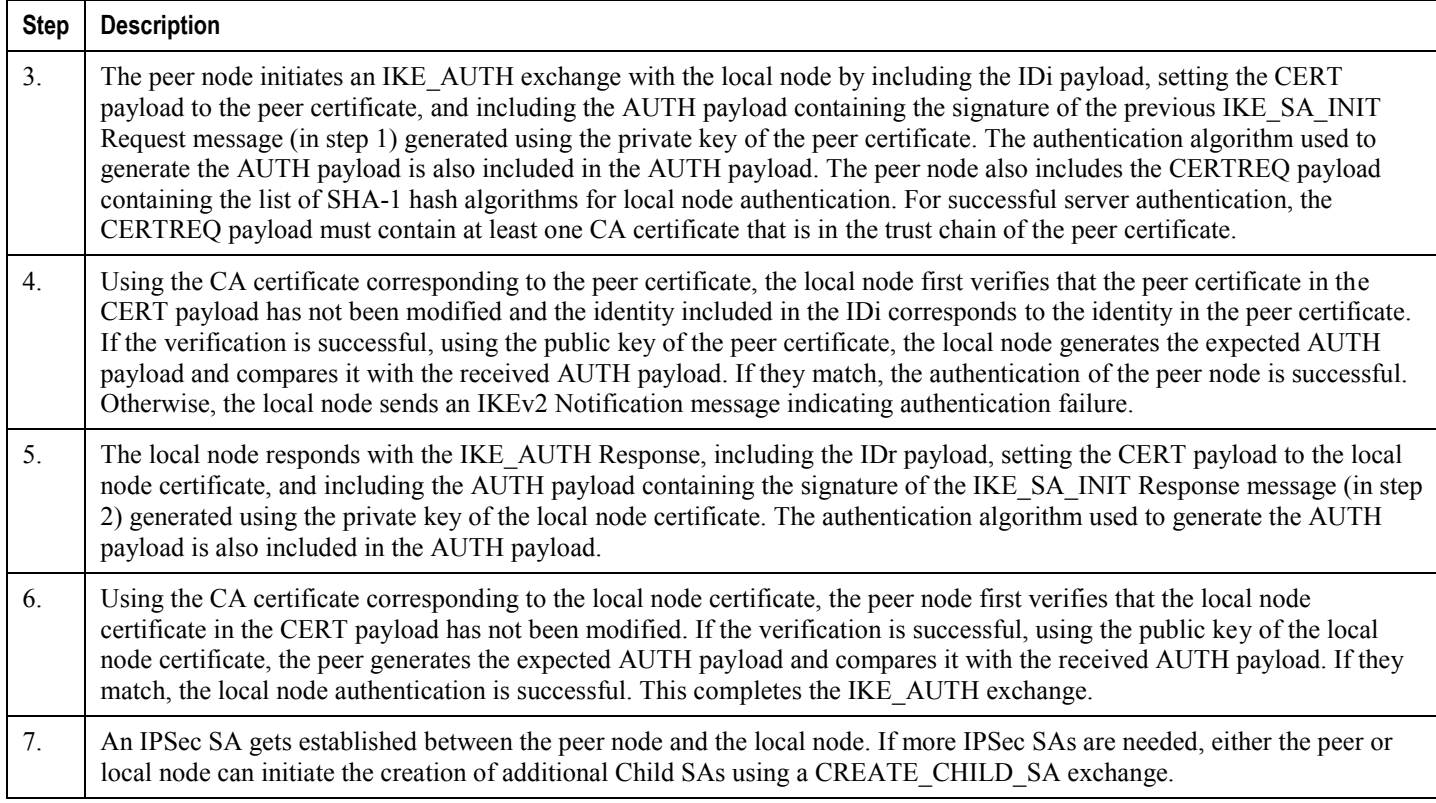

#### **Certificate Revocation Lists**

Certificate revocation lists track certificates that have been revoked by the CA (Certificate Authority) and are no longer valid. Per RFC 3280, during certificate validation, IPSec for Femto-UMTS checks the certificate revocation list to verify that the certificate the local node receives from the remote node has not expired and hence is still valid.

During configuration via the system CLI, one certificate revocation list is bound to each crypto template and can be fetched from its repository via HTTP or FTP.

### **Child SA Rekey Support**

Rekeying of an IKEv2 Child Security Association (SA) occurs for an already established Child SA whose lifetime (either time-based or data-based) is about to exceed a maximum limit. The IPSec subsystem initiates rekeying to replace the existing Child SA. During rekeying, two Child SAs exist momentarily (500ms or less) to ensure that transient packets from the original Child SA are processed by the IPSec node and not dropped.

Child SA rekeying is disabled by default, and rekey requests are ignored. This feature gets enabled in the Crypto Configuration Payload Mode of the system's CLI.

### **IKEv2 Keep-Alive Messages (Dead Peer Detection)**

IPSec for Femto-UMTS supports IKEv2 keep-alive messages, also known as Dead Peer Detection (DPD), originating from both ends of an IPSec tunnel. Per RFC 3706, DPD is used to simplify the messaging required to verify communication between peers and tunnel availability. You configure DPD on each IPSec node. You can also disable

DPD, and the node will not initiate DPD exchanges with other nodes. However, the node always responds to DPD availability checks initiated by another node regardless of its DPD configuration.

#### **IPSec Tunnel Termination**

IPSec tunnel termination occurs during the following scenarios:

- **Idle Tunnel Termination:** When a session manager for a service detects that all subscriber sessions using a given IPSec tunnel have terminated, the IPSec tunnel also gets terminated after a timeout period.
- **Service Termination:** When a service running on a network node is brought down for any reason, all corresponding IPSec tunnels get terminated. This may be caused by the interface for a service going down, a service being stopped manually, or a task handling an IPSec tunnel restarting.
- **Unreachable Peer:** If a network node detects an unreachable peer via Dead Peer Detection (DPD), the IPSec tunnel between the nodes gets terminated. DPD can be enabled per HNB-GW service via the system CLI during crypto template configuration.
- **Network Handover Handling:** Any IPSec tunnel that becomes unusable due to a network handover gets terminated, while the network node to which the session is handed initiates a new IPSec tunnel for the session.

#### **x.509 Certificate Configuration**

Use the following example to configure the x.509 certificates on the system to provide security certification between FAP and SeGW in Femto-UMTS network.

```
configure
```

```
 certificate name <x.509_cert_name> pem { data <pem_data_string> | url <pem_data_url>} 
private-key pem { [encrypted] data <PKI_pem_data_string> | url <PKI_pem_data_url>}
     ca-certificate name <ca_root_cert_name> pem { data <pem_data_string> | url 
<pem_data_url>}
       exit
     crypto template <segw_crypto_template> ikev2-dynamic
       authentication local certificate
       authentication remote certificate
       keepalive interval <dur> timeout <dur_timeout>
       certificate <x.509_cert_name>
       ca-certificate list ca-cert-name <ca_root_cert_name>
       payload <crypto_payload_name> match childsa [match {ipv4 | ipv6}]
         ip-address-alloc dynamic
         ipsec transform-setlist <ipsec_trans_set>
         end
```

```
configure
   context <vpn_ctxt_name>
     subscriber default
       ip context-name <vpn_ctxt_name>
       ip address pool name <ip_pool_name>
       end
```
#### Notes:

- $\langle v_{pn\_ctxt\_name} \rangle$  is name of the source context in which HNB-GW service is configured.
- <*x.509\_cert\_name*> is name of the x.509 certificate where PEM data <*pem\_data\_string*> and PKI <*PKI\_pem\_data\_string*> is configured.
- <*ca\_root\_cert\_name*> is name of the CA root certificate where PEM data <*pem\_data\_string*> is configured for CPE.